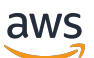

Manual do usuário

# AWS Health

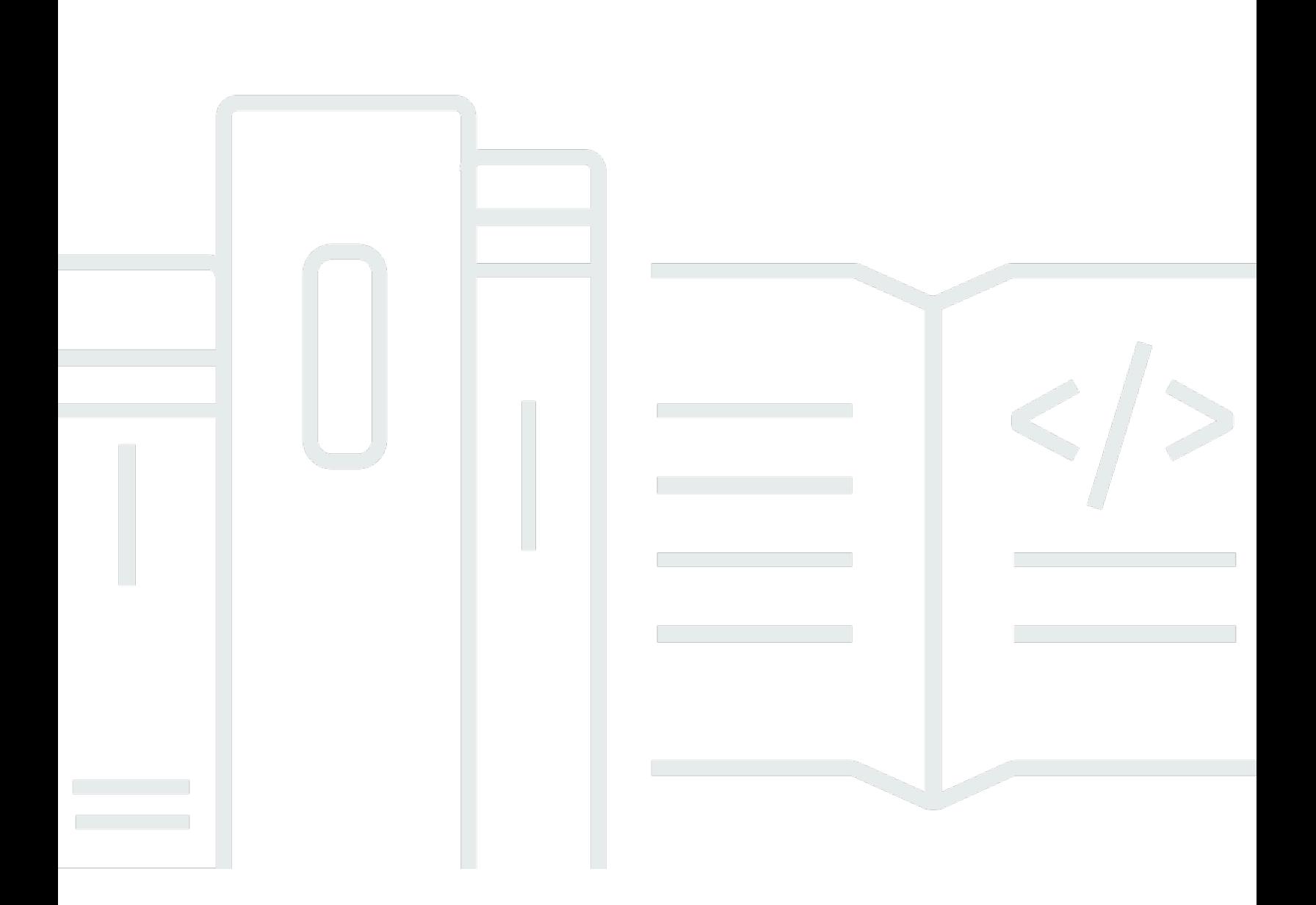

Copyright © 2024 Amazon Web Services, Inc. and/or its affiliates. All rights reserved.

### AWS Health: Manual do usuário

Copyright © 2024 Amazon Web Services, Inc. and/or its affiliates. All rights reserved.

As marcas comerciais e imagens comerciais da Amazon não podem ser usadas no contexto de nenhum produto ou serviço que não seja da Amazon, nem de qualquer maneira que possa gerar confusão entre os clientes ou que deprecie ou desprestigie a Amazon. Todas as outras marcas comerciais que não são propriedade da Amazon pertencem aos respectivos proprietários, os quais podem ou não ser afiliados, estar conectados ou ser patrocinados pela Amazon.

## **Table of Contents**

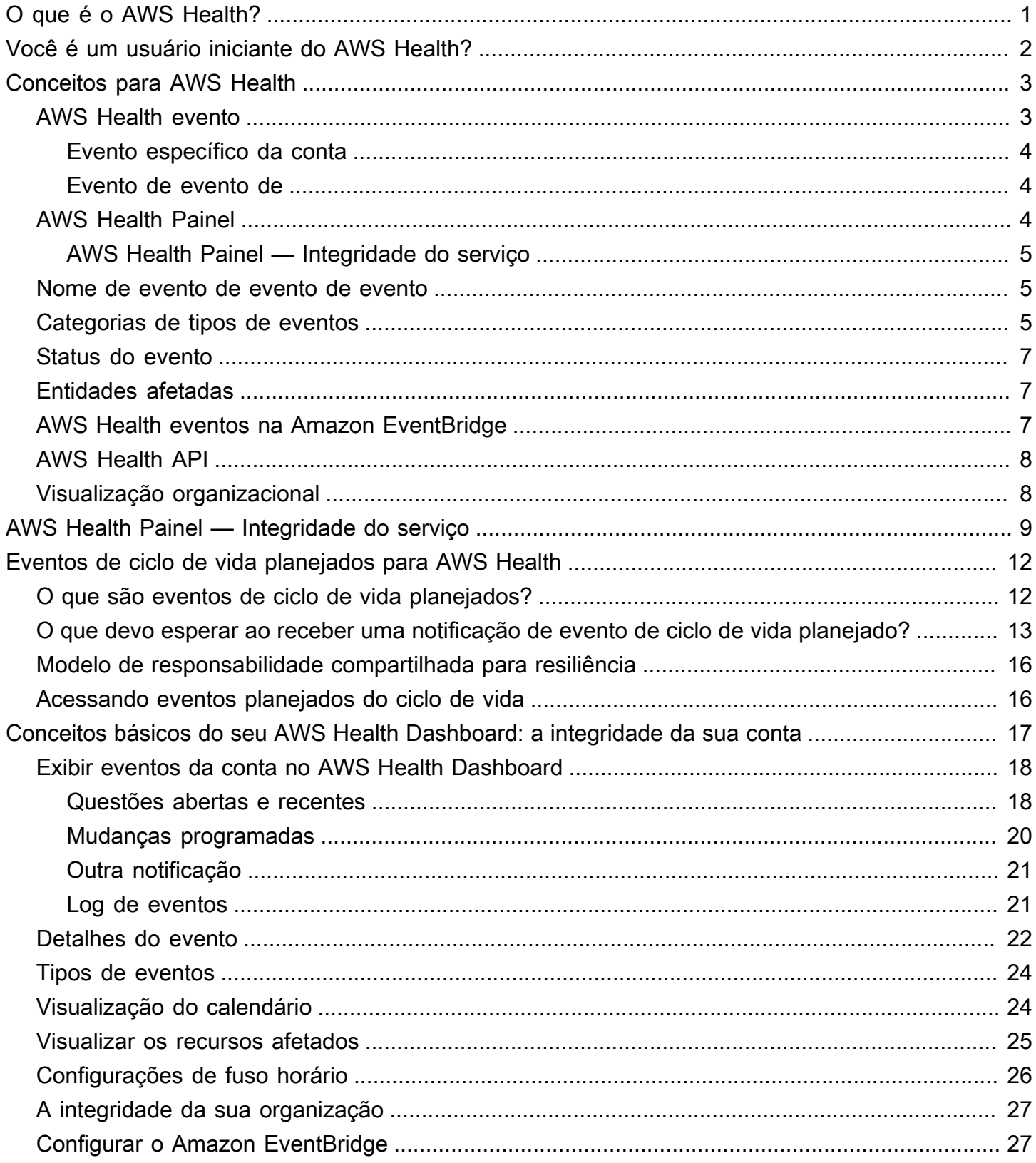

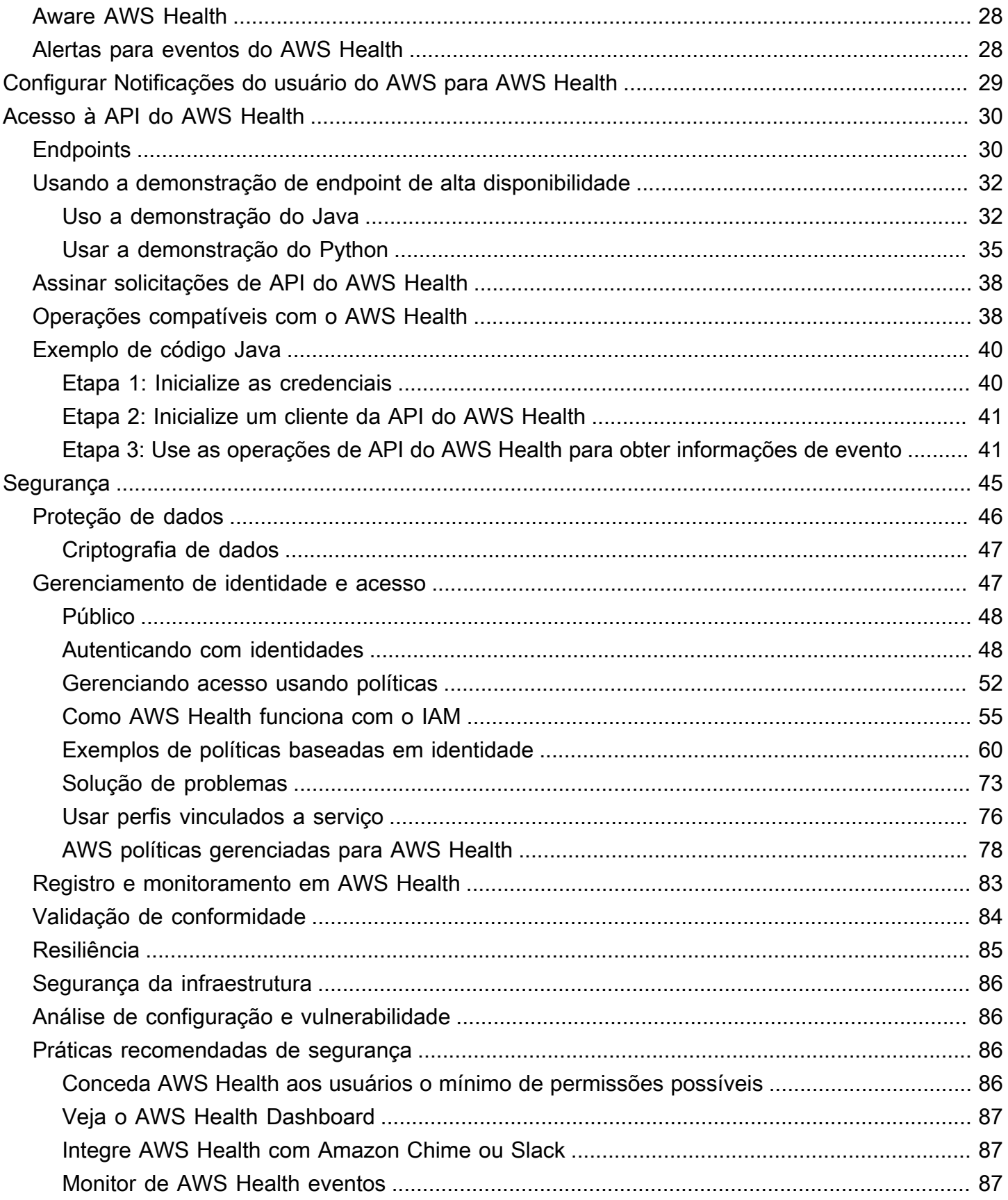

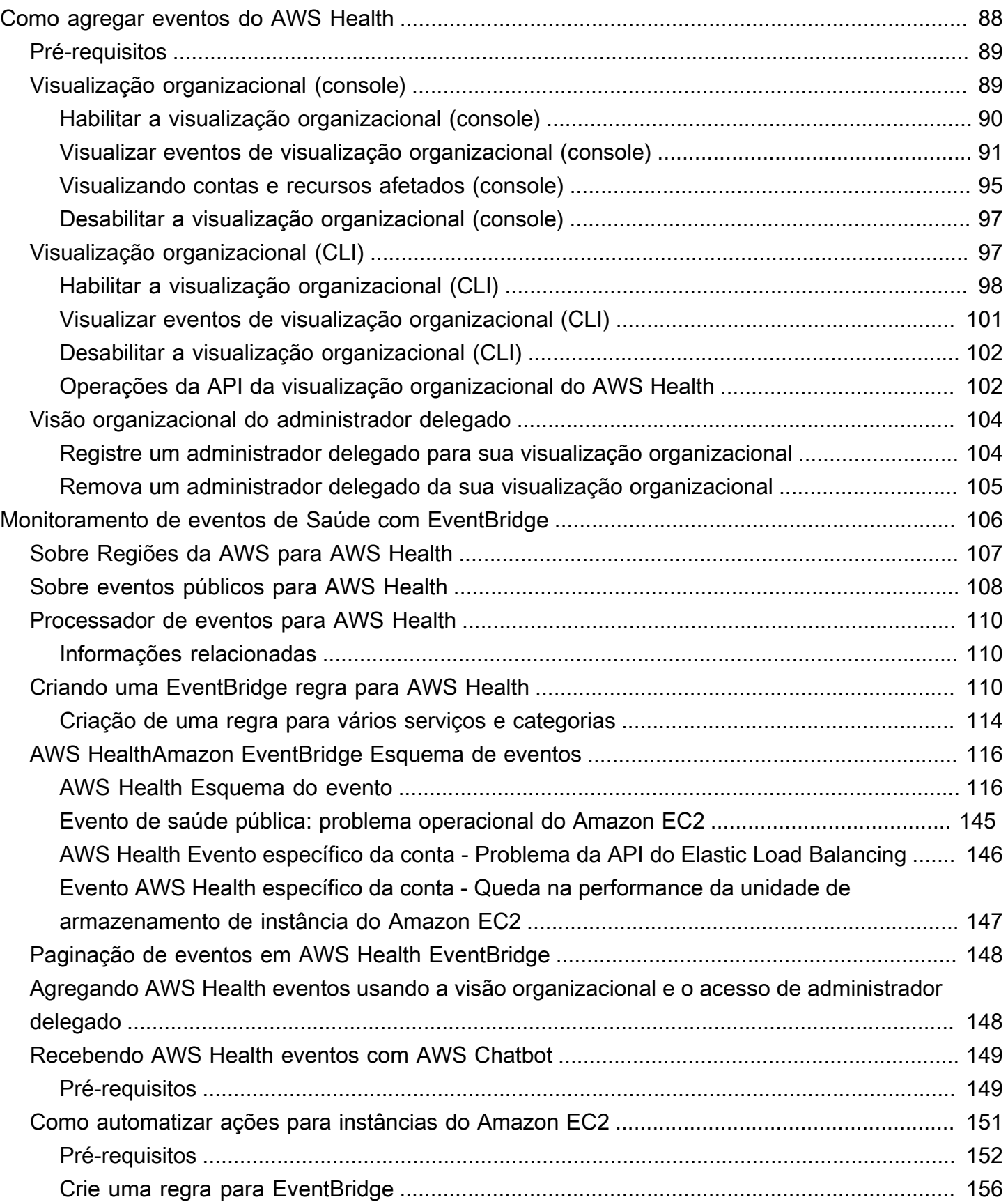

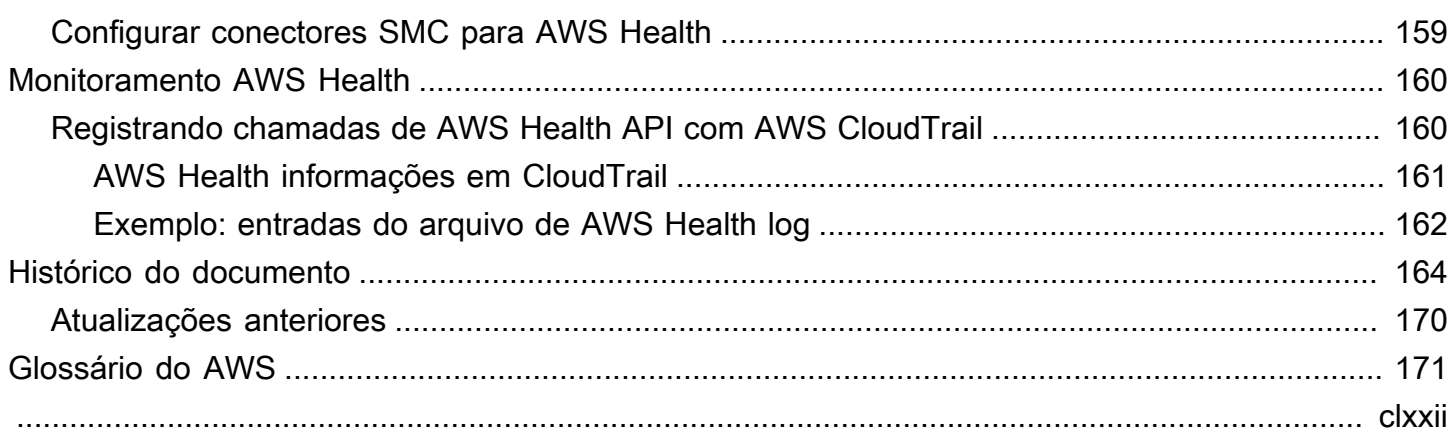

.

## <span id="page-6-0"></span>O que é o AWS Health?

AWS Healthfornece visibilidade contínua do desempenho de seus recursos e da disponibilidade de seus Serviços da AWS e contas. Você pode usar eventos de AWS Health para saber como as mudanças de serviços e recursos podem afetar seus aplicativos em execução em AWS. AWS Health fornece informações relevantes e oportunas para ajudá-lo a gerenciar eventos em andamento. AWS Healthtambém ajuda você a conhecer e se preparar para as atividades planejadas. O serviço fornece alertas e notificações acionadas por alterações na verificação de integridade dos recursos da AWS, para que você obtenha visibilidade de eventos quase instantânea e orientações para ajudar a acelerar a solução de problemas.

Todos os clientes podem usar o [AWS Health Dashboard,](https://health.aws.amazon.com/health/home) desenvolvido pela API do AWS Health. O painel não requer configuração e está pronto para uso pelos [usuários do AWS autenticados](#page-52-1). Para saber mais sobre os destaques do serviço, consulte a [AWS Health página de detalhes do Dashboard](https://aws.amazon.com/premiumsupport/technology/personal-health-dashboard/)

Para entender os conceitos básicos de AWS Health e como você pode usar o serviço, consulte [Você](#page-7-0)  [é um usuário iniciante do AWS Health?.](#page-7-0)

Para obter uma lista dos termos que você verá ao usarAWS Health, consulte [Conceitos para AWS](#page-8-0) [Health.](#page-8-0)

#### **Observações**

- O AWS Health Dashboard está disponível para todos os clientes do AWS sem custo adicional.
- Todos os clientes AWS podem receber eventos de AWS Health por meio do Amazon EventBridge sem custo adicional.
- Se você tiver um plano de suporte Business, Enterprise On-Ramp, ou Enterprise poderá usar a API do AWS Health integrado com sistemas internos e de terceiros. Para obter mais informações, consulte a [Referência da API do AWS Health.](https://docs.aws.amazon.com/health/latest/APIReference/)
- Para obter mais informações sobre os planos AWS Support disponíveis, consulte [AWS](https://aws.amazon.com/premiumsupport/)  [Support](https://aws.amazon.com/premiumsupport/)..

## <span id="page-7-0"></span>Você é um usuário iniciante do AWS Health?

Se você é um usuário iniciante do AWS Health, comece lendo as seguintes seções:

- [O que é o AWS Health?](#page-6-0)  essa seção descreve o modelo de dados subjacente, as operações compatíveis e os SDKs de AWS que você pode usar para interagir com o serviço.
- [Conceitos para AWS Health](#page-8-0): aprenda o básico sobre AWS Health e os termos que você encontrará ao usar o serviço.
- [Conceitos básicos do seu AWS Health Dashboard: a integridade da sua conta](#page-22-0): aprenda a visualizar eventos e entidades afetadas e realizar filtragem avançada. Esse painel inclui eventos específicos para sua conta e organização.
- [AWS Health Painel Integridade do serviço:](#page-14-0) se você não tiver um Conta da AWS, poderá ver informações sobre a integridade e o status de Serviços da AWS para cada Região da AWS.
- [Monitorando AWS Health eventos com a Amazon EventBridge:](#page-111-0) você pode usar o Amazon EventBridge para receber notificações push de AWS Health
- [Acesso à API do AWS Health](#page-35-0): a seção da API do AWS Health descreve as operações que recuperam informações sobre eventos e entidades.

O AWS Health fornece um console, chamado AWS Health Dashboard, para todos os clientes. Você não precisa escrever código ou realizar qualquer ação para configurar o painel.

Você pode configurar uma regra do EventBridge para receber eventos AWS Health no Amazon EventBridge. Isso fornece uma maneira de usar notificações push para automatizar o gerenciamento de eventos de AWS Health criando regras do Amazon EventBridge para realizar ações.

Se você tiver um plano de suporte Business, Enterprise On-Ramp ou Enterprise poderá acessar as informações apresentadas no painel de forma programática. Você pode usar o AWS Command Line Interface (AWS CLI) ou escreva o código para fazer solicitações usando a API REST diretamente ou usando os SDKs de AWS.

Para obter mais informações sobre o EventBridge, consulte AWS HealthO que é o Amazon EventBridge?[Monitorando AWS Health eventos com a Amazon EventBridge](#page-111-0) Para obter mais informações sobre como usar o AWS Health com a AWS CLI, consulte a [Referência da AWS CLI do](https://docs.aws.amazon.com/cli/latest/reference/health/index.html)  [AWS Health](https://docs.aws.amazon.com/cli/latest/reference/health/index.html). Para obter instruções para instalar a AWS CLI, consulte [Instalar a AWS Command Line](https://docs.aws.amazon.com/cli/latest/userguide/installing.html) [Interface.](https://docs.aws.amazon.com/cli/latest/userguide/installing.html)

## <span id="page-8-0"></span>Conceitos para AWS Health

Aprenda sobre AWS Health conceitos e entenda como você pode usar o serviço para manter a integridade de seus aplicativos, serviços e recursos em seu Conta da AWS.

Tópicos

- [AWS Health evento](#page-8-1)
- [AWS Health Painel](#page-9-2)
- [Nome de evento de evento de evento](#page-10-1)
- [Categorias de tipos de eventos](#page-10-2)
- [Status do evento](#page-12-0)
- [Entidades afetadas](#page-12-1)
- [AWS Health eventos na Amazon EventBridge](#page-12-2)
- **[AWS Health API](#page-13-0)**
- [Visualização organizacional](#page-13-1)

## <span id="page-8-1"></span>AWS Health evento

AWS Health eventos, também conhecidos como eventos de Saúde, são notificações AWS Health enviadas em nome de outros AWS serviços. Você pode usar esses eventos para saber mais sobre mudanças futuras ou programadas que possam afetar sua conta. Por exemplo, AWS Health pode enviar um evento se o AWS Identity and Access Management (IAM) planeja descontinuar uma política gerenciada ou AWS Config planeja suspender o uso de uma regra gerenciada. AWS Health também envia eventos quando há problemas de disponibilidade de serviço em um Região da AWS. Você pode revisar a descrição do evento para entender o problema, identificar os recursos afetados e realizar as ações recomendadas.

Há dois tipos de eventos de integridade:

#### Sumário

- [Evento específico da conta](#page-9-0)
- [Evento de evento de](#page-9-1)

### <span id="page-9-0"></span>Evento específico da conta

Os eventos específicos da conta são locais para você Conta da AWS ou para uma conta da sua AWS organização. Por exemplo, se houver um problema com um tipo de instância do Amazon Elastic Compute Cloud (Amazon EC2) em uma região que você usa AWS Health , fornece informações sobre o evento e o nome dos recursos afetados.

Você pode encontrar eventos específicos da conta no seu [AWS Health painel,](https://health.aws.amazon.com/health/home) na [AWS Health API](https://docs.aws.amazon.com/health/latest/APIReference/Welcome.html) ou usar o [Amazon CloudWatch Events para receber notificações.](#page-111-0)

### <span id="page-9-1"></span>Evento de evento de

Eventos públicos são eventos de serviço relatados que não são específicos de uma conta. Por exemplo, se houver um problema de serviço para o Amazon Simple Storage Service (Amazon S3) na região Leste dos EUA (Ohio) AWS Health , forneça informações sobre o evento, mesmo que você não use esse serviço ou tenha buckets S3 nessa região. Recomendamos que você revise as notificações públicas antes de agir sobre elas.

Você pode encontrar eventos públicos em seu AWS Health Painel e no AWS Health Painel — Integridade do serviço.

Se você tiver uma conta, consulte [Conceitos básicos do seu AWS Health Dashboard: a integridade](#page-22-0)  [da sua conta.](#page-22-0)

<span id="page-9-2"></span>Se você não tiver uma conta, consulte [AWS Health Painel — Integridade do serviço](#page-14-0).

## AWS Health Painel

Se você tiver um Conta da AWS, seu AWS Health painel mostra eventos públicos e eventos específicos da conta.

Recomendamos que você use seu AWS Health Painel para saber mais sobre eventos que fornecem informações gerais, como um problema futuro de manutenção de um serviço em uma região. Você também pode usar o AWS Health Painel para saber mais sobre eventos que podem afetá-lo diretamente, como um recurso obsoleto em sua conta.

Você pode fazer login no AWS Management Console para ver seu AWS Health painel em [https://](https://health.aws.amazon.com/health/home) [health.aws.amazon.com/health/home.](https://health.aws.amazon.com/health/home)

Para ter mais informações, consulte [Conceitos básicos do seu AWS Health Dashboard: a integridade](#page-22-0)  [da sua conta.](#page-22-0)

### <span id="page-10-0"></span>AWS Health Painel — Integridade do serviço

Se você não tiver uma conta, você pode usar o AWS Health Dashboard — Service health em [https://](https://health.aws.amazon.com/health/status) [health.aws.amazon.com/health/status](https://health.aws.amazon.com/health/status) para ver eventos públicos. Eventos públicos são problemas de serviço relatados AWS que fornecem informações sobre a disponibilidade do serviço. Este site mostra apenas eventos públicos, que não são específicos de nenhuma conta. Não é necessário fazer login no painel de suporte.

<span id="page-10-1"></span>Para ter mais informações, consulte [AWS Health Painel — Integridade do serviço](#page-14-0).

## Nome de evento de evento de evento

Os códigos de tipo de evento mostrados em um evento de Saúde incluem o serviço afetado e o tipo de evento. Por exemplo, se você receber um evento de Saúde com o código do tipo de evento AWS\_EC2\_SYSTEM\_MAINTENANCE\_EVENT, isso significa que o serviço está agendando um evento de manutenção que pode afetar você. Use essas informações para planejar com antecedência ou realizar ações em sua conta.

## <span id="page-10-2"></span>Categorias de tipos de eventos

Todos os eventos de Health têm uma categoria de tipo de evento associada. Para alguns eventos, a categoria do tipo de evento pode aparecer no código do tipo de evento, como o código AWS\_RDS\_MAINTENANCE\_SCHEDULED. Neste exemplo, a categoria está programada. Você pode usar essas informações para entender as categorias de eventos em um alto nível.

Recomendamos que você monitore todas as categorias de tipos de eventos. Observe que cada categoria aparece para diferentes tipos de eventos. Você também pode usar a operação da API [DescribeEventTypes](https://docs.aws.amazon.com/health/latest/APIReference/API_DescribeEventTypes.html) para encontrar a categoria do tipo de evento.

Notificação de contas

Esses eventos fornecem informações sobre a administração ou a segurança de suas contas e serviços. Esses eventos podem ser informativos ou exigir uma ação urgente de sua parte. Recomendamos que você preste atenção a esses tipos de eventos e analise todas as ações recomendadas.

Veja a seguir exemplos de códigos de tipo de evento para notificações de conta:

- AWS\_S3\_OPEN\_ACCESS\_BUCKET\_NOTIFICATION: você tem um bucket Amazon S3 que pode permitir acesso público.
- AWS\_BILLING\_SUSPENSION\_NOTICE: sua conta tem cobranças pendentes e foi suspensa, ou você desativou sua conta.
- AWS\_WORKSPACES\_OPERATIONAL\_NOTIFICATION— Há um problema de serviço para a Amazon WorkSpaces.

#### Problema

Esses eventos são eventos inesperados que afetam AWS serviços ou recursos. Eventos comuns nessa categoria incluem comunicações sobre problemas operacionais que estão causando a degradação do serviço ou problemas localizados em nível de recursos, para sua conscientização.

Veja a seguir alguns exemplos de códigos de tipo de evento relativos a problemas.

- AWS\_EC2\_OPERATIONAL\_ISSUE: um problema operacional de um serviço, como atrasos no uso do serviço.
- AWS\_EC2\_API\_ISSUE: um problema operacional para a API de um serviço, como maior latência para uma operação de API.
- AWS\_EBS\_VOLUME\_ATTACHMENT\_ISSUE: um problema de nível de recurso localizado que poderia afetar os recursos do seu Amazon Elastic Block Store (Amazon EBS).
- AWS\_ABUSE\_PII\_CONTENT\_REMOVAL\_REPORT: esse evento significa que sua conta poderá ser suspensa se você não agir.

#### Alteração programada

Eventos programados fornecem informações sobre futuras alterações nos seus serviços e recursos. Esses eventos incluem eventos planejados do ciclo de vida, como end-of-support notificações e atualizações automáticas para diferentes versões. Alguns eventos podem recomendar que você tome medidas para evitar interrupções no serviço, enquanto outros ocorrerão automaticamente sem nenhuma ação de sua parte. Seu recurso pode estar temporariamente indisponível durante a atividade de alteração programada. Todos os eventos nessa categoria são eventos específicos da conta.

Veja a seguir exemplos de códigos de tipo de evento para alterações programadas:

• AWS\_EC2\_INSTANCE\_RETIREMENT\_SCHEDULED: uma instância EC2 da Amazon exige uma reinicialização.

- AWS SAGEMAKER SCHEDULED MAINTENANCE— SageMaker requer um evento de manutenção, como a correção de um problema de serviço.
- AWS\_RDS\_PLANNED\_LIFECYCLE\_EVENT— O Amazon RDS está programando um evento de ciclo de vida planejado, como um end-of-support evento para uma de suas versões, que exige a ação do cliente.

#### **G** Tip

Se você usar a AWS Health API ou o AWS Command Line Interface (AWS CLI) para retornar detalhes do evento, o Event objeto conterá o eventScopeCode campo com o ACCOUNT\_SPECIFIC valor. Para obter mais informações, consulte a [AWS Health](https://docs.aws.amazon.com/health/latest/APIReference/) [Referência da API do](https://docs.aws.amazon.com/health/latest/APIReference/) .

## <span id="page-12-0"></span>Status do evento

O status do evento informa se o evento de Saúde está aberto, fechado ou próximo. Você pode ver os eventos de Health no AWS Health Dashboard ou na AWS Health API por até 90 dias.

## <span id="page-12-1"></span>Entidades afetadas

As entidades afetadas são AWS recursos que podem ser afetados pelo evento. Por exemplo, se você receber um evento programado para manutenção do Amazon EC2 para um tipo específico de instância que você está usando em sua conta, você pode usar o evento Health para determinar a ID das instâncias afetadas. Use essas informações para resolver qualquer possível problema de serviço, como criar ou suspender o uso de recursos.

## <span id="page-12-2"></span>AWS Health eventos na Amazon EventBridge

Você pode configurar EventBridge as regras da Amazon para suas contas para automatizar ações após o AWS Health evento apropriado ser recebido por uma conta. Essas podem ser ações gerais, como enviar todas as mensagens de eventos do ciclo de vida planejado para uma interface de batepapo. Ou podem ser ações específicas, como acionar um fluxo de trabalho em uma ferramenta de gerenciamento de serviços de TI.

Para ter mais informações, consulte [Monitorando AWS Health eventos com a Amazon EventBridge](#page-111-0).

## <span id="page-13-0"></span>AWS Health API

Você pode usar a AWS Health API para acessar programaticamente as informações que aparecem no [AWS Health Painel,](https://health.aws.amazon.com/health/home) como as seguintes:

- Obtenha informações sobre eventos que podem afetar seus AWS serviços e recursos
- Ative ou desative o recurso de visualização organizacional para sua AWS organização
- Filtre seus eventos por serviços específicos, categorias de tipo de evento e códigos de tipo de evento

Para obter mais informações, consulte a [AWS Health Referência da API do .](https://docs.aws.amazon.com/health/latest/APIReference/Welcome.html)

#### **a** Note

Você deve ter um plano Business, Enterprise On-Ramp ou Enterprise Support da [AWS](https://aws.amazon.com/premiumsupport/)  [Support](https://aws.amazon.com/premiumsupport/)para usar a AWS Health API. Se você chamar a AWS Health API de uma conta que não tem um plano Business, Enterprise On-Ramp ou Enterprise Support, você receberá uma SubscriptionRequiredException mensagem de erro.

## <span id="page-13-1"></span>Visualização organizacional

Você pode usar esse recurso para agregar todos os eventos de saúde das suas AWS contas AWS Organizations em uma única visualização no AWS Health Painel. Em seguida, você pode entrar na conta de gerenciamento da sua organização ou usar a AWS Health API para visualizar todos os eventos que possam afetar as diferentes contas e recursos. Você pode ativar esse recurso no AWS Health console ou na API. Para ter mais informações, consulte [Agregar eventos do AWS Health](#page-93-0)  [entre contas com visualização organizacional](#page-93-0).

## <span id="page-14-0"></span>AWS Health Painel — Integridade do serviço

Você pode usar o AWS Health Painel — Integridade do serviço para ver a integridade de todos Serviços da AWS. Esta página mostra eventos de serviço relatados para serviços em Regiões da AWS. Você não precisa fazer login ou ter um Conta da AWS para acessar a página AWS Health Dashboard — Service health.

#### **G** Tip

Este site mostra apenas eventos públicos, que não são específicos para um Conta da AWS. Se você já tem uma conta, recomendamos que faça login para ver seu AWS Health painel e se manter informado sobre eventos que podem afetar sua conta e seus serviços. Para ter mais informações, consulte [Conceitos básicos do seu AWS Health Dashboard: a integridade](#page-22-0)  [da sua conta.](#page-22-0)

#### Para visualizar o AWS Health painel — Integridade do serviço

1. Navegue até a página <https://health.aws.amazon.com/health/status>.

#### **a** Note

Se você já estiver conectado à sua página Conta da AWS, você será redirecionado para a página AWS Health Painel — Saúde da sua conta.

- 2. Em Integridade do serviço, escolha Problemas abertos e recentes para ver os eventos relatados recentemente. Você pode visualizar as seguintes informações sobre o evento:
	- O nome do evento e a região afetada. Por exemplo, problema operacional: Amazon Elastic Compute Cloud (Norte da Virgínia)
	- O nome do serviço
	- A gravidade do evento, como informativa ou degradação
	- Um cronograma das atualizações recentes do evento
	- Uma lista das Serviços da AWS que também são afetadas por este evento

#### **a** Note

Você pode ver os eventos em seu fuso horário local ou em UTC. Para obter mais informações, consulte [Configurações de fuso horário.](https://docs.aws.amazon.com/health/latest/ug/getting-started-health-dashboard.html#update-time-zone)

- 3. (Opcional) Ao lado do evento, escolha RSS para assinar um feed RSS desse evento. Você receberá notificações sobre esse serviço específico no especificado Região da AWS.
- 4. Escolha Histórico de serviços para ver a tabela de histórico de serviços. Esta tabela mostra todas as AWS service (Serviço da AWS) interrupções dos últimos 12 meses.

**1** Tip

Você pode filtrar por serviço, Região da AWS, e data.

5. Ao lado de um evento de serviço em andamento, escolha o ícone de status

 $($   $\bullet$  )  $)$ 

para ver mais informações sobre o evento.

6. (Opcional) Para ver isso como uma lista de eventos históricos, escolha o botão Lista de eventos. Escolha qualquer evento na coluna de eventos para ver mais informações sobre esse evento específico no painel lateral pop-up.

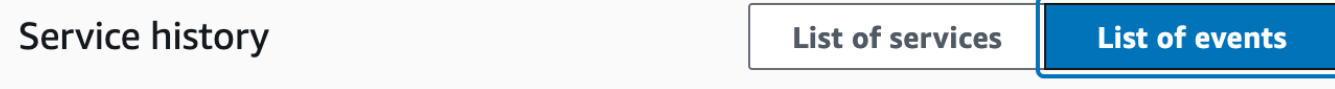

The following table is a running log of AWS service interruptions for the past 12 months. Choose a status icon to see status updates for that service. All dates and times are reported in Pacific Standard Time (PST). To update your time zone, see Time zone settings.

Q Add filter

#### **a** Note

Selecionar qualquer evento público após setembro de 2023 preencherá o URL no navegador com um link para esse AWS Health evento público. Depois de selecionar esse link, você navega até a visualização da lista de eventos com o pop-up do evento.

- 7. (Opcional) Escolha RSS para assinar um feed RSS. Você receberá notificações sobre esse serviço específico no especificado Região da AWS.
- 8. (Opcional) Você pode ver os eventos em seu fuso horário local ou UTC. Para ter mais informações, consulte [Configurações de fuso horário.](#page-31-0)
- 9. (Opcional) Se você tiver uma conta, escolha Abrir a integridade da sua conta para fazer login. Depois de fazer login, você pode ver os eventos específicos da sua conta. Para ter mais informações, consulte [Conceitos básicos do seu AWS Health Dashboard: a integridade da sua](#page-22-0)  [conta](#page-22-0).

## <span id="page-17-0"></span>Eventos de ciclo de vida planejados para AWS Health

Saiba mais sobre eventos de ciclo de vida planejados para. AWS Health

#### Tópicos

- [O que são eventos de ciclo de vida planejados?](#page-17-1)
- [O que devo esperar ao receber uma notificação de evento de ciclo de vida planejado?](#page-18-0)
- [Modelo de responsabilidade compartilhada para resiliência](#page-21-0)
- [Acessando eventos planejados do ciclo de vida](#page-21-1)

## <span id="page-17-1"></span>O que são eventos de ciclo de vida planejados?

AWS Health comunica mudanças importantes que podem afetar a disponibilidade de seus aplicativos. No modelo de responsabilidade AWS compartilhada, AWS age para manter o hardware e a infraestrutura subjacentes que suportam seus recursos atualizados e seguros. No entanto, algumas mudanças exigem ação ou coordenação do cliente para evitar impacto em seus aplicativos. AWS Health notifica você com antecedência sobre mudanças importantes, como:

- Fim do suporte de software de código aberto Alguns Serviços da AWS executam versões de software de código aberto. Se a comunidade de código aberto encerrar o suporte para versões de software, AWS informará quando você precisa tomar medidas para atualizar e evitar impactos em seus aplicativos.
	- [Fim do suporte à versão do mecanismo Amazon RDS para MySQL](https://docs.aws.amazon.com/AmazonRDS/latest/UserGuide/MySQL.Concepts.VersionMgmt.html)
	- [Fim do suporte à versão Amazon EKS Kubernetes](https://docs.aws.amazon.com/eks/latest/userguide/kubernetes-versions.html#kubernetes-release-calendar)
- Mudanças que afetam recursos AWS próprios que podem exigir sua ação.
	- [Expiração dos certificados da Autoridade de Certificação do Amazon RDS.](https://docs.aws.amazon.com/AmazonRDS/latest/UserGuide/UsingWithRDS.SSL-certificate-rotation.html)
	- [O Amazon WorkDocs Companion está chegando ao fim da vida útil e não está mais disponível.](https://docs.aws.amazon.com/workdocs/latest/userguide/eol-faq.html)

#### **a** Note

Todas as notificações que atenderem a esses critérios serão relatadas AWS Health como Eventos de Ciclo de Vida Planejado.

• Esgotamento dinâmico de recursos e metadados aprimorados: desde o momento em que você recebe a notificação durante a vida útil do AWS Health evento, seus recursos afetados são associados ao AWS Health evento como entidades afetadas com um status de entidade específico. Os recursos afetados são especificados no formato ARN, quando aplicável. Se seus recursos afetados exigirem a ação do cliente, eles serão listados com o status "PENDENTE". Se os recursos afetados tiveram a ação necessária executada ou os recursos foram excluídos, o status será atualizado como "RESOLVIDO".

#### **a** Note

- As atualizações do estado dos recursos são realizadas de forma assíncrona e periódica e podem ter um atraso de até 72 horas em raras ocasiões.
- Nas exceções em que as atualizações dinâmicas não são fornecidas, em vez de os recursos terem o status "PENDENTE" ou "RESOLVIDO", os recursos não receberão nenhum status.
- As atualizações de status de recursos não são suportadas nas regiões da China AWS GovCloud (US) e da China.

## <span id="page-18-0"></span>O que devo esperar ao receber uma notificação de evento de ciclo de vida planejado?

A AWS Health experiência de eventos planejados do ciclo de vida ajuda suas equipes a aprender sobre as próximas mudanças no ciclo de vida e a monitorar a conclusão das ações.

Categoria de tipo: Alteração programada

Código do tipo de evento: AWS\_{SERVICE}\_PLANNED\_LIFECYCLE\_EVENT

Hora de início do evento: a hora de início do evento é mais cedo que seus recursos forem afetados pela alteração.

Hora de término do evento: a hora de término do evento é a data em que a alteração termina em todos os AWS recursos. Observe que a hora de término nem sempre é especificada. É importante tratar a hora de início como a data da alteração.

#### **G** Note

As organizações podem esperar receber um único ARN de evento para cada evento de ciclo de vida planejado agrupado por região em que há recursos afetados. Mas eles podem receber vários ARNs se a organização tiver um grande número de afetados Contas da AWS ou recursos.

Visibilidade antecipada dos eventos planejados do ciclo de vida: os eventos planejados do ciclo de vida foram projetados para ter um prazo mínimo de 180 dias para versões/alterações principais e 90 dias para versões/alterações menores, sempre que possível.

Esgotamento dinâmico de recursos e metadados aprimorados: desde o momento em que você recebe a notificação durante a vida útil do AWS Health evento, seus recursos afetados são associados ao AWS Health evento como [entidades afetadas](https://docs.aws.amazon.com/health/latest/APIReference/API_DescribeAffectedEntities.html) com um status de entidade específico. Os recursos afetados são especificados no formato ARN, quando aplicável. Se seus recursos afetados exigirem a ação do cliente, eles serão listados com o status "PENDENTE". Se os recursos afetados tiveram a ação necessária executada ou os recursos foram excluídos, o status será atualizado como "RESOLVIDO".

**a** Note

- AWS Health as notificações fornecem atualizações de status ao longo do tempo, sempre que possível, exceto nas regiões da China AWS GovCloud (US) e da China.
- As atualizações do estado dos recursos são realizadas de forma assíncrona e periódica e podem ter um atraso de até 72 horas em raras ocasiões.

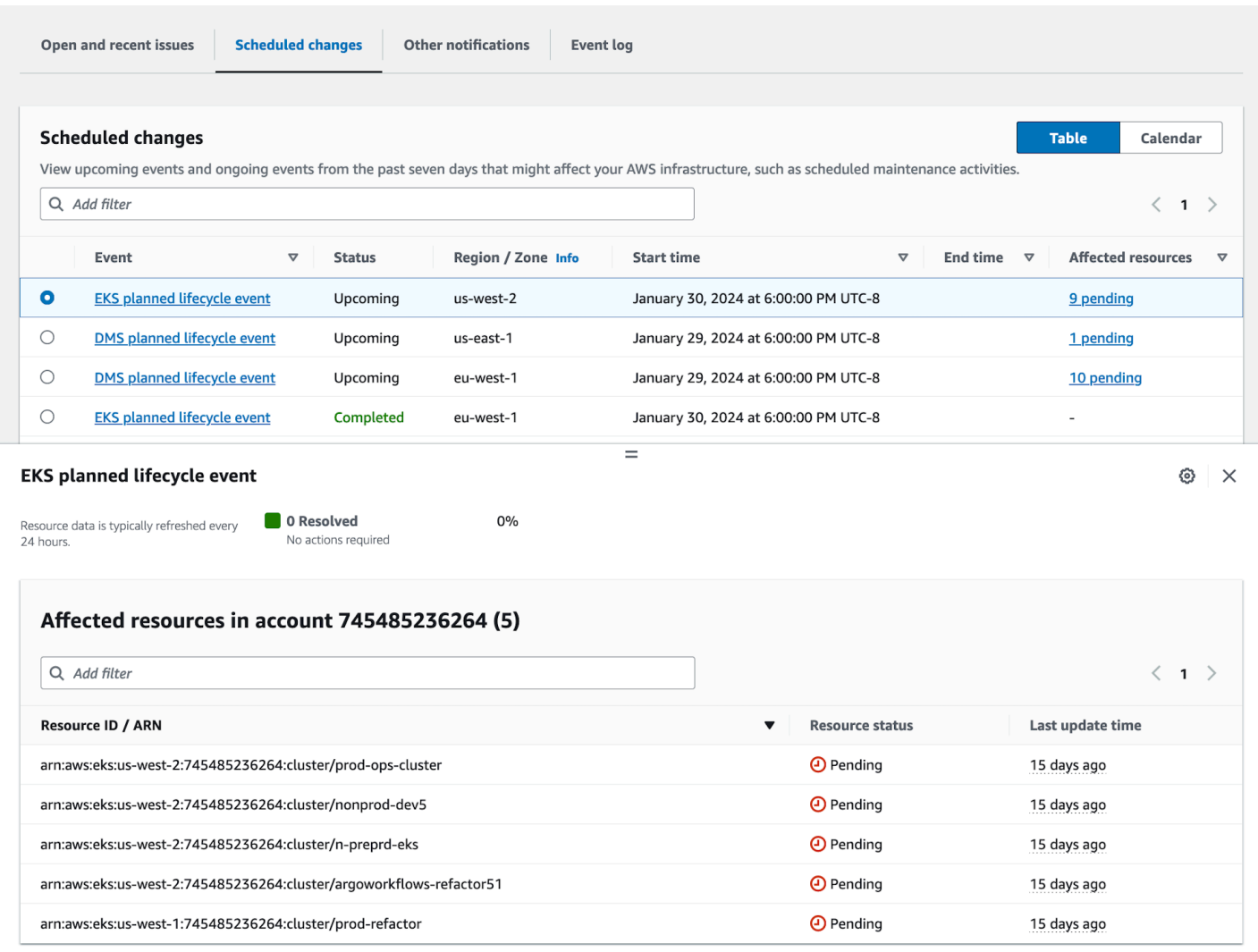

Depois que a data planejada do evento terminar:

- 1. Se aplicável, o serviço pode implementar a alteração descrita em seu recurso a qualquer momento após a data de início do evento.
- 2. Se você resolver todos os recursos antes da data de término do suporte, seu AWS Health evento mudará para o status "Encerrado".
- 3. Se você tiver recursos pendentes após a data que não foram resolvidos, o AWS Health evento permanecerá aberto por 90 dias após a data de início ou término. Em seguida, o evento será excluído.

## <span id="page-21-0"></span>Modelo de responsabilidade compartilhada para resiliência

Segurança e conformidade são responsabilidades compartilhadas entre o cliente AWS e o cliente. Dependendo dos serviços implantados, esse modelo compartilhado pode ajudar a aliviar a carga operacional do cliente. Isso ocorre porque AWS opera, gerencia e controla os componentes do sistema operacional host e da camada de virtualização até a segurança física das instalações nas quais o serviço opera. O cliente assume a responsabilidade e o gerenciamento do sistema operacional convidado (incluindo atualizações e patches de segurança) e de outros softwares de aplicativos associados, além da configuração do firewall do grupo AWS de segurança fornecido. Para obter mais informações, consulte o [Modelo de responsabilidade compartilhada](https://docs.aws.amazon.com/whitepapers/latest/aws-risk-and-compliance/shared-responsibility-model.html).

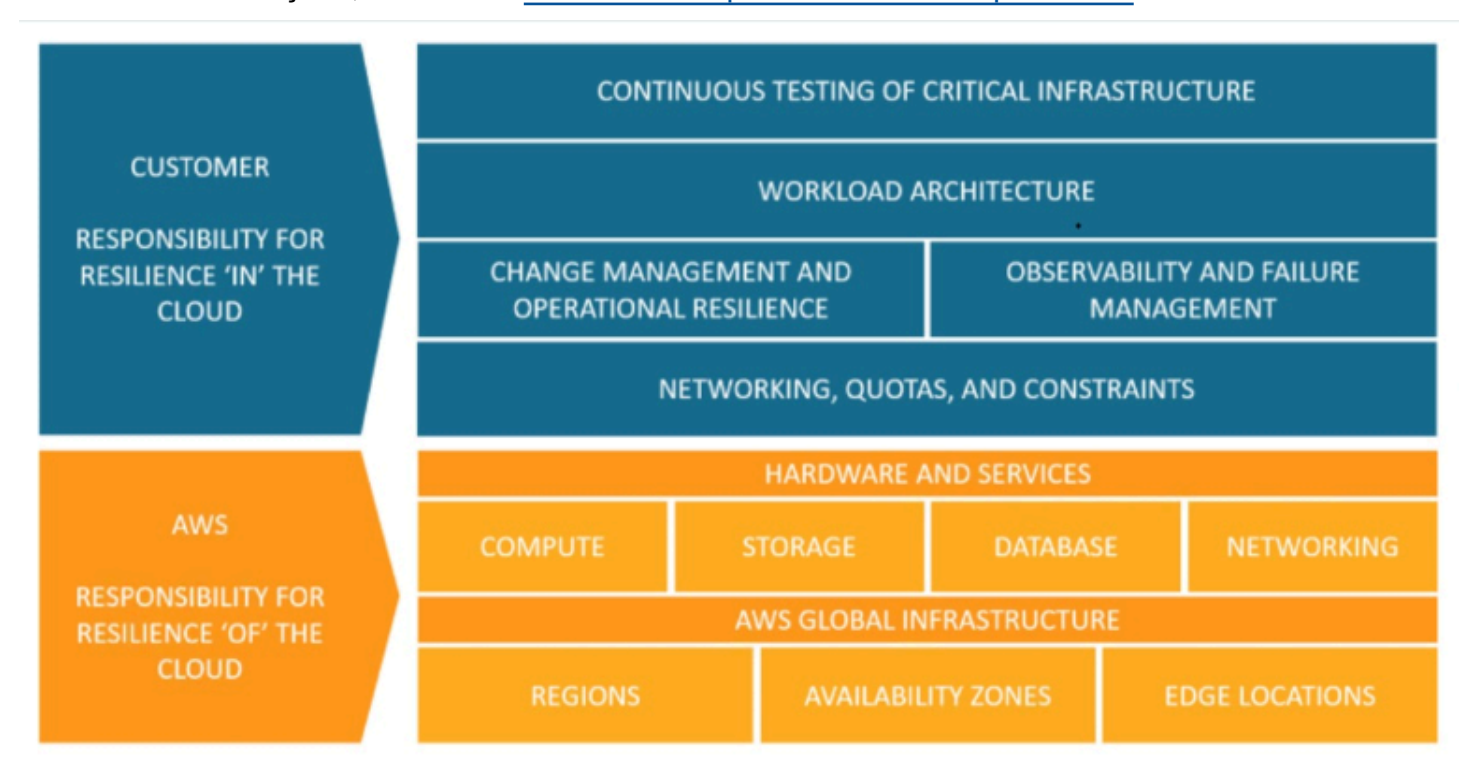

## <span id="page-21-1"></span>Acessando eventos planejados do ciclo de vida

Os eventos planejados do ciclo de vida podem ser acessados e monitorados usando vários canais:

- [Use a Amazon EventBridge](https://docs.aws.amazon.com/health/latest/ug/cloudwatch-events-health.html)
- [Use o AWS Health painel](https://docs.aws.amazon.com/health/latest/ug/getting-started-health-dashboard.html)
	- [Visualização do calendário](https://docs.aws.amazon.com/health/latest/ug/getting-started-health-dashboard.html#calendar-view)
	- [Visualizar os recursos afetados](https://docs.aws.amazon.com/health/latest/ug/getting-started-health-dashboard.html#affected-resouces-view)
- [Use a AWS Health API](https://docs.aws.amazon.com/health/latest/ug/health-api.html)

# <span id="page-22-0"></span>Conceitos básicos do seu AWS Health Dashboard: a integridade da sua conta

Você pode usar seu AWS Health Dashboard para saber mais sobre eventos de AWS Health. Esses eventos podem afetar seu Serviços da AWS ou Conta da AWS. Depois de entrar na sua conta, o AWS Health Dashboard mostra as informações das seguintes formas:

- [Eventos da sua conta](#page-23-0): esta página mostra eventos específicos da sua conta. Você pode ver as alterações abertas, recentes e programadas. Você também pode ver notificações e um registro de eventos que mostra todos os eventos dos últimos 90 dias.
- [Eventos da sua organização](#page-32-0): Esta página mostra eventos específicos da sua organização em AWS Organizations. Você pode visualizar alterações abertas, recentes e programadas para sua organização. Você também pode ver as notificações, bem como um registro de eventos que mostra todos os eventos da organização nos últimos 90 dias.

#### **a** Note

Se você não tiver um Conta da AWS, você pode usar o [AWS Health Painel — Integridade do](#page-14-0)  [serviço](#page-14-0) para saber mais sobre a disponibilidade geral do serviço. Se você tiver uma conta, recomendamos que faça login no seu painel do AWS Health para obter informações mais detalhadas sobre eventos e mudanças futuras que possam afetar seus serviços e recursos.

#### Sumário

- [Como visualizar os eventos da sua conta no AWS Health Dashboard](#page-23-0)
	- [Questões abertas e recentes](#page-23-1)
	- [Mudanças programadas](#page-25-0)
	- [Outra notificação](#page-26-0)
	- [Log de eventos](#page-26-1)
- [Detalhes do evento](#page-27-0)
- [Tipos de eventos](#page-29-0)
- [Visualização do calendário](#page-29-1)
- [Visualizar os recursos afetados](#page-30-0)
- [Configurações de fuso horário](#page-31-0)
- [A integridade da sua organização](#page-32-0)
- [Configurar o Amazon EventBridge](#page-32-1)
- [Aware AWS Health](#page-33-0)
- [Alertas para eventos do AWS Health](#page-33-1)

## <span id="page-23-0"></span>Como visualizar os eventos da sua conta no AWS Health **Dashboard**

Você pode entrar na sua conta para receber recomendações e eventos personalizados.

Para visualizar eventos da conta em seu AWS Health Dashboard

- 1. Abra o seu AWS Health Dashboard em [https://health.aws.amazon.com/health/home.](https://health.aws.amazon.com/health/)
- 2. No painel de navegação, em A integridade da sua conta, você pode escolher as seguintes opções:
	- a. [Edições abertas e recentes](#page-23-1): visualize eventos abertos e fechados recentemente.
	- b. [Mudanças programadas](#page-25-0): veja os próximos eventos que podem afetar seus serviços e recursos.
	- c. [Outras notificações](#page-26-0): veja todas as outras notificações e eventos em andamento dos últimos sete dias que possam afetar sua conta.
	- d. [Registro de eventos](#page-26-1): exibir todos os eventos dos últimos 90 dias.

#### <span id="page-23-1"></span>Questões abertas e recentes

Use a guia Problemas abertos e recentes para ver todos os eventos em andamento dos últimos sete dias que podem afetar a sua conta.

Ao selecionar um evento na lista do painel, o painel Detalhes é exibido com informações sobre o evento e os recursos afetados pelo evento. Para obter mais informações, consulte [Detalhes do](#page-27-0)  [evento](#page-27-0).

Você pode filtrar os eventos que aparecem em qualquer grupo, escolhendo opções da lista de filtros. Por exemplo, é possível restringir os resultados por zona de disponibilidade, região, horário de

término ou horário da última atualização do evento, AWS service (Serviço da AWS) e assim por diante.

Para ver todos os eventos, em vez dos recentes que aparecem no painel, escolha a guia [Log de](#page-26-1)  [eventos](#page-26-1).

#### **a** Note

No momento, não é possível excluir notificações para eventos que aparecem no seu AWS Health Dashboard. . Depois que um AWS service (Serviço da AWS) resolver um evento, a notificação é removida da visualização do painel.

Example : evento de problema operacional para o Amazon Elastic Compute Cloud (Amazon EC2)

A imagem a seguir mostra um evento de falhas de lançamento e problemas de conectividade para instâncias do Amazon EC2.

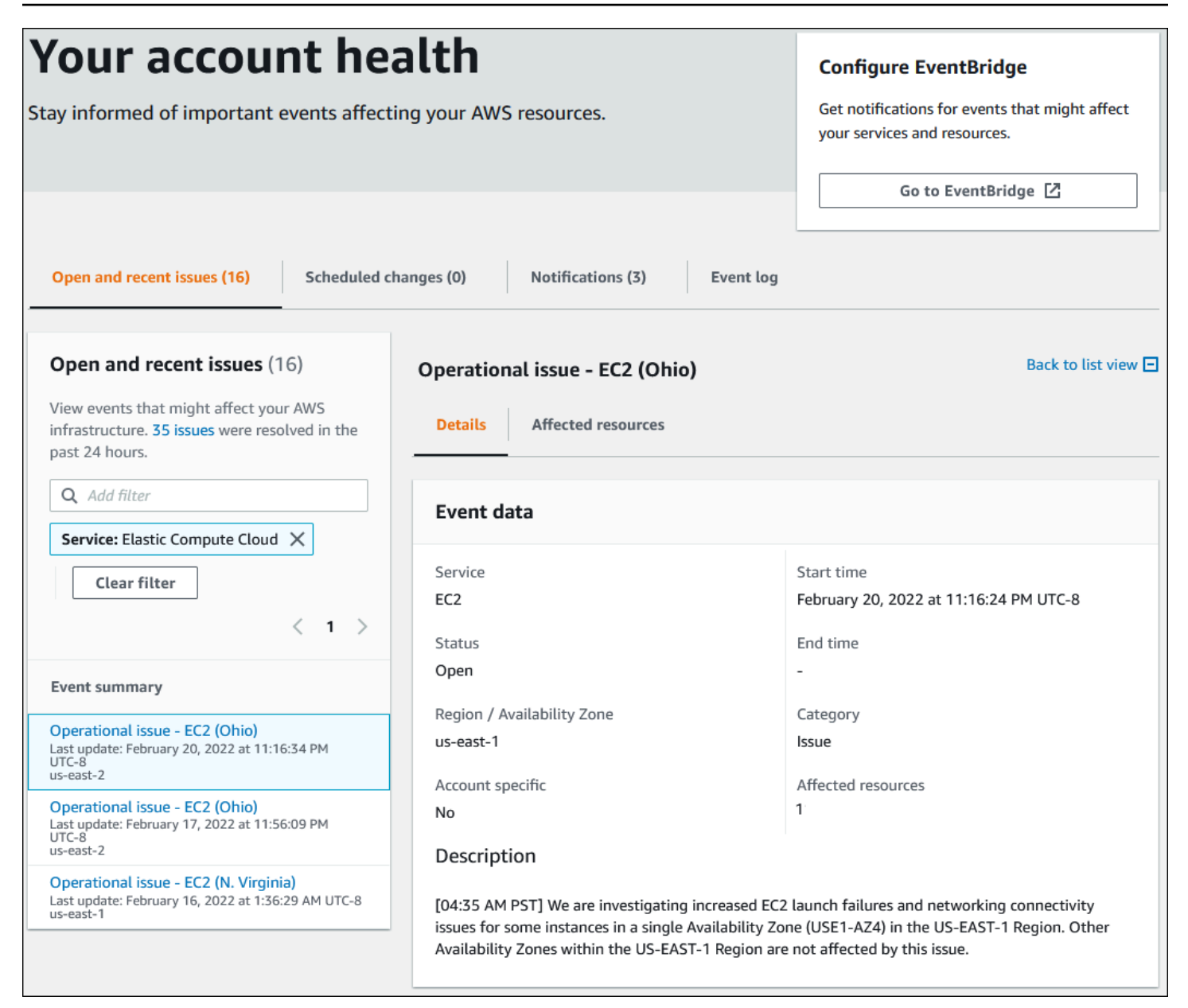

### <span id="page-25-0"></span>Mudanças programadas

Use a guia Alterações programadas para ver os próximos eventos que podem afetar sua conta. Esses eventos podem incluir atividades de manutenção programadas para serviços e eventos planejados do ciclo de vida que exigem ação para serem resolvidos. Para ajudá-lo a planejar essas atividades, será fornecida uma visualização de calendário para que você possa mapear essas alterações programadas em um calendário mensal. Os filtros estão disponíveis Para obter mais informações sobre eventos de ciclo de vida planejados, consulte [Eventos de ciclo de vida planejados](#page-17-0)  [para AWS Health.](#page-17-0)

### <span id="page-26-0"></span>Outra notificação

Use a guia Notificações para ver todas as outras notificações e eventos em andamento dos últimos sete dias que possam afetar sua conta. Isso pode incluir eventos, como rotações de certificados, notificações de cobrança e vulnerabilidades de segurança.

### <span id="page-26-1"></span>Log de eventos

Use a guia Registro de eventos para ver todos os eventos do AWS Health. A tabela de registro inclui colunas adicionais para que você possa filtrar por Status e Hora de início.

Ao selecionar um evento na tabela Log de eventos, o painel Detalhes do evento é exibido com informações sobre o evento e os recursos afetados pelo evento. Para obter mais informações, consulte [Detalhes do evento](#page-27-0).

Você pode escolher as seguintes opções de filtro para otimizar os seus resultados:

- Zona de disponibilidade
- End Time
- Evento
- ARN do evento
- Categoria de evento
- Hora da última atualização
- região
- ID do recurso//ARN
- Serviço
- Horário de início
- Status

Example : Log de eventos

A imagem a seguir mostra eventos recentes para as regiões Leste dos EUA (Norte da Virgínia) e Leste dos EUA (Ohio).

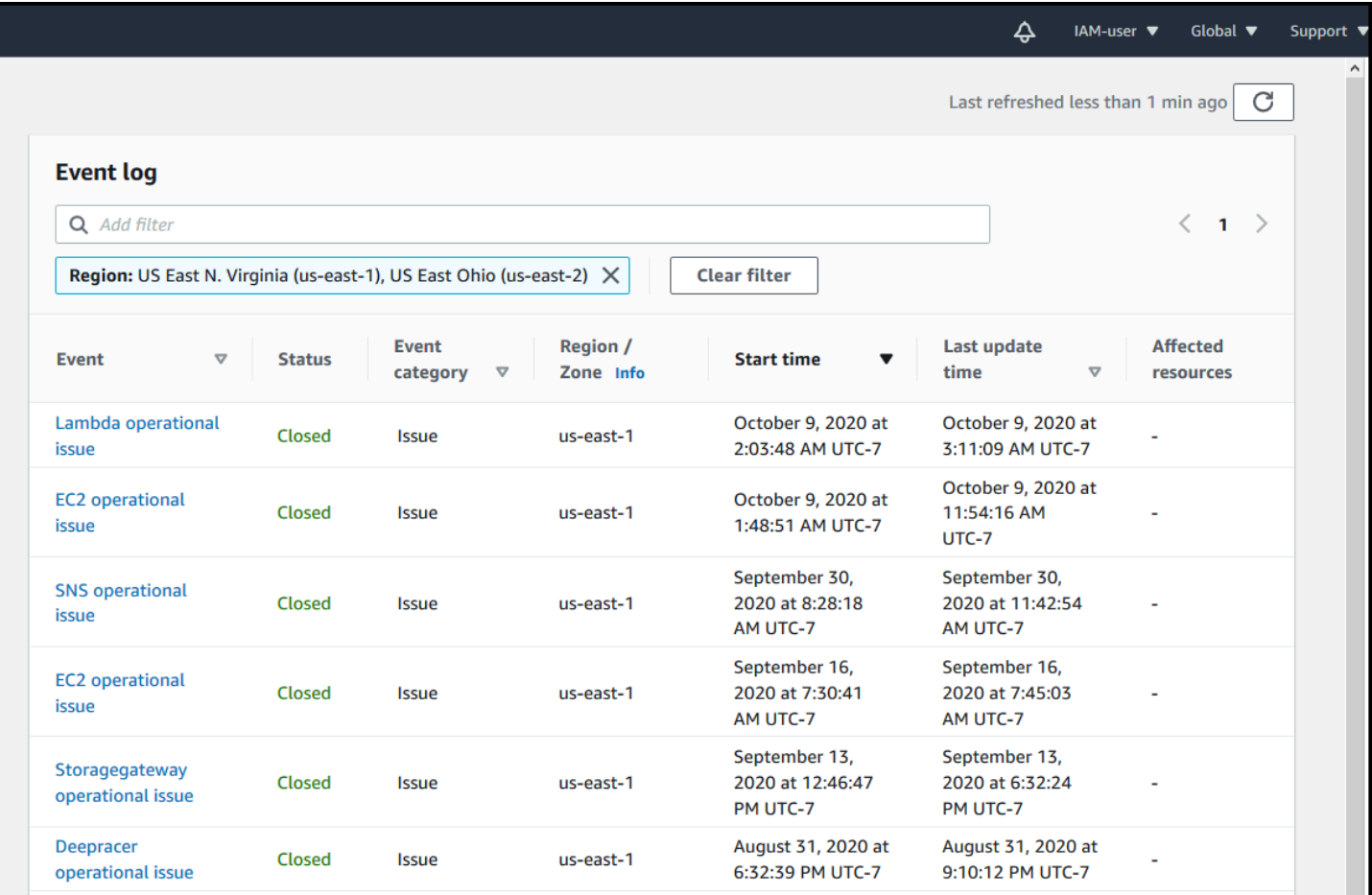

## <span id="page-27-0"></span>Detalhes do evento

Quando você escolhe um evento, duas guias aparecem sobre o evento. A guia Detalhes fornece as seguintes informações:

- Serviço
- Status
- Zona de disponibilidade / região
- Se o evento é específico da conta ou não
- Horário de início e término
- Categoria
- Número de recursos afetados
- Descrição e um cronograma de atualizações sobre o evento

A guia Affected resources (Recursos afetados) exibe informações sobre seus recursos de AWS que são afetados pelo evento:

- O ID de recurso (por exemplo, um ID de volume do &EBS; como vol-a1b2c34f) ou o nome do recurso da Amazon (ARN), se disponível ou relevante.
- Para eventos de ciclo de vida planejados, essa lista de recursos afetados também contém o status mais recente dos recursos (Pendente, Desconhecido ou Resolvido). Essa lista geralmente é atualizada uma vez a cada 24 horas.

Você pode filtrar os itens que aparecem nos recursos. É possível limitar os seus resultados por ID de recurso ou ARN.

Example : evento de AWS Health para AWS Lambda

A captura de tela a seguir mostra um exemplo para Lambda.

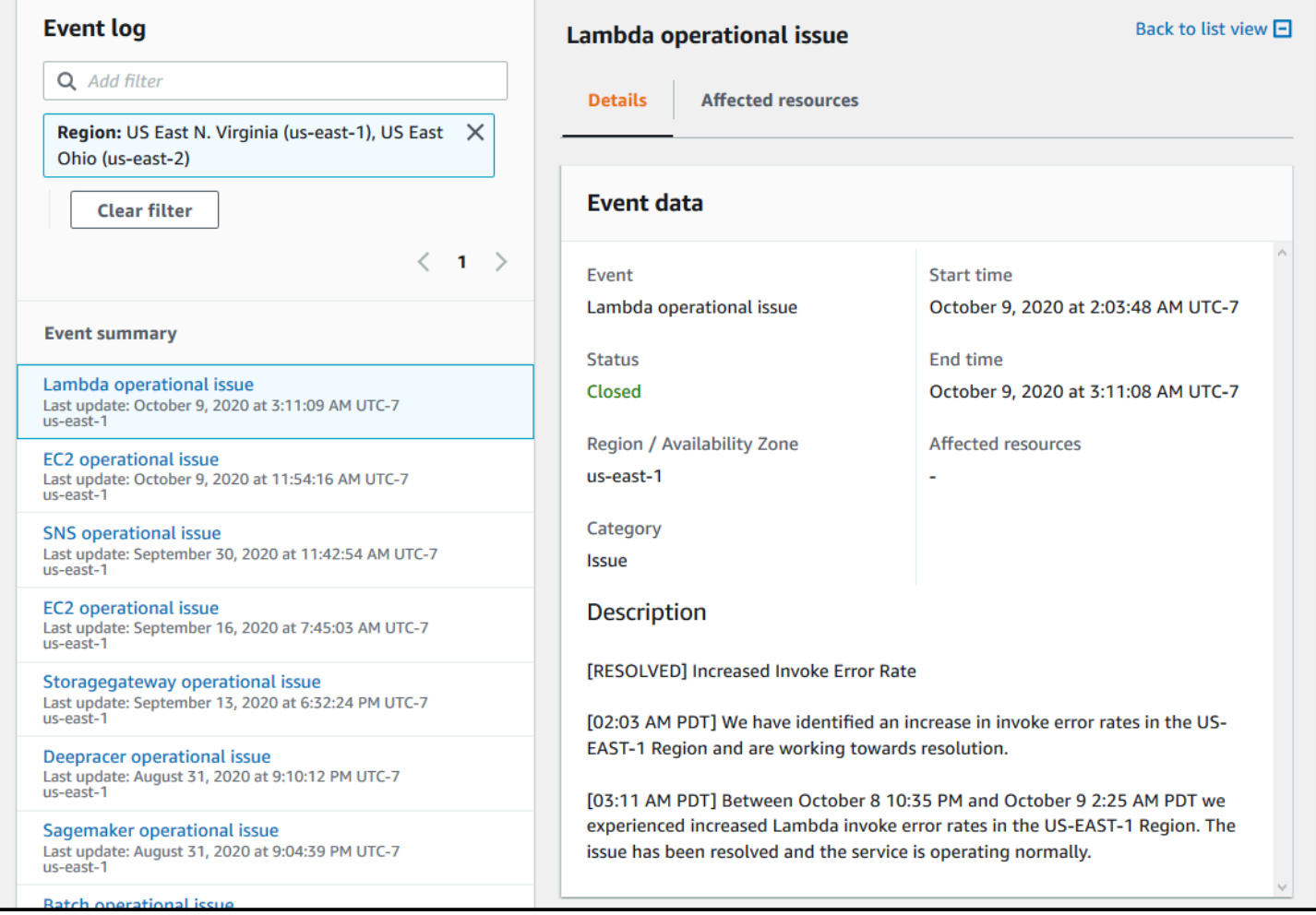

## <span id="page-29-0"></span>Tipos de eventos

Há dois tipos de eventos do AWS Health:

- Eventos públicos são eventos de serviço que não são específicos de uma conta da . Por exemplo, se houver um problema com Amazon EC2 em um Região da AWS,AWS Health fornecerá informações sobre o evento, mesmo que você não use serviços ou recursos nessa região.
- Os eventos específicos da conta são específicos da sua conta da ou de uma conta na sua organização. Por exemplo, se houver um problema com uma instância do Amazon EC2 em uma região que você usa, o AWS Health fornecerá informações sobre o evento e a lista das instâncias afetados.

Você pode usar as seguintes opções para identificar se um evento é público ou específico da conta:

- No AWS Health Dashboard, escolha a guia Recursos afetados para um evento. Eventos com recursos são específicos para a conta. Eventos sem recursos são públicos e não são específicos da conta. Para obter mais informações, consulte [Conceitos básicos do seu AWS](#page-22-0) [Health Dashboard: a integridade da sua conta.](#page-22-0)
- Use a API do AWS Health para retornar o parâmetro eventScopeCode. Os eventos podem ter o valor PUBLIC, ACCOUNT\_SPECIFIC ou NONE. Para obter mais informações, consulte a operação [DescribeEventDetails](https://docs.aws.amazon.com/health/latest/APIReference/API_DescribeEventDetails.html) no AWS Health API Reference.

## <span id="page-29-1"></span>Visualização do calendário

A visualização do calendário está disponível na guia Alterações agendadas para projetar eventos do AWS Health em um calendário mensal. Essa visualização permite que você veja as alterações programadas até três meses no passado e um ano no futuro.

os eventos do AWS Health são exibidos por data. Selecione uma data para exibir um painel lateral que contém mais detalhes sobre o evento de AWS Health. Eventos futuros e em andamento são exibidos em preto. Os eventos concluídos são exibidos em cinza. Se houver mais de dois eventos em uma data, somente o número de eventos em preto e cinza será mostrado. Selecione uma data para exibir uma lista de eventos do AWS Health no painel lateral. Você pode selecionar um evento no painel lateral para exibir informações sobre o evento. O painel lateral tem rastros para navegar até uma visualização anterior.

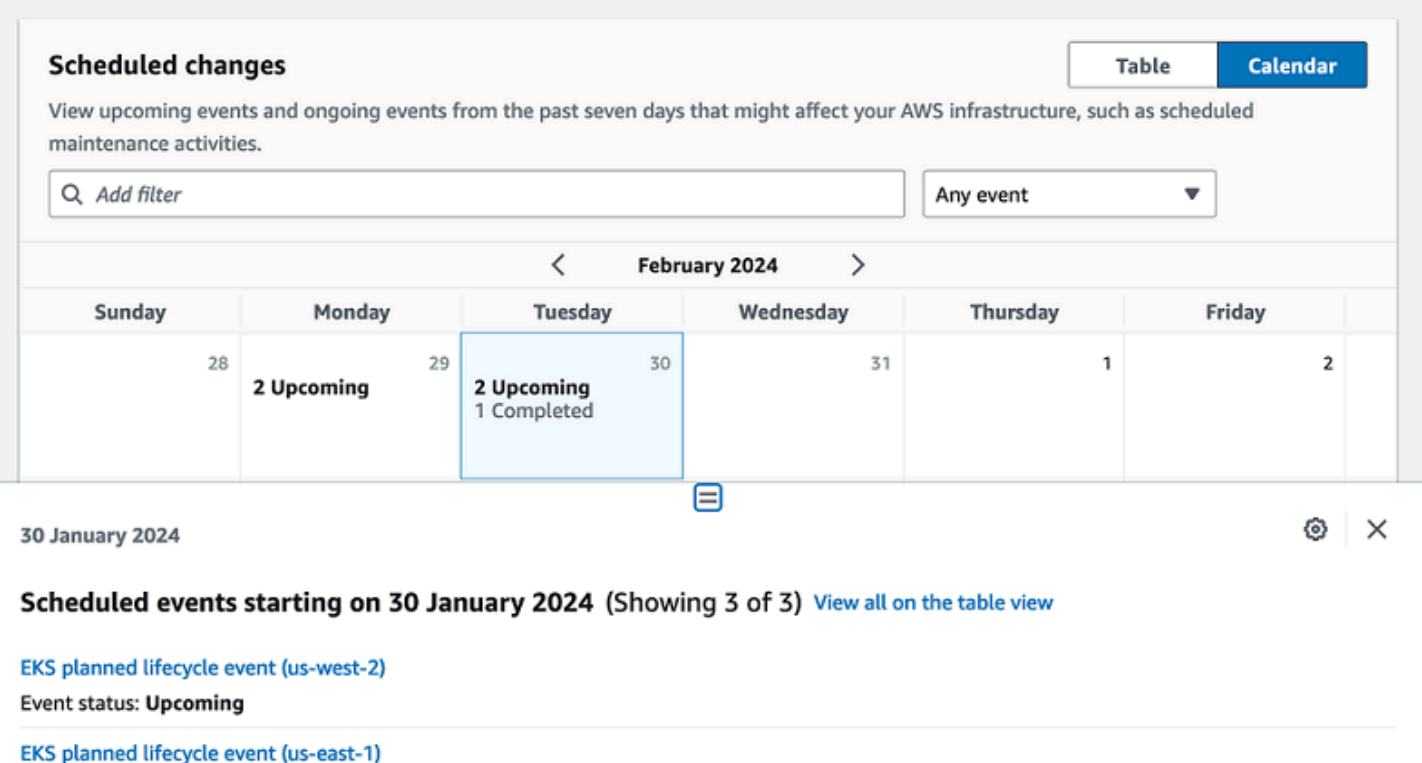

EKS planned lifecycle event (eu-west-1) **Event status: Completed** 

**Event status: Upcoming** 

### <span id="page-30-0"></span>Visualizar os recursos afetados

Para eventos de ciclo de vida planejados, os eventos do AWS Health geralmente fornecem atualizações diárias do status dos recursos afetados. Para ver o status, selecione o evento de AWS Health. O status será exibido na guia de recursos afetados no painel lateral.

Os eventos do AWS Health no nível da conta exibem um resumo dos status dos recursos afetados na parte superior da guia recursos afetados. Uma lista dos recursos afetados é exibida em uma tabela junto com o status correspondente. Os eventos planejados do ciclo de vida são um exemplo de tipos de eventos que usam o campo de status do recurso. Para saber mais sobre eventos de ciclo de vida planejados, consulte. [Eventos de ciclo de vida planejados para AWS Health](#page-17-0)

Ao acessar a visualização da organização, os eventos do AWS Health exibem um resumo do status de todos os recursos afetados para todas as contas incluídas. Após o resumo, há uma lista das contas afetadas e o número de recursos pendentes dessa conta. Selecione o número da conta ou o número de recursos pendentes para exibir o resumo da visualização da conta. O resumo da

visualização da conta tem rastros para retornar à lista organizacional das contas afetadas. Um resumo dos status dos recursos afetados é exibido na parte superior do painel dividido.

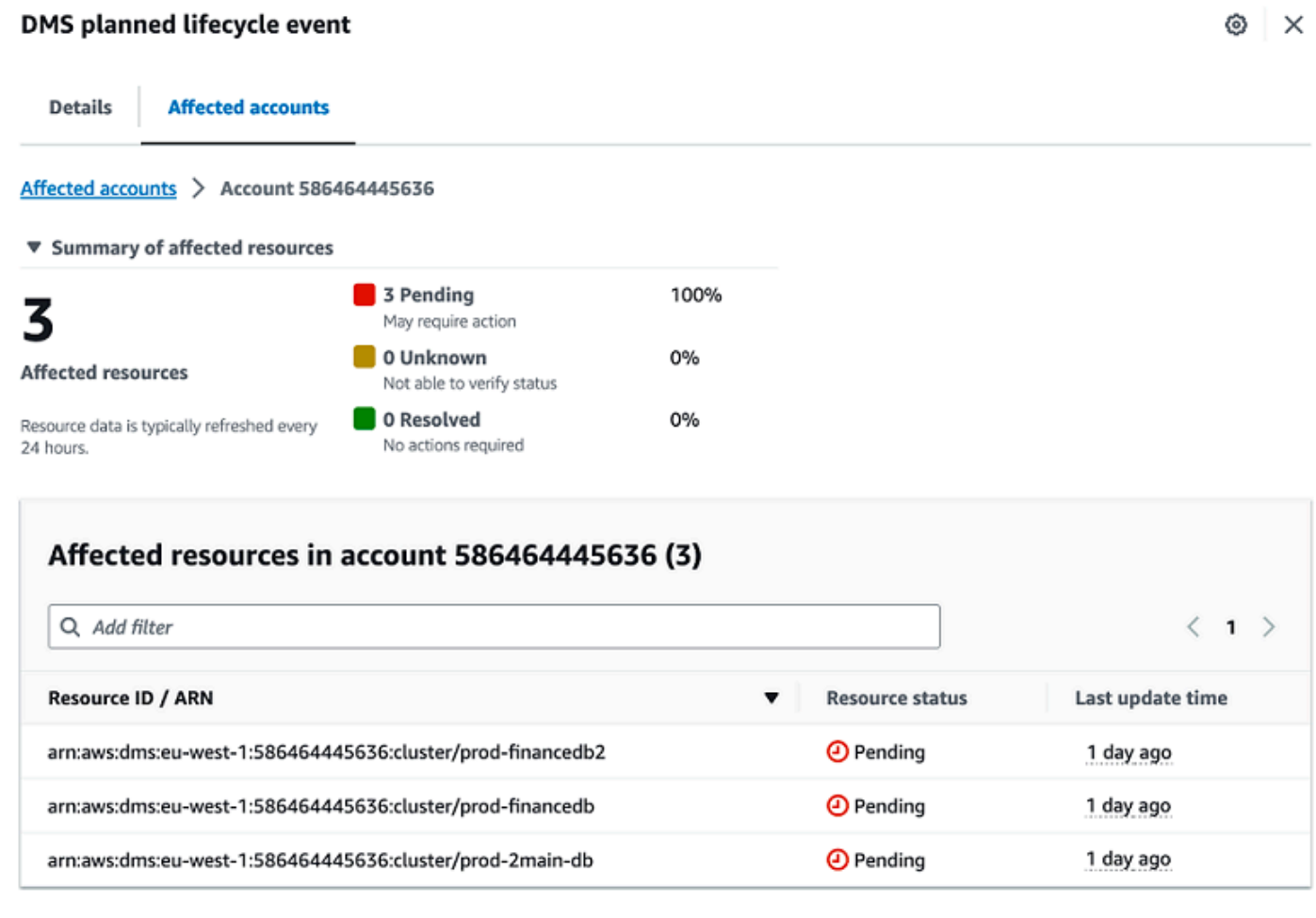

## <span id="page-31-0"></span>Configurações de fuso horário

Você pode ver os eventos no AWS Health Dashboard em seu fuso horário local ou em UTC. Se você alterar o fuso horário no seu AWS Health Dashboard, todos os carimbos de data/hora no painel e nos eventos públicos serão atualizados para o fuso horário especificado.

Para atualizar suas configurações de fuso horário

- 1. Abra o seu AWS Health Dashboard em [https://health.aws.amazon.com/health/home.](https://health.aws.amazon.com/health/)
- 2. Na parte inferior da página, escolha Preferências de cookies.
- 3. Selecione Permitido para cookies funcionais. Escolha Salvar preferências.
- 4. No painel de navegação do seu AWS Health Dashboard, escolha Configurações de fuso horário.
- 5. Selecione um fuso horário para suas sessões do AWS Health Dashboard. Em seguida, escolha Salvar alterações.

## <span id="page-32-0"></span>A integridade da sua organização

AWS Health se integra com AWS Organizations para que você possa exibis os eventos de todas as contas que fazem parte da sua organização. Isso fornece uma exibição centralizada para eventos que aparecem em sua organização. Você pode usar esses eventos para monitorar alterações em seus recursos, serviços e aplicativos.

Para obter mais informações, consulte [Agregar eventos do AWS Health entre contas com](#page-93-0)  [visualização organizacional](#page-93-0).

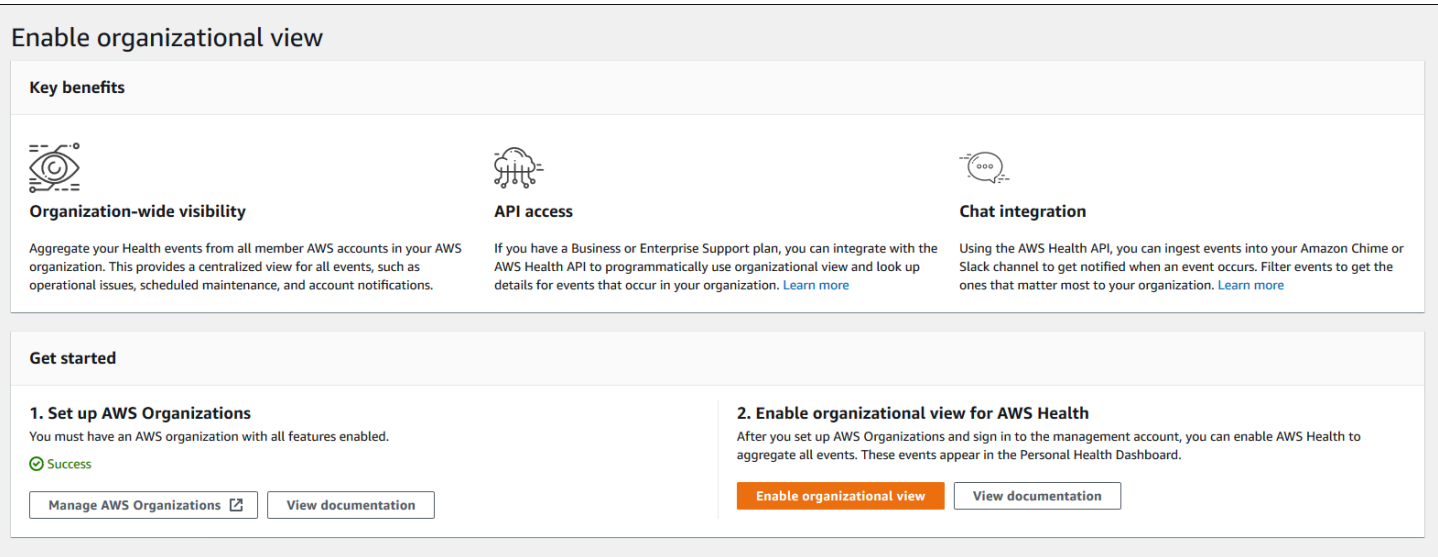

## <span id="page-32-1"></span>Configurar o Amazon EventBridge

Use o para detectar e reagir a alterações de eventos do AWS Health. Você pode monitorar eventos específicos do AWS Health que ocorrem em sua conta e então configurar as regras de modo que AWS Health notifique você, ou aja quando os eventos são alterados.

Use o EventBridge com AWS Health

- 1. Abra o seu AWS Health Dashboard em [https://health.aws.amazon.com/health/home.](https://health.aws.amazon.com/health/)
- 2. Para navegar até o console do EventBridge e criar uma regra, siga um destes procedimentos:
	- No painel de navegação, em Health Integrations, escolha Amazon EventBridge.
- Em Configurar EventBridge, escolha Go to EventBridge.
- 3. Siga este procedimento para criar e monitorar eventos. Consulte [Monitorando AWS Health](#page-111-0)  [eventos com a Amazon EventBridge.](#page-111-0)

## <span id="page-33-0"></span>Aware AWS Health

Você pode começar com a API do AWS Health usando o [Aware do AWS Health,](https://aws.amazon.com/blogs/mt/aws-health-aware-customize-aws-health-alerts-for-organizational-and-personal-aws-accounts/) um aplicativo de baixo custo que você pode usar para enviar eventos de integridade para o Slack, JIRA, ServiceNow e muito mais. [Webinars ao vivo gratuitos já estão disponíveis.](https://web.cvent.com/event/66f5368e-0e25-4a50-b213-907645f46faa/summary)

## <span id="page-33-1"></span>Alertas para eventos do AWS Health

O seu AWS Health Dashboard tem um ícone de sino na barra de navegação do console com um menu Alertas. Esse recurso exibe o número de eventos recentes do AWS Health que aparecem no painel cada categoria. Esse ícone de sino aparece em vários consoles AWS, como os do Amazon EC2, Amazon Relational Database Service (Amazon RDSAWS Identity and Access Management), (IAM) e AWS Trusted Advisor.

Escolha o ícone de sino para ver se os eventos recentes afetam a sua conta. Você pode escolher um evento para navegar até o AWS Health Dashboard para obter mais informações.

Example : Eventos abertos

A imagem a seguir mostra eventos de abertura e notificação de uma conta.

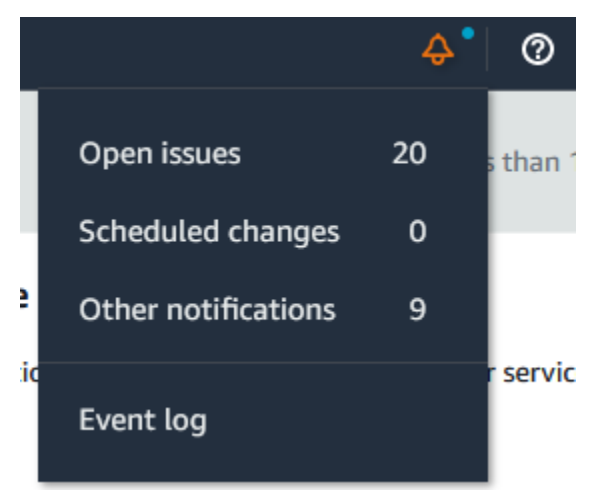

# <span id="page-34-0"></span>Configurar Notificações do usuário do AWS para AWS Health

AWS Health fornece informações sobre operações de serviço, como problemas operacionais, manutenção planejada e eventos planejados do ciclo de vida do software. Para uma visibilidade abrangente dos detalhes do evento de AWS Health, como IDs de recursos afetados, status atual (aberto ou fechado) e status do recurso, é uma prática recomendada usar endpoints do AWS Health, como a API do AWS Health, a fonte aws.health no Amazon EventBridge e o AWS Health Dashboard. Esses endpoints fornecem as informações mais detalhadas e em tempo real sobre eventos e mudanças em andamento que podem afetar suas cargas de trabalho.

[User Notifications AWS](https://docs.aws.amazon.com/notifications/latest/userguide/what-is-service.html) notifica você por meio de canais adicionais de UX (e-mail, chat ou notificações push para o Console Mobile Application AWS). as notificações de eventos AWS Health não contêm tantos dados detalhados quanto os endpoints listados acima; no entanto, elas fornecem uma maneira simples e eficaz de notificar as partes interessadas sobre problemas e mudanças. Com base nas regras criadas, o User Notifications cria e envia uma notificação quando um evento corresponde aos valores especificados em uma regra. Você pode selecionar para quais canais de entrega de UX uma notificação é enviada e configurar a agregação para reduzir o número de notificações geradas para eventos específicos. As notificações também estão visíveis na Central de notificações do console. Por exemplo, você pode receber notificações de bate-papo se tiver recursos em sua conta AWS programados para atualizações, como instâncias do Amazon Elastic Compute Cloud (Amazon EC2).

Para saber mais sobre como configurar as notificações do usuário AWS, consulte [Introdução às](https://docs.aws.amazon.com/notifications/latest/userguide/getting-started.html)  [notificações do usuário AWS](https://docs.aws.amazon.com/notifications/latest/userguide/getting-started.html).

## <span id="page-35-0"></span>Acesso à API do AWS Health

O AWS Health é um serviço web RESTful que usa HTTPS como um transporte e JSON (JavaScript Object Notation) como um formato de serialização de mensagens. O código de seu aplicativo pode fazer solicitações diretamente à API do AWS Health. Quando usar a API REST diretamente, você deverá gravar o código necessário para assinar e autenticar suas solicitações. Para mais informações sobre as operações e parâmetros do AWS Health consulte [AWS HealthReferências de](https://docs.aws.amazon.com/health/latest/APIReference/)  [API do](https://docs.aws.amazon.com/health/latest/APIReference/) .

#### **a** Note

É necessário ter um plano de suporte Business, Enterprise On-Ramp ou Enterprise do [AWS](https://aws.amazon.com/premiumsupport/)  [Support](https://aws.amazon.com/premiumsupport/) para usar a API do AWS Health. Se você chamar a API do AWS Health de uma conta AWS que não tenha um plano de suporte Business, Enterprise On-Ramp ou Enterprise receberá uma mensagem de erro SubscriptionRequiredException.

Você pode usar o SDKs de AWS que encapsulam as chamadas da AWS Health API REST, que simplificam o seu desenvolvimento de aplicativos. Você fornece suas credenciais AWS, e essas bibliotecas cuidam da autenticação e da assinatura das solicitações.

AWS Health também oferece um AWS Health Dashboard no AWS Management Console que você pode usar para exibir e pesquisar eventos e entidades afetadas. Consulte [Conceitos básicos do seu](#page-22-0) [AWS Health Dashboard: a integridade da sua conta](#page-22-0).

## <span id="page-35-1"></span>**Endpoints**

A API AWS Health segue uma arquitetura de [aplicativo multirregional Arquitetura](https://aws.amazon.com/solutions/implementations/multi-region-application-architecture/) e tem dois endpoints regionais em uma configuração ativa-passiva. Para oferecer suporte ao failover de DNS ativo-passivo, AWS Health fornece um endpoint único e global. Você pode realizar uma pesquisa de DNS no endpoint global para determinar o endpoint ativo e a região de assinatura correspondente AWS. Isso ajuda você a saber qual endpoint usar em seu código, para que você possa obter as informações mais recentes AWS Health.

Ao fazer uma solicitação ao endpoint global, você deve especificar suas credenciais de acesso de AWS ao endpoint regional de destino e configurar a assinatura para sua região. Caso contrário, sua autenticação poderá falhar. Para obter mais informações, consulte [Assinar solicitações de API do](#page-43-0)  [AWS Health](#page-43-0).
#### A tabela a seguir representa a configuração padrão.

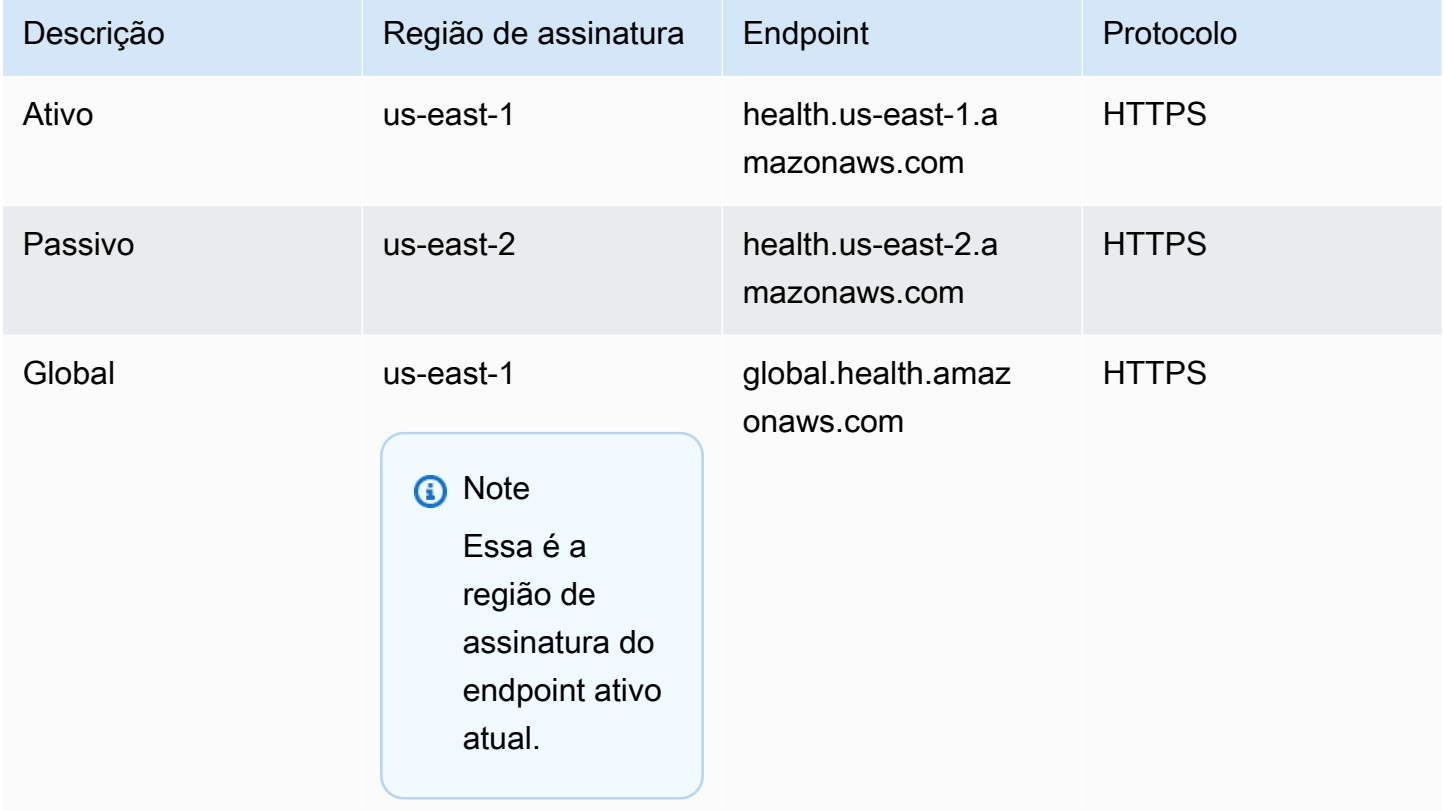

Para determinar se um endpoint é o endpoint ativo, faça uma pesquisa de DNS no CNAME do endpoint global e, em seguida, extraia a região AWS do nome resolvido.

Example : pesquisa de DNS no endpoint global

. Em seguida, o comando retorna o endpoint Região us-east-1. Essa saída informa para qual endpoint você deve usar AWS Health.

```
dig global.health.amazonaws.com | grep CNAME
global.health.amazonaws.com. 10 IN CNAME health.us-east-1.amazonaws.com
```
### **1** Tip

Tanto os endpoints ativos quanto os passivos retornam dados AWS Health. No entanto, os dados AWS Health mais recentes só estão disponíveis no endpoint ativo. Os dados do endpoint passivo acabarão sendo consistentes com o endpoint ativo. Recomendamos que você reinicie todos os fluxos de trabalho quando o endpoint ativo for alterado.

# Usando a demonstração de endpoint de alta disponibilidade

Nos exemplos de código a seguir, AWS Health usa uma pesquisa de DNS no endpoint global para determinar o endpoint regional ativo e a região de assinatura. Em seguida, o código reinicia o fluxo de trabalho se o endpoint ativo for alterado.

#### Tópicos

- [Uso a demonstração do Java](#page-37-0)
- [Usar a demonstração do Python](#page-40-0)

## <span id="page-37-0"></span>Uso a demonstração do Java

Pré-requisito

Você deve instalar o [Gradle.](https://docs.gradle.org/current/userguide/installation.html)

Para usar o exemplo Java

- 1. Baixe a [demonstração de endpoint de alta disponibilidade AWS Health](https://github.com/aws/aws-health-tools/tree/master/high-availability-endpoint) no GitHub.
- 2. Navegue até o diretório de projeto do high-availability-endpoint/java.
- 3. Em uma janela de linha de comando, digite o seguinte comando:

#### **gradle build**

4. Insira os comandos a seguir para especificar as suas credenciais AWS.

```
export AWS_ACCESS_KEY_ID="AKIAIOSFODNN7EXAMPLE"
export AWS_SECRET_ACCESS_KEY="wJalrXUtnFEMI/K7MDENG/bPxRfiCYEXAMPLEKEY"
export AWS_SESSION_TOKEN="your-aws-token"
```
5. Insira o comando a seguir para executar a ferramenta .

#### **gradle run**

Example : saída do evento de AWS Health

O exemplo de código retorna o evento de AWS Health recente dos últimos sete dias em sua conta AWS. No exemplo a seguir, a saída inclui um evento de AWS Health para o serviço AWS Config.

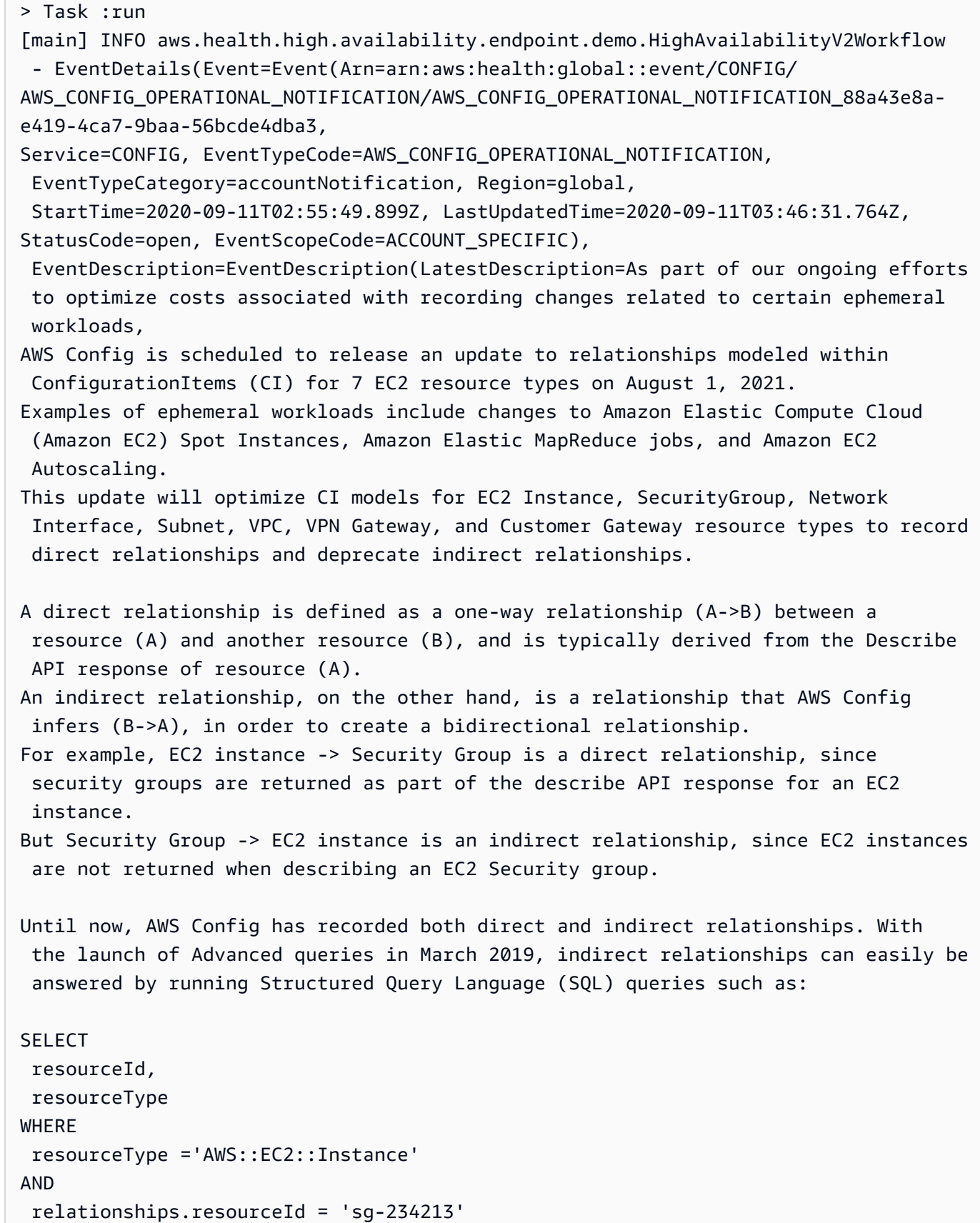

```
By deprecating indirect relationships, we can optimize the information contained 
 within a
Configuration Item while reducing AWS Config costs related to relationship 
  changes. 
This is especially useful in case of ephemeral workloads where there is a high 
  volume of configuration changes for EC2 resource types. 
Which resource relationships are being removed? 
Resource Type: Related Resource Type
1 AWS::EC2::CustomerGateway: AWS::VPN::Connection
2 AWS::EC2::Instance: AWS::EC2::EIP, AWS::EC2::RouteTable
3 AWS::EC2::NetworkInterface: AWS::EC2::EIP, AWS::EC2::RouteTable
4 AWS::EC2::SecurityGroup: AWS::EC2::Instance, AWS::EC2::NetworkInterface
5 AWS::EC2::Subnet: AWS::EC2::Instance, AWS::EC2::NetworkACL, 
 AWS::EC2::NetworkInterface, AWS::EC2::RouteTable
6 AWS::EC2::VPC: AWS::EC2::Instance, AWS::EC2::InternetGateway, 
 AWS::EC2::NetworkACL, AWS::EC2::NetworkInterface, AWS::EC2::RouteTable, 
 AWS::EC2::Subnet, AWS::EC2::VPNGateway, AWS::EC2::SecurityGroup
7 AWS::EC2::VPNGateway: AWS::EC2::RouteTable, AWS::EC2::VPNConnection 
Alternate mechanism to retrieve this relationship information:
The SelectResourceConfig API accepts a SQL SELECT command, performs the 
 corresponding search, and returns resource configurations matching the properties. 
 You can use this API to retrieve the same relationship information. 
For example, to retrieve the list of all EC2 Instances related to a particular VPC 
  vpc-1234abc, you can use the following query: 
SELECT
 resourceId, 
 resourceType
WHERE 
  resourceType ='AWS::EC2::Instance'
AND 
  relationships.resourceId = 'vpc-1234abc' 
If you have any questions regarding this deprecation plan, please contact AWS 
 Support [1]. Additional sample queries to retrieve the relationship information 
 for the resources listed above is provided in [2]. 
[1] https://aws.amazon.com/support
[2] https://docs.aws.amazon.com/config/latest/developerguide/
examplerelationshipqueries.html),
```

```
EventMetadata={})
```
### Recursos de Java

- Para obter mais informações, consulte a [interface HealthClient](https://sdk.amazonaws.com/java/api/latest/software/amazon/awssdk/services/health/HealthClient.html) na Referência da API do AWS SDK for Java e o [código-fonte.](https://repo1.maven.org/maven2/software/amazon/awssdk/health/2.14.2/)
- Para obter mais informações sobre a biblioteca usada nesta demonstração para pesquisas de DNS, consulte [dnsjava](https://github.com/dnsjava/dnsjava) no GitHub.

## <span id="page-40-0"></span>Usar a demonstração do Python

Pré-requisito

Você deve instalar o [Python 3](https://www.python.org/downloads/).

Para usar o exemplo do Python

- 1. Baixe a [demonstração de endpoint de alta disponibilidade AWS Health](https://github.com/aws/aws-health-tools/tree/master/high-availability-endpoint) no GitHub.
- 2. Navegue até o diretório de projeto do high-availability-endpoint/python.
- 3. Em uma janela de linha de comando, digite o seguinte comando:

**pip3 install virtualenv virtualenv -p python3 v-aws-health-env**

#### **a** Note

Para Python 3.3 e mais recente, você pode usar o módulo venv integrado para criar um ambiente virtual, em vez de instalar o virtualenv. Para obter mais informações, consulte [venv: criação de ambientes virtuais](https://docs.python.org/3/library/venv.html) no site da Python.

**python3 -m venv v-aws-health-env**

4. Insira o seguinte comando para ativar o ambiente virtual:

### **source v-aws-health-env/bin/activate**

5. Execute o seguinte comando para instalar as dependências.

#### **pip install -r requirements.txt**

6. Insira os comandos a seguir para especificar as suas credenciais AWS.

```
export AWS_ACCESS_KEY_ID="AKIAIOSFODNN7EXAMPLE"
export AWS_SECRET_ACCESS_KEY="wJalrXUtnFEMI/K7MDENG/bPxRfiCYEXAMPLEKEY"
export AWS_SESSION_TOKEN="your-aws-token"
```
7. Insira o comando a seguir para executar o demo

**python3 main.py**

Example : saída do evento de AWS Health

O exemplo de código retorna o evento de AWS Health recente dos últimos sete dias em sua conta AWS. A saída a seguir retorna um evento de AWS Health para uma notificação de segurança AWS.

```
INFO:botocore.credentials:Found credentials in environment variables.
INFO:root:Details: {'arn': 'arn:aws:health:global::event/SECURITY/
AWS_SECURITY_NOTIFICATION/AWS_SECURITY_NOTIFICATION_0e35e47e-2247-47c4-
a9a5-876544042721', 
'service': 'SECURITY', 'eventTypeCode': 'AWS_SECURITY_NOTIFICATION', 
  'eventTypeCategory': 'accountNotification', 'region': 'global', 'startTime': 
 datetime.datetime(2020, 8, 19, 23, 30, 42, 476000, 
tzinfo=tzlocal()), 'lastUpdatedTime': datetime.datetime(2020, 8, 20, 20, 44, 9, 
 547000, tzinfo=tzlocal()), 'statusCode': 'open', 'eventScopeCode': 'PUBLIC'}, 
 description: 
{'latestDescription': 'This is the second notice regarding TLS requirements on FIPS 
 endpoints.\n\nWe
are in the process of updating all AWS Federal Information Processing Standard 
 (FIPS) endpoints across all AWS regions 
to Transport Layer Security (TLS) version 1.2 by March 31, 2021 . In order to avoid 
  an interruption in service, we encourage you to act now, by ensuring that you 
 connect to AWS FIPS endpoints at a TLS version of 1.2. 
If your client applications fail to support TLS 1.2 it will result in connection 
 failures when TLS versions below 1.2 are no longer supported.\n\nBetween now and 
 March 31, 2021 AWS will remove TLS 1.0 and TLS 1.1 support from each FIPS endpoint 
 where no connections below TLS 1.2 are detected over a 30-day period. 
After March 31, 2021 we may deploy this change to all AWS FIPS endpoints, even if 
  there continue
```
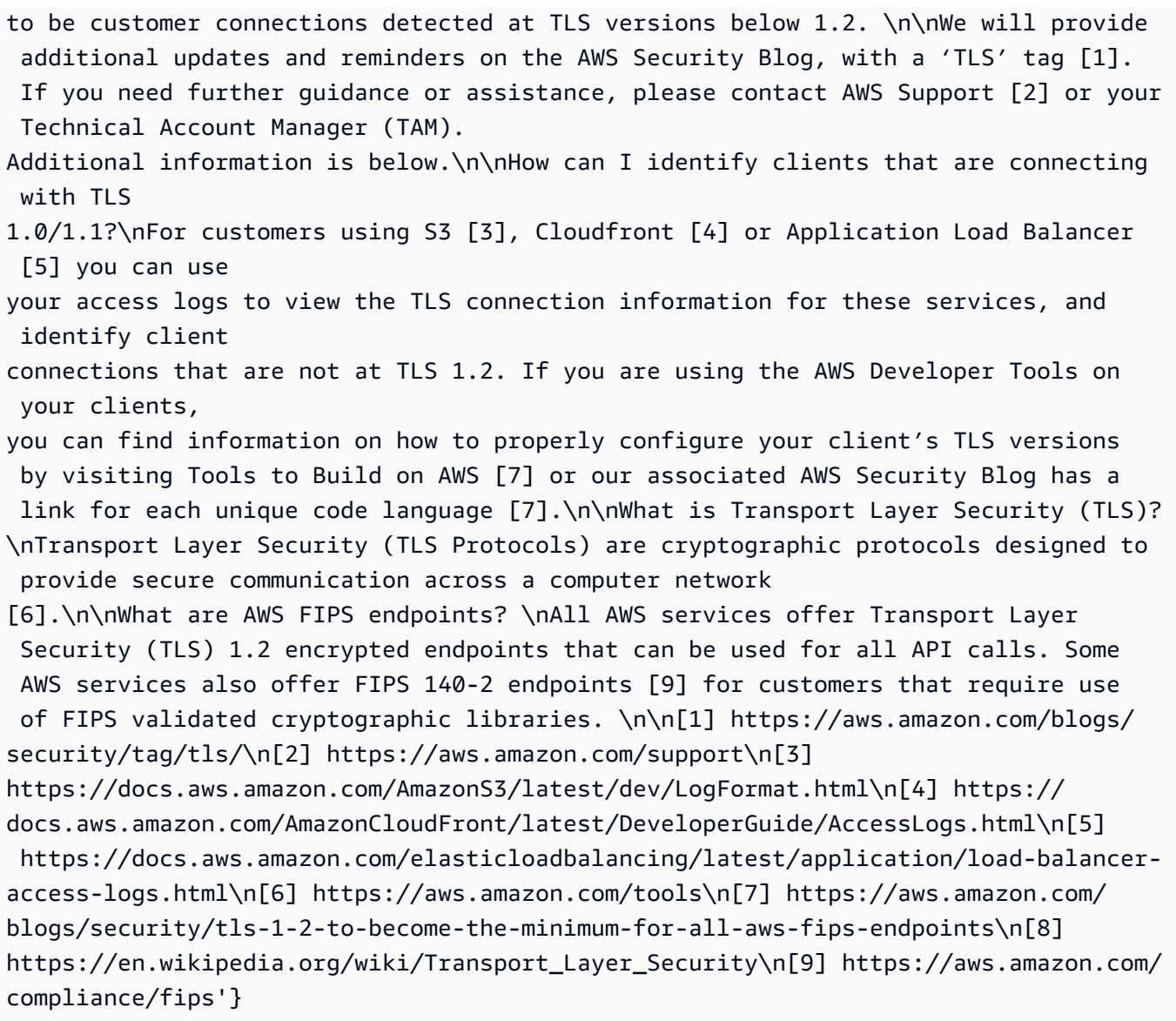

8. Ao terminar, insira o comando a seguir para desativar a máquina virtual.

#### **deactivate**

## Recursos Python

- Para mais informações sobre a Health. Client, consulte a [AWS SDK para Referência API](https://boto3.amazonaws.com/v1/documentation/api/latest/reference/services/health.html#Health.Client) [Python \(Boto3\)](https://boto3.amazonaws.com/v1/documentation/api/latest/reference/services/health.html#Health.Client) .
- [Para obter mais informações sobre a biblioteca usada nesta demonstração para pesquisas de](https://github.com/rthalley/dnspython/) [DNS, consulte o kit de ferramentas](https://github.com/rthalley/dnspython/) [dnspython](https://dnspython.readthedocs.io/en/stable/) [e o código-fonte no GitHub.](https://github.com/rthalley/dnspython/)

# Assinar solicitações de API do AWS Health

Quando você usa as AWS SDKs ou a AWS Command Line Interface (AWS CLI) para fazer solicitações para AWS, essas ferramentas assinam automaticamente as solicitações para você com a chave de acesso que você especifica ao configurar as ferramentas. Por exemplo, se você usar o AWS SDK for Java para a demonstração anterior do endpoint de alta disponibilidade, não precisará assinar solicitações por si mesmo.

Exemplos de código Java

Para ver mais exemplos de como usar a API AWS Health com o AWS SDK for Java, consulte este [código de exemplo.](#page-45-0)

Ao fazer as suas solicitações, é altamente recomendável que você não use as credenciais da sua conta raiz AWS para o acesso regular ao AWS Health. Você pode usar as credenciais de um usuário do IAM. Para obter mais informações, consulte [Bloquear suas chaves de acesso \(raiz\) da conta da](https://docs.aws.amazon.com/IAM/latest/UserGuide/best-practices.html#lock-away-credentials) [AWS](https://docs.aws.amazon.com/IAM/latest/UserGuide/best-practices.html#lock-away-credentials) no Manual do usuário do IAM.

Se você não usar os AWS SDKs ou o AWS CLI, então precisará cadastrar as suas solicitações você mesmo. Recomendamos usar a AWS Versão 4 da assinatura. Para obter mais informações, consulte [Assinatura de solicitações da API AWS da](https://docs.aws.amazon.com/general/latest/gr/signing_aws_api_requests.html) no Referência geral da AWS.

# Operações compatíveis com o AWS Health

O AWS Health oferece suporte às seguintes operações para obter informações sobre eventos que afetam uma conta da AWS:

- Os tipos de evento com suporte do AWS Health.
- Informações sobre um ou mais eventos que correspondem aos critérios de filtro especificados.
- Informações sobre as entidades que são afetadas por um ou mais eventos.
- Contagens categorizadas de eventos ou entidades que correspondem aos critérios de filtro especificados.

Todas as operações são não mutáveis. Ou seja, elas recuperam dados mas não os modificam. As seções a seguir resumem as operações do AWS Health:

Tipos de eventos

A operação [DescribeEventTypes](https://docs.aws.amazon.com/health/latest/APIReference/API_DescribeEventTypes.html) recupera os tipos de eventos que correspondem ao filtro especificado opcional. Um tipo de evento é uma definição de modelo do serviço de AWS de um evento, do código do tipo de evento e da categoria. Um tipo de evento e um evento são semelhantes a uma classe e um objeto na programação orientada por objeto. O número de tipos de evento com suporte do AWS Health cresce ao longo do tempo.

#### Eventos

A operação [DescribeEvents](https://docs.aws.amazon.com/health/latest/APIReference/API_DescribeEvents.html) recupera informações resumidas sobre eventos que estão relacionados a uma conta da AWS. Os eventos podem estar relacionados a problemas operacionais da AWS, a alterações programadas feitas na infraestrutura da AWS ou a notificações de segurança e de faturamento. A operação [DescribeEventDetails](https://docs.aws.amazon.com/health/latest/APIReference/API_DescribeEventDetails.html) recupera informações detalhadas sobre um ou mais eventos, como o serviço da AWS, a região, a zona de disponibilidade, os horários de início e de término do evento e uma descrição de texto.

### Entidades afetadas

A operação [DescribeAffectedEntities](https://docs.aws.amazon.com/health/latest/APIReference/API_DescribeAffectedEntities.html) recupera informações sobre as entidades que são afetadas por um ou mais eventos. Os resultados podem ser filtrados por critérios adicionais, como o status, que pode ser atribuído aos recursos da AWS.

### Agregação

A operação [DescribeEventAggregates](https://docs.aws.amazon.com/health/latest/APIReference/API_DescribeEventAggregates.html) recupera uma contagem dos eventos em cada categoria de tipo de evento, opcionalmente filtrados por outros critérios. A operação [DescribeEntityAggregates](https://docs.aws.amazon.com/health/latest/APIReference/API_DescribeEntityAggregates.html) recupera uma contagem das entidades (recursos) que são afetadas por um ou mais eventos especificados.

AWS Organizations e visualização da organização

DescribeEventsForOrganization

[DescribeEventsForOrganization](https://docs.aws.amazon.com/health/latest/APIReference/API_DescribeEventsForOrganization.html) retorna informações resumidas sobre eventos no AWS Organizations, atendendo aos critérios do filtro especificado.

DescribeAffectedAccountsForOrganization

[DescribeAffectedAccountsForOrganization](https://docs.aws.amazon.com/health/latest/APIReference/API_DescribeAffectedAccountsForOrganization.html) retorna uma lista de contas de AWS da organização AWS Organizations que são afetadas pelo evento fornecido.

DescribeEventDetailsForOrganization

[DescribeEventDetailsForOrganization](https://docs.aws.amazon.com/health/latest/APIReference/API_DescribeEventDetailsForOrganization.html) retorna informações detalhadas sobre um ou mais eventos especificados para uma ou mais contas no AWS Organizations.

DescribeAffectedEntitiesForOrganization

[DescribeAffectedEntitiesForOrganization](https://docs.aws.amazon.com/health/latest/APIReference/API_DescribeAffectedEntitiesForOrganization.html) retorna uma lista de entidades que foram afetadas por um ou mais eventos para uma ou mais contas em uma organização da AWS, com base nos critérios de filtro.

EnableHealthServiceAccessForOrganization

A operação [EnableHealthServiceAccessForOrganization](https://docs.aws.amazon.com/health/latest/APIReference/API_EnableHealthServiceAccessForOrganization.html) concede ao serviço de permissão AWS Health para interagir com o AWS Organizations em nome do cliente e aplica uma função vinculada ao serviço à conta mestra na sua organização.

DisableHealthServiceAccessForOrganization

A operação [DisableHealthServiceAccessForOrganization](https://docs.aws.amazon.com/health/latest/APIReference/API_DisableHealthServiceAccessForOrganization.html) revoga a permissão para que o serviço AWS Health interaja com a organização AWS Organizations em nome do cliente.

DescribeHealthServiceStatusForOrganization

A operação [DescribeHealthServiceStatusForOrganization](https://docs.aws.amazon.com/health/latest/APIReference/API_DescribeHealthServiceStatusForOrganization.html) fornece informações de status sobre como habilitar ou desabilitar o AWS Health para trabalhar com sua organização

Para obter mais informações sobre como usar essas operações de API, consulte a [Referência de](https://docs.aws.amazon.com/health/latest/APIReference/)  [API do AWS Health.](https://docs.aws.amazon.com/health/latest/APIReference/)

# <span id="page-45-0"></span>Exemplo de código Java para a API do AWS Health

Os exemplos seguintes de código Java demonstram como inicializar um cliente AWS Health e recuperar informações sobre eventos e entidades.

## Etapa 1: Inicialize as credenciais

Credenciais válidas são necessárias para se comunicar com a API do AWS Health. Você pode usar o par de qualquer usuário do IAM associado à conta da AWS.

Crie e inicialize uma instância do [AWSCredentials:](https://docs.aws.amazon.com/AWSJavaSDK/latest/javadoc/com/amazonaws/auth/AWSCredentials.html)

```
AWSCredentials credentials = null;
try {
```

```
 credentials = new ProfileCredentialsProvider("default").getCredentials();
} catch (Exception e) {
throw new AmazonClientException( 
    "Cannot load the credentials from the credential profiles file. " 
    + "Please make sure that your credentials file is at the correct " 
    + "location (/home/username/.aws/credentials), and is in valid format.", e);
}
```
# Etapa 2: Inicialize um cliente da API do AWS Health

Use o objeto de credenciais de inicialização da etapa anterior para criar um cliente do AWS Health:

import com.amazonaws.services.health.AWSHealthClient;

AWSHealth awsHealthClient = new AWSHealthClient(credentials);

# Etapa 3: Use as operações de API do AWS Health para obter informações de evento

**DescribeEvents** 

```
import com.amazonaws.services.health.model.DescribeEventsRequest;
import com.amazonaws.services.health.model.DescribeEventsResult;
import com.amazonaws.services.health.model.Event;
import com.amazonaws.services.health.model.EventFilter;
DescribeEventsRequest request = new DescribeEventsRequest();
EventFilter filter = new EventFilter();
// Filter on any field from the supported AWS Health EventFilter model. 
// Here is an example for Region us-east-1 events from the EC2 service.
filter.setServices(singletonList("EC2"));
filter.setRegions(singletonList("us-east-1"));
request.setFilter(filter);
DescribeEventsResult response = awsHealthClient.describeEvents(request);
List<Event> resultEvents = response.getEvents();
Event currentEvent = null;
for (Event event : resultEvents) { 
    // Display result event data; here is a subset.
```

```
 System.out.println(event.getArn()); 
    System.out.println(event.getService()); 
   System.out.println(event.getRegion());
    System.out.println(event.getAvailabilityZone()); 
    System.out.println(event.getStartTime()); 
   System.out.println(event.getEndTime());
 }
```
#### DescribeEventAggregates

```
import com.amazonaws.services.health.model.DescribeEventAggregatesRequest;
import com.amazonaws.services.health.model.DescribeEventAggregatesResult;
import com.amazonaws.services.health.model.EventAggregate;
import com.amazonaws.services.health.model.EventFilter;
DescribeEventAggregatesRequest request = new DescribeEventAggregatesRequest();
// set the aggregation field
request.setAggregateField("eventTypeCategory");
// filter more on result if needed
EventFilter filter = new EventFilter();
filter.setRegions(singleton("us-east-1"));
request.setFilter(filter);
DescribeEventAggregatesResult response = 
  awsHealthClient.describeEventAggregates(request);
// print event count for each eventTypeCategory
for (EventAggregate aggregate: response.getEventAggregates()) { 
     System.out.println("Event Category:" + aggregate.getAggregateValue()); 
     System.out.println("Event Count:" + aggregate.getCount()); 
  }
```
#### DescribeEventDetails

```
import com.amazonaws.services.health.model.DescribeEventDetailsRequest;
import com.amazonaws.services.health.model.DescribeEventDetailsResult;
import com.amazonaws.services.health.model.Event;
import com.amazonaws.services.health.model.EventDetails;
```

```
DescribeEventDetailsRequest describeEventDetailsRequest = new 
  DescribeEventDetailsRequest();
```

```
// set event ARN and local value
describeEventDetailsRequest.setEventArns(singletonList("arn:aws:health:us-
east-1::event/service/eventTypeCode/eventId"));
describeEventDetailsRequest.setLocale("en-US");
filter.setEventArns
DescribeEventDetailsResult describeEventDetailsResult = 
  awsHealthClient.describeEventDetails(request);
EventDetails eventDetail = describeEventDetailsResult.getSuccessfulSet().get(0);
// check event-related fields
Event event = eventDetail.getEvent();
System.out.println(event.getService());
System.out.println(event.getRegion());
System.out.println(event.getAvailabilityZone());
System.out.println(event.getStartTime());
System.out.println(event.getEndTime());
// print out event description
System.out.println(eventDetail.getEventDescription().getLatestDescription());
```
#### **DescribeAffectedEntities**

```
import com.amazonaws.services.health.model.AffectedEntity;
import com.amazonaws.services.health.model.DateTimeRange;
import com.amazonaws.services.health.model.DescribeAffectedEntitiesRequest;
import 
  com.amdescribeEventDetailsRequestazonaws.services.health.model.DescribeAffectedEntitiesResult;
DescribeAffectedEntitiesRequest request = new DescribeAffectedEntitiesRequest();
EntityFilter filter = new EntityFilter();
filter.setEventArns(singletonList("arn:aws:health:us-
east-1::event/service/eventTypeCode/eventId"));
DescribeAffectedEntitiesResult response = 
  awsHealthClient.describeAffectedEntities(request);
for (AffectedEntity affectedEntity: response.getEntities()) { 
     System.out.println(affectedEntity.getEntityValue()); 
     System.out.println(affectedEntity.getAwsAccountId()); 
     System.out.println(affectedEntity.getEntityArn()); 
  }
```
#### DescribeEntityAggregates

```
import com.amazonaws.services.health.model.DescribeEntityAggregatesRequest;
import com.amazonaws.services.health.model.DescribeEntityAggregatesResult;
import com.amazonaws.services.health.model.EntityAggregate;
DescribeEntityAggregatesRequest request = new DescribeEntityAggregatesRequest();
request.setEventArns(singletonList("arn:aws:health:us-
east-1::event/service/eventTypeCode/eventId"));
DescribeEntityAggregatesResult response = 
  awsHealthClient.describeEntityAggregates(request);
for (EntityAggregate entityAggregate : response.getEntityAggregates()) { 
     System.out.println(entityAggregate.getEventArn()); 
     System.out.println(entityAggregate.getCount()); 
  }
```
# Segurança em AWS Health

A segurança na nuvem AWS é a maior prioridade. Como AWS cliente, você se beneficia de data centers e arquiteturas de rede criados para atender aos requisitos das organizações mais sensíveis à segurança.

A segurança é uma responsabilidade compartilhada entre você AWS e você. O [modelo de](https://aws.amazon.com/compliance/shared-responsibility-model/)  [responsabilidade compartilhada](https://aws.amazon.com/compliance/shared-responsibility-model/) descreve isso como a segurança da nuvem e segurança na nuvem:

- Segurança da nuvem AWS é responsável por proteger a infraestrutura que executa AWS os serviços na AWS nuvem. AWS também fornece serviços que você pode usar com segurança. Auditores terceirizados testam e verificam regularmente a eficácia de nossa segurança como parte dos Programas de Conformidade Programas de [AWS](https://aws.amazon.com/compliance/programs/) de . Para saber mais sobre os programas de conformidade que se aplicam AWS Health, consulte [AWS Serviços no escopo do programa de](https://aws.amazon.com/compliance/services-in-scope/)  [conformidade AWS](https://aws.amazon.com/compliance/services-in-scope/) .
- Segurança na nuvem Sua responsabilidade é determinada pelo AWS serviço que você usa. Você também é responsável por outros fatores, incluindo a confidencialidade dos dados, os requisitos da empresa e as leis e regulamentos aplicáveis.

Esta documentação ajuda você a entender como aplicar o modelo de responsabilidade compartilhada ao usar AWS Health. Os tópicos a seguir mostram como configurar para atender AWS Health aos seus objetivos de segurança e conformidade. Você também aprenderá a usar outros AWS serviços que ajudam a monitorar e proteger seus AWS Health recursos.

Tópicos

- [Proteção de dados em AWS Health](#page-51-0)
- [Gerenciamento de identidade e acesso para o AWS Health](#page-52-0)
- [Registro e monitoramento em AWS Health](#page-88-0)
- [Validação de conformidade para AWS Health](#page-89-0)
- [Resiliência em AWS Health](#page-90-0)
- [Segurança da infraestrutura no AWS Health](#page-91-0)
- [Análise de configuração e vulnerabilidade em AWS Health](#page-91-1)
- [Melhores práticas de segurança do AWS Health](#page-91-2)

# <span id="page-51-0"></span>Proteção de dados em AWS Health

O modelo de [responsabilidade AWS compartilhada modelo](https://aws.amazon.com/compliance/shared-responsibility-model/) se aplica à proteção de dados em AWS Health. Conforme descrito neste modelo, AWS é responsável por proteger a infraestrutura global que executa todos os Nuvem AWS. Você é responsável por manter o controle sobre seu conteúdo hospedado nessa infraestrutura. Você também é responsável pelas tarefas de configuração e gerenciamento de segurança dos Serviços da AWS que usa. Para ter mais informações sobre a privacidade de dados, consulte as [Perguntas frequentes sobre privacidade de dados](https://aws.amazon.com/compliance/data-privacy-faq). Para ter mais informações sobre a proteção de dados na Europa, consulte a [AWS postagem do blog Shared](https://aws.amazon.com/blogs/security/the-aws-shared-responsibility-model-and-gdpr/)  [Responsibility Model and GDPR](https://aws.amazon.com/blogs/security/the-aws-shared-responsibility-model-and-gdpr/) no AWS Blog de segurança da.

Para fins de proteção de dados, recomendamos que você proteja Conta da AWS as credenciais e configure usuários individuais com AWS IAM Identity Center ou AWS Identity and Access Management (IAM). Dessa maneira, cada usuário receberá apenas as permissões necessárias para cumprir suas obrigações de trabalho. Recomendamos também que você proteja seus dados das seguintes formas:

- Use uma autenticação multifator (MFA) com cada conta.
- Use SSL/TLS para se comunicar com os recursos. AWS Exigimos TLS 1.2 e recomendamos TLS 1.3.
- Configure a API e o registro de atividades do usuário com AWS CloudTrail.
- Use soluções de AWS criptografia, juntamente com todos os controles de segurança padrão Serviços da AWS.
- Use serviços gerenciados de segurança avançada, como o Amazon Macie, que ajuda a localizar e proteger dados sigilosos armazenados no Amazon S3.
- Se você precisar de módulos criptográficos validados pelo FIPS 140-2 ao acessar AWS por meio de uma interface de linha de comando ou de uma API, use um endpoint FIPS. Para ter mais informações sobre endpoints do FIPS, consulte [Federal Information Processing Standard \(FIPS\)](https://aws.amazon.com/compliance/fips/)  [140-2.](https://aws.amazon.com/compliance/fips/)

É altamente recomendável que nunca sejam colocadas informações de identificação confidenciais, como endereços de email dos seus clientes, em marcações ou campos de formato livre, como um campo Name (Nome). Isso inclui quando você trabalha com AWS Health ou Serviços da AWS usa o console, a API ou AWS os SDKs. AWS CLI Quaisquer dados inseridos em tags ou campos de texto de formato livre usados para nomes podem ser usados para logs de faturamento ou de diagnóstico.

Se você fornecer um URL para um servidor externo, recomendemos fortemente que não sejam incluídas informações de credenciais no URL para validar a solicitação a esse servidor.

# Criptografia de dados

Veja as informações a seguir sobre como AWS Health criptografa dados.

A criptografia de dados se refere à proteção de dados em trânsito (à medida que viajam do serviço para sua AWS conta) e em repouso (enquanto são armazenados nos AWS serviços). É possível proteger dados em trânsito usando TLS (Transport Layer Security) ou em repouso usando criptografia do lado do cliente.

AWS Health não registra informações de identificação pessoal (PII), como endereços de e-mail ou nomes de clientes em eventos.

## Criptografia inativa

Todos os dados armazenados pelo AWS Health são criptografados em repouso.

## Criptografia em trânsito

Todos os dados enviados de e para lá AWS Health são criptografados em trânsito.

## Gerenciamento de chaves

AWS Health não oferece suporte a chaves de criptografia gerenciadas pelo cliente para dados criptografados na AWS nuvem.

# <span id="page-52-0"></span>Gerenciamento de identidade e acesso para o AWS Health

AWS Identity and Access Management (IAM) é uma ferramenta AWS service (Serviço da AWS) que ajuda o administrador a controlar com segurança o acesso aos AWS recursos. Os administradores do IAM controlam quem pode ser autenticado (conectado) e autorizado (tem permissões) a usar AWS Health os recursos. O IAM é um AWS service (Serviço da AWS) que você pode usar sem custo adicional.

## Tópicos

- [Público](#page-53-0)
- [Autenticando com identidades](#page-53-1)
- [Gerenciando acesso usando políticas](#page-57-0)
- [Como AWS Health funciona com o IAM](#page-60-0)
- [AWS Health exemplos de políticas baseadas em identidade](#page-65-0)
- [Solução de problemas AWS Health de identidade e acesso](#page-78-0)
- [Uso de funções vinculadas ao serviço do AWS Health](#page-81-0)
- [AWS políticas gerenciadas para AWS Health](#page-83-0)

# <span id="page-53-0"></span>Público

A forma como você usa AWS Identity and Access Management (IAM) difere, dependendo do trabalho que você faz AWS Health.

Usuário do serviço — Se você usar o AWS Health serviço para realizar seu trabalho, seu administrador fornecerá as credenciais e as permissões de que você precisa. À medida que você usa mais AWS Health recursos para fazer seu trabalho, talvez precise de permissões adicionais. Entender como o acesso é gerenciado pode ajudá-lo a solicitar as permissões corretas ao seu administrador. Se não for possível acessar um recurso no AWS Health, consulte [Solução de](#page-78-0)  [problemas AWS Health de identidade e acesso](#page-78-0).

Administrador de serviços — Se você é responsável pelos AWS Health recursos da sua empresa, provavelmente tem acesso total AWS Health a. É seu trabalho determinar quais AWS Health recursos e recursos seus usuários do serviço devem acessar. Assim, você deve enviar solicitações ao administrador do IAM para alterar as permissões dos usuários de seu serviço. Revise as informações nesta página para entender os Introdução ao IAM. Para saber mais sobre como sua empresa pode usar o IAM com AWS Health, consulte[Como AWS Health funciona com o IAM.](#page-60-0)

Administrador do IAM: Se você for um administrador do IAM, talvez queira saber detalhes sobre como pode gravar políticas para gerenciar acesso ao AWS Health. Para ver exemplos de políticas AWS Health baseadas em identidade que você pode usar no IAM, consulte. [AWS Health exemplos](#page-65-0) [de políticas baseadas em identidade](#page-65-0)

## <span id="page-53-1"></span>Autenticando com identidades

A autenticação é a forma como você faz login AWS usando suas credenciais de identidade. Você deve estar autenticado (conectado AWS) como o Usuário raiz da conta da AWS, como usuário do IAM ou assumindo uma função do IAM.

Você pode entrar AWS como uma identidade federada usando credenciais fornecidas por meio de uma fonte de identidade. AWS IAM Identity Center Usuários (IAM Identity Center), a autenticação de login único da sua empresa e suas credenciais do Google ou do Facebook são exemplos de identidades federadas. Quando você faz login como identidade federada, o administrador já configurou anteriormente a federação de identidades usando perfis do IAM. Ao acessar AWS usando a federação, você está assumindo indiretamente uma função.

Dependendo do tipo de usuário que você é, você pode entrar no AWS Management Console ou no portal de AWS acesso. Para obter mais informações sobre como fazer login AWS, consulte [Como](https://docs.aws.amazon.com/signin/latest/userguide/how-to-sign-in.html)  [fazer login Conta da AWS no](https://docs.aws.amazon.com/signin/latest/userguide/how-to-sign-in.html) Guia do Início de Sessão da AWS usuário.

Se você acessar AWS programaticamente, AWS fornece um kit de desenvolvimento de software (SDK) e uma interface de linha de comando (CLI) para assinar criptograficamente suas solicitações usando suas credenciais. Se você não usa AWS ferramentas, você mesmo deve assinar as solicitações. Para obter mais informações sobre como usar o método recomendado para assinar solicitações por conta própria, consulte [Assinatura de solicitações de AWS API](https://docs.aws.amazon.com/IAM/latest/UserGuide/reference_aws-signing.html) no Guia do usuário do IAM.

Independente do método de autenticação usado, também pode ser exigido que você forneça informações adicionais de segurança. Por exemplo, AWS recomenda que você use a autenticação multifator (MFA) para aumentar a segurança da sua conta. Para saber mais, consulte [Autenticação](https://docs.aws.amazon.com/singlesignon/latest/userguide/enable-mfa.html)  [Multifator](https://docs.aws.amazon.com/singlesignon/latest/userguide/enable-mfa.html) no AWS IAM Identity Center Guia do Usuário. [Usar a autenticação multifator \(MFA\) na](https://docs.aws.amazon.com/IAM/latest/UserGuide/id_credentials_mfa.html)  [AWS](https://docs.aws.amazon.com/IAM/latest/UserGuide/id_credentials_mfa.html) no Guia do Usuário do IAM.

## AWS usuário raiz da conta

Ao criar uma Conta da AWS, você começa com uma identidade de login que tem acesso completo a todos Serviços da AWS os recursos da conta. Essa identidade é chamada de usuário Conta da AWS raiz e é acessada fazendo login com o endereço de e-mail e a senha que você usou para criar a conta. É altamente recomendável não usar o usuário raiz para tarefas diárias. Proteja as credenciais do usuário raiz e use-as para executar as tarefas que somente ele pode executar. Para obter a lista completa das tarefas que exigem login como usuário raiz, consulte [Tarefas que exigem credenciais](https://docs.aws.amazon.com/IAM/latest/UserGuide/root-user-tasks.html)  [de usuário raiz](https://docs.aws.amazon.com/IAM/latest/UserGuide/root-user-tasks.html) no Guia do usuário do IAM.

## Usuários e grupos do IAM

Um [usuário do IAM](https://docs.aws.amazon.com/IAM/latest/UserGuide/id_users.html) é uma identidade dentro da sua Conta da AWS que tem permissões específicas para uma única pessoa ou aplicativo. Sempre que possível, recomendamos depender de credenciais temporárias em vez de criar usuários do IAM com credenciais de longo prazo, como senhas e

chaves de acesso. No entanto, se você tiver casos de uso específicos que exijam credenciais de longo prazo com usuários do IAM, recomendamos alternar as chaves de acesso. Para obter mais informações, consulte [Alterne Chaves de Acesso Regularmente para Casos de Uso que exijam](https://docs.aws.amazon.com/IAM/latest/UserGuide/best-practices.html#rotate-credentials) [Credenciais de Longo Prazo](https://docs.aws.amazon.com/IAM/latest/UserGuide/best-practices.html#rotate-credentials) no Guia do Usuário do IAM.

Um [grupo do IAM](https://docs.aws.amazon.com/IAM/latest/UserGuide/id_groups.html) é uma identidade que especifica uma coleção de usuários do IAM. Não é possível fazer login como um grupo. É possível usar grupos para especificar permissões para vários usuários de uma vez. Os grupos facilitam o gerenciamento de permissões para grandes conjuntos de usuários. Por exemplo, você pode ter um nome de grupo IAMAdmins e atribuir a esse grupo permissões para administrar recursos do IAM.

Usuários são diferentes de perfis. Um usuário é exclusivamente associado a uma pessoa ou a um aplicativo, mas uma função pode ser assumida por qualquer pessoa que precisar dela. Os usuários têm credenciais permanentes de longo prazo, mas os perfis fornecem credenciais temporárias. Para saber mais, consulte [Quando Criar um Usuário do IAM \(Ao Invés de uma Função\)](https://docs.aws.amazon.com/IAM/latest/UserGuide/id.html#id_which-to-choose) no Guia do Usuário do IAM.

## Perfis do IAM

Uma [função do IAM](https://docs.aws.amazon.com/IAM/latest/UserGuide/id_roles.html) é uma identidade dentro da sua Conta da AWS que tem permissões específicas. Ele é semelhante a um usuário do IAM, mas não está associado a uma pessoa específica. Você pode assumir temporariamente uma função do IAM no AWS Management Console [trocando de](https://docs.aws.amazon.com/IAM/latest/UserGuide/id_roles_use_switch-role-console.html)  [funções](https://docs.aws.amazon.com/IAM/latest/UserGuide/id_roles_use_switch-role-console.html). Você pode assumir uma função chamando uma operação de AWS API AWS CLI ou usando uma URL personalizada. Para obter mais informações sobre métodos para usar perfis, consulte [Usando Funções do IAM](https://docs.aws.amazon.com/IAM/latest/UserGuide/id_roles_use.html) no Guia do Usuário do IAM.

Funções do IAM com credenciais temporárias são úteis nas seguintes situações:

- Acesso de usuário federado: para atribuir permissões a identidades federadas, você pode criar um perfil e definir permissões para ele. Quando uma identidade federada é autenticada, essa identidade é associada ao perfil e recebe as permissões definidas pelo mesmo. Para obter mais informações sobre perfis para federação, consulte [Criando um Perfil para um Provedor](https://docs.aws.amazon.com/IAM/latest/UserGuide/id_roles_create_for-idp.html)  [de Identidades Terceirizado](https://docs.aws.amazon.com/IAM/latest/UserGuide/id_roles_create_for-idp.html) no Guia do Usuário do IAM. Se você usa o IAM Identity Center, configure um conjunto de permissões. Para controlar o que suas identidades podem acessar após a autenticação, o IAM Identity Center correlaciona o conjunto de permissões a um perfil no IAM. Para obter informações sobre conjuntos de permissões, consulte [Conjuntos de Permissões](https://docs.aws.amazon.com/singlesignon/latest/userguide/permissionsetsconcept.html) no AWS IAM Identity Center Manual do Usuário.
- Permissões de usuários temporárias do IAM: um usuário ou perfil do IAM pode assumir um perfil do IAM para obter temporariamente permissões diferentes para uma tarefa específica.
- Acesso entre contas: você pode usar um perfil do IAM para permitir que alguém (uma entidade principal confiável) acesse recursos na sua conta de uma conta diferente. As funções são a forma primária de conceder acesso entre contas. No entanto, com alguns Serviços da AWS, você pode anexar uma política diretamente a um recurso (em vez de usar uma função como proxy). Para aprender a diferença entre funções e políticas baseadas em recurso para acesso entre contas, consulte [Como as Funções do IAM Diferem das Políticas Baseadas em Recurso](https://docs.aws.amazon.com/IAM/latest/UserGuide/id_roles_compare-resource-policies.html) no Guia do Usuário do IAM.
- Acesso entre serviços Alguns Serviços da AWS usam recursos em outros Serviços da AWS. Por exemplo, quando você faz uma chamada em um serviço, é comum que esse serviço execute aplicativos no Amazon EC2 ou armazene objetos no Amazon S3. Um serviço pode fazer isso usando as permissões de chamada da entidade principal, uma função de serviço ou uma função vinculada ao serviço.
	- Sessões de acesso direto (FAS) Quando você usa um usuário ou uma função do IAM para realizar ações AWS, você é considerado principal. Ao usar alguns serviços, você pode executar uma ação que inicia outra ação em um serviço diferente. O FAS usa as permissões do diretor chamando um AWS service (Serviço da AWS), combinadas com a solicitação AWS service (Serviço da AWS) para fazer solicitações aos serviços posteriores. As solicitações do FAS são feitas somente quando um serviço recebe uma solicitação que requer interações com outros Serviços da AWS ou com recursos para ser concluída. Nesse caso, você precisa ter permissões para executar ambas as ações. Para obter detalhes da política ao fazer solicitações de FAS, consulte [Encaminhar sessões de acesso](https://docs.aws.amazon.com/IAM/latest/UserGuide/access_forward_access_sessions.html).
	- Função de Serviço: uma função de serviço é uma [função do IAM](https://docs.aws.amazon.com/IAM/latest/UserGuide/id_roles.html) que um serviço assume para realizar ações em seu nome. Um administrador do IAM pode criar, modificar e excluir um perfil de serviço do IAM. Para obter mais informações, consulte [Criando um Perfil para Delegar](https://docs.aws.amazon.com/IAM/latest/UserGuide/id_roles_create_for-service.html)  [Permissões a um AWS service \(Serviço da AWS\)](https://docs.aws.amazon.com/IAM/latest/UserGuide/id_roles_create_for-service.html) no Guia do Usuário do IAM.
	- Função vinculada ao serviço Uma função vinculada ao serviço é um tipo de função de serviço vinculada a um. AWS service (Serviço da AWS) O serviço pode assumir o perfil de executar uma ação em seu nome. As funções vinculadas ao serviço aparecem em você Conta da AWS e são de propriedade do serviço. Um administrador do IAM pode visualizar, mas não pode editar as permissões para funções vinculadas a serviço.
- Aplicativos em execução no Amazon EC2 Você pode usar uma função do IAM para gerenciar credenciais temporárias para aplicativos que estão sendo executados em uma instância do EC2 e fazendo AWS CLI solicitações de API. AWS É preferível fazer isso a armazenar chaves de acesso na instância do EC2. Para atribuir uma AWS função a uma instância do EC2 e disponibilizá-la para todos os seus aplicativos, você cria um perfil de instância anexado à instância. Um perfil de

instância contém a perfil e permite que os programas em execução na instância do EC2 obtenham credenciais temporárias. Para mais informações, consulte [Usar uma função do IAM para conceder](https://docs.aws.amazon.com/IAM/latest/UserGuide/id_roles_use_switch-role-ec2.html)  [permissões a aplicativos em execução nas instâncias do Amazon EC2](https://docs.aws.amazon.com/IAM/latest/UserGuide/id_roles_use_switch-role-ec2.html) no Guia do usuário do IAM.

Para aprender se deseja usar perfis do IAM, consulte [Quando Criar uma Função do IAM \(em Vez de](https://docs.aws.amazon.com/IAM/latest/UserGuide/id.html#id_which-to-choose_role)  [um Usuário\)](https://docs.aws.amazon.com/IAM/latest/UserGuide/id.html#id_which-to-choose_role) no Guia do Usuário do IAM.

## <span id="page-57-0"></span>Gerenciando acesso usando políticas

Você controla o acesso AWS criando políticas e anexando-as a AWS identidades ou recursos. Uma política é um objeto AWS que, quando associada a uma identidade ou recurso, define suas permissões. AWS avalia essas políticas quando um principal (usuário, usuário raiz ou sessão de função) faz uma solicitação. As permissões nas políticas determinam se a solicitação será permitida ou negada. A maioria das políticas é armazenada AWS como documentos JSON. Para obter mais informações sobre a estrutura e o conteúdo de documentos de políticas JSON, consulte [Visão Geral](https://docs.aws.amazon.com/IAM/latest/UserGuide/access_policies.html#access_policies-json)  [das Políticas JSON](https://docs.aws.amazon.com/IAM/latest/UserGuide/access_policies.html#access_policies-json) no Guia do Usuário do IAM.

Os administradores podem usar políticas AWS JSON para especificar quem tem acesso ao quê. Ou seja, qual entidade principal pode executar ações em quais recursos e em que condições.

Por padrão, usuários e funções não têm permissões. Para conceder aos usuários permissão para executar ações nos recursos de que eles precisam, um administrador do IAM pode criar políticas do IAM. O administrador pode então adicionar as políticas do IAM às funções e os usuários podem assumir as funções.

As políticas do IAM definem permissões para uma ação, independente do método usado para executar a operação. Por exemplo, suponha que você tenha uma política que permite a ação iam:GetRole. Um usuário com essa política pode obter informações de função da AWS Management Console AWS CLI, da ou da AWS API.

## Políticas baseadas em identidade

As políticas baseadas em identidade são documentos de políticas de permissões JSON que você pode anexar a uma identidade, como usuário do IAM, grupo de usuários ou perfil do IAM. Essas políticas controlam quais ações os usuários e funções podem realizar, em quais recursos e em quais condições. Para saber como criar uma política baseada em identidade, consulte [Criar políticas do](https://docs.aws.amazon.com/IAM/latest/UserGuide/access_policies_create.html) [IAM](https://docs.aws.amazon.com/IAM/latest/UserGuide/access_policies_create.html) no Guia do usuário do IAM.

As políticas baseadas em identidade também podem ser categorizadas como políticas em linha ou políticas gerenciadas. As políticas em linha são incorporadas diretamente a um único usuário, grupo ou função. As políticas gerenciadas são políticas autônomas que você pode associar a vários usuários, grupos e funções em seu Conta da AWS. As políticas AWS gerenciadas incluem políticas gerenciadas e políticas gerenciadas pelo cliente. Para saber como selecionar entre uma política gerenciada ou uma política em linha, consulte [Selecionar entre políticas gerenciadas e políticas em](https://docs.aws.amazon.com/IAM/latest/UserGuide/access_policies_managed-vs-inline.html#choosing-managed-or-inline)  [linha](https://docs.aws.amazon.com/IAM/latest/UserGuide/access_policies_managed-vs-inline.html#choosing-managed-or-inline) no Guia do usuário do IAM.

### Políticas baseadas em recursos

Políticas baseadas em recursos são documentos de políticas JSON que você anexa a um recurso. São exemplos de políticas baseadas em recursos as políticas de confiança de função do IAM e as políticas do bucket do Amazon S3. Em serviços que suportem políticas baseadas em recursos, os administradores de serviço podem usá-las para controlar o acesso a um recurso específico. Para o recurso ao qual a política está anexada, a política define quais ações uma entidade principal especificada pode executar nesse recurso e em que condições. Você deve [especificar uma entidade](https://docs.aws.amazon.com/IAM/latest/UserGuide/reference_policies_elements_principal.html) [principal](https://docs.aws.amazon.com/IAM/latest/UserGuide/reference_policies_elements_principal.html) em uma política baseada em recursos. Os diretores podem incluir contas, usuários, funções, usuários federados ou. Serviços da AWS

Políticas baseadas em atributos são políticas em linha que estão localizadas nesse serviço. Você não pode usar políticas AWS gerenciadas do IAM em uma política baseada em recursos.

AWS Health suporta condições baseadas em recursos. É possível especificar quais eventos do AWS Health os usuários podem visualizar. Por exemplo, você pode criar uma política que permita um acesso ao usuário do IAM aos eventos Amazon EC2 específicos no AWS Health Dashboard.

Para ter mais informações, consulte [Recursos](#page-61-0).

### Listas de controle de acesso

As listas de controle de acesso (ACLs) controlam quais entidades principais (membros, usuários ou funções da conta) têm permissão para acessar um recurso. As ACLs são semelhantes as políticas baseadas em recursos, embora não usem o formato de documento de política JSON.

O Amazon S3 e o Amazon VPC são exemplos de serviços que oferecem suporte a ACLs. AWS WAF Saiba mais sobre ACLs em [Configurações da lista de controle de acesso \(ACL\)](https://docs.aws.amazon.com/AmazonS3/latest/dev/acl-overview.html) no Guia do Desenvolvedor do Amazon Simple Storage Service.

AWS Health não oferece suporte a ACLs.

## Outros tipos de política

AWS oferece suporte a tipos de políticas adicionais menos comuns. Esses tipos de política podem definir o máximo de permissões concedidas a você pelos tipos de política mais comuns.

- Limites de permissões: um limite de permissões é um recurso avançado no qual você define o máximo de permissões que uma política baseada em identidade pode conceder a uma entidade do IAM (usuário ou perfil do IAM). É possível definir um limite de permissões para uma entidade. As permissões resultantes são a interseção das políticas baseadas em identidade de uma entidade e dos seus limites de permissões. As políticas baseadas em atributo que especificam o usuário ou o perfil no campo Principal não são limitadas pelo limite de permissões. Uma negação explícita em qualquer uma dessas políticas substitui a permissão. Para obter mais informações sobre limites de permissões, consulte [Limites de Permissões para Entidades do IAM](https://docs.aws.amazon.com/IAM/latest/UserGuide/access_policies_boundaries.html) no Guia do Usuário do IAM.
- Políticas de controle de serviço (SCPs) SCPs são políticas JSON que especificam as permissões máximas para uma organização ou unidade organizacional (OU) em. AWS Organizations AWS Organizations é um serviço para agrupar e gerenciar centralmente vários Contas da AWS que sua empresa possui. Se você habilitar todos os atributos em uma organização, poderá aplicar políticas de controle de serviço (SCPs) a qualquer uma ou a todas as contas. O SCP limita as permissões para entidades nas contas dos membros, incluindo cada uma Usuário raiz da conta da AWS. Para obter mais informações sobre o Organizações e SCPs, consulte [Como os SCPs Funcionam](https://docs.aws.amazon.com/organizations/latest/userguide/orgs_manage_policies_about-scps.html) no AWS Organizations Manual do Usuário do.
- Políticas de sessão: são políticas avançadas que você transmite como um parâmetro quando cria de forma programática uma sessão temporária para uma função ou um usuário federado. As permissões da sessão resultante são a interseção das políticas baseadas em identidade do usuário ou do perfil e das políticas de sessão. As permissões também podem ser provenientes de uma política baseada em atributo. Uma negação explícita em qualquer uma dessas políticas substitui a permissão. Para obter mais informações, consulte [Políticas de sessão](https://docs.aws.amazon.com/IAM/latest/UserGuide/access_policies.html#policies_session) no Guia do usuário do IAM.

## Vários tipos de política

Quando vários tipos de política são aplicáveis a uma solicitação, é mais complicado compreender as permissões resultantes. Para saber como AWS determinar se uma solicitação deve ser permitida quando vários tipos de políticas estão envolvidos, consulte [Lógica de avaliação de políticas](https://docs.aws.amazon.com/IAM/latest/UserGuide/reference_policies_evaluation-logic.html) no Guia do usuário do IAM.

# <span id="page-60-0"></span>Como AWS Health funciona com o IAM

Antes de usar o IAM para gerenciar o acesso AWS Health, você deve entender quais recursos do IAM estão disponíveis para uso AWS Health. Para ter uma visão de alto nível de como AWS Health e outros AWS serviços funcionam com o IAM, consulte [AWS Serviços que funcionam com o IAM](https://docs.aws.amazon.com/IAM/latest/UserGuide/reference_aws-services-that-work-with-iam.html) no Guia do usuário do IAM.

#### Tópicos

- [Políticas baseadas em identidade do AWS Health](#page-60-1)
- [Políticas baseadas em recursos do AWS Health](#page-63-0)
- [Autorização baseada em tags do AWS Health](#page-64-0)
- [AWS Health Funções do IAM](#page-64-1)

## <span id="page-60-1"></span>Políticas baseadas em identidade do AWS Health

Com as políticas baseadas em identidade do IAM, é possível especificar ações permitidas ou negadas e recursos, bem como as condições sob as quais as ações são permitidas ou negadas. O AWS Health oferece suporte a ações, recursos e chaves de condição específicos. Para conhecer todos os elementos usados em uma política JSON, consulte [Referência de elementos de política](https://docs.aws.amazon.com/IAM/latest/UserGuide/reference_policies_elements.html) [JSON do IAM](https://docs.aws.amazon.com/IAM/latest/UserGuide/reference_policies_elements.html) no Guia do usuário do IAM.

### Ações

Os administradores podem usar políticas AWS JSON para especificar quem tem acesso ao quê. Ou seja, qual entidade principal pode executar ações em quais recursos, e em que condições.

O elemento Action de uma política JSON descreve as ações que você pode usar para permitir ou negar acesso em uma política. As ações de política geralmente têm o mesmo nome da operação de AWS API associada. Existem algumas exceções, como ações somente de permissão, que não têm uma operação de API correspondente. Há também algumas operações que exigem várias ações em uma política. Essas ações adicionais são chamadas de ações dependentes.

Incluem ações em uma política para conceder permissões para executar a operação associada.

As ações políticas AWS Health usam o seguinte prefixo antes da ação:health:. Por exemplo, para conceder permissão a alguém para visualizar informações detalhadas sobre eventos específicos com a operação da API [DescribeEventDetails](https://docs.aws.amazon.com/health/latest/APIReference/API_DescribeEventDetails.html), você inclui a heath:DescribeEventDetails ação na política.

As declarações de política devem incluir um NotAction elemento Action ou. AWS Health define seu próprio conjunto de ações que descrevem as tarefas que você pode executar com esse serviço.

Para especificar várias ações em uma única declaração, separe-as com vírgulas, conforme a seguir.

```
"Action": [ 
       "health:action1", 
        "health:action2"
```
Você também pode especificar várias ações utilizando caracteres curinga (\*). Por exemplo, para especificar todas as ações que começam com a palavra Describe, inclua a ação a seguir:

"Action": "health:Describe\*"

Para ver uma lista de AWS Health ações, consulte [Ações definidas por AWS Health](https://docs.aws.amazon.com/IAM/latest/UserGuide/list_awshealthapisandnotifications.html#awshealthapisandnotifications-actions-as-permissions) no Guia do usuário do IAM.

#### <span id="page-61-0"></span>Recursos

Os administradores podem usar políticas AWS JSON para especificar quem tem acesso ao quê. Ou seja, qual entidade principal pode executar ações em quais recursos, e em que condições.

O elemento Resource de política JSON especifica o objeto ou os objetos aos quais a ação se aplica. As instruções devem incluir um elemento Resource ou um elemento NotResource. Como prática recomendada, especifique um recurso usando seu [nome do recurso da Amazon \(ARN\).](https://docs.aws.amazon.com/general/latest/gr/aws-arns-and-namespaces.html) Isso pode ser feito para ações que oferecem suporte a um tipo de atributo específico, conhecido como permissões em nível de atributo.

Para ações não compatíveis com permissões no nível de recurso, como operações de listagem, use um curinga (\*) para indicar que a instrução se aplica a todos os recursos.

"Resource": "\*"

Um AWS Health evento tem o seguinte formato de nome de recurso da Amazon (ARN).

arn:\${Partition}:health:\*::event/*service*/*event-type-code*/*event-ID*

Por exemplo, para especificar o evento EC2\_INSTANCE\_RETIREMENT\_SCHEDULED\_ABC123- DEF456 na declaração, use o ARN a seguir.

```
"Resource": "arn:aws:health:*::event/EC2/EC2_INSTANCE_RETIREMENT_SCHEDULED/
EC2_INSTANCE_RETIREMENT_SCHEDULED_ABC123-DEF456"
```
Para especificar todos os AWS Health eventos do Amazon EC2 que pertencem a uma conta específica, use o caractere curinga (\*).

```
"Resource": "arn:aws:health:*::event/EC2/*/*"
```
Para obter mais informações sobre o formato dos ARNs, consulte [Amazon Resource Names \(ARNs\)](https://docs.aws.amazon.com/general/latest/gr/aws-arns-and-namespaces.html) [e AWS Service](https://docs.aws.amazon.com/general/latest/gr/aws-arns-and-namespaces.html) Namespaces.

Algumas AWS Health ações não podem ser executadas em um recurso específico. Nesses casos, você deve utilizar o caractere curinga (\*).

```
"Resource": "*"
```
AWS Health As operações de API podem envolver vários recursos. Por exemplo, a [DescribeEvents](https://docs.aws.amazon.com/health/latest/APIReference/API_DescribeEvents.html)operação retorna informações sobre eventos que atendem a um critério de filtro especificado. Isso significa que um usuário do IAM deve ter permissões para visualizar esse evento.

Para especificar vários recursos em uma única instrução, separe os ARNs com vírgulas.

```
"Resource": [ 
        "resource1", 
        "resource2"
```
AWS Health suporta somente permissões em nível de recurso para eventos de saúde e somente para as operações da API [DescribeAffectedEntities](https://docs.aws.amazon.com/health/latest/APIReference/API_DescribeAffectedEntities.html) and [DescribeEventDetails.](https://docs.aws.amazon.com/health/latest/APIReference/API_DescribeEventDetails.html) Para ter mais informações, consulte [Condições baseadas em recursos e em ações.](#page-75-0)

Para ver uma lista dos tipos de AWS Health recursos e seus ARNs, consulte [Resources Defined by](https://docs.aws.amazon.com/IAM/latest/UserGuide/list_awshealthapisandnotifications.html#awshealthapisandnotifications-resources-for-iam-policies)  [AWS Health](https://docs.aws.amazon.com/IAM/latest/UserGuide/list_awshealthapisandnotifications.html#awshealthapisandnotifications-resources-for-iam-policies) no Guia do usuário do IAM. Para saber com quais ações é possível especificar o ARN de cada recurso, consulte [Ações definidas pelo AWS Health.](https://docs.aws.amazon.com/IAM/latest/UserGuide/list_awshealthapisandnotifications.html#awshealthapisandnotifications-actions-as-permissions)

Chaves de condição

Os administradores podem usar políticas AWS JSON para especificar quem tem acesso ao quê. Ou seja, qual principal pode executar ações em quais recursos, e em que condições.

O elemento Condition (ou bloco Condition) permite especificar condições nas quais uma instrução estiver em vigor. O elemento Condition é opcional. Você pode criar expressões condicionais que usem [operadores de condição](https://docs.aws.amazon.com/IAM/latest/UserGuide/reference_policies_elements_condition_operators.html), como "igual a" ou "menor que", para corresponder a condição da política aos valores na solicitação.

Se você especificar vários elementos Condition em uma instrução ou várias chaves em um único Condition elemento, a AWS os avaliará usando uma operação lógica AND. Se você especificar vários valores para uma única chave de condição, AWS avalia a condição usando uma OR operação lógica. Todas as condições devem ser atendidas antes que as permissões da instrução sejam concedidas.

Você também pode usar variáveis de espaço reservado ao especificar condições. Por exemplo, é possível conceder a um usuário do IAM permissão para acessar um atributo somente se ele estiver marcado com seu nome de usuário do IAM. Para obter mais informações, consulte [Elementos de](https://docs.aws.amazon.com/IAM/latest/UserGuide/reference_policies_variables.html) [Política do IAM: Variáveis e Tags](https://docs.aws.amazon.com/IAM/latest/UserGuide/reference_policies_variables.html) no Guia do Usuário do IAM.

AWS suporta chaves de condição globais e chaves de condição específicas do serviço. Para ver todas as chaves de condição AWS globais, consulte as [chaves de contexto de condição AWS global](https://docs.aws.amazon.com/IAM/latest/UserGuide/reference_policies_condition-keys.html) no Guia do usuário do IAM.

AWS Health define seu próprio conjunto de chaves de condição e também suporta o uso de algumas chaves de condição globais. Para ver todas as chaves de condição AWS globais, consulte [Chaves](https://docs.aws.amazon.com/IAM/latest/UserGuide/reference_policies_condition-keys.html)  [de contexto de condição AWS global](https://docs.aws.amazon.com/IAM/latest/UserGuide/reference_policies_condition-keys.html) no Guia do usuário do IAM.

As operações da API [DescribeAffectedEntities](https://docs.aws.amazon.com/health/latest/APIReference/API_DescribeAffectedEntities.html) and [DescribeEventDetails](https://docs.aws.amazon.com/health/latest/APIReference/API_DescribeEventDetails.html) oferecem suporte às health:eventTypeCode chaves de health:service condição e.

Para ver uma lista de chaves de AWS Health condição, consulte [Chaves de condição AWS Health](https://docs.aws.amazon.com/IAM/latest/UserGuide/list_awshealthapisandnotifications.html#awshealthapisandnotifications-policy-keys) no Guia do usuário do IAM. Para saber com quais ações e recursos você pode usar uma chave de condição, consulte [Ações definidas por AWS Health.](https://docs.aws.amazon.com/IAM/latest/UserGuide/list_awshealthapisandnotifications.html#awshealthapisandnotifications-actions-as-permissions)

## Exemplos

Para ver exemplos de políticas AWS Health baseadas em identidade, consulte. [AWS Health](#page-65-0)  [exemplos de políticas baseadas em identidade](#page-65-0)

## <span id="page-63-0"></span>Políticas baseadas em recursos do AWS Health

Políticas baseadas em recursos são documentos de política JSON que especificam quais ações um diretor específico pode realizar no AWS Health recurso e sob quais condições. AWS Health

oferece suporte a políticas de permissões baseadas em recursos para eventos de saúde. As políticas baseadas em recursos permitem conceder permissão de uso a outras contas especificada por recurso. Você também pode usar uma política baseada em recursos para permitir que um AWS serviço acesse seus AWS Health eventos.

Para permitir o acesso entre contas, é possível especificar uma conta inteira ou as entidades do IAM em outra conta como a [entidade principal em uma política baseada em recurso](https://docs.aws.amazon.com/IAM/latest/UserGuide/reference_policies_elements_principal.html). Adicionar uma entidade principal entre contas à política baseada em atributo é apenas metade da tarefa de estabelecimento da relação de confiança. Quando o principal e o recurso estão em AWS contas diferentes, você também deve conceder permissão à entidade principal para acessar o recurso. Conceda permissão anexando uma política baseada em identidade para a entidade. No entanto, se uma política baseada em recurso conceder acesso a uma entidade principal na mesma conta, nenhuma política baseada em identidade adicional será necessária. Para mais informações, consulte [Como perfis do IAM diferem de políticas baseadas em recursos](https://docs.aws.amazon.com/IAM/latest/UserGuide/id_roles_compare-resource-policies.html) no Manual do usuário do IAM.

AWS Health suporta somente políticas baseadas em recursos para as operações da API [DescribeAffectedEntities](https://docs.aws.amazon.com/health/latest/APIReference/API_DescribeAffectedEntities.html) and [DescribeEventDetails.](https://docs.aws.amazon.com/health/latest/APIReference/API_DescribeEventDetails.html) Você pode especificar essas ações em uma política para definir quais entidades principais (contas, usuários, funções e usuários federados) podem realizar ações no AWS Health evento.

#### **Exemplos**

Para ver exemplos de políticas AWS Health baseadas em recursos, consulte. [Condições baseadas](#page-75-0) [em recursos e em ações](#page-75-0)

### <span id="page-64-0"></span>Autorização baseada em tags do AWS Health

AWS Health não oferece suporte à marcação de recursos ou ao controle de acesso com base em tags.

### <span id="page-64-1"></span>AWS Health Funções do IAM

Uma [função do IAM](https://docs.aws.amazon.com/IAM/latest/UserGuide/id_roles.html) é uma entidade dentro da sua AWS conta que tem permissões específicas.

Usando credenciais temporárias com AWS Health

É possível usar credenciais temporárias para fazer login com federação, assumir um perfil do IAM ou assumir um perfil entre contas. Você obtém credenciais de segurança temporárias chamando operações de AWS STS API, como [AssumeRoleo](https://docs.aws.amazon.com/STS/latest/APIReference/API_AssumeRole.html)u [GetFederationToken.](https://docs.aws.amazon.com/STS/latest/APIReference/API_GetFederationToken.html)

AWS Health suporta o uso de credenciais temporárias.

#### Funções vinculadas a serviço

[As funções vinculadas ao serviço](https://docs.aws.amazon.com/IAM/latest/UserGuide/id_roles_terms-and-concepts.html#iam-term-service-linked-role) permitem que AWS os serviços acessem recursos em outros serviços para concluir uma ação em seu nome. Os perfis vinculados a serviço aparecem na sua conta do IAM e são de propriedade do serviço. Um administrador do IAM pode visualizar, mas não pode editar as permissões para perfis vinculados a serviço.

AWS Health oferece suporte a funções vinculadas a serviços para integração. AWS Organizations A função vinculada ao serviço é chamada de AWSServiceRoleForHealth\_Organizations. Anexada à função está a política OrganizationsService RolePolicy AWS gerenciada [Health\\_.](https://console.aws.amazon.com/iam/home?#/policies/arn:aws:iam::aws:policy/aws-service-role/Health_OrganizationsServiceRolePolicy) A política AWS gerenciada AWS Health permite acessar eventos de saúde de outras AWS contas na organização.

Você pode usar a [EnableHealthServiceAccessForOrganizationo](https://docs.aws.amazon.com/health/latest/APIReference/API_EnableHealthServiceAccessForOrganization.html)peração para criar a função vinculada ao serviço na conta. No entanto, se você quiser desativar esse recurso, primeiro deverá chamar a [DisableHealthServiceAccessForOrganizationo](https://docs.aws.amazon.com/health/latest/APIReference/API_DisableHealthServiceAccessForOrganization.html)peração. Em seguida, você pode excluir a função por meio do console do IAM, da API do IAM ou AWS Command Line Interface (AWS CLI). Para obter mais informações, consulte [Usar perfis vinculados ao serviço](https://docs.aws.amazon.com/IAM/latest/UserGuide/using-service-linked-roles.html) no Guia do usuário do IAM.

Para ter mais informações, consulte [Agregar eventos do AWS Health entre contas com visualização](#page-93-0)  [organizacional](#page-93-0).

#### Perfis de serviço

Esse atributo permite que um serviço assuma um [perfil de serviço](https://docs.aws.amazon.com/IAM/latest/UserGuide/id_roles_terms-and-concepts.html#iam-term-service-role) em seu nome. O perfil permite que o serviço acesse recursos em outros serviços para concluir uma ação em seu nome. Os perfis de serviço aparecem em sua conta do IAM e são de propriedade da conta. Isso indica que um administrador do IAM pode alterar as permissões para essa função. Porém, fazer isso pode alterar a funcionalidade do serviço.

AWS Health não oferece suporte a funções de serviço.

## <span id="page-65-0"></span>AWS Health exemplos de políticas baseadas em identidade

Por padrão, os usuários e os perfis do IAM não têm permissão para criar ou modificar recursos do AWS Health . Eles também não podem realizar tarefas usando a AWS API AWS Management Console AWS CLI, ou. Um administrador do IAM deve criar políticas do IAM que concedam aos usuários e perfis permissão para executarem operações de API específicas nos recursos especificados de que precisam. O administrador deve anexar essas políticas aos usuários ou grupos do IAM que exigem essas permissões.

Para saber como criar uma política baseada em identidade do IAM usando esses exemplos de documentos de política JSON, consulte [Criar políticas na guia JSON](https://docs.aws.amazon.com/IAM/latest/UserGuide/access_policies_create.html#access_policies_create-json-editor) no Guia do usuário do IAM.

### Tópicos

- [Melhores práticas de política](#page-66-0)
- [Usar o console do AWS Health](#page-67-0)
- [Permitir que usuários visualizem suas próprias permissões](#page-69-0)
- [Acessando o AWS Health Dashboard e a AWS Health API](#page-70-0)
- [Condições baseadas em recursos e em ações](#page-75-0)

## <span id="page-66-0"></span>Melhores práticas de política

As políticas baseadas em identidade determinam se alguém pode criar, acessar ou excluir AWS Health recursos em sua conta. Essas ações podem incorrer em custos para seus Conta da AWS. Ao criar ou editar políticas baseadas em identidade, siga estas diretrizes e recomendações:

- Comece com as políticas AWS gerenciadas e avance para as permissões de privilégios mínimos — Para começar a conceder permissões aos seus usuários e cargas de trabalho, use as políticas AWS gerenciadas que concedem permissões para muitos casos de uso comuns. Eles estão disponíveis no seu Conta da AWS. Recomendamos que você reduza ainda mais as permissões definindo políticas gerenciadas pelo AWS cliente que sejam específicas para seus casos de uso. Para obter mais informações, consulte [Políticas Gerenciadas pela AWS](https://docs.aws.amazon.com/IAM/latest/UserGuide/access_policies_managed-vs-inline.html#aws-managed-policies) ou [AWS Políticas](https://docs.aws.amazon.com/IAM/latest/UserGuide/access_policies_job-functions.html) [Gerenciadas para Funções de Trabalho](https://docs.aws.amazon.com/IAM/latest/UserGuide/access_policies_job-functions.html) no Guia do Usuário do IAM.
- Aplique permissões de privilégio mínimo: ao definir permissões com as políticas do IAM, conceda apenas as permissões necessárias para executar uma tarefa. Você faz isso definindo as ações que podem ser executadas em atributos específicos sob condições específicas, também conhecidas como permissões de privilégio mínimo. Para obter mais informações sobre como usar o IAM para aplicar permissões, consulte [Políticas e Permissões no IAM](https://docs.aws.amazon.com/IAM/latest/UserGuide/access_policies.html) no Guia do Usuário do IAM.
- Utilize condições nas políticas do IAM para restringir ainda mais o acesso: você pode adicionar uma condição às políticas para limitar o acesso a ações e recursos. Por exemplo, você pode gravar uma condição de política para especificar que todas as solicitações devem ser enviadas usando SSL. Você também pode usar condições para conceder acesso às ações de serviço se elas forem usadas por meio de uma ação específica AWS service (Serviço da AWS), como AWS CloudFormation. Para obter mais informações, consulte [Condição de Elementos de Política JSON](https://docs.aws.amazon.com/IAM/latest/UserGuide/reference_policies_elements_condition.html)  [do IAM](https://docs.aws.amazon.com/IAM/latest/UserGuide/reference_policies_elements_condition.html) no Guia do Usuário do IAM.
- Use o IAM Access Analyzer para validar suas políticas do IAM para garantir permissões seguras e funcionais: o IAM Access Analyzer valida as políticas novas e existentes para que elas sigam o idioma de política do IAM (JSON) e as práticas recomendadas do IAM. O IAM Access Analyzer oferece mais de 100 verificações de política e ações recomendadas para ajudar você a criar políticas seguras e funcionais. Para obter mais informações, consulte [Validação de Política do IAM](https://docs.aws.amazon.com/IAM/latest/UserGuide/access-analyzer-policy-validation.html) [Access Analyzer](https://docs.aws.amazon.com/IAM/latest/UserGuide/access-analyzer-policy-validation.html) no Guia do Usuário do IAM.
- Exigir autenticação multifator (MFA) Se você tiver um cenário que exija usuários do IAM ou um usuário root, ative Conta da AWS a MFA para obter segurança adicional. Para exigir MFA quando as operações de API forem chamadas, adicione condições de MFA às suas políticas. Para obter mais informações, consulte [Configurando Acesso à API Protegido por MFA](https://docs.aws.amazon.com/IAM/latest/UserGuide/id_credentials_mfa_configure-api-require.html) no Guia do Usuário do IAM.

Para obter mais informações sobre as práticas recomendadas do IAM, consulte [Práticas](https://docs.aws.amazon.com/IAM/latest/UserGuide/best-practices.html)  [Recomendadas de Segurança no IAM](https://docs.aws.amazon.com/IAM/latest/UserGuide/best-practices.html) no Guia do Usuário do IAM.

## <span id="page-67-0"></span>Usar o console do AWS Health

Para acessar o AWS Health console, você deve ter um conjunto mínimo de permissões. Essas permissões devem permitir que você liste e visualize detalhes sobre os AWS Health recursos em sua AWS conta. Se você criar uma política baseada em identidade que seja mais restritiva que as permissões mínimas necessárias, o console não funcionará como pretendido para entidades (usuários ou perfis do IAM) com essa política.

Para garantir que essas entidades ainda possam usar o AWS Health console, você pode anexar a seguinte política AWS gerenciada, [AWSHealthFullAccess.](https://console.aws.amazon.com/iam/home?#/policies/arn:aws:iam::aws:policy/AWSHealthFullAccess)

Essa política AWSHealthFullAccess concede a uma entidade acesso total ao seguinte:

- Ativar ou desativar o recurso de visualização AWS Health organizacional para todas as contas em uma AWS organização
- O AWS Health Dashboard no AWS Health console
- AWS Health Operações e notificações de API
- Exibir informações sobre contas que fazem parte da sua AWS organização
- Exibir as unidades organizacionais (OU) da conta de gerenciamento

#### Example : AWSHealthFullAccess

```
{ 
     "Version": "2012-10-17", 
     "Statement": [ 
         { 
              "Effect": "Allow", 
              "Action": [ 
                  "organizations:EnableAWSServiceAccess", 
                  "organizations:DisableAWSServiceAccess" 
             ], 
             "Resource": "*", 
              "Condition": { 
                  "StringEquals": { 
                      "organizations:ServicePrincipal": "health.amazonaws.com" 
 } 
 } 
         }, 
         { 
              "Effect": "Allow", 
              "Action": [ 
                  "health:*", 
                  "organizations:DescribeAccount", 
                  "organizations:ListAccounts", 
                  "organizations:ListDelegatedAdministrators", 
                  "organizations:ListParents" 
             ], 
              "Resource": "*" 
         }, 
         { 
              "Effect": "Allow", 
              "Action": "iam:CreateServiceLinkedRole", 
              "Resource": "*", 
              "Condition": { 
                  "StringEquals": { 
                      "iam:AWSServiceName": "health.amazonaws.com" 
 } 
 } 
         } 
    \mathbf{I}}
```
#### a Note

Você também pode usar a política Health\_OrganizationsServiceRolePolicy AWS gerenciada, para que AWS Health possa visualizar eventos de outras contas em sua organização. Para ter mais informações, consulte [Uso de funções vinculadas ao serviço do](#page-81-0)  [AWS Health](#page-81-0).

Você não precisa permitir permissões mínimas do console para usuários que estão fazendo chamadas somente para a API AWS CLI ou para a AWS API. Em vez disso, permita o acesso somente às ações que corresponderem a operação da API que você estiver tentando executar.

Para obter mais informações, consulte [Adicionar permissões a um usuário](https://docs.aws.amazon.com/IAM/latest/UserGuide/id_users_change-permissions.html#users_change_permissions-add-console) no Guia do usuário do IAM.

<span id="page-69-0"></span>Permitir que usuários visualizem suas próprias permissões

Este exemplo mostra como criar uma política que permita que os usuários do IAM visualizem as políticas gerenciadas e em linha anexadas a sua identidade de usuário. Essa política inclui permissões para concluir essa ação no console ou programaticamente usando a API AWS CLI ou AWS .

```
{ 
     "Version": "2012-10-17", 
     "Statement": [ 
          { 
               "Sid": "ViewOwnUserInfo", 
               "Effect": "Allow", 
               "Action": [ 
                   "iam:GetUserPolicy", 
                   "iam:ListGroupsForUser", 
                   "iam:ListAttachedUserPolicies", 
                   "iam:ListUserPolicies", 
                   "iam:GetUser" 
              ], 
               "Resource": ["arn:aws:iam::*:user/${aws:username}"] 
          }, 
          { 
               "Sid": "NavigateInConsole", 
               "Effect": "Allow", 
               "Action": [
```

```
 "iam:GetGroupPolicy", 
                   "iam:GetPolicyVersion", 
                   "iam:GetPolicy", 
                   "iam:ListAttachedGroupPolicies", 
                   "iam:ListGroupPolicies", 
                   "iam:ListPolicyVersions", 
                   "iam:ListPolicies", 
                   "iam:ListUsers" 
               ], 
               "Resource": "*" 
          } 
     ]
}
```
## <span id="page-70-0"></span>Acessando o AWS Health Dashboard e a AWS Health API

O AWS Health Dashboard está disponível para todas as AWS contas. A AWS Health API está disponível somente para contas com um plano Business, Enterprise On-Ramp ou Enterprise Support. Para ter mais informações, consulte [AWS Support](https://aws.amazon.com/premiumsupport/).

Você pode usar o IAM para criar entidades (usuários, grupos ou funções) e, em seguida, conceder a essas entidades permissões para acessar a AWS Health Dashboard e a AWS Health API.

Por padrão, os usuários do IAM não têm acesso à AWS Health Dashboard ou à AWS Health API. Você dá aos usuários acesso às AWS Health informações da sua conta anexando políticas do IAM a um único usuário, grupo de usuários ou função. Para obter mais informações, consulte [Identidades](https://docs.aws.amazon.com/IAM/latest/UserGuide/id.html)  [\(usuários, grupos e funções\)](https://docs.aws.amazon.com/IAM/latest/UserGuide/id.html) e [Visão geral das políticas do IAM.](https://docs.aws.amazon.com/IAM/latest/UserGuide/PoliciesOverview.html)

Depois de criar usuários do IAM, é possível oferecer a esses usuários senhas individuais. Em seguida, eles podem entrar na sua conta e visualizar AWS Health as informações usando uma página de login específica da conta. Para obter mais informações, consulte [Como usuários fazem](https://docs.aws.amazon.com/IAM/latest/UserGuide/getting-started_how-users-sign-in.html) [login na conta.](https://docs.aws.amazon.com/IAM/latest/UserGuide/getting-started_how-users-sign-in.html)

#### **a** Note

Um usuário do IAM com permissões de visualização AWS Health Dashboard tem acesso somente para leitura às informações de saúde em todos os AWS serviços da conta, o que pode incluir, mas não está limitado a, IDs de AWS recursos, como IDs de instância do Amazon EC2, endereços IP de instâncias do EC2 e notificações gerais de segurança. Por exemplo, se uma política do IAM conceder acesso somente à AWS Health Dashboard AWS Health API, o usuário ou a função à qual a política se aplica poderá acessar todas as informações publicadas sobre AWS serviços e recursos relacionados, mesmo que outras políticas do IAM não permitam esse acesso.

Você pode usar dois grupos de APIs para AWS Health.

- Contas individuais Você pode usar operações como [DescribeEventsDescribeEvent](https://docs.aws.amazon.com/health/latest/APIReference/API_DescribeEvents.html)[Detalhes](https://docs.aws.amazon.com/health/latest/APIReference/API_DescribeEventDetails.html) para obter informações sobre AWS Health eventos para sua conta.
- Conta organizacional Você pode usar operações como [DescribeEventsForOrganizationu](https://docs.aws.amazon.com/health/latest/APIReference/API_DescribeEventsForOrganization.html)ma [DescribeEventDetailsFororganização](https://docs.aws.amazon.com/health/latest/APIReference/API_DescribeEventDetailsForOrganization.html) para obter informações sobre AWS Health eventos de contas que fazem parte da sua organização.

Para obter mais informações sobre como usar essas operações de API disponíveis, consulte a [AWS](https://docs.aws.amazon.com/health/latest/APIReference/)  [Health Referência de API do](https://docs.aws.amazon.com/health/latest/APIReference/) .

#### Ações individuais

É possível definir o elemento Action de uma política do como . Isso permite o acesso ao AWS Health Dashboard AWS Health e. AWS Health suporta controle de acesso a eventos com base no serviço eventTypeCode e.

#### Descrever o acesso

Esta declaração de política concede acesso AWS Health Dashboard e a qualquer uma das operações Describe\* AWS Health da API. Por exemplo, um usuário do IAM com essa política pode acessar AWS Management Console e chamar a operação da AWS Health DescribeEvents API. AWS Health Dashboard

Example : Descrever o acesso

```
{ 
   "Version": "2012-10-17", 
   "Statement": [ 
   { 
     "Effect": "Allow", 
     "Action": [ 
        "health:Describe*" 
     ], 
     "Resource": "*" 
   }]
```
# }

### Negar acesso

Esta declaração de política nega o acesso AWS Health Dashboard e a AWS Health API. Um usuário do IAM com essa política não pode visualizar AWS Management Console e não pode chamar nenhuma das operações da AWS Health API. AWS Health Dashboard

Example : Negar acesso

```
{ 
   "Version": "2012-10-17", 
   "Statement": [ 
  \{ "Effect": "Deny", 
      "Action": [ 
        "health:*" 
     ], 
      "Resource": "*" 
   }]
}
```
### Visualização organizacional

Se quiser ativar a visualização organizacional para AWS Health, você deve permitir o acesso às AWS Organizations ações AWS Health e.

O elemento Action de uma política do IAM deve incluir as seguintes permissões:

- iam:CreateServiceLinkedRole
- organizations:EnableAWSServiceAccess
- organizations:DescribeAccount
- organizations:DisableAWSServiceAccess
- organizations:ListAccounts
- organizations:ListDelegatedAdministrators
- organizations:ListParents

Para entender as permissões exatas necessárias para cada APIs, consulte [Ações definidas por AWS](https://docs.aws.amazon.com/IAM/latest/UserGuide/list_awshealthapisandnotifications.html#awshealthapisandnotifications-actions-as-permissions)  [Health APIs e notificações no Guia](https://docs.aws.amazon.com/IAM/latest/UserGuide/list_awshealthapisandnotifications.html#awshealthapisandnotifications-actions-as-permissions) do usuário do IAM.

### **a** Note

Você deve usar as credenciais da conta de gerenciamento de uma organização para acessar as AWS Health APIs. AWS Organizations Para ter mais informações, consulte [Agregar](#page-93-0)  [eventos do AWS Health entre contas com visualização organizacional.](#page-93-0)

Acesso total à AWS Health visualização organizacional

Esta declaração de política concede acesso a todas AWS Health as AWS Organizations ações necessárias para o recurso de visualização organizacional.

Example : Permitir acesso à visualização AWS Health organizacional

```
{ 
     "Version": "2012-10-17", 
     "Statement": [ 
         { 
              "Effect": "Allow", 
              "Action": [ 
                  "organizations:EnableAWSServiceAccess", 
                  "organizations:DisableAWSServiceAccess" 
              ], 
              "Resource": "*", 
              "Condition": { 
                  "StringEquals": { 
                       "organizations:ServicePrincipal": "health.amazonaws.com" 
 } 
 } 
         }, 
         { 
              "Effect": "Allow", 
              "Action": [ 
                  "health:*", 
                  "organizations:DescribeAccount", 
                  "organizations:ListAccounts", 
                  "organizations:ListDelegatedAdministrators", 
                  "organizations:ListParents" 
              ], 
              "Resource": "*" 
         }, 
         {
```

```
 "Effect": "Allow", 
              "Action": "iam:CreateServiceLinkedRole", 
              "Resource": "arn:aws:iam::*:role/aws-service-role/health.amazonaws.com/
AWSServiceRoleForHealth*" 
         } 
     ]
}
```
Negar acesso à AWS Health visualização organizacional

Esta declaração de política nega o acesso às AWS Organizations ações, mas permite o acesso às AWS Health ações de uma conta individual.

Example : negar acesso à visualização AWS Health organizacional

```
{ 
     "Version": "2012-10-17", 
     "Statement": [ 
          { 
              "Effect": "Allow", 
              "Action": [ 
                   "health:*" 
              ], 
              "Resource": "*" 
          }, 
          { 
              "Effect": "Deny", 
              "Action": [ 
                   "organizations:EnableAWSServiceAccess", 
                   "organizations:DisableAWSServiceAccess" 
              ], 
              "Resource": "*", 
              "Condition": { 
                   "StringEquals": { 
                       "organizations:ServicePrincipal": "health.amazonaws.com" 
 } 
              } 
         }, 
          { 
              "Effect": "Deny", 
              "Action": [ 
                   "organizations:DescribeAccount", 
                   "organizations:ListAccounts", 
                   "organizations:ListDelegatedAdministrators",
```

```
 "organizations:ListParents" 
              ], 
               "Resource": "*" 
          }, 
         \mathcal{L} "Effect": "Deny", 
               "Action": "iam:CreateServiceLinkedRole", 
               "Resource": "arn:aws:iam::*:role/aws-service-role/health.amazonaws.com/
AWSServiceRoleForHealth*" 
 } 
    \mathbf{I}}
```
### **a** Note

Se o usuário ou grupo ao qual você deseja conceder permissões já tiver uma política do IAM, você pode adicionar a declaração AWS Health de política específica a essa política.

## Condições baseadas em recursos e em ações

AWS Health oferece suporte [às condições do IAM](https://docs.aws.amazon.com/IAM/latest/UserGuide/reference_policies_elements_condition_operators.html) para as operações da API [DescribeAffectedEntitiese](https://docs.aws.amazon.com/health/latest/APIReference/API_DescribeAffectedEntities.html) [DescribeEventDetails](https://docs.aws.amazon.com/health/latest/APIReference/API_DescribeEventDetails.html). Você pode usar condições baseadas em recursos e ações para restringir eventos que a AWS Health API envia para um usuário, grupo ou função.

Para fazer isso, atualize o bloco Condition da política do IAM ou defina o elemento . Você pode usar [String Conditions](https://docs.aws.amazon.com/IAM/latest/UserGuide/reference_policies_elements_condition_operators.html#Conditions_String) para restringir o acesso com base em determinados campos de AWS Health eventos.

Você pode usar os seguintes campos ao especificar um AWS Health evento em sua política:

- eventTypeCode
- service
	- **Observações** 
		- As operações da API [DescribeAffectedEntitiesa](https://docs.aws.amazon.com/health/latest/APIReference/API_DescribeAffectedEntities.html)nd [DescribeEventDetails](https://docs.aws.amazon.com/health/latest/APIReference/API_DescribeEventDetails.html) oferecem suporte a permissões em nível de recurso. Por exemplo, você pode criar uma política para permitir ou negar eventos do AWS Health específicos.
- As operações da API [DescribeAffectedEntitiesForOrganizatione](https://docs.aws.amazon.com/health/latest/APIReference/API_DescribeAffectedEntitiesForOrganization.html) da [DescribeEventDetailsForOrganização](https://docs.aws.amazon.com/health/latest/APIReference/API_DescribeEventDetailsForOrganization.html) não oferecem suporte a permissões em nível de recurso.
- Para obter mais informações, consulte [Ações, recursos e chaves de condição para AWS](https://docs.aws.amazon.com/service-authorization/latest/reference/list_awshealthapisandnotifications.html) [Health APIs e notificações](https://docs.aws.amazon.com/service-authorization/latest/reference/list_awshealthapisandnotifications.html) na Referência de autorização de serviço.

Example : Condição baseada em ação

Esta declaração de política concede acesso AWS Health Dashboard e às operações da AWS Health Describe\* API, mas nega acesso a quaisquer AWS Health eventos relacionados ao Amazon EC2.

```
{ 
     "Version": "2012-10-17", 
     "Statement": [ 
         { 
              "Effect": "Allow", 
              "Action": "health:Describe*", 
              "Resource": "*" 
         }, 
         { 
              "Effect": "Deny", 
              "Action": [ 
                  "health:DescribeAffectedEntities", 
                  "health:DescribeEventDetails" 
              ], 
              "Resource": "*", 
              "Condition": { 
                  "StringEquals": { 
                      "health:service": "EC2" 
 } 
 } 
         } 
     ]
}
```
Example : Condição baseada em recursos

A política a seguir tem o mesmo efeito, mas faz uso do elemento Resource.

```
 "Version": "2012-10-17", 
   "Statement": [ 
   { 
      "Effect": "Allow", 
     "Action": [ 
        "health:Describe*" 
     ], 
     "Resource": "*" 
   }, 
   { 
      "Effect": "Deny", 
     "Action": [ 
        "health:DescribeEventDetails", 
        "health:DescribeAffectedEntities" 
     ], 
      "Resource": "arn:aws:health:*::event/EC2/*/*" 
   }]
}
```
## Example : eventTypeCode condição

Essa declaração de política concede acesso AWS Health Dashboard e às operações da AWS Health Describe\* API, mas nega acesso a quaisquer AWS Health eventos com o eventTypeCode que AWS\_EC2\_\* corresponda.

```
{ 
     "Version": "2012-10-17", 
     "Statement": [ 
          { 
               "Effect": "Allow", 
               "Action": "health:Describe*", 
               "Resource": "*" 
          }, 
          { 
               "Effect": "Deny", 
               "Action": [ 
                   "health:DescribeAffectedEntities", 
                   "health:DescribeEventDetails" 
               ], 
               "Resource": "*", 
               "Condition": { 
                   "StringLike": { 
                        "health:eventTypeCode": "AWS_EC2_*"
```
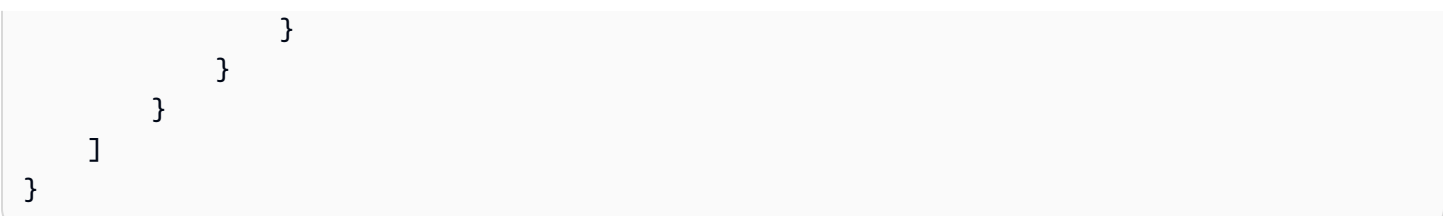

## **A** Important

Se você chamar as operações [DescribeAffectedEntidades](https://docs.aws.amazon.com/health/latest/APIReference/API_DescribeAffectedEntities.html) e [DescribeEventDetalhes](https://docs.aws.amazon.com/health/latest/APIReference/API_DescribeEventDetails.html) e não tiver permissão para acessar o AWS Health evento, o AccessDeniedException erro será exibido. Para ter mais informações, consulte [Solução de problemas AWS Health de](#page-78-0)  [identidade e acesso.](#page-78-0)

# <span id="page-78-0"></span>Solução de problemas AWS Health de identidade e acesso

Use as informações a seguir para diagnosticar e corrigir problemas comuns que você pode encontrar ao trabalhar com AWS Health um IAM.

Tópicos

- [Não estou autorizado a realizar uma ação em AWS Health](#page-78-1)
- [Não estou autorizado a realizar iam: PassRole](#page-79-0)
- [Quero visualizar minhas chaves de acesso](#page-79-1)
- [Sou administrador e quero permitir que outras pessoas acessem AWS Health](#page-80-0)
- [Quero permitir que pessoas fora da minha AWS conta acessem meus AWS Health recursos](#page-80-1)

## <span id="page-78-1"></span>Não estou autorizado a realizar uma ação em AWS Health

Se isso AWS Management Console indicar que você não está autorizado a realizar uma ação, entre em contato com o administrador para obter ajuda. O administrador é a pessoa que forneceu o seu nome de usuário e senha.

O AccessDeniedException erro aparece quando um usuário não tem permissão para usar AWS Health Dashboard as operações da AWS Health API.

Nesse caso, o administrador do usuário precisa atualizar a política para permitir o acesso do usuário.

A AWS Health API exige um plano Business, Enterprise On-Ramp ou Enterprise Support da. [AWS Support](https://aws.amazon.com/premiumsupport/) Se você chamar a API do AWS Health de uma conta que não tenha um plano de suporte Business, Enterprise On-Ramp, ou Enterprise, o seguinte código de erro será retornado: SubscriptionRequiredException.

<span id="page-79-0"></span>Não estou autorizado a realizar iam: PassRole

Se você receber uma mensagem de erro informando que não está autorizado a executar a ação iam:PassRole, as suas políticas devem ser atualizadas para permitir que você passe uma função para o AWS Health.

Alguns Serviços da AWS permitem que você passe uma função existente para esse serviço em vez de criar uma nova função de serviço ou uma função vinculada ao serviço. Para fazê-lo, você deve ter permissões para passar o perfil para o serviço.

O exemplo de erro a seguir ocorre quando uma usuária do IAM chamada marymajor tenta utilizar o console para executar uma ação no AWS Health. No entanto, a ação exige que o serviço tenha permissões concedidas por um perfil de serviço. Mary não tem permissões para passar o perfil para o serviço.

```
User: arn:aws:iam::123456789012:user/marymajor is not authorized to perform: 
  iam:PassRole
```
Nesse caso, as políticas de Mary devem ser atualizadas para permitir que ela realize a ação iam:PassRole.

Se precisar de ajuda, entre em contato com seu AWS administrador. Seu administrador é a pessoa que forneceu suas credenciais de login.

## <span id="page-79-1"></span>Quero visualizar minhas chaves de acesso

Depois de criar suas chaves de acesso de usuário do IAM, é possível visualizar seu ID da chave de acesso a qualquer momento. No entanto, você não pode visualizar sua chave de acesso secreta novamente. Se você perder sua chave secreta, crie um novo par de chaves de acesso.

As chaves de acesso consistem em duas partes: um ID de chave de acesso (por exemplo, AKIAIOSFODNN7EXAMPLE) e uma chave de acesso secreta (por exemplo, wJalrXUtnFEMI/ K7MDENG/bPxRfiCYEXAMPLEKEY). Como um nome de usuário e uma senha, você deve usar o ID da chave de acesso e a chave de acesso secreta em conjunto para autenticar suas solicitações. Gerencie suas chaves de acesso de forma tão segura quanto você gerencia seu nome de usuário e sua senha.

## **A** Important

Não forneça as chaves de acesso a terceiros, mesmo que seja para ajudar a [encontrar o](https://docs.aws.amazon.com/accounts/latest/reference/manage-acct-identifiers.html#FindCanonicalId)  [ID de usuário canônico.](https://docs.aws.amazon.com/accounts/latest/reference/manage-acct-identifiers.html#FindCanonicalId) Ao fazer isso, você pode dar a alguém acesso permanente ao seu Conta da AWS.

Ao criar um par de chaves de acesso, você é solicitado a guardar o ID da chave de acesso e a chave de acesso secreta em um local seguro. A chave de acesso secreta só está disponível no momento em que é criada. Se você perder sua chave de acesso secreta, será necessário adicionar novas chaves de acesso para seu usuário do IAM. Você pode ter no máximo duas chaves de acesso. Se você já tiver duas, você deverá excluir um par de chaves para poder criar um novo. Para visualizar as instruções, consulte [Gerenciar chaves de acesso](https://docs.aws.amazon.com/IAM/latest/UserGuide/id_credentials_access-keys.html#Using_CreateAccessKey) no Guia do usuário do IAM.

<span id="page-80-0"></span>Sou administrador e quero permitir que outras pessoas acessem AWS Health

Para permitir que outras pessoas acessem AWS Health, você deve criar uma entidade do IAM (usuário ou função) para a pessoa ou o aplicativo que precisa de acesso. Elas usarão as credenciais dessa entidade para acessar a AWS. Você deve anexar uma política à entidade que concede a eles as permissões corretas no AWS Health.

Para começar a usar imediatamente, consulte [Criar os primeiros usuário e grupo delegados pelo IAM](https://docs.aws.amazon.com/IAM/latest/UserGuide/getting-started_create-delegated-user.html) no Guia do usuário do IAM.

# <span id="page-80-1"></span>Quero permitir que pessoas fora da minha AWS conta acessem meus AWS Health recursos

Você pode criar uma função que os usuários de outras contas ou pessoas fora da sua organização possam usar para acessar seus recursos. Você pode especificar quem é confiável para assumir o perfil. Para serviços que oferecem suporte a políticas baseadas em recursos ou listas de controle de acesso (ACLs), você pode usar políticas para conceder às pessoas acesso aos seus recursos.

Para saber mais, consulte:

• Para saber se é AWS Health compatível com esses recursos, consulte[Como AWS Health funciona](#page-60-0) [com o IAM](#page-60-0).

- Para saber como fornecer acesso aos seus recursos em todos os Contas da AWS que você possui, consulte Como [fornecer acesso a um usuário do IAM em outro Conta da AWS que você](https://docs.aws.amazon.com/IAM/latest/UserGuide/id_roles_common-scenarios_aws-accounts.html) [possui](https://docs.aws.amazon.com/IAM/latest/UserGuide/id_roles_common-scenarios_aws-accounts.html) no Guia do usuário do IAM.
- Para saber como fornecer acesso aos seus recursos a terceiros Contas da AWS, consulte Como [fornecer acesso Contas da AWS a terceiros](https://docs.aws.amazon.com/IAM/latest/UserGuide/id_roles_common-scenarios_third-party.html) no Guia do usuário do IAM.
- Saiba como conceder acesso por meio da federação de identidades consultando [Concedendo](https://docs.aws.amazon.com/IAM/latest/UserGuide/id_roles_common-scenarios_federated-users.html) [Acesso a Usuários Autenticados Externamente \(Federação de Identidades\)](https://docs.aws.amazon.com/IAM/latest/UserGuide/id_roles_common-scenarios_federated-users.html) no Guia do Usuário do IAM.
- Para saber a diferença entre usar perfis e políticas baseadas em recursos para acesso entre contas, consulte [Como os perfis do IAM diferem de políticas baseadas em recursos](https://docs.aws.amazon.com/IAM/latest/UserGuide/id_roles_compare-resource-policies.html) no Guia do usuário do IAM.

# <span id="page-81-0"></span>Uso de funções vinculadas ao serviço do AWS Health

AWS Health usa funções [vinculadas ao serviço AWS Identity and Access Management](https://docs.aws.amazon.com/IAM/latest/UserGuide/id_roles_terms-and-concepts.html#iam-term-service-linked-role) (IAM). Uma função vinculada ao serviço é um tipo exclusivo de função do IAM vinculada diretamente a. AWS Health As funções vinculadas a serviços são predefinidas pelo AWS Health e incluem todas as permissões que o serviço requer para chamar outros Serviços da AWS para você.

Você pode usar uma função vinculada ao serviço para configurar para evitar AWS Health a adição manual das permissões necessárias. AWS Health define as permissões de suas funções vinculadas ao serviço e, a menos que seja definido de outra forma, só AWS Health pode assumir suas funções. As permissões definidas incluem a política de confiança e a política de permissões, e essa política de permissões não pode ser anexada a nenhuma outra entidade do IAM.

## Permissões de função vinculada ao serviço AWS Health

AWS Health tem duas funções vinculadas ao serviço:

- [AWSServiceRoleForHealth\\_Organizations—](https://console.aws.amazon.com/iam/home?#/roles/AWSServiceRoleForHealth_Organizations) Essa função confia no AWS Health (health.amazonaws.com) para assumir a função de acesso Serviços da AWS para você. A política Health\_OrganizationsServiceRolePolicy AWS gerenciada está anexada a essa função.
- [AWSServiceRoleForHealth\\_EventProcessor](https://console.aws.amazon.com/iam/home?#/roles/AWSServiceRoleForHealth_EventProcessor) Essa função confia no diretor AWS Health de serviço (event-processor.health.amazonaws.com) para assumir a função por você. A política AWSHealth\_EventProcessorServiceRolePolicy AWS gerenciada está anexada a essa função. O responsável pelo serviço usa a função para criar uma regra EventBridge

gerenciada pela Amazon para detecção e resposta a AWS incidentes. Essa regra é a infraestrutura necessária Conta da AWS para fornecer informações de alteração do estado de alarme de sua conta para AWS Health.

Para obter mais informações sobre as políticas AWS gerenciadas, consulte[AWS políticas](#page-83-0) [gerenciadas para AWS Health](#page-83-0).

## Crie uma função vinculada ao serviço para o AWS Health

Não é necessário criar uma AWSServiceRoleForHealth\_Organizations função vinculada ao serviço. Quando você chama a [EnableHealthServiceAccessForOrganizationo](https://docs.aws.amazon.com/health/latest/APIReference/API_EnableHealthServiceAccessForOrganization.html)peração, AWS Health cria essa função vinculada ao serviço na conta para você.

Você deve criar manualmente a AWSServiceRoleForHealth\_EventProcessor função vinculada ao serviço na sua conta. Para obter mais informações, consulte [Criar um perfil vinculado a serviço](https://docs.aws.amazon.com/IAM/latest/UserGuide/using-service-linked-roles.html#create-service-linked-role) no Guia do usuário do IAM.

## Editar uma função vinculada ao serviço para o AWS Health

AWS Health não permite que você edite a função vinculada ao serviço. Depois que você criar um perfil vinculado ao serviço, não poderá alterar o nome do perfil, pois várias entidades podem fazer referência ao perfil. No entanto, você pode editar a descrição da função usando o IAM. Para obter mais informações, consulte [Editar uma função vinculada a serviço](https://docs.aws.amazon.com/IAM/latest/UserGuide/using-service-linked-roles.html#edit-service-linked-role) no Guia do usuário do IAM.

## Excluir uma função vinculada ao serviço para o AWS Health

Para excluir a AWSServiceRoleForHealth\_Organizations função, primeiro você deve chamar a [DisableHealthServiceAccessForOrganization](https://docs.aws.amazon.com/health/latest/APIReference/API_DisableHealthServiceAccessForOrganization.html)operação. Em seguida, você pode excluir a função por meio do console do IAM, da API do IAM ou AWS Command Line Interface (AWS CLI).

Para excluir a AWSServiceRoleForHealth\_EventProcessor função, entre em contato AWS Support e peça que eles retirem suas cargas de trabalho da Detecção e Resposta a AWS Incidentes. Depois que esse processo for concluído, você poderá excluir qualquer função por meio do console do IAM, da API do IAM ou AWS CLI.

## Informações relacionadas

Para obter mais informações, consulte [Usar perfis vinculados ao serviço](https://docs.aws.amazon.com/IAM/latest/UserGuide/using-service-linked-roles.html) no Guia do usuário do IAM.

# <span id="page-83-0"></span>AWS políticas gerenciadas para AWS Health

Uma política AWS gerenciada é uma política autônoma criada e administrada por AWS. AWS as políticas gerenciadas são projetadas para fornecer permissões para muitos casos de uso comuns, para que você possa começar a atribuir permissões a usuários, grupos e funções.

Lembre-se de que as políticas AWS gerenciadas podem não conceder permissões de privilégio mínimo para seus casos de uso específicos porque elas estão disponíveis para uso de todos os AWS clientes. Recomendamos que você reduza ainda mais as permissões definindo [políticas](https://docs.aws.amazon.com/IAM/latest/UserGuide/access_policies_managed-vs-inline.html#customer-managed-policies)  [gerenciadas pelo cliente da](https://docs.aws.amazon.com/IAM/latest/UserGuide/access_policies_managed-vs-inline.html#customer-managed-policies)  específicas para seus casos de uso.

Você não pode alterar as permissões definidas nas políticas AWS gerenciadas. Se AWS atualizar as permissões definidas em uma política AWS gerenciada, a atualização afetará todas as identidades principais (usuários, grupos e funções) às quais a política está anexada. AWS é mais provável que atualize uma política AWS gerenciada quando uma nova AWS service (Serviço da AWS) é lançada ou novas operações de API são disponibilizadas para serviços existentes.

Para mais informações, consulte [Políticas gerenciadas pela AWS](https://docs.aws.amazon.com/IAM/latest/UserGuide/access_policies_managed-vs-inline.html#aws-managed-policies) no Manual do usuário do IAM.

AWS Health tem as seguintes políticas gerenciadas.

### Sumário

- [AWS Política gerenciada da : AWSHealth\\_EventProcessorServiceRolePolicy](#page-83-1)
- [AWS Política gerenciada da : Health\\_OrganizationsServiceRolePolicy](#page-85-0)
- [AWS Política gerenciada da : AWSHealthFullAccess](#page-86-0)
- [AWS Health atualizações nas políticas AWS gerenciadas](#page-87-0)

## <span id="page-83-1"></span>AWS Política gerenciada da : AWSHealth\_EventProcessorServiceRolePolicy

AWS Health usa a política [AWSHealth\\_EventProcessorServiceRolePolicy](https://console.aws.amazon.com/iam/home#/policies/arn:aws:iam::aws:policy/aws-service-role/Health_EventProcessorServiceRolePolicy$jsonEditor) AWS gerenciada. Essa política gerenciada é anexada à função vinculada ao serviço do AWSServiceRoleForHealth\_EventProcessor. A política permite que a função vinculada ao serviço realize ações em seu nome. Não é possível anexar essa política a suas entidades do IAM. Para obter mais informações, consulte [Uso de funções vinculadas ao serviço do AWS Health.](#page-81-0)

A política gerenciada tem as seguintes permissões para permitir o acesso AWS Health à EventBridge regra da Amazon para detecção e resposta a AWS incidentes.

Detalhes das permissões

Esta política inclui as seguintes permissões:

• events— Descreve e exclui EventBridge regras e descreve e atualiza as metas dessas regras.

```
{ 
     "Version": "2012-10-17", 
     "Statement": [ 
          { 
               "Condition": { 
                    "StringEquals": {"events:ManagedBy": "event-
processor.health.amazonaws.com"} 
               }, 
               "Action": [ 
                   "events:DeleteRule", 
                   "events:RemoveTargets", 
                   "events:PutTargets", 
                   "events:PutRule" 
               ], 
               "Resource": "*", 
               "Effect": "Allow" 
          }, 
          { 
               "Action": [ 
                   "events:ListTargetsByRule", 
                   "events:DescribeRule" 
               ], 
               "Resource": "*", 
               "Effect": "Allow" 
          } 
     ]
}
```
Para obter uma lista de alterações na política, consulte e .

## <span id="page-85-0"></span>AWS Política gerenciada da : Health\_OrganizationsServiceRolePolicy

AWS Health usa a política [Health\\_OrganizationsServiceRolePolicy](https://console.aws.amazon.com/iam/home#/policies/arn:aws:iam::aws:policy/aws-service-role/Health_OrganizationsServiceRolePolicy$jsonEditor) AWS gerenciada. Essa política gerenciada é anexada à função vinculada ao serviço do AWSServiceRoleForHealth\_Organizations. A política permite que a função vinculada ao serviço realize ações em seu nome. Não é possível anexar essa política a suas entidades do IAM. Para obter mais informações, consulte [Uso de funções vinculadas ao serviço do AWS Health.](#page-81-0)

Essa política concede permissões que permitem AWS Health acessar AWS Organizations os detalhes necessários para a visualização Health Organizational.

Detalhes das permissões

Esta política inclui as seguintes permissões:

• organizations— Descreve as contas em AWS Organizations e as Serviços da AWS que podem ser usadas com Organizations.

```
{ 
     "Version": "2012-10-17", 
     "Statement": [ 
\overline{\mathcal{L}} "Effect": "Allow", 
               "Action": [ 
                   "organizations:ListAccounts", 
                   "organizations:ListAWSServiceAccessForOrganization", 
                   "organizations:ListDelegatedAdministrators", 
                   "organizations:DescribeOrganization", 
                   "organizations:DescribeAccount" 
               ], 
               "Resource": "*" 
          } 
     ]
}
```
Para obter uma lista de alterações na política, consulte e .

## <span id="page-86-0"></span>AWS Política gerenciada da : AWSHealthFullAccess

AWS Health usa a política [AWSHealthFullAccess](https://console.aws.amazon.com/iam/home?#/policies/arn:aws:iam::aws:policy/AWSHealthFullAccess$jsonEditor) AWS gerenciada. A política concede às entidades (usuários ou funções do IAM) acesso ao AWS Health console. Para obter mais informações, consulte [Usar o console do AWS Health](#page-67-0).

Detalhes das permissões

Esta política inclui as seguintes permissões:

- organizations— Ative ou desative o recurso de visualização AWS Health organizacional para todas as contas em uma AWS organização e visualize as unidades organizacionais (OU) da conta de gerenciamento
- health— Acesso às operações e notificações da AWS Health API
- iam— Cria uma função do IAM vinculada ao AWS Health serviço

```
{ 
     "Version": "2012-10-17", 
         "Statement": [ 
\{\hspace{.1cm} \} "Sid": "OrganizationWriteAccess", 
                 "Effect": "Allow", 
                 "Action": [ 
                      "organizations:EnableAWSServiceAccess", 
                      "organizations:DisableAWSServiceAccess" 
                 ], 
                 "Resource": "*", 
                 "Condition": { 
                      "StringEquals": { 
                          "organizations:ServicePrincipal": "health.amazonaws.com" 
 } 
 } 
             }, 
\{\hspace{.1cm} \} "Sid": "HealthFullAccess", 
                 "Effect": "Allow", 
                 "Action": [ 
                      "health:*", 
                      "organizations:DescribeAccount",
```
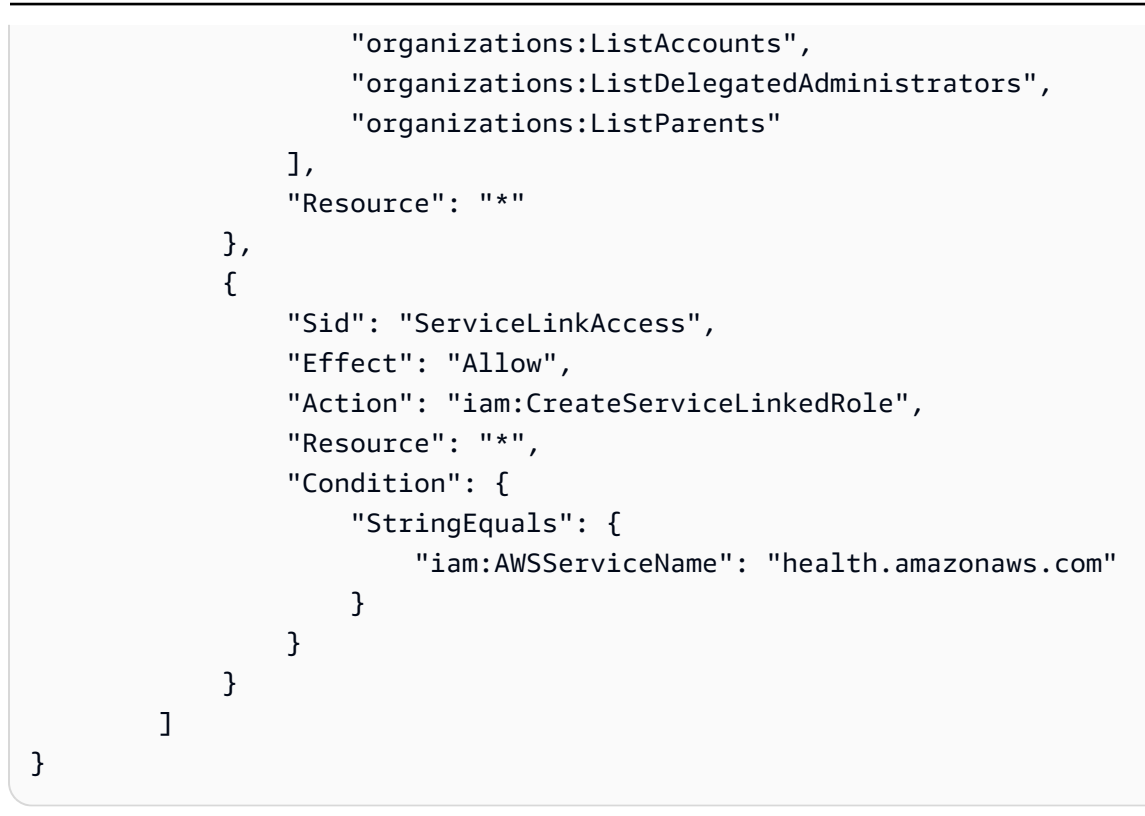

Para obter uma lista de alterações na política, consulte [AWS Health atualizações nas políticas AWS](#page-87-0) [gerenciadas](#page-87-0) .

## <span id="page-87-0"></span>AWS Health atualizações nas políticas AWS gerenciadas

Veja detalhes sobre as atualizações das políticas AWS gerenciadas AWS Health desde que esse serviço começou a rastrear essas alterações. Para obter alertas automáticos sobre alterações feitas nesta página, inscreva-se no feed RSS na página [Histórico do documento para AWS Health](#page-169-0).

A tabela a seguir descreve atualizações importantes nas políticas AWS Health gerenciadas desde 13 de janeiro de 2022.

AWS Health

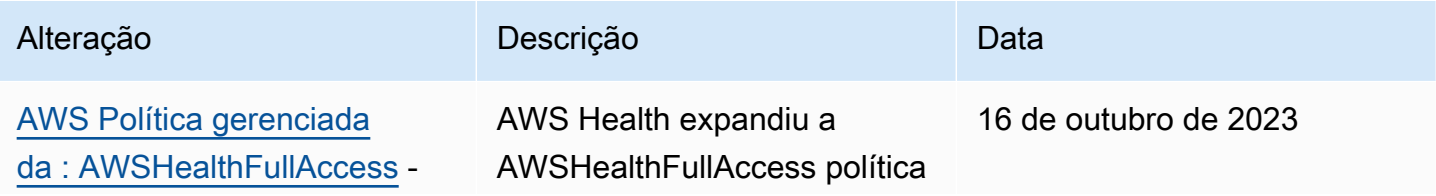

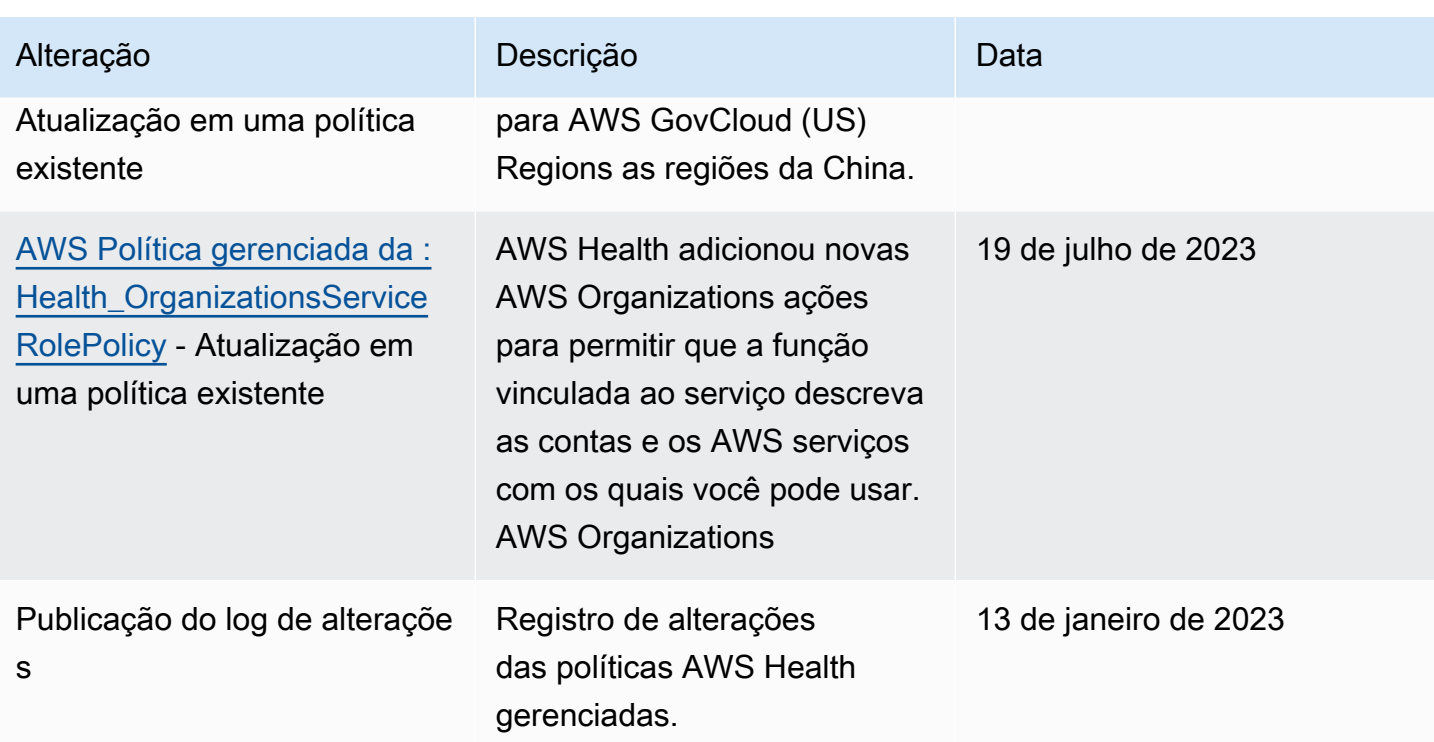

# Registro e monitoramento em AWS Health

O monitoramento é uma parte importante da manutenção da confiabilidade, disponibilidade e desempenho de AWS Health suas outras AWS soluções. AWS fornece as seguintes ferramentas de monitoramento para observar AWS Health, relatar quando algo está errado e tomar medidas quando apropriado:

- A Amazon CloudWatch monitora seus AWS recursos e os aplicativos nos quais você executa AWS em tempo real. É possível coletar e rastrear métricas, criar painéis personalizados e definir alarmes que o notificam ou que realizam ações quando uma métrica especificada atinge um limite definido. Por exemplo, você pode CloudWatch monitorar o uso da CPU ou outras métricas de suas instâncias do Amazon Elastic Compute Cloud (Amazon EC2) e iniciar automaticamente novas instâncias quando necessário. Para obter mais informações, consulte o [Guia CloudWatch do](https://docs.aws.amazon.com/AmazonCloudWatch/latest/monitoring/) [usuário da Amazon](https://docs.aws.amazon.com/AmazonCloudWatch/latest/monitoring/).
- A Amazon EventBridge fornece um near-real-time fluxo de eventos do sistema que descrevem mudanças nos AWS recursos. EventBridge permite a computação automatizada orientada por eventos. Você pode criar regras que observem determinados eventos e acionem ações automatizadas em outros AWS serviços quando esses eventos acontecem. Para ter mais informações, consulte [Monitorando AWS Health eventos com a Amazon EventBridge.](#page-111-0)

• AWS CloudTrailcaptura chamadas de API e eventos relacionados feitos por ou em nome de sua AWS conta e entrega os arquivos de log para um bucket do Amazon Simple Storage Service (Amazon S3) especificado por você. Você pode identificar quais usuários e contas ligaram AWS, o endereço IP de origem a partir do qual as chamadas foram feitas e quando elas ocorreram. Para mais informações, consulte o [Guia do usuário do AWS CloudTrail.](https://docs.aws.amazon.com/awscloudtrail/latest/userguide/)

Para ter mais informações, consulte [Monitoramento AWS Health](#page-165-0).

# Validação de conformidade para AWS Health

Para saber se um AWS service (Serviço da AWS) está dentro do escopo de programas de conformidade específicos, consulte [Serviços da AWS Escopo por Programa de Conformidade](https://aws.amazon.com/compliance/services-in-scope/) [Serviços da AWS](https://aws.amazon.com/compliance/services-in-scope/) e escolha o programa de conformidade em que você está interessado. Para obter informações gerais, consulte Programas de [AWS conformidade Programas AWS](https://aws.amazon.com/compliance/programs/) de .

Você pode baixar relatórios de auditoria de terceiros usando AWS Artifact. Para obter mais informações, consulte [Baixar relatórios em AWS Artifact](https://docs.aws.amazon.com/artifact/latest/ug/downloading-documents.html) .

Sua responsabilidade de conformidade ao usar Serviços da AWS é determinada pela confidencialidade de seus dados, pelos objetivos de conformidade de sua empresa e pelas leis e regulamentações aplicáveis. AWS fornece os seguintes recursos para ajudar na conformidade:

- [Guias de início rápido sobre segurança e conformidade](https://aws.amazon.com/quickstart/?awsf.filter-tech-category=tech-category%23security-identity-compliance)  Esses guias de implantação discutem considerações arquitetônicas e fornecem etapas para a implantação de ambientes básicos AWS focados em segurança e conformidade.
- [Arquitetura para segurança e conformidade com a HIPAA na Amazon Web Services](https://docs.aws.amazon.com/whitepapers/latest/architecting-hipaa-security-and-compliance-on-aws/welcome.html)  Este whitepaper descreve como as empresas podem usar AWS para criar aplicativos qualificados para a HIPAA.

### **a** Note

Nem todos Serviços da AWS são elegíveis para a HIPAA. Para obter mais informações, consulte [Referência dos Serviços Qualificados pela HIPAA.](https://aws.amazon.com/compliance/hipaa-eligible-services-reference/)

- AWS Recursos de<https://aws.amazon.com/compliance/resources/>de conformidade Essa coleção de pastas de trabalho e guias pode ser aplicada ao seu setor e local.
- [AWS Guias de conformidade do cliente](https://d1.awsstatic.com/whitepapers/compliance/AWS_Customer_Compliance_Guides.pdf) Entenda o modelo de responsabilidade compartilhada sob a ótica da conformidade. Os guias resumem as melhores práticas de proteção Serviços da

AWS e mapeiam as diretrizes para controles de segurança em várias estruturas (incluindo o Instituto Nacional de Padrões e Tecnologia (NIST), o Conselho de Padrões de Segurança do Setor de Cartões de Pagamento (PCI) e a Organização Internacional de Padronização (ISO)).

- [Avaliação de recursos com regras](https://docs.aws.amazon.com/config/latest/developerguide/evaluate-config.html) no Guia do AWS Config desenvolvedor O AWS Config serviço avalia o quão bem suas configurações de recursos estão em conformidade com as práticas internas, as diretrizes e os regulamentos do setor.
- [AWS Security Hub](https://docs.aws.amazon.com/securityhub/latest/userguide/what-is-securityhub.html) Isso AWS service (Serviço da AWS) fornece uma visão abrangente do seu estado de segurança interno AWS. O Security Hub usa controles de segurança para avaliar os atributos da AWS e verificar a conformidade com os padrões e as práticas recomendadas do setor de segurança. Para obter uma lista dos serviços com suporte e controles aceitos, consulte a [Referência de controles do Security Hub](https://docs.aws.amazon.com/securityhub/latest/userguide/securityhub-controls-reference.html).
- [Amazon GuardDuty](https://docs.aws.amazon.com/guardduty/latest/ug/what-is-guardduty.html) Isso AWS service (Serviço da AWS) detecta possíveis ameaças às suas cargas de trabalho Contas da AWS, contêineres e dados monitorando seu ambiente em busca de atividades suspeitas e maliciosas. GuardDuty pode ajudá-lo a atender a vários requisitos de conformidade, como o PCI DSS, atendendo aos requisitos de detecção de intrusões exigidos por determinadas estruturas de conformidade.
- [AWS Audit Manager—](https://docs.aws.amazon.com/audit-manager/latest/userguide/what-is.html) Isso AWS service (Serviço da AWS) ajuda você a auditar continuamente seu AWS uso para simplificar a forma como você gerencia o risco e a conformidade com as regulamentações e os padrões do setor.

# Resiliência em AWS Health

A infraestrutura AWS global é construída em torno de AWS regiões e zonas de disponibilidade. AWS As regiões fornecem várias zonas de disponibilidade fisicamente separadas e isoladas, conectadas a redes de baixa latência, alta taxa de transferência e alta redundância. Com as zonas de disponibilidade, é possível projetar e operar aplicações e bancos de dados que automaticamente executam o failover entre as zonas sem interrupção. As zonas de disponibilidade são mais altamente disponíveis, tolerantes a falhas e escaláveis que uma ou várias infraestruturas de datacenter tradicionais.

AWS Health os eventos são armazenados e replicados em várias zonas de disponibilidade. Essa abordagem garante que você possa acessá-los a partir das operações da AWS Health API AWS Health Dashboard ou das operações. Você pode ver AWS Health eventos de até 90 dias a partir da data em que eles ocorrerem.

Para obter mais informações sobre AWS regiões e zonas de disponibilidade, consulte [Infraestrutura](https://aws.amazon.com/about-aws/global-infrastructure/)  [AWS global.](https://aws.amazon.com/about-aws/global-infrastructure/)

# Segurança da infraestrutura no AWS Health

Como serviço gerenciado, AWS Health é protegido pelos procedimentos AWS globais de segurança de rede descritos no whitepaper [Amazon Web Services: Visão geral dos processos de segurança.](https://d0.awsstatic.com/whitepapers/Security/AWS_Security_Whitepaper.pdf)

Você usa chamadas de API AWS publicadas para acessar AWS Health pela rede. Os clientes devem oferecer suporte a Transport Layer Security (TLS) 1.0 ou posterior. Recomendamos TLS 1.2 ou posterior. Os clientes também devem ter suporte a conjuntos de criptografia com perfect forward secrecy (PFS) como Ephemeral Diffie-Hellman (DHE) ou Ephemeral Elliptic Curve Diffie-Hellman (ECDHE). A maioria dos sistemas modernos como Java 7 e versões posteriores é compatível com esses modos.

Além disso, as solicitações devem ser assinadas utilizando um ID da chave de acesso e uma chave de acesso secreta associada a uma entidade principal do IAM. Ou é possível usar o [AWS](https://docs.aws.amazon.com/STS/latest/APIReference/Welcome.html)  [Security Token Service](https://docs.aws.amazon.com/STS/latest/APIReference/Welcome.html) (AWS STS) para gerar credenciais de segurança temporárias para assinar solicitações.

# Análise de configuração e vulnerabilidade em AWS Health

A configuração e os controles de TI são uma responsabilidade compartilhada entre você AWS e você, nosso cliente. Para obter mais informações, consulte o [modelo de responsabilidade AWS](https://aws.amazon.com/compliance/shared-responsibility-model/) [compartilhada](https://aws.amazon.com/compliance/shared-responsibility-model/).

# Melhores práticas de segurança do AWS Health

Veja as seguintes práticas recomendadas para trabalhar com AWS Health.

# Conceda AWS Health aos usuários o mínimo de permissões possíveis

Siga o princípio de privilégio mínimo usando o conjunto mínimo de permissões de políticas de acesso para os usuários e grupos do . Por exemplo, você pode permitir que um usuário AWS Identity and Access Management (IAM) acesse AWS Health Dashboard o. No entanto, não é possível permitir que esse mesmo usuário habilite ou desabilite o acesso ao AWS Organizations.

Para ter mais informações, consulte [AWS Health exemplos de políticas baseadas em identidade.](#page-65-0)

# Veja o AWS Health Dashboard

Verifique AWS Health Dashboard com frequência para identificar eventos que possam afetar sua conta ou seus aplicativos. Por exemplo, é possível receber uma notificação de evento sobre seus recursos, como uma instância do Amazon Elastic Compute Cloud (Amazon EC2) que precisa ser atualizada.

Para ter mais informações, consulte [Conceitos básicos do seu AWS Health Dashboard: a integridade](#page-22-0)  [da sua conta.](#page-22-0)

# Integre AWS Health com Amazon Chime ou Slack

Você pode se integrar AWS Health às suas ferramentas de bate-papo. Essa integração permite que você e sua equipe sejam notificados sobre AWS Health eventos em tempo real. Para obter mais informações, consulte as [AWS Health Ferramentas](https://github.com/aws/aws-health-tools) em GitHub.

# Monitor de AWS Health eventos

Você pode se integrar AWS Health com o Amazon CloudWatch Events para criar regras para eventos específicos. Quando o CloudWatch Events detecta um evento que corresponde à sua regra, você é notificado e pode então agir. CloudWatch Os eventos de eventos são específicos da região, portanto, você deve configurar esse serviço na região em que seu aplicativo ou infraestrutura reside.

Em alguns casos, a região do AWS Health evento não pode ser determinada. Se ocorrer essa situação, o evento será exibido na região Leste dos EUA (Norte da Virgínia) por padrão. Você pode configurar CloudWatch eventos nesta região para garantir o monitoramento desses eventos.

Para ter mais informações, consulte [Monitorando AWS Health eventos com a Amazon EventBridge](#page-111-0).

# <span id="page-93-0"></span>Agregar eventos do AWS Health entre contas com visualização organizacional

Por padrão, você pode usar AWS Health para visualizar os eventos do AWS Health de uma única conta AWS. Se você usar o AWS Organizations, também poderá visualizar eventos do AWS Health centralmente em toda a organização. Esse recurso fornece acesso às mesmas informações que as operações de uma única conta. É possível usar filtros para visualizar eventos em regiões, contas e serviços específicos da AWS.

É possível agregar eventos para identificar contas da organização afetadas por um evento operacional ou para ser notificado sobre vulnerabilidades de segurança. Também é possível usar essas informações para gerenciar e automatizar proativamente os eventos de manutenção de recursos em toda a sua organização. Use esse recurso para se manter informado sobre as próximas alterações em serviços da AWS que podem exigir atualizações ou alterações de código.

É uma prática recomendada usar o recurso de [Administrador Delegado](#page-109-0) para delegar acesso à Visualização organizacional de AWS Health a uma conta de membro. Isso facilita o acesso das equipes operacionais aos eventos de AWS Health em sua organização. O recurso Administrador Delegado permite que você mantenha sua conta de gerenciamento restrita, ao mesmo tempo em que fornece às equipes a visibilidade de que precisam para agir em eventos de AWS Health.

## **A** Important

- O AWS Health não registra eventos que ocorreram na organização antes da habilitação da visualização organizacional. Por exemplo, se uma conta membro (111122223333) em sua organização recebeu um evento para o Amazon Elastic Compute Cloud (Amazon EC2) antes de você ativar esse recurso, esse evento não aparecerá na sua visão organizacional.
- AWS Healthos eventos que foram enviados para contas em sua organização aparecerão na visualização organizacional enquanto o evento estiver disponível, por até 90 dias, mesmo que uma ou mais dessas contas deixem sua organização.
- Os eventos organizacionais ficam disponíveis por 90 dias antes de serem excluídos. Essa cota não pode ser aumentada.

# Pré-requisitos

Antes da visualização organizacional, é necessário:

- Fazer parte de uma organização com [todos os recursos](https://docs.aws.amazon.com/organizations/latest/userguide/orgs_getting-started_concepts.html#feature-set-all) habilitados.
- Se solicitado, faça login na conta convidada como um usuário do IAM do AWS Identity and Access Management ou assuma um perfil do IAM.

Você também pode fazer login como usuário raiz (não recomendado) na conta de gerenciamento da sua organização. Para obter mais informações, consulte Bloquear suas chaves de acesso (raiz) da conta da AWS no Manual do usuário do IAM.

• Se você fizer login como usuário do IAM, use uma política do IAM que conceda acesso às ações AWS Health e da organização, como a política [AWSHealthFullAccess.](https://console.aws.amazon.com/iam/home?#/policies/arn:aws:iam::aws:policy/AWSHealthFullAccess) Para obter mais informações, consulte [AWS Health exemplos de políticas baseadas em identidade.](#page-65-0)

## Tópicos

- [Visualização organizacional \(console\)](#page-94-0)
- [Visualização organizacional \(CLI\)](#page-102-0)
- [Visão organizacional do administrador delegado](#page-109-0)

# <span id="page-94-0"></span>Visualização organizacional (console)

Você pode usar o console do AWS Health para obter uma visão centralizada dos eventos de saúde em sua organização de AWS.

A visão organizacional está disponível no console do AWS Health para todos os planos de AWS Support sem custo adicional.

### **a** Note

Se você quiser permitir que os usuários acessem esse recurso na conta de gerenciamento, eles devem ter permissões, como a política de [AWSHealthFullAccess.](https://console.aws.amazon.com/iam/home?#/policies/arn:aws:iam::aws:policy/AWSHealthFullAccess) Para obter mais informações, consulte [AWS Health exemplos de políticas baseadas em identidade.](#page-65-0)

### Sumário

- [Habilitar a visualização organizacional \(console\)](#page-95-0)
- [Visualizar eventos de visualização organizacional \(console\)](#page-96-0)
	- [Questões abertas e recentes](#page-97-0)
	- [Mudanças programadas](#page-98-0)
	- [Outra notificação](#page-99-0)
	- [Log de eventos](#page-99-1)
- [Visualizando contas e recursos afetados \(console\)](#page-100-0)
- [Desabilitar a visualização organizacional \(console\)](#page-102-1)

# <span id="page-95-0"></span>Habilitar a visualização organizacional (console)

É possível habilitar a visualização organizacional no console do AWS Health. Você deve fazer login na conta de gerenciamento de sua organização AWS.

Para visualizar o AWS Health Dashboard da sua organização

- 1. Abra o seu AWS Health Dashboard em [https://health.aws.amazon.com/health/home.](https://health.aws.amazon.com/health/)
- 2. No painel de navegação, em Integridade da sua organização, escolha Configurações.
- 3. Em Habilitar visualização organizacionalHabilitar o modo organizacional.

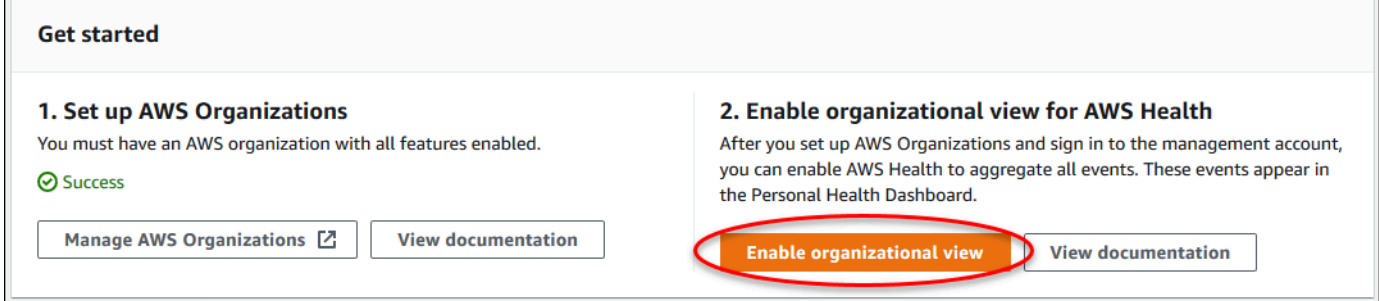

4. (Opcional) Se você quiser fazer alterações em suas organizações de AWS, como criar unidades organizacionais (OUs), escolha Gerenciar AWS Organizations.

Para obter mais informações, consulte [Getting Started with AWS Organizations](https://docs.aws.amazon.com/organizations/latest/userguide/orgs_tutorials_basic.html) (Conceitos básicos do ) no AWS Organizations User Guide (Manual do usuário do ).

## **a** Observações

- A habilitação desse recurso é um processo assíncrono e leva um tempo para ser concluída. Dependendo do número de contas na sua organização, poderá levar vários minutos para o carregamento das contas. Você pode sair e verificar o console de AWS Health mais tarde.
- Se você tiver um plano de suporte Business, Enterprise On-Ramp, ou Enterprise, poderá chamar a operação da API [DescribeHealthServiceStatusForOrganization](https://docs.aws.amazon.com/health/latest/APIReference/API_DescribeHealthServiceStatusForOrganization.html) para verificar o status do processo.
- Ao habilitar esse atributo, uma AWSServiceRoleForHealth\_Organizationsfunção vinculada ao serviço (SLR) com a Health\_OrganizationsServiceRolePolicy AWS política gerenciada é aplicada à conta mestra na organização. Para obter mais informações, consulte [Uso de funções vinculadas ao serviço do AWS Health.](#page-81-0)

# <span id="page-96-0"></span>Visualizar eventos de visualização organizacional (console)

Depois que você habilita o recurso de visualização organizacional, o AWS Health exibe os eventos de saúde para todas as contas da sua organização.

Quando uma conta ingressa na organização, o AWS Health a adiciona automaticamente à visualização organizacional. Quando uma conta sai da organização, novos eventos dessa conta não são mais registrados em log na visualização organizacional. No entanto, os eventos existentes permanecem e você ainda pode consultá-los por até 90 dias.

A AWS manterá os dados da política da conta por 90 dias a partir da data efetiva de encerramento da conta de administrador. Ao final do período de 90 dias, a AWS exclui permanentemente todos os dados de política da conta.

- Para reter as descobertas por mais de 90 dias, você pode arquivar as políticas. Você também pode usar uma ação personalizada com uma regra do EventBridge para armazenar as descobertas em um bucket do S3.
- Contanto que a AWS retenha os dados da política, quando você reabrir a conta, a AWS reatribuirá a conta como administrador do serviço e recuperará os dados da política de serviço da conta.
- Para obter mais informações, consulte [Encerrar uma conta](https://docs.aws.amazon.com/awsaccountbilling/latest/aboutv2/close-account.html).

### **A** Important

Para clientes nas regiões do AWS GovCloud (US):

• Antes de fechar sua conta, faça backup e, em seguida, exclua os dados da política e outros recursos da conta. Você não terá mais acesso a eles depois de fechar a conta.

**a** Note

Quando você ativa esse recurso, o console do AWS Health pode exibir eventos públicos do [AWS Health Dashboard: Service health](https://health.aws.amazon.com/health/status) nos últimos 7 dias. Esses eventos públicos não são específicos para contas na sua organização. Eventos do AWS Health Dashboard - Status do serviço fornece informações públicas sobre a disponibilidade regional dos serviços AWS.

Você pode visualizar eventos de visualização organizacional nas seguintes páginas:

Tópicos

- [Questões abertas e recentes](#page-23-0)
- [Mudanças programadas](#page-98-0)
- [Outra notificação](#page-99-0)
- [Log de eventos](#page-99-1)

## <span id="page-97-0"></span>Questões abertas e recentes

Você pode usar a guia Problemas abertos e recentes para visualizar eventos que podem afetar sua infraestrutura do AWS, como alterações para Serviços da AWS e recursos que afetam sua organização.

Para visualizar eventos de visualização organizacional

- 1. Abra o seu AWS Health Dashboard em [https://health.aws.amazon.com/health/home.](https://health.aws.amazon.com/health/)
- 2. No painel de navegação, em Status da sua organização, escolha Problemas abertos e recentes para visualizar eventos relatados recentemente.
- 3. Escolha um evento. Na guia Detalhes, você pode revisar as seguintes informações sobre o evento:
- Nome do evento
- Status
- Zona de disponibilidade / região
- IDs da conta afetada
- Horário de início
- End Time
- Categoria
- Descrição

Example : Questões em aberto para visualização organizacional

O seguinte evento de Amazon Relational Database Service (Amazon RDS) aparece na guia Problemas abertos e recentes para visualização organizacional e afeta uma conta na organização.

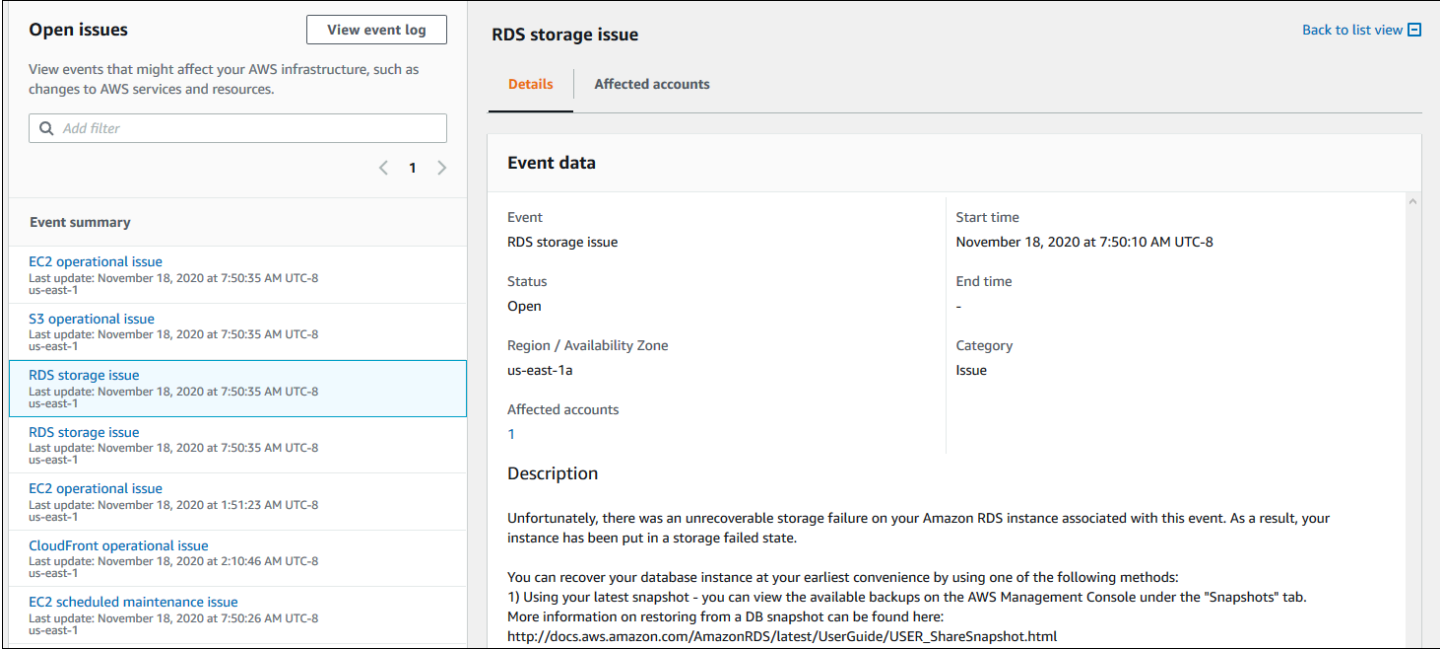

# <span id="page-98-0"></span>Mudanças programadas

Use a guia Alterações agendadas para ver os próximos eventos que podem afetar sua organização. Esses eventos podem incluir atividades de manutenção programadas para serviços.

# <span id="page-99-0"></span>Outra notificação

Use a guia Notificações para ver todas as outras notificações e eventos em andamento dos últimos sete dias que possam afetar sua organização. Isso pode incluir eventos, como rotações de certificados, notificações de cobrança e vulnerabilidades de segurança.

## <span id="page-99-1"></span>Log de eventos

Você também pode usar a guia Registro de eventos para visualizar eventos do AWS Health para visualização organizacional. O layout e o comportamento da coluna são semelhantes aos da guia Problemas abertos e recentes, exceto que a guia Registro de eventos inclui colunas adicionais e opções de filtro, como categoria do evento, status e horário de início.

Para exibir eventos de visualização organizacional na guia Registro de eventos

- 1. Abra o seu AWS Health Dashboard em [https://health.aws.amazon.com/health/home.](https://health.aws.amazon.com/health/)
- 2. No painel de navegação, em Integridade da sua organização, escolha Log de eventos.
- 3. Em Log de eventos, escolha o nome do evento. Você pode ver as seguintes informações sobre o evento:
	- Nome do evento
	- Status
	- Zona de disponibilidade / região
	- IDs da conta afetada
	- Horário de início
	- End Time
	- Categoria
	- Descrição

Example : guia Log de eventos para visualização organizacional

O exemplo a seguir do evento Amazon DynamoDB (DynamoDB) aparece na guia Log de eventos e afeta duas contas na organização.

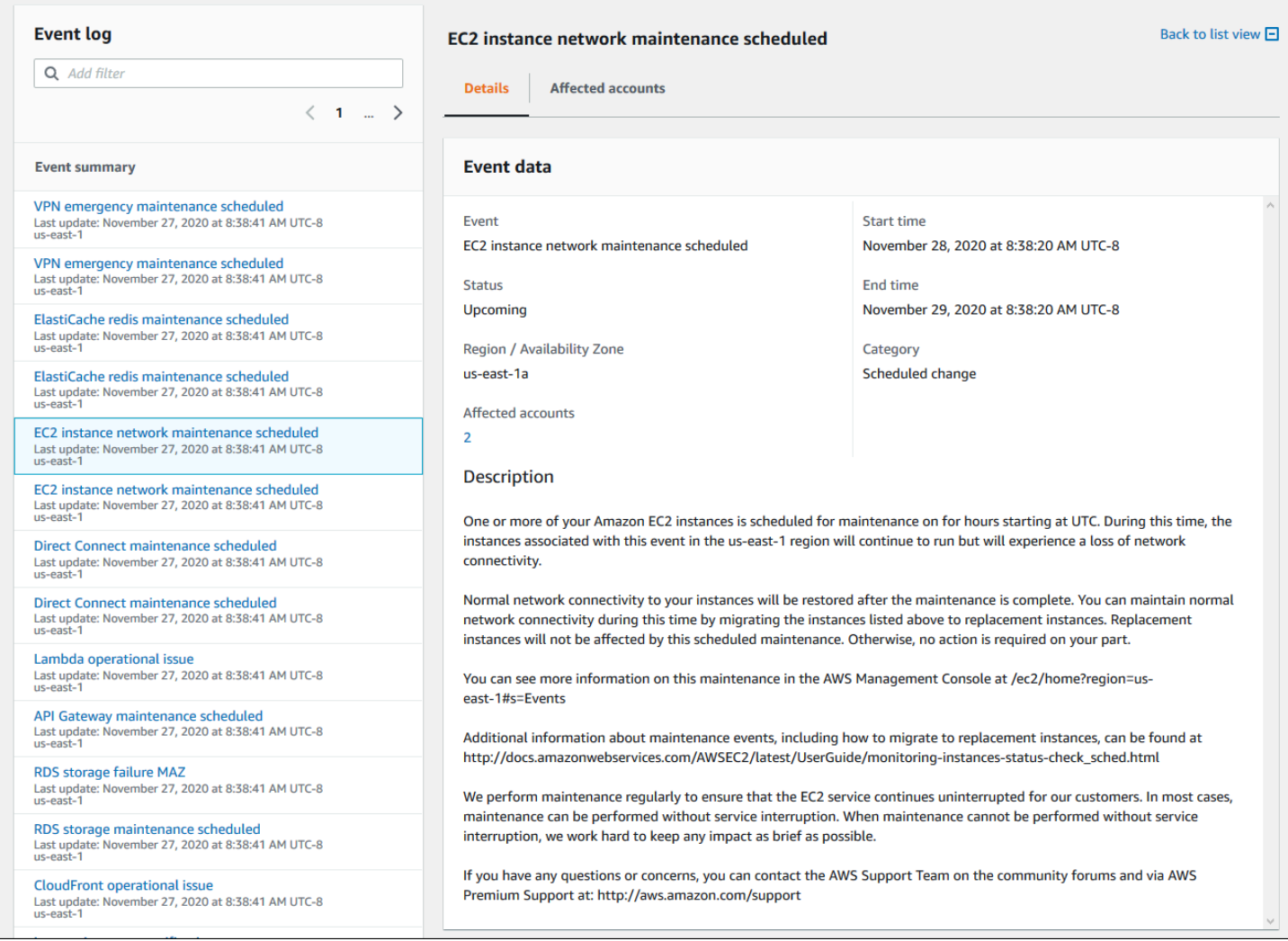

# <span id="page-100-0"></span>Visualizando contas e recursos afetados (console)

Em Integridade da sua organização, você pode ver as contas em sua organização que são afetadas pelo evento e quaisquer recursos relacionados. Por exemplo, se houver um evento futuro para a manutenção de instâncias do Amazon Elastic Compute Cloud (Amazon EC2), as contas na sua organização que tenham instâncias do Amazon EC2 poderão aparecer na guia Detalhes. Você pode identificar os recursos específicos e entrar em contato com o responsável pela conta.

Para visualizar contas e recursos afetados

- 1. Abra o seu AWS Health Dashboard em [https://health.aws.amazon.com/health/home.](https://health.aws.amazon.com/health/)
- 2. No painel de navegação, em Integridade da sua organização, selecione uma das guias.
- 3. Escolha um evento que tenha um valor para as Contas afetadas.
- 4. Escolha a guia Contas afetadas.
- 5. Escolha Mostrar detalhes da conta para ver as seguintes informações sobre as contas:
	- ID da conta
	- Nome da conta
	- E-mail principal
	- Unidade organizacional (UO)

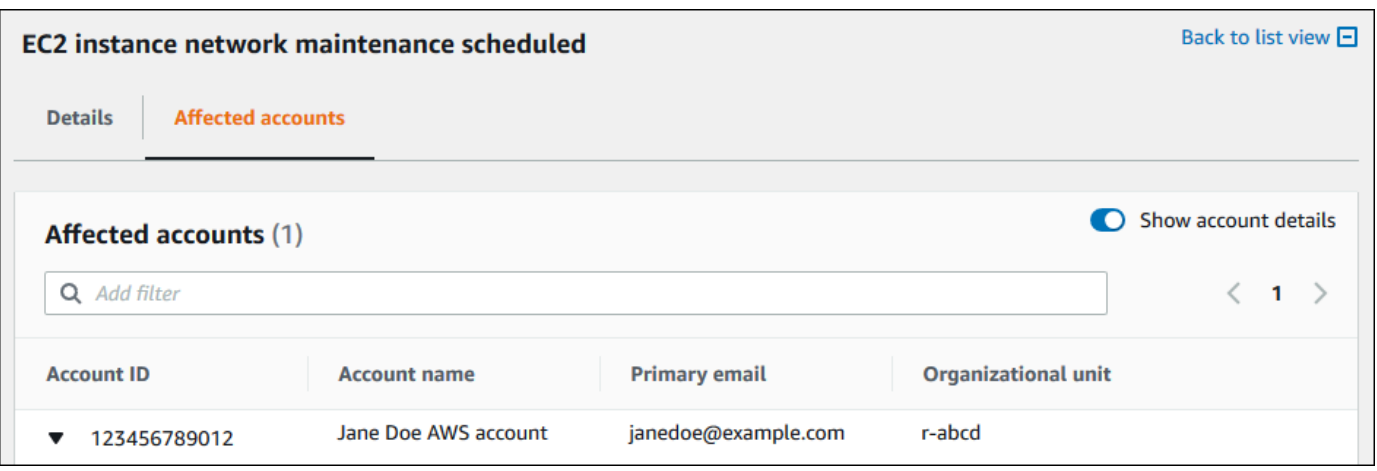

6. Expandir a conta para visualizar os recursos afetados.

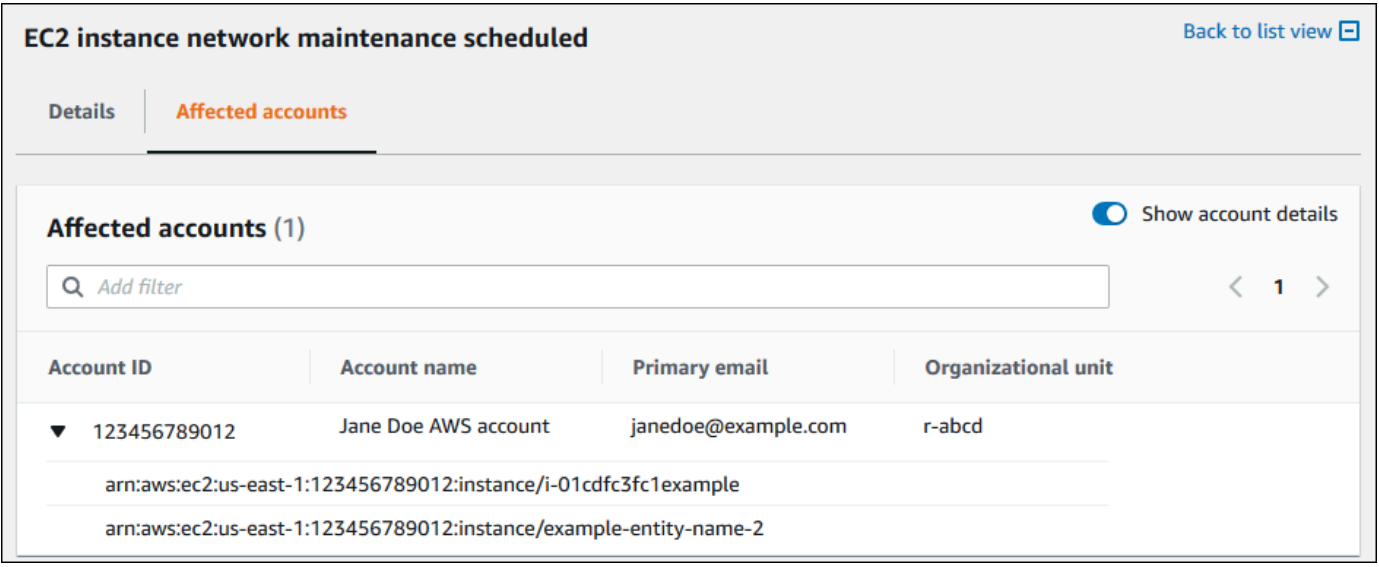

- 7. Se houver mais de 10 recursos, escolha Visualizar todos os recursos para visualizá-los.
- 8. Para filtrar por ID da conta para esse evento específico, faça o seguinte:
	- a. Na guia Contas afetadas, escolha Adicionar filtro, escolha ID da conta e, então, insira a ID da conta. Você só pode inserir um ID de conta por vez.

b. Escolha Aplicar. A conta que você inseriu aparecerá na lista.

# <span id="page-102-1"></span>Desabilitar a visualização organizacional (console)

Se você não quiser agregar eventos para sua organização, você pode desativar esse recurso na conta de gerenciamento.

AWS Health para de agregar eventos de todas as outras contas em sua organização. Você pode continuar visualizando eventos anteriores da sua organização até que eles sejam excluídos.

Para desabilitar a visualização organizacional

- 1. Abra o seu AWS Health Dashboard em [https://health.aws.amazon.com/health/home.](https://health.aws.amazon.com/health/)
- 2. No painel de navegação, em Integridade da sua organização, escolha Configurações.
- 3. Na página Habilitar exibição organizacional, escolha Desativar visualização organizacional.

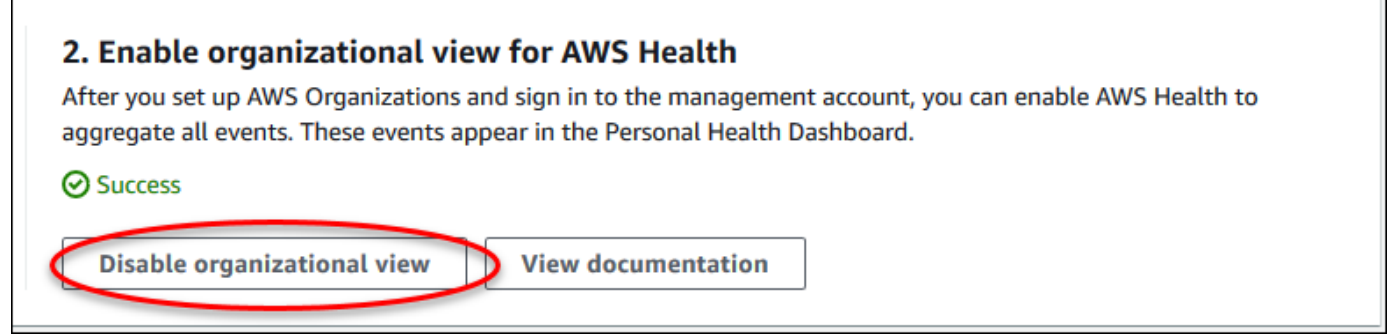

Depois que esse atributo é desabilitado, o AWS Health não agrega mais eventos de sua organização. No entanto, a função vinculada ao serviço permanecerá na conta de gerenciamento da organização até que você a remova por meio do console AWS Identity and Access Management do IAM, da API do IAM do ou da AWS Command Line Interface (AWS CLI). Para obter mais informações, consulte [Excluir uma função vinculada ao serviço](https://docs.aws.amazon.com/IAM/latest/UserGuide/using-service-linked-roles.html#delete-service-linked-role) no Guia do usuário do IAM.

# <span id="page-102-0"></span>Visualização organizacional (CLI)

Você também pode ativar o recurso de visualização organizacional a partir do AWS Command Line Interface (AWS CLI) em vez do console AWS Health. Para usar o console, consulte [Habilitar a](#page-95-0) [visualização organizacional \(console\).](#page-95-0)

## **a** Note

Se você quiser permitir que os usuários acessem a conta de gerenciamento do recurso de visualização organizacional, eles devem ter permissões, como a política [AWSHealthFullAccess.](https://console.aws.amazon.com/iam/home?#/policies/arn:aws:iam::aws:policy/AWSHealthFullAccess) Para obter mais informações, consulte [AWS Health exemplos de](#page-65-0) [políticas baseadas em identidade](#page-65-0).

## Sumário

- [Habilitar a visualização organizacional \(CLI\)](#page-103-0)
- [Visualizar eventos de visualização organizacional \(CLI\)](#page-106-0)
- [Desabilitar a visualização organizacional \(CLI\)](#page-107-0)
- [Operações da API da visualização organizacional do AWS Health](#page-107-1)

# <span id="page-103-0"></span>Habilitar a visualização organizacional (CLI)

Você só pode habilitar a visualização organizacional usando a operação da API [EnableHealthServiceAccessForOrganization](https://docs.aws.amazon.com/health/latest/APIReference/API_EnableHealthServiceAccessForOrganization.html)

É possível usar a AWS Command Line Interface (AWS CLI) ou seu próprio código para chamar essa operação.

## **a** Note

- É necessário ter um plano de suporte [Business](https://aws.amazon.com/premiumsupport/plans/business/), [Enterprise On-Ramp,](https://aws.amazon.com/premiumsupport/plans/enterprise-onramp) ou [Enterprise](https://aws.amazon.com/premiumsupport/plans/enterprise) para chamar a API AWS Health.
- Você deve usar o endpoint da região Leste dos EUA (Norte da Virgínia).

### Example

O comando da AWS CLI a seguir habilita esse recurso na conta da AWS. É possível usar esse comando na conta de gerenciamento ou em uma conta que possa assumir a função com as permissões necessárias.

aws health enable-health-service-access-for-organization --region us-east-1

Os exemplos de código a seguir chamam a operação da API [EnableHealthServiceAccessForOrganization.](https://docs.aws.amazon.com/health/latest/APIReference/API_EnableHealthServiceAccessForOrganization.html)

### Python

```
import boto3
client = boto3.client('health')
response = client.enable_health_service_access_for_organization()
print(response)
```
### Java

É possível usar o AWS SDK para a versão Java 2.0 para o exemplo a seguir.

```
import software.amazon.awssdk.services.health.HealthClient;
import software.amazon.awssdk.services.health.HealthClientBuilder; 
import software.amazon.awssdk.services.health.model.ConcurrentModificationException;
import 
 software.amazon.awssdk.services.health.model.EnableHealthServiceAccessForOrganizationReques
import 
  software.amazon.awssdk.services.health.model.EnableHealthServiceAccessForOrganizationResponse;
import 
  software.amazon.awssdk.services.health.model.DescribeHealthServiceStatusForOrganizationRequest;
import 
 software.amazon.awssdk.services.health.model.DescribeHealthServiceStatusForOrganizationResp
import software.amazon.awssdk.auth.credentials.DefaultCredentialsProvider; 
import software.amazon.awssdk.regions.Region; 
public class EnableHealthServiceAccessDemo { 
     public static void main(String[] args) { 
         HealthClient client = HealthClient.builder() 
             .region(Region.US_EAST_1) 
             .credentialsProvider( 
                 DefaultCredentialsProvider.builder().build() 
) .build();
```

```
 try { 
             DescribeHealthServiceStatusForOrganizationResponse statusResponse = 
  client.describeHealthServiceStatusForOrganization( 
                 DescribeHealthServiceStatusForOrganizationRequest.builder().build() 
             ); 
             String status = 
  statusResponse.healthServiceAccessStatusForOrganization(); 
             if ("ENABLED".equals(status)) { 
                 System.out.println("EnableHealthServiceAccessForOrganization already 
  enabled!"); 
                 return; 
 } 
             client.enableHealthServiceAccessForOrganization( 
                  EnableHealthServiceAccessForOrganizationRequest.builder().build() 
             ); 
             System.out.println("EnableHealthServiceAccessForOrganization is in 
  progress"); 
         } catch (ConcurrentModificationException cme) { 
             System.out.println("EnableHealthServiceAccessForOrganization is already 
  in progress. Wait for the action to complete before trying again."); 
         } catch (Exception e) { 
             System.out.println("EnableHealthServiceAccessForOrganization FAILED: " + 
  e); 
         } 
     }
}
```
Para obter mais informações, consulte o [Guia do desenvolvedor do AWS SDK para Java 2.0.](https://docs.aws.amazon.com/sdk-for-java/latest/developer-guide/)

Ao habilitar esse atributo, uma AWSServiceRoleForHealth\_Organizationsfunção vinculada ao serviço (SLR) com a Health\_OrganizationsServiceRolePolicy AWS política gerenciada é aplicada à conta gerenciada na organização.

### **a** Note

A habilitação desse recurso é um processo assíncrono e leva um tempo para ser concluída. É possível chamar a operação [DescribeHealthServiceStatusForOrganization](https://docs.aws.amazon.com/health/latest/APIReference/API_DescribeHealthServiceStatusForOrganization.html) para verificar o status do processo.

# <span id="page-106-0"></span>Visualizar eventos de visualização organizacional (CLI)

Depois de habilitar esse recurso, o AWS Health começa a registar eventos que afetam as contas na organização. Quando uma conta ingressa na organização, o AWS Health a adiciona automaticamente à visualização organizacional.

### **a** Note

O AWS Health não registra eventos que ocorreram na organização antes da habilitação da visualização organizacional.

Quando uma conta sai da organização, novos eventos dessa conta não são mais registrados em log na visualização organizacional. No entanto, os eventos existentes permanecem e você ainda pode consultá-los por até 90 dias.

A AWS manterá os dados da política da conta por 90 dias a partir da data efetiva de encerramento da conta de administrador. Ao final do período de 90 dias, a AWS exclui permanentemente todos os dados de política da conta.

- Para reter as descobertas por mais de 90 dias, você pode arquivar as políticas. Você também pode usar uma ação personalizada com uma regra do EventBridge para armazenar as descobertas em um bucket do S3.
- Contanto que a AWS retenha os dados da política, quando você reabrir a conta, a AWS reatribuirá a conta como administrador do serviço e recuperará os dados da política de serviço da conta.
- Para obter mais informações, consulte [Encerrar uma conta](https://docs.aws.amazon.com/awsaccountbilling/latest/aboutv2/close-account.html).
	- **A** Important

Para clientes nas regiões do AWS GovCloud (US):

• Antes de fechar sua conta, faça backup e, em seguida, exclua os dados da política e outros recursos da conta. Você não terá mais acesso a eles depois de fechar a conta.

É possível usar as operações da API do AWS Health para retornar eventos da visualização organizacional.

Example : Descrever eventos da visualização organizacional

O seguinte comando da AWS CLI retorna eventos de integridade de contas da AWS na organização.

aws health describe-events-for-organization --region us-east-1

<span id="page-107-0"></span>Consulte a seção a seguir para obter outras operações da API do AWS Health.

Desabilitar a visualização organizacional (CLI)

Você pode desabilitar a visualização organizacional usando a operação da API [DisableHealthServiceAccessForOrganization](https://docs.aws.amazon.com/health/latest/APIReference/API_DisableHealthServiceAccessForOrganization.html).

#### Example

O comando da AWS CLI a seguir desabilita esse recurso da sua conta.

aws health disable-health-service-access-for-organization --region us-east-1

### **a** Note

Você pode desabilitar a visualização organizacional usando a operação da API DisableAWSServiceAccess. Depois que você chama essa operação, o AWS Health para de agregar eventos de todas as outras contas em sua organização. Se você chamar as operações da API AWS Health para visualização organizacional, o AWS Health retornará um erro. O AWS Health continua a agregar eventos de integridade de sua conta da AWS.

Depois que esse recurso ´é desabilitado, o AWS Health não agrega mais eventos de sua organização. No entanto, a função vinculada ao serviço permanecerá na conta de gerenciamento da organização até que você a remova por meio do console AWS Identity and Access Management do IAM, da API do IAM do ou da AWS CLI. Para obter mais informações, consulte [Excluir uma função](https://docs.aws.amazon.com/IAM/latest/UserGuide/using-service-linked-roles.html#delete-service-linked-role) [vinculada ao serviço](https://docs.aws.amazon.com/IAM/latest/UserGuide/using-service-linked-roles.html#delete-service-linked-role) no Guia do usuário do IAM.

# <span id="page-107-1"></span>Operações da API da visualização organizacional do AWS Health

É possível usar as seguintes operações da API do AWS Health para a visualização organizacional:

• [DescribeEventsForOrganization:](https://docs.aws.amazon.com/health/latest/APIReference/API_DescribeEventsForOrganization.html) retorna as informações resumidas sobre eventos em toda a organização.
- DescribeAffectedAccountsForAWS retorna uma lista de contas de da organização que são afetadas pelo evento fornecido.
- [DescribeEventDetailsForOrganization](https://docs.aws.amazon.com/health/latest/APIReference/API_DescribeEventDetailsForOrganization.html)  retorna informações detalhadas sobre um ou mais eventos especificados para uma ou mais contas no .
- [DescribeAffectedEntitiesForOrganization](https://docs.aws.amazon.com/health/latest/APIReference/API_DescribeAffectedEntitiesForOrganization.html) retorna uma lista de entidades que foram afetadas por um ou mais eventos para uma ou mais contas em uma organização.

É possível usar as seguintes operações para habilitar ou desabilitar o AWS Health para trabalhar com as organizações.

- [EnableHealthServiceAccessForOrganization:](https://docs.aws.amazon.com/health/latest/APIReference/API_EnableHealthServiceAccessForOrganization.html) concede permissão de AWS Health para interagir com Organizações e aplica a SLR à conta de gerenciamento na organização.
- [DisableHealthServiceAccessForOrganization](https://docs.aws.amazon.com/health/latest/APIReference/API_DisableHealthServiceAccessForOrganization.html): revoga a permissão para interagir com as organizações. AWS Health
- [DescribeHealthServiceStatusForOrganization:](https://docs.aws.amazon.com/health/latest/APIReference/API_DescribeHealthServiceStatusForOrganization.html) retorna informações de status sobre se AWS Health está habilitado para sua organização.

É necessário ter um plano de suporte Business, Enterprise On-Ramp, ou Enterprise para usar essas opções de API. Se você chamar as operações DescribeEventForOrganization e DescribeAffectedAccountsForOrganization de uma conta que tenha pelo menos um plano de suporte Business, poderá retornar informações sobre qualquer conta na organização, independentemente do nível de suporte das contas individuais. Veja os exemplos a seguir.

Example Exemplo: uma organização com contas que têm planos de suporte Business e para Desenvolvedores

- Você tem três contas em sua organização. A conta de gerenciamento tem um plano de suporte Business e as outras duas contas têm um plano de suporte de Desenvolvedor.
- Você chama a operação da API DescribeEventForOrganization da conta de gerenciamento ou de uma conta que pode assumir a função com as permissões necessárias.
- O AWS Health retorna informações de todas as três contas.

Se você chamar as operações da API DescribeEventDetailsForOrganization e DescribeAffectedEntitiesForOrganization de uma conta que tenha pelo menos um plano de suporte Business, só poderá retornar informações sobre contas na organização que tenham um plano de suporte Business, Enterprise On-Ramp, ou Enterprise.

Example Exemplo: uma organização com contas que têm planos de suporte Enterprise, Business e Desenvolvedor

- Você tem cinco contas em sua organização. A conta de gerenciamento da tem um plano de suporte Enterprise, duas contas têm um plano de suporte Business e duas contas têm um plano de suporte Desenvolvedor.
- Chamar a operação da API DescribeEventDetailsForOrganization da conta de gerenciamento.
- O AWS Health retorna informações somente das contas que têm um plano de suporte Enterprise ou Business. As contas que têm um plano de suporte Desenvolvedor aparecem no failedSet da resposta.

## Visão organizacional do administrador delegado

Com AWS Health, você pode aproveitar o recurso de administrador delegado de AWS Organizations que permite que uma conta diferente da conta de gerenciamento visualize eventos agregados AWS Health no [AWS Health Dashboard](https://aws.amazon.com/premiumsupport/technology/aws-health-dashboard) ou programaticamente por meio da [API do AWS Health.](https://docs.aws.amazon.com/health/latest/ug/health-api.html) O recurso de administrador delegado oferece flexibilidade para diferentes equipes visualizarem e gerenciarem eventos de saúde em toda a organização. É uma prática recomendada de segurança AWS delegar responsabilidades fora da conta de gerenciamento, sempre que possível.

#### Sumário

- [Registre um administrador delegado para sua visualização organizacional](#page-109-0)
- [Remova um administrador delegado da sua visualização organizacional](#page-110-0)

### <span id="page-109-0"></span>Registre um administrador delegado para sua visualização organizacional

Depois de habilitar a visualização organizacional para sua organização, você pode registrar até cinco contas de membros em sua organização como administrador delegado. Para fazer isso, contacte a operação da API [RegisterDelegatedAdministrator.](https://docs.aws.amazon.com/organizations/latest/APIReference/API_RegisterDelegatedAdministrator.html) Depois de registrar as contas dos membros, elas recebem contas administrativas delegadas e podem acessar a visualização organizacional do AWS Health no AWS Health Dashboard. Se a conta tiver um plano de suporte Business, Enterprise On-Ramp ou Enterprise <https://aws.amazon.com/premiumsupport/plans/business/>[https://](https://aws.amazon.com/premiumsupport/plans/enterprise-onramp)

[aws.amazon.com/premiumsupport/plans/enterprise-onramp](https://aws.amazon.com/premiumsupport/plans/enterprise-onramp)[https://aws.amazon.com/premiumsupport/](https://aws.amazon.com/premiumsupport/plans/enterprise) [plans/enterprise](https://aws.amazon.com/premiumsupport/plans/enterprise), os administradores delegados poderão usar a AWS Health API para acessar AWS Health a visão organizacional.

Para estabelecer um administrador delegado, na conta de gerenciamento da sua organização, chame o comando a seguir AWS Command Line Interface (AWS CLI). É possível usar esse comando na conta de gerenciamento ou em uma conta que possa assumir a função com as permissões AWS Identity and Access Management necessárias. No exemplo de comando a seguir, substitua ACCOUNT\_ID pelo ID da conta do membro que você deseja registrar junto com o responsável pelo serviço principal AWS Health "health.amazonaws.com".

```
aws organizations register-delegated-administrator --account-id ACCOUNT_ID --service-
principal health.amazonaws.com
```
Depois que um administrador delegado for registrado, você tem visibilidade de todos os eventos de AWS Health que afetam as contas em sua organização. Você pode visualizar eventos históricos dos últimos 90 dias ou desde que o recurso de visualização organizacional foi ativado pela primeira vez, o que for mais recente. Observe que habilitar o recurso de administrador delegado é um processo assíncrono e leva até um minuto para ser concluído.

#### <span id="page-110-0"></span>Remova um administrador delegado da sua visualização organizacional

Para remover o acesso de um administrador delegado, chame a operação da API [DeregisterDelegatedAdministrator.](https://docs.aws.amazon.com/organizations/latest/APIReference/API_DeregisterDelegatedAdministrator.html)

Na conta de gerenciamento da sua organização, chame o AWS CLI comando a seguir para remover uma conta de membro como administrador delegado. No exemplo de comando a seguir, substitua ACCOUNT\_ID pelo ID da conta do membro que você deseja remover.

aws organizations deregister-delegated-administrator --account-id ACCOUNT\_ID --serviceprincipal health.amazonaws.com

# Monitorando AWS Health eventos com a Amazon **EventBridge**

Você pode usar EventBridge a Amazon para detectar e reagir a AWS Health eventos. Em seguida, com base nas regras que você cria, EventBridge invoca uma ou mais ações de destino quando um evento corresponde aos valores que você especifica em uma regra. Dependendo do tipo de evento, capture informações, tome medidas corretivas, inicie eventos ou realize outras ações. Por exemplo, você pode usar AWS Health para receber notificações por e-mail se tiver AWS recursos programados para atualizações, como instâncias do Amazon Elastic Compute Cloud (Amazon EC2). Conta da AWS

#### **a** Observações

- AWS Health realiza eventos com base no melhor esforço. Nem sempre é garantido que os eventos sejam entregues EventBridge a.
- Todas EventBridge as regras que você criar só podem receber notificações para você Conta da AWS. Para receber eventos organizacionais para outras contas dentro da sua AWS Organizations, consulte [Agregação de AWS Health eventos usando visualização](https://docs.aws.amazon.com/health/latest/ug/cloudwatch-events-health.html#aggregating-health-events) [organizacional e acesso de administrador delegado](https://docs.aws.amazon.com/health/latest/ug/cloudwatch-events-health.html#aggregating-health-events).

Você pode escolher entre vários tipos de alvo EventBridge como parte do seu AWS Health fluxo de trabalho, incluindo:

- AWS Lambda funções
- Amazon Kinesis Data Streams
- Filas do Amazon Simple Queue Service (Amazon SQS)
- Alvos integrados (como ações CloudWatch de alarme)
- Amazon Simple Notification Service (Amazon SNS) topics

Por exemplo, é possível usar uma função do Lambda para enviar uma notificação a um canal do Slack quando ocorrer um evento do . Ou você pode usar o Lambda e EventBridge enviar notificações personalizadas de texto ou SMS com o Amazon SNS quando AWS Health ocorrer um evento.

Para exemplos de automação e alertas personalizados que você pode criar em resposta a AWS Health eventos, consulte as [AWS Health Ferramentas](https://github.com/aws/aws-health-tools) em GitHub.

Tópicos

- [Sobre Regiões da AWS para AWS Health](#page-112-0)
- [Sobre eventos públicos para AWS Health](#page-113-0)
- [Processador de eventos para AWS Health](#page-115-0)
- [Criando uma EventBridge regra para AWS Health](#page-115-1)
- [AWS HealthAmazon EventBridge Esquema de eventos](#page-121-0)
- [Paginação de eventos em AWS Health EventBridge](#page-153-0)
- [Agregando AWS Health eventos usando a visão organizacional e o acesso de administrador](#page-153-1) [delegado](#page-153-1)
- [Recebendo AWS Health eventos com AWS Chatbot](#page-154-0)
- [Como automatizar ações para instâncias do Amazon EC2](#page-156-0)
- [Configurar conectores SMC para AWS Health](#page-164-0)

# <span id="page-112-0"></span>Sobre Regiões da AWS para AWS Health

Você deve criar uma EventBridge regra para cada região para a qual deseja receber AWS Health eventos. Se você não criar uma regra, não receberá eventos. Por exemplo, para receber eventos da região Oeste dos EUA (Oregon), você deverá criar uma regra para esta região.

Configurar uma regra adicional em uma região de backup adiciona uma camada extra de resiliência aos seus fluxos de trabalho, caso sua regra principal seja afetada por um evento contínuo. Os eventos públicos de AWS Health são enviados simultaneamente para a região afetada e para uma região de backup. Consulte [Sobre eventos públicos do AWS Health](https://docs.aws.amazon.com/health/latest/ug/cloudwatch-events-health.html#about-public-events) para obter mais informações. Para todas as regiões na partição padrão da AWS, você pode configurar uma regra no Oeste dos EUA (Oregon) como backup para continuar recebendo eventos, mesmo que sua região principal seja afetada por um problema contínuo. A região de backup para a região Oeste dos EUA (Oregon) é a região Leste dos EUA (N. da Virgínia)

Por exemplo, se você estiver monitorando eventos na região da Europa (Frankfurt) e essa região estiver temporariamente indisponível, também AWS Health entregará esse evento para a região Oeste dos EUA (Oregon). Em seguida, sua EventBridge regra de backup envia o evento para os

destinos que você especificou. Para criar uma regra de backup, siga o procedimento abaixo para [Criando uma EventBridge regra para AWS Health](#page-115-1) e use a região do Oeste dos EUA (Oregon).

Alguns AWS Health eventos não são específicos da região. Eventos que não são específicos de uma região são chamados de eventos globais. Isso inclui eventos para o AWS Identity and Access Management . Para receber eventos globais, você deve criar uma regra para a região do Leste dos EUA (Norte da Virgínia) como região primária e o Oeste dos EUA (Oregon) como região de backup

Para receber eventos globais no AWS GovCloud (US), você deve criar uma regra na região AWS GovCloud (Oeste dos EUA).

### <span id="page-113-0"></span>Sobre eventos públicos para AWS Health

Quando você cria uma EventBridge regra para monitorar eventos AWS Health, a regra fornece eventos específicos da conta e eventos públicos:

- Eventos específicos da conta afetam sua conta e seus recursos, como um evento que informa sobre uma atualização necessária em uma instância do Amazon EC2 ou outros eventos de alteração programados.
- Os eventos públicos aparecem n[oAWS Health Dashboard: integridade do serviço.](https://status.aws.amazon.com/) Os eventos públicos não são específicos de Contas da AWS e fornecem informações públicas sobre a disponibilidade regional de um serviço.

**A** Important

Para receber os dois tipos de eventos, sua regra deve usar o valor de "source": [ "aws.health"]. Wildcards, como "source": [ "aws.health\*"] não corresponderão ao padrão de monitoramento de nenhum evento.

Se você estiver monitorando eventos públicos a partir de um Região da AWS, recomendamos que você crie uma regra de backup. Os eventos públicos de AWS Health são enviados simultaneamente para a região afetada e para uma região de backup. É recomendável que você elimine a duplicação de AWS Health eventos usando EventARN e CommunicationID, pois eles permanecem consistentes para AWS Health mensagens enviadas para a região de backup.

Você pode identificar se um evento é público ou específico da conta em EventBridge, usando o eventScopeCode parâmetro. Os eventos podem ter o PUBLIC ouACCOUNT\_SPECIFIC. Você também filtrar a sua regra neste parâmetro.

Por exemplo, eventos públicos para o Amazon Elastic Compute Cloud .

O seguinte evento mostra um problema operacional para a Amazon EC2 na região Leste dos EUA (Norte da Virgínia).

```
{ 
     "version": "0", 
     "id": "fd9d4512-1eb0-50f6-0491-d016ae56aef0", 
     "detail-type": "AWS Health Event", 
     "source": "aws.health", 
     "account": "123456789012", 
     "time": "2023-02-15T10:07:10Z", 
     "region": "us-east-1", 
     "resources": [], 
     "detail": { 
         "eventArn": "arn:aws:health:us-east-1::event/EC2/AWS_EC2_OPERATIONAL_ISSUE", 
         "service": "EC2", 
         "eventTypeCode": "AWS_EC2_OPERATIONAL_ISSUE", 
         "eventTypeCategory": "issue", 
         "eventScopeCode": "PUBLIC", 
         "communicationId": "01b0993207d81a09dcd552ebd1e633e36cf1f09a-1", 
         "startTime": "Wed, 15 Feb 2023 22:07:07 GMT", 
         "lastUpdatedTime": "Wed, 15 Feb 2023 22:07:07 GMT", 
         "statusCode": "open", 
         "eventRegion": "us-east-1", 
         "eventDescription": [ 
\{\hspace{.1cm} \} "latestDescription": "We are investigating increased API Error rates 
  and Latencies for Amazon Elastic Compute Cloud in the US-EAST-1 Region.", 
                  "language": "en_US" 
 } 
         ], 
         "page": "1", 
         "totalPages": "1", 
         "affectedAccount":"123456789012", 
     }
}
```
### <span id="page-115-0"></span>Processador de eventos para AWS Health

Se você usar a Detecção e Resposta a AWS Incidentes em sua conta, deverá [instalar a função](https://docs.aws.amazon.com/IDR/latest/userguide/idr-gs-access-prov.html) [AWSServiceRoleForHealth\\_EventProcessor](https://docs.aws.amazon.com/IDR/latest/userguide/idr-gs-access-prov.html) vinculada ao serviço em sua conta.

Essa função vinculada a serviço event-processor.health.amazonaws.com confia no principal para assumir a função. A política AWSHealth\_EventProcessorServiceRolePolicy AWS gerenciada está anexada a essa função. Essa política lista as permissões que a função pode executar, como chamar outra pessoa Serviços da AWS para você.

Essa função então cria uma regra EventBridge gerenciada pela Amazon em sua conta. A regra é chamada AWSHealthEventProcessor-DO-NOT-DELETE. Essa regra é a infraestrutura necessária para que sua conta EventBridge possa fornecer informações de alteração do estado de alarme de sua conta para AWS Health.

#### Informações relacionadas

Para saber mais, consulte os tópicos a seguir:

- [Uso de funções vinculadas ao serviço do AWS Health](#page-81-0)
- [AWS Política gerenciada da : AWSHealth\\_EventProcessorServiceRolePolicy](#page-83-0)

### <span id="page-115-1"></span>Criando uma EventBridge regra para AWS Health

Você pode criar uma EventBridge regra para ser notificado sobre AWS Health eventos em sua conta. Antes de criar regras de eventos para AWS Health, faça o seguinte:

- Familiarize-se com eventos, regras e metas em EventBridge. Para obter mais informações, consulte [O que é a Amazon EventBridge?](https://docs.aws.amazon.com/eventbridge/latest/userguide/eb-what-is.html) no Guia do EventBridge usuário da Amazon e no [novo](https://aws.amazon.com/blogs/aws/new-cloudwatch-events-track-and-respond-to-changes-to-your-aws-resources/)  [EventBridge — Acompanhe e responda às mudanças em seus AWS recursos.](https://aws.amazon.com/blogs/aws/new-cloudwatch-events-track-and-respond-to-changes-to-your-aws-resources/)
- Crie os destinos para usar em suas regras de evento.

Para criar uma EventBridge regra para AWS Health

- 1. Abra o EventBridge console da Amazon em [https://console.aws.amazon.com/events/.](https://console.aws.amazon.com/events/)
- 2. Para alterar o Região da AWS, use o seletor de região no canto superior direito da página. Selecione uma região na qual você deseja rastrear eventos do AWS Health .
- 3. No painel de navegação, escolha Regras.
- 4. Escolha Criar regra.
- 5. Na página Definir detalhe de regra, insira um nome e uma descrição para sua regra.
- 6. Mantenha os valores padrão do Barramento de eventos e Tipo de regra e, depois, escolha Próximo.
- 7. Na página Criar padrão de evento, em Origem do evento, escolha AWS eventos e eventos de EventBridge parceiros.
- 8. Em Origem do evento, para Padrão do evento selecione Serviços da AWS.
- 9. Em Padrão de evento, para AWS service (Serviço da AWS), escolha Saúde.
- <span id="page-116-0"></span>10. Em Tipo de evento, selecione uma das seguintes opções:
	- Eventos específicos de abuso de saúde: Crie uma regra para eventos AWS Health que tenham a palavra Abuse no nome do tipo de evento.
	- Eventos específicos de saúde Crie uma regra para eventos específicos AWS service (Serviço da AWS), como o Amazon EC2.
- 11. Você pode escolher Qualquer serviço ou Serviços específicos. Se você escolher um serviço específico, escolha uma das seguintes opções:
	- Selecione Qualquer categoria de tipo de evento para criar uma regra que se aplica a todas as categorias de tipo de evento.
	- Escolha categorias específicas do tipo de evento e, em seguida, escolha um valor na lista, como problema, accountNotification ou ScheduledChange.

#### **G** Tip

- Para monitorar todos os AWS Health eventos de um serviço específico, recomendamos que você escolha Qualquer categoria de tipo de evento e Qualquer recurso. Isso garante que sua regra monitore todos os eventos do AWS Health , incluindo novos códigos de tipo de evento, para o serviço especificado. Para ver um exemplo de regra, consulte [todos os eventos do Amazon EC2](#page-117-0).
- Você pode criar uma regra para monitorar mais de uma categoria de serviço ou de tipo de evento. Para fazer isso, você deve atualizar manualmente o padrão de eventos da regra. Para ter mais informações, consulte [Criação de uma regra para vários serviços](#page-119-0) [e categorias](#page-119-0).
- 12. Se você escolheu uma categoria específica de serviço e tipo de evento, escolha uma das seguintes opções para códigos de tipo de evento.
	- Selecione Qualquer código de tipo de evento para criar uma regra que se aplica a todos os códigos de tipos de evento.
	- Selecione códigos específicos de tipo de evento e, em seguida, escolha um ou mais valores da lista. Isso cria uma regra que se aplica somente a códigos de tipo de evento específicos. Por exemplo, se você escolher **AWS\_EC2\_INSTANCE\_STOP\_SCHEDULED**e **AWS\_EC2\_INSTANCE\_RETIREMENT\_SCHEDULED**, sua regra se aplicará somente a esses eventos quando eles ocorrerem em sua conta.
- 13. Escolha uma das seguintes opções para os recursos afetados.
	- Escolha Qualquer ID do recurso para criar uma regra que se aplica a todos os recursos.
	- Escolha recursos específicos e insira as IDs de um ou mais recursos. Por exemplo, você pode especificar um ID de instância do Amazon EC2, como *i-ExampleA1B2C3DE4*, para monitorar eventos que afetam somente esse recurso.
- 14. Analise a configuração da regra para garantir que ela atenda aos requisitos de monitoramento de eventos.
- 15. Escolha Próximo.
- 16. Na página Selecionar destinos, escolha o tipo de destino criado para essa regra e, em seguida, configure quaisquer opções adicionais necessárias para esse tipo. Por exemplo, você pode enviar o evento para uma fila do Amazon SQS ou a um tópico do Amazon SNS.
- 17. Escolha Próximo.
- 18. (Opcional) Na página Configurar tags, adicione tags e escolha Próximo.
	- Observação: no momento, as tags não são enviadas pela fonte aws.health em. EventBridge
- 19. Na página Analisar e criar, analise a configuração da regra garantindo que ela atenda aos requisitos de monitoramento de eventos.
- 20. Escolha Criar regra.

<span id="page-117-0"></span>Example : regra para todos os eventos do Amazon EC2

O exemplo a seguir cria uma regra para EventBridge monitorar todos os eventos do Amazon EC2, incluindo categorias de tipos de eventos, códigos de eventos e recursos.

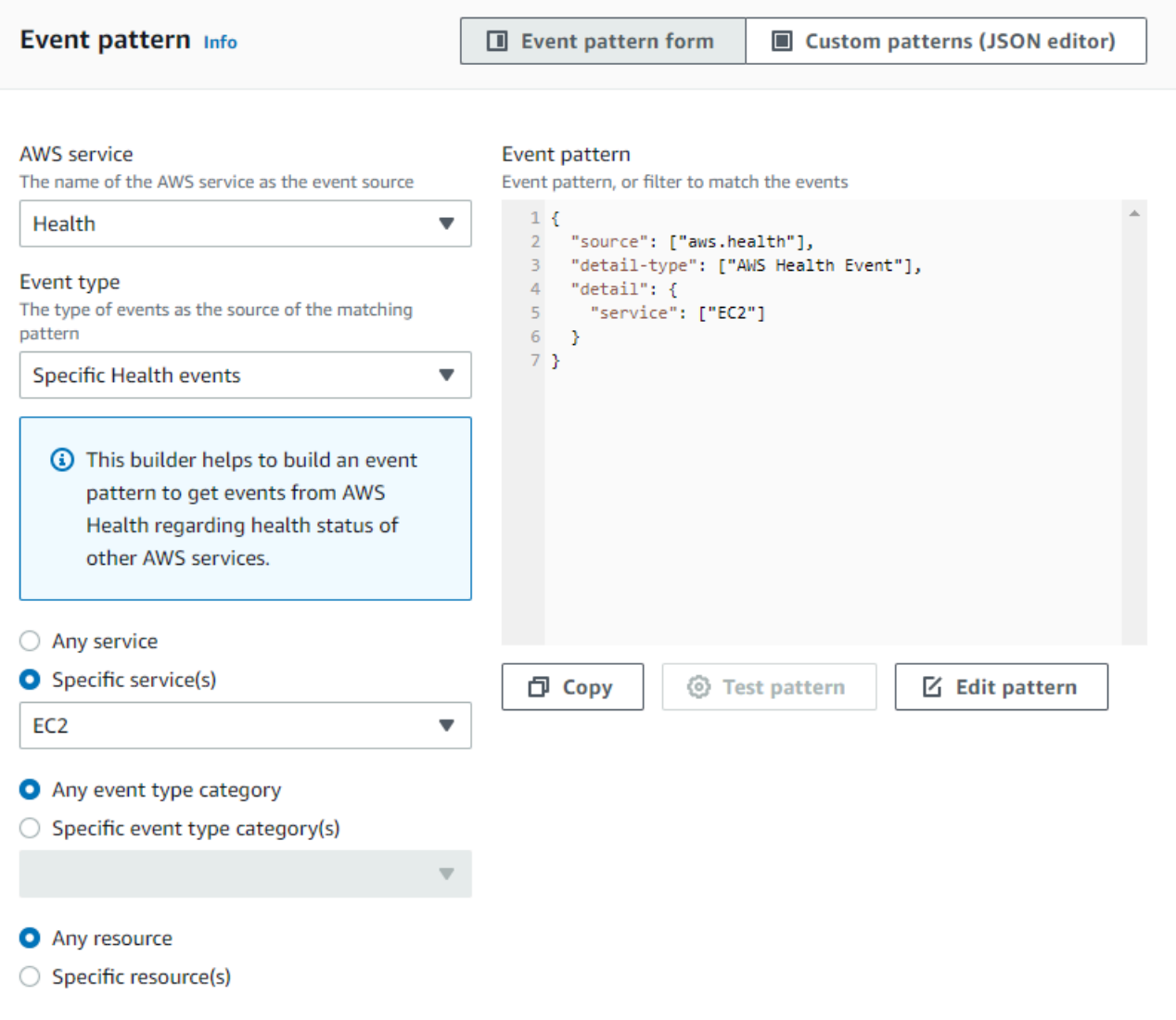

Example : Regra para eventos específicos do Amazon EC2

O exemplo a seguir cria uma regra para EventBridge monitorar o seguinte:

- O serviço do Amazon EC2
- A categoria do tipo do evento de ScheduledChange
- Os códigos de tipo de evento para AWS\_EC2\_INSTANCE\_TERMINATION\_SCHEDULED e AWS\_EC2\_INSTANCE\_RETIREMENT\_SCHEDULED
- A instância com o ID i-EXAMPLEa1b2c3de4

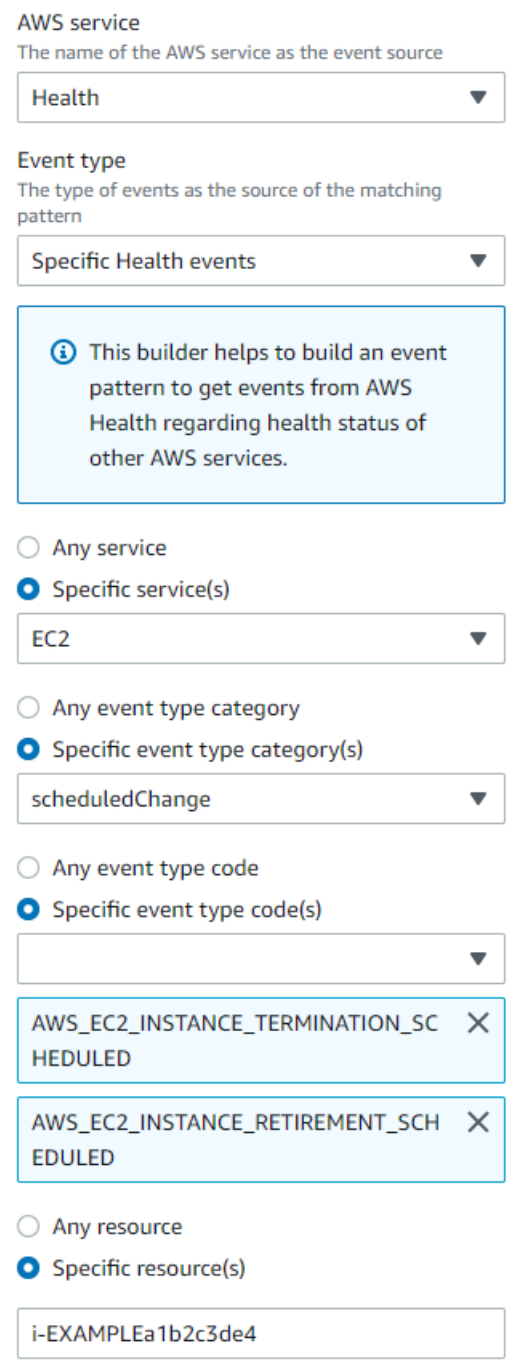

#### <span id="page-119-0"></span>Criação de uma regra para vários serviços e categorias

Os exemplos do procedimento anterior mostram como criar uma regra para uma única categoria de serviço e tipo de evento. Você também pode criar uma regra para vários serviços e categorias de tipos de eventos. Isso significa que você não precisa criar uma regra separada para cada serviço e categoria que você deseja monitorar. Para isso, você deve criar uma lista de funções.

Você pode usar uma das opções a seguir:

Para adicionar serviços e categorias a uma regra existente

- 1. No EventBridge console, na página Regras, escolha o nome da regra.
- 2. No canto superior direito, escolha Editar.
- 3. Escolha Próximo.
- 4. Em Padrão de evento, escolha Editar padrão e, em seguida, insira suas alterações no campo de texto.
- 5. Escolha Avançar até chegar à página Revisar e atualizar.
- 6. Escolha Atualizar regra para salvar suas alterações.

Para adicionar serviços e categorias a uma nova regra

- 1. Para fazer isso, siga o procedimento em [Criando uma EventBridge regra para AWS Health](#page-115-1) para a [etapa 9](#page-116-0).
- 2. Em vez de escolher um único serviço ou categoria nas listas, em Padrão de evento, escolha Editar padrão.
- 3. Insira suas alterações no campo de texto. Consulte o [exemplo de padrão](#page-120-0) a seguir como modelo para criar seu próprio padrão de evento.
- 4. Revise seu padrão de eventos e siga o restante do procedimento [Criando uma EventBridge](#page-115-1) [regra para AWS Health](#page-115-1) para criar sua regra.

Use a API ou AWS Command Line Interface (AWS CLI)

Para uma regra nova ou existente, use a operação da [PutRuleA](https://docs.aws.amazon.com/eventbridge/latest/APIReference/API_PutRule.html)PI ou o aws events put-rule comando para atualizar o padrão do evento. Para ver um exemplo de AWS CLI comando, consulte [put-rule na Referência](https://docs.aws.amazon.com/cli/latest/reference/events/put-rule.html) de AWS CLI Comandos.

<span id="page-120-0"></span>Example Exemplo: vários serviços e categorias de tipos de eventos

O padrão de evento a seguir cria uma regra para monitorar eventos para as categoriasissue,accountNotification, e tipo de scheduledChange evento para três AWS serviços: Amazon EC2, Amazon EC2 Auto Scaling e Amazon VPC.

Criação de uma regra para vários serviços e categorias 115

```
 "detail": { 
      "eventTypeCategory": [ 
         "issue", 
         "accountNotification", 
        "scheduledChange" 
      ], 
      "service": [ 
        "AUTOSCALING", 
        "VPC", 
        "EC2" 
      ] 
   }, 
   "detail-type": [ 
      "AWS Health Event" 
   ], 
   "source": [ 
      "aws.health" 
  \mathbf{I}}
```
### <span id="page-121-0"></span>AWS HealthAmazon EventBridge Esquema de eventos

A seguir está o esquema para AWS Health eventos. Alterações ou adições à versão anterior do esquema são destacadas como "Novas". Um exemplo de payload é fornecido após o esquema.

#### AWS Health Esquema do evento

AWS Health Esquema do evento

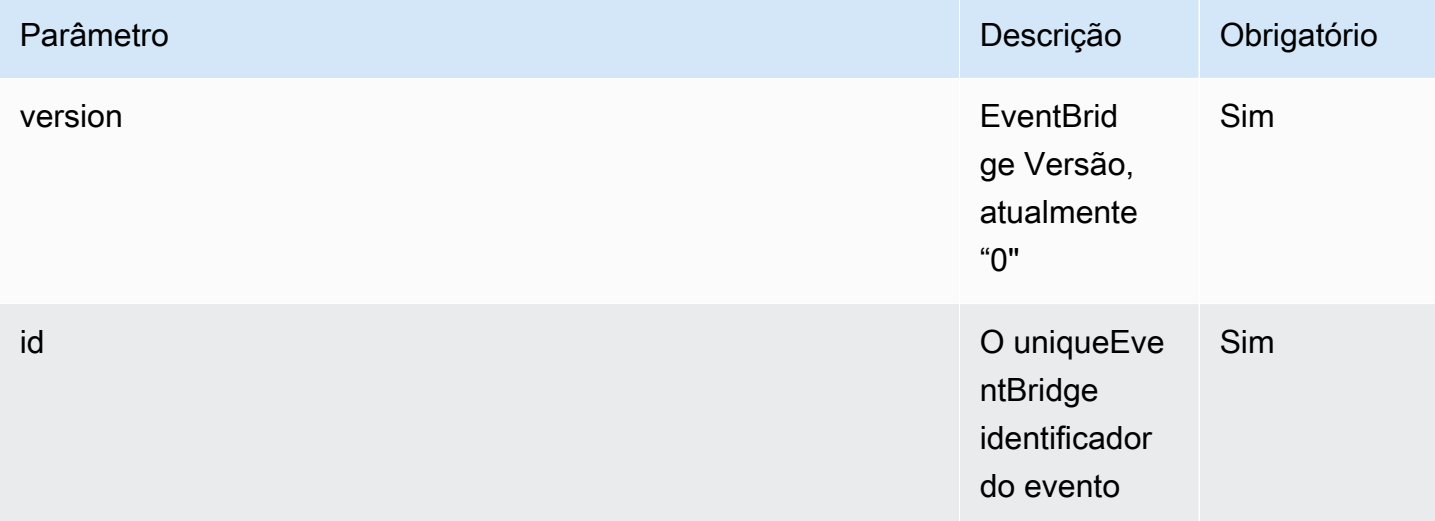

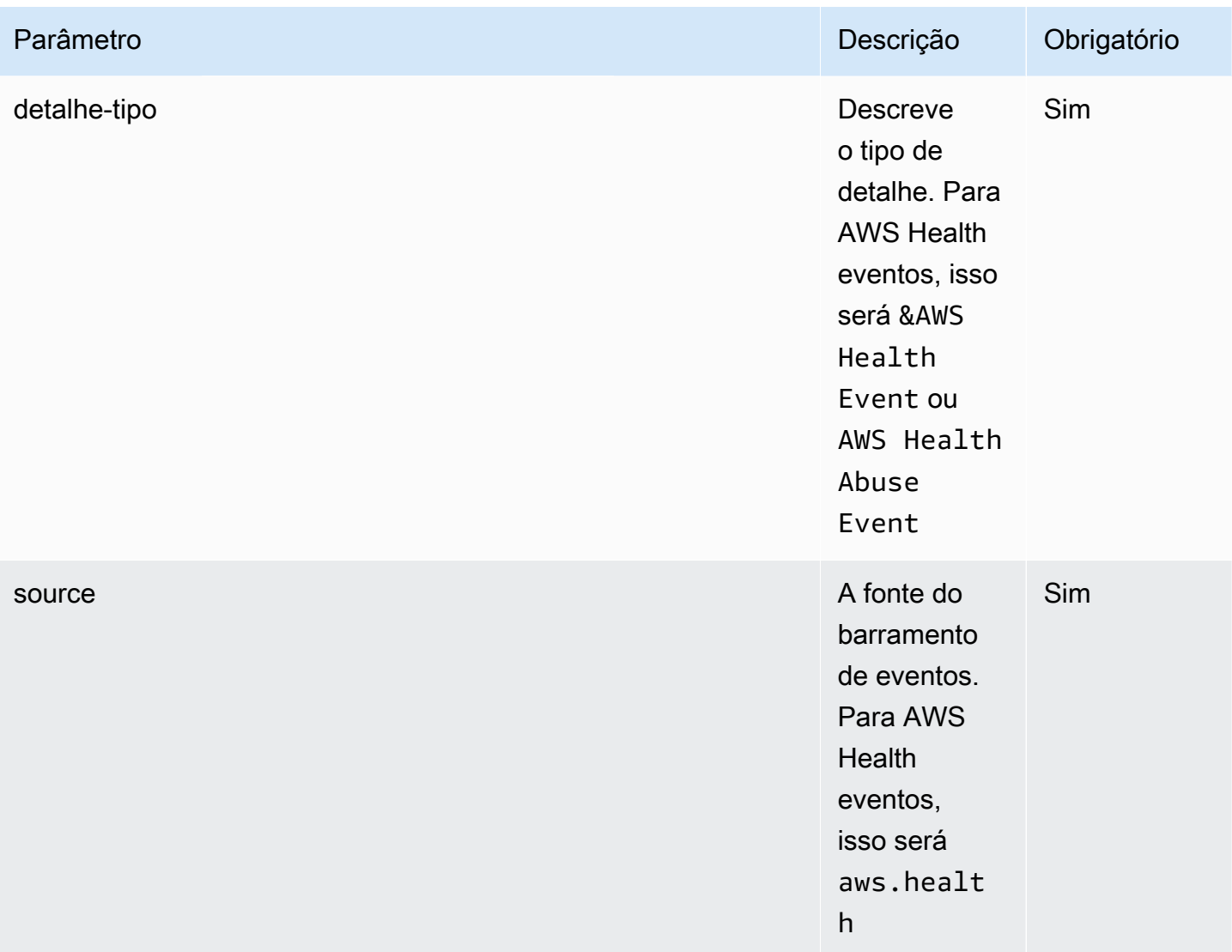

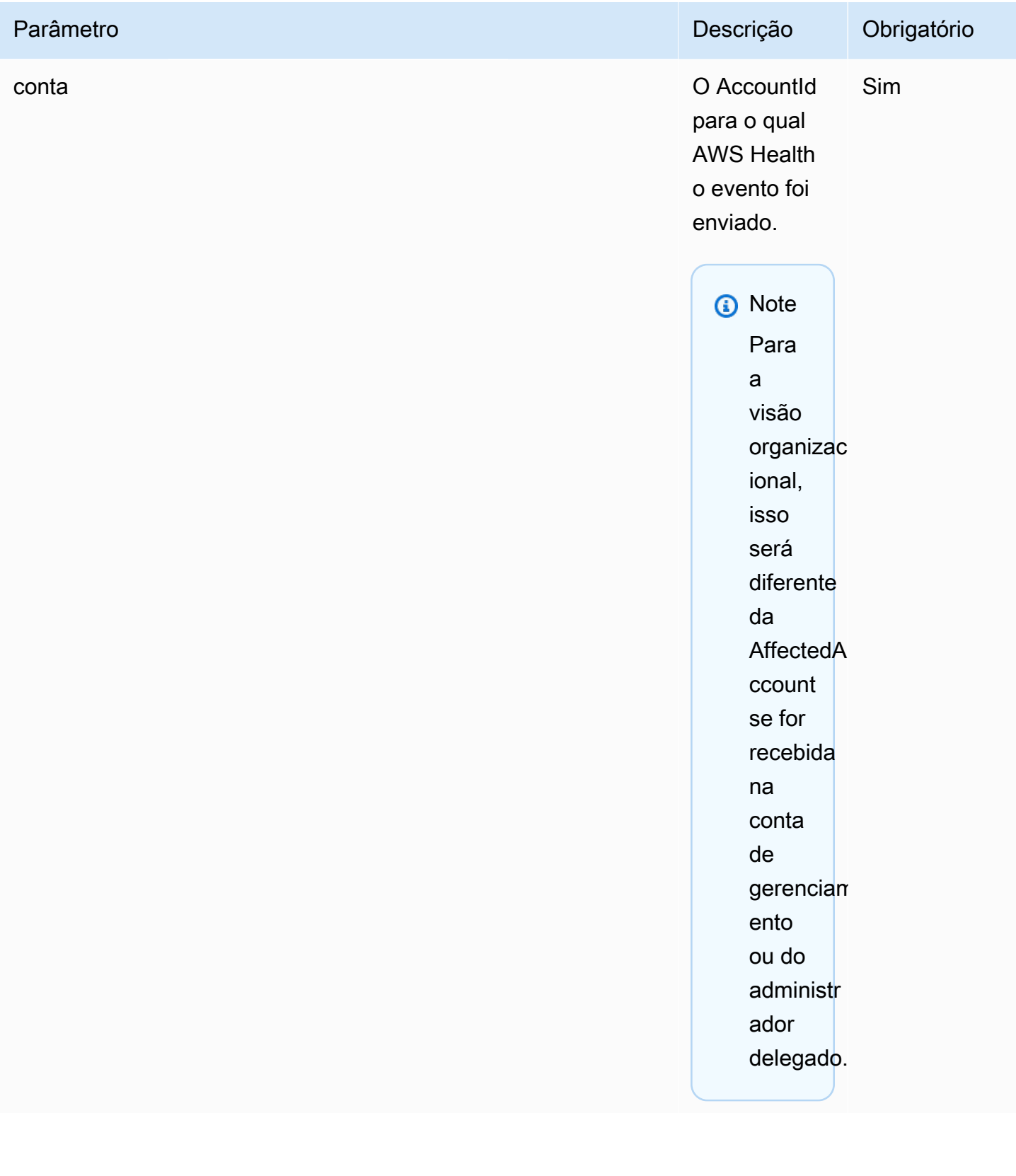

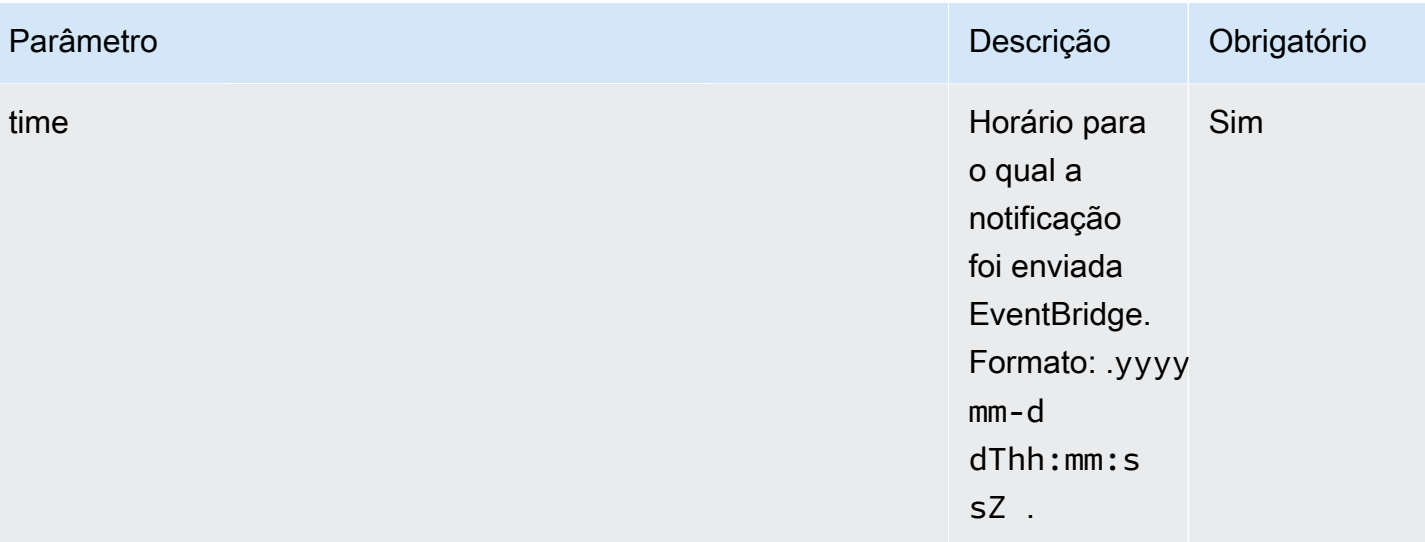

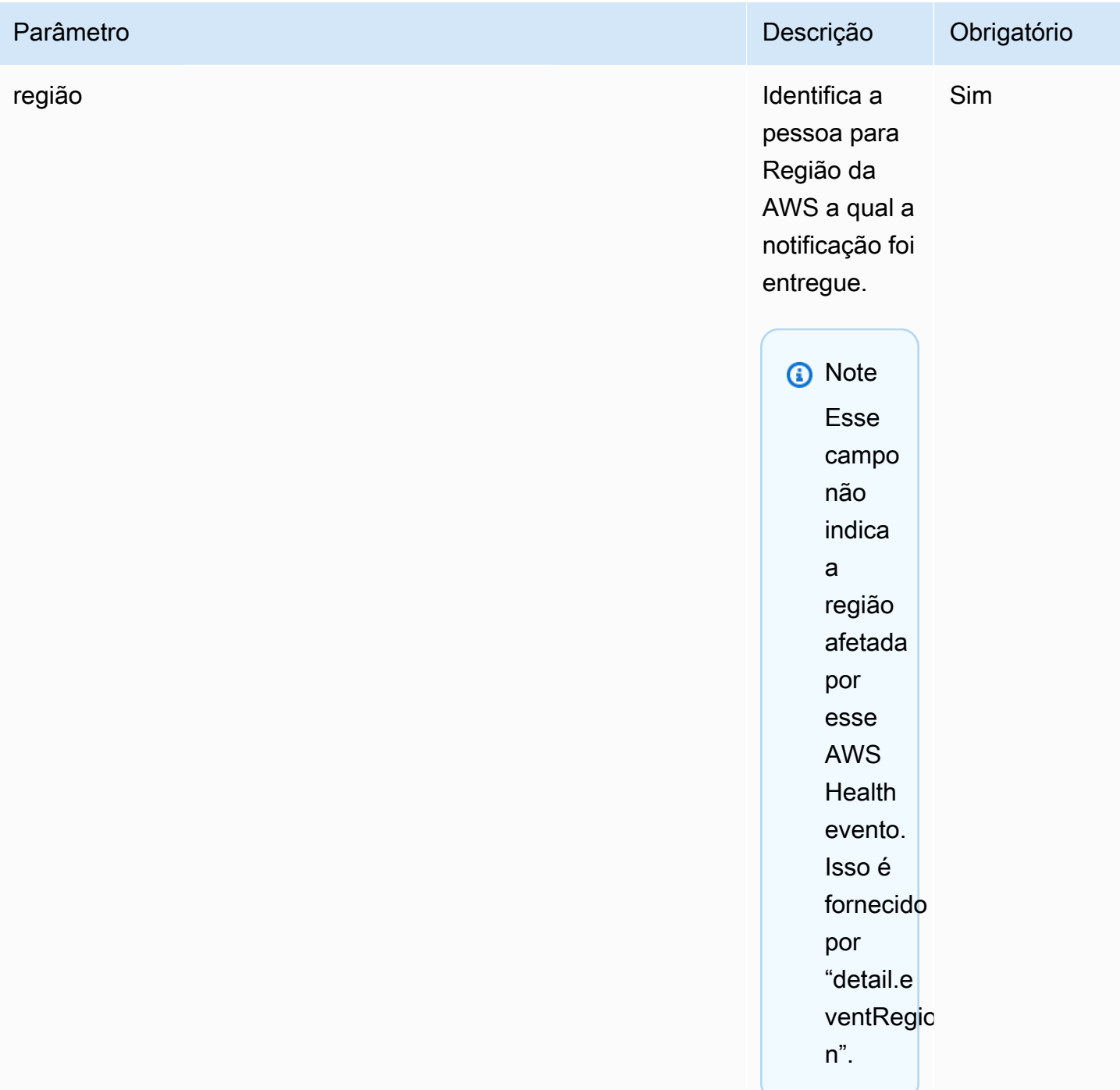

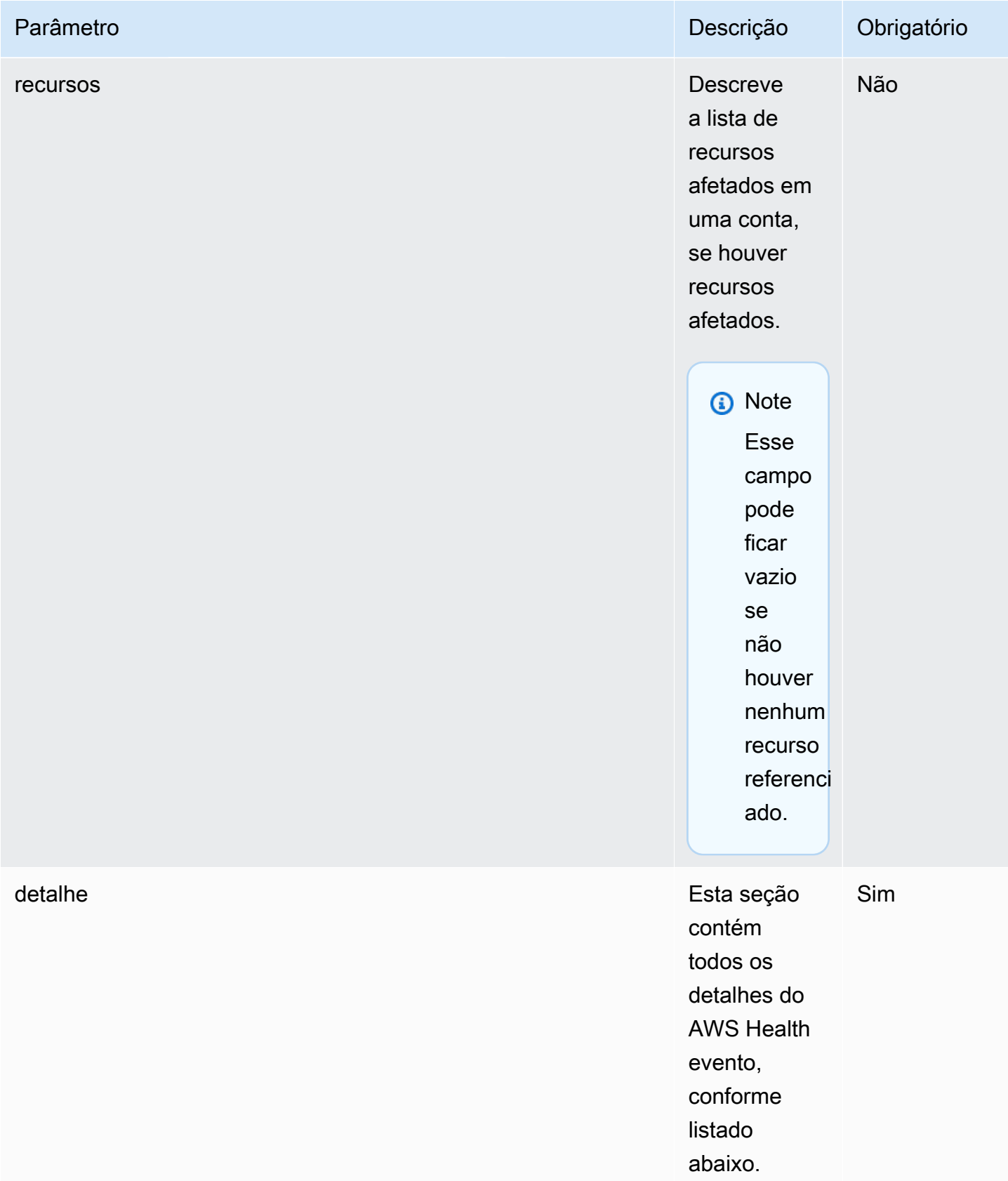

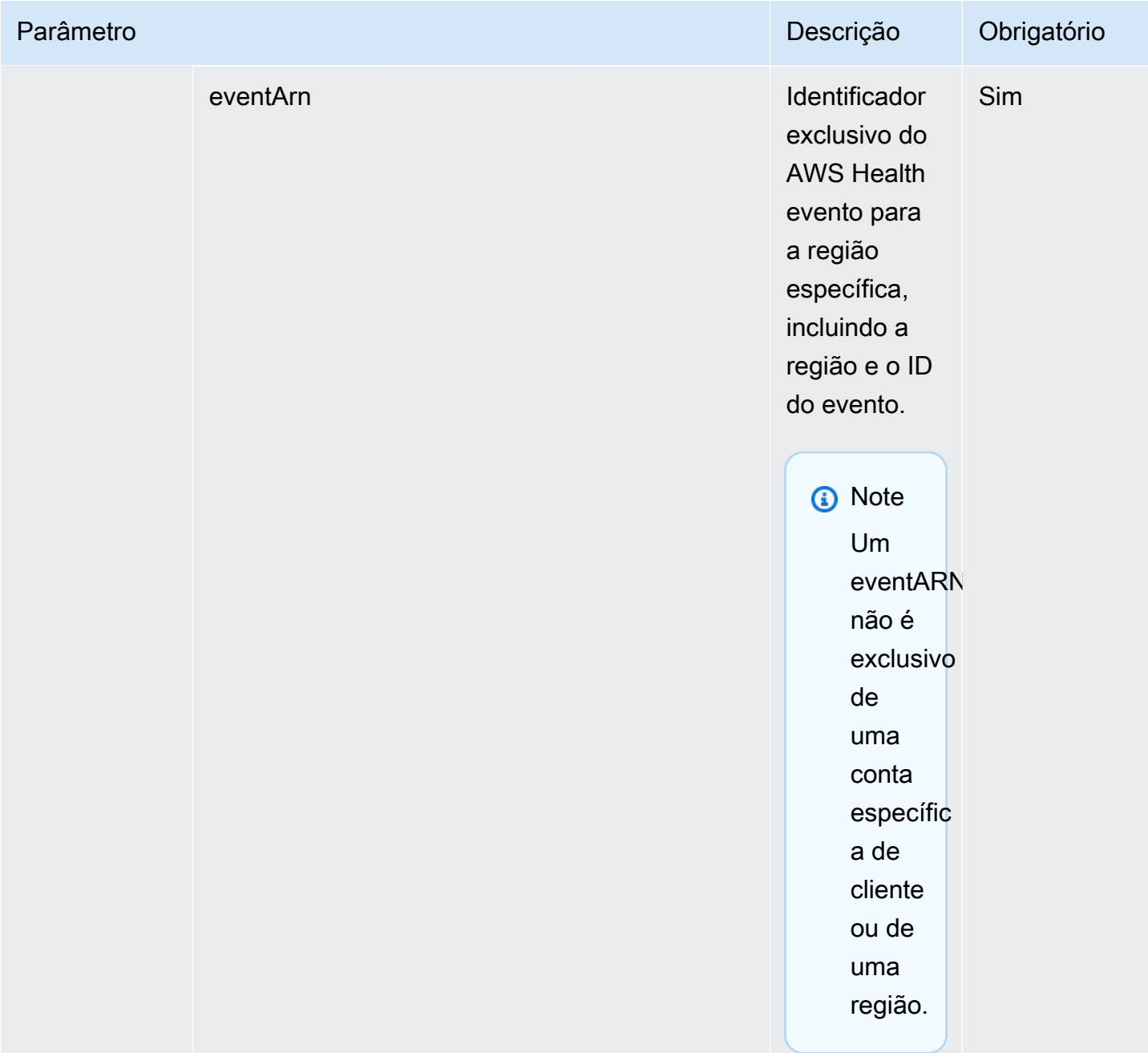

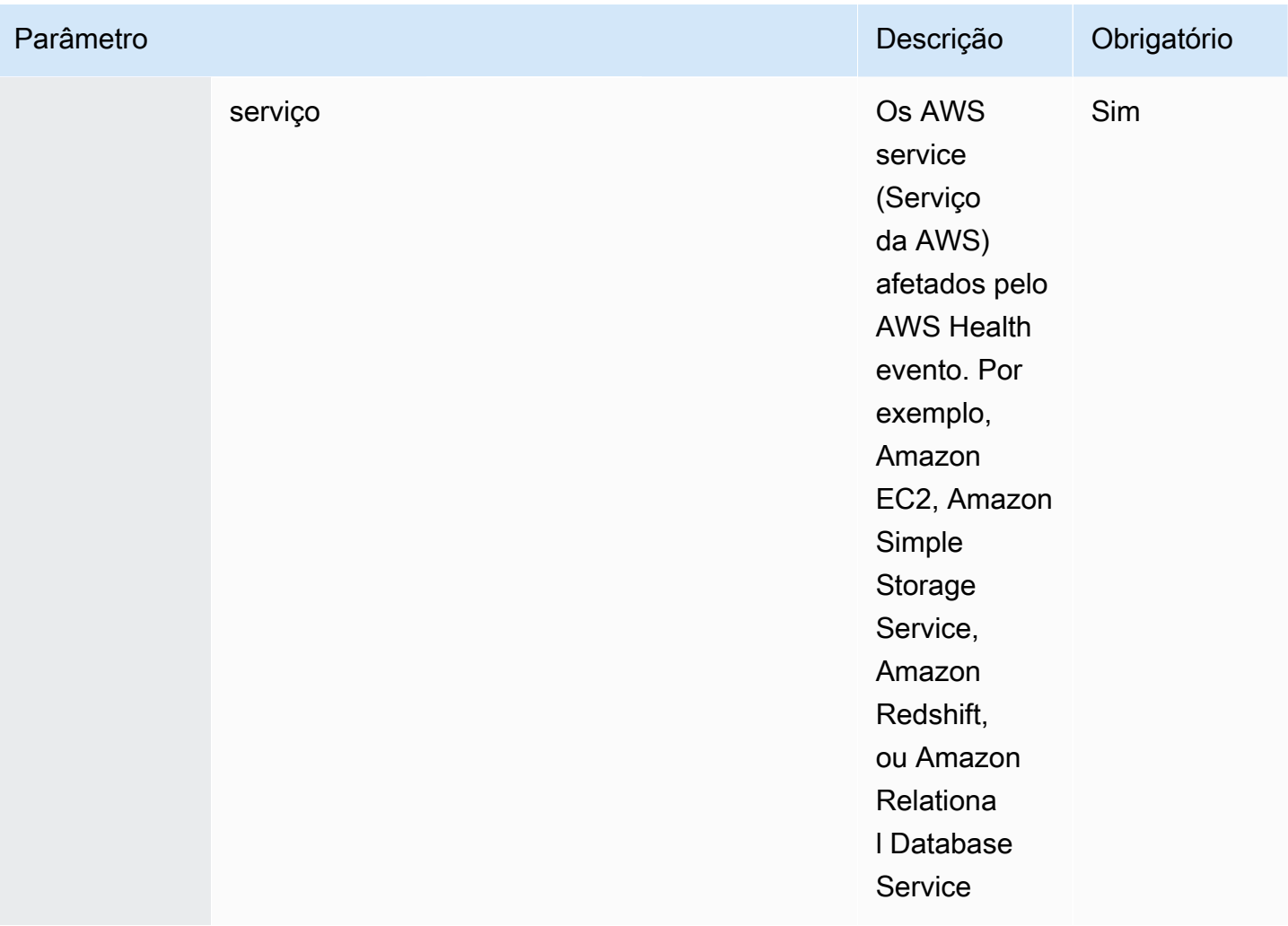

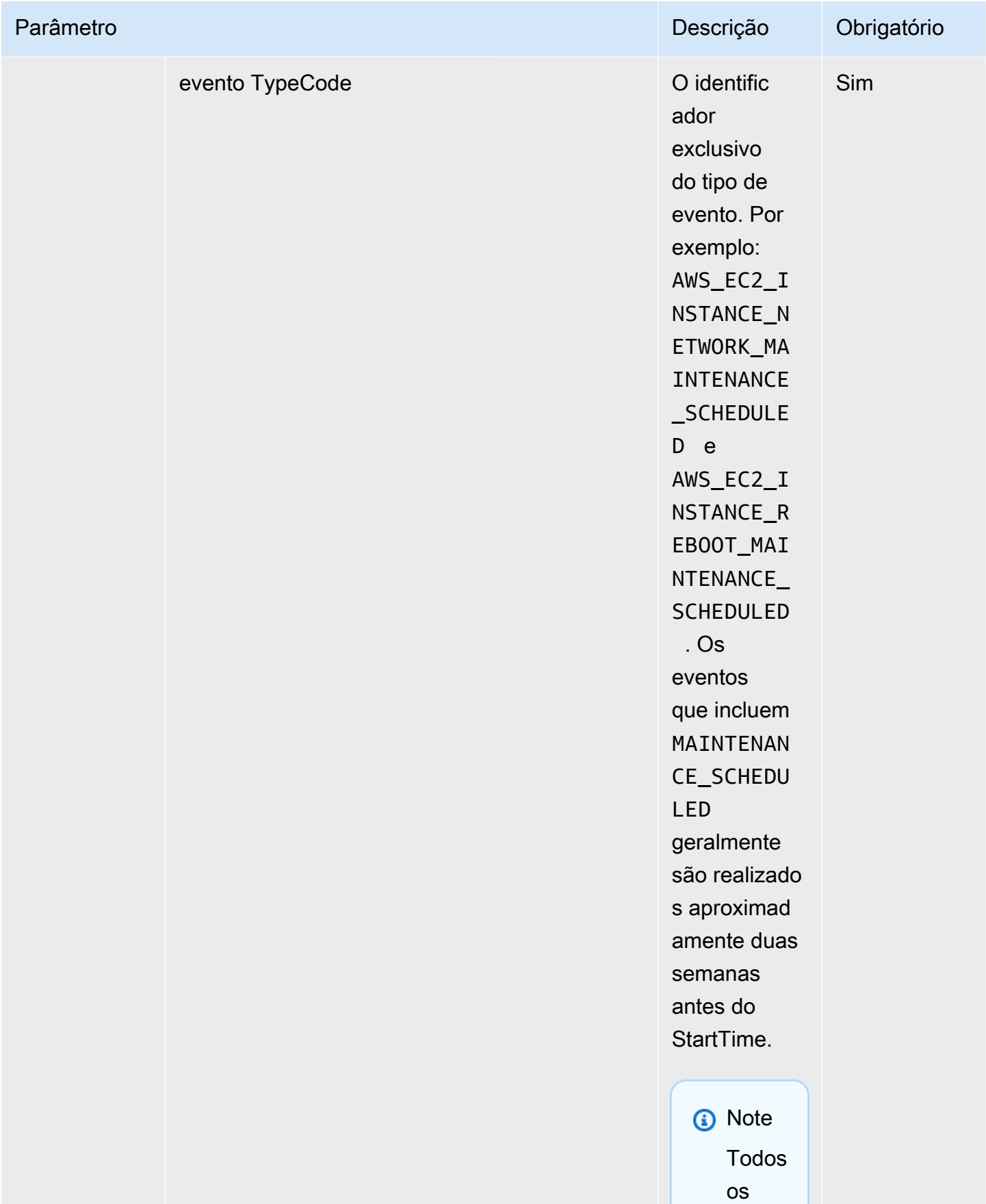

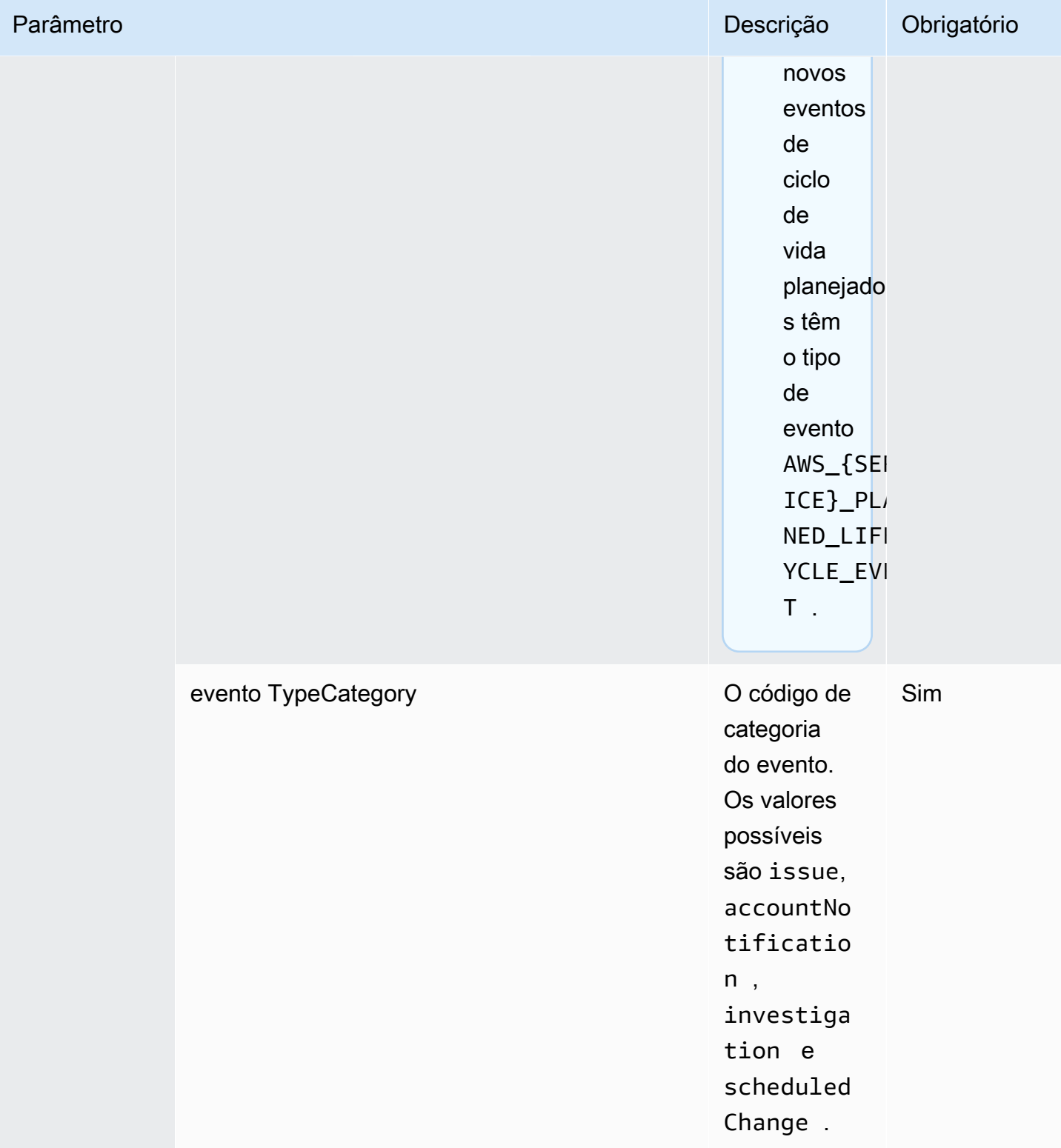

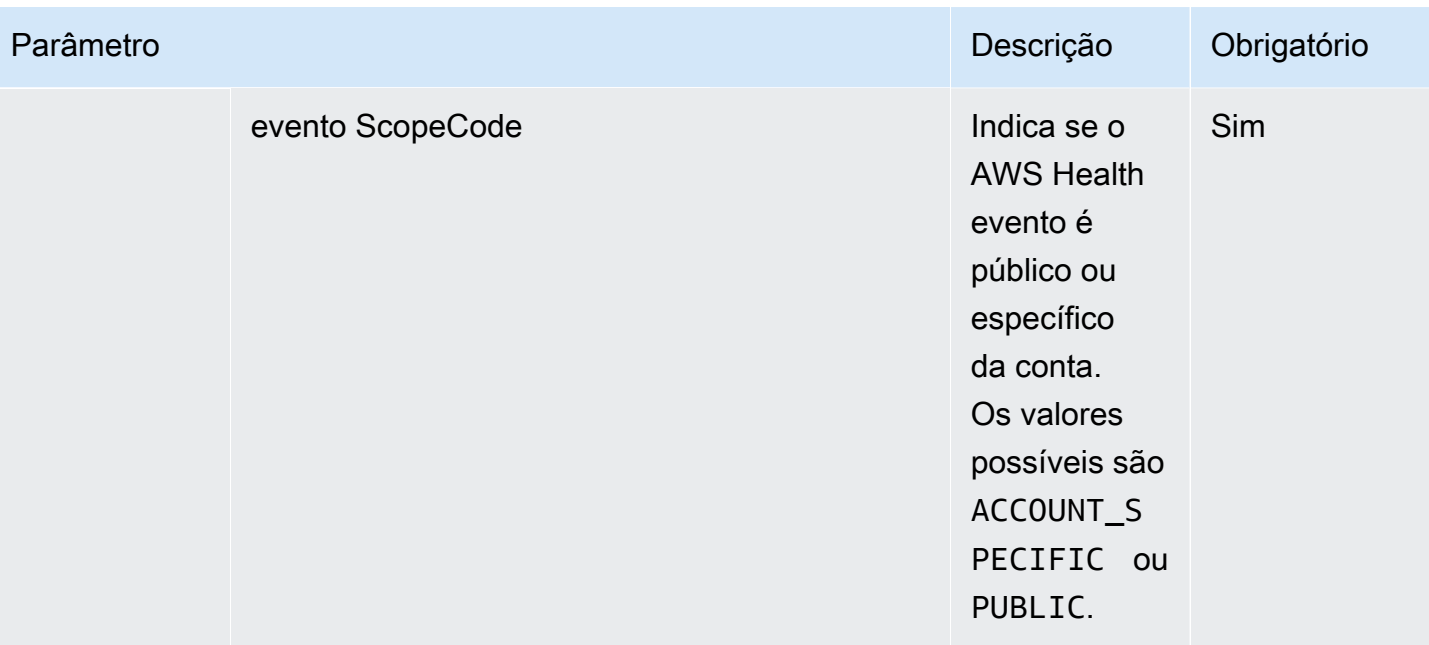

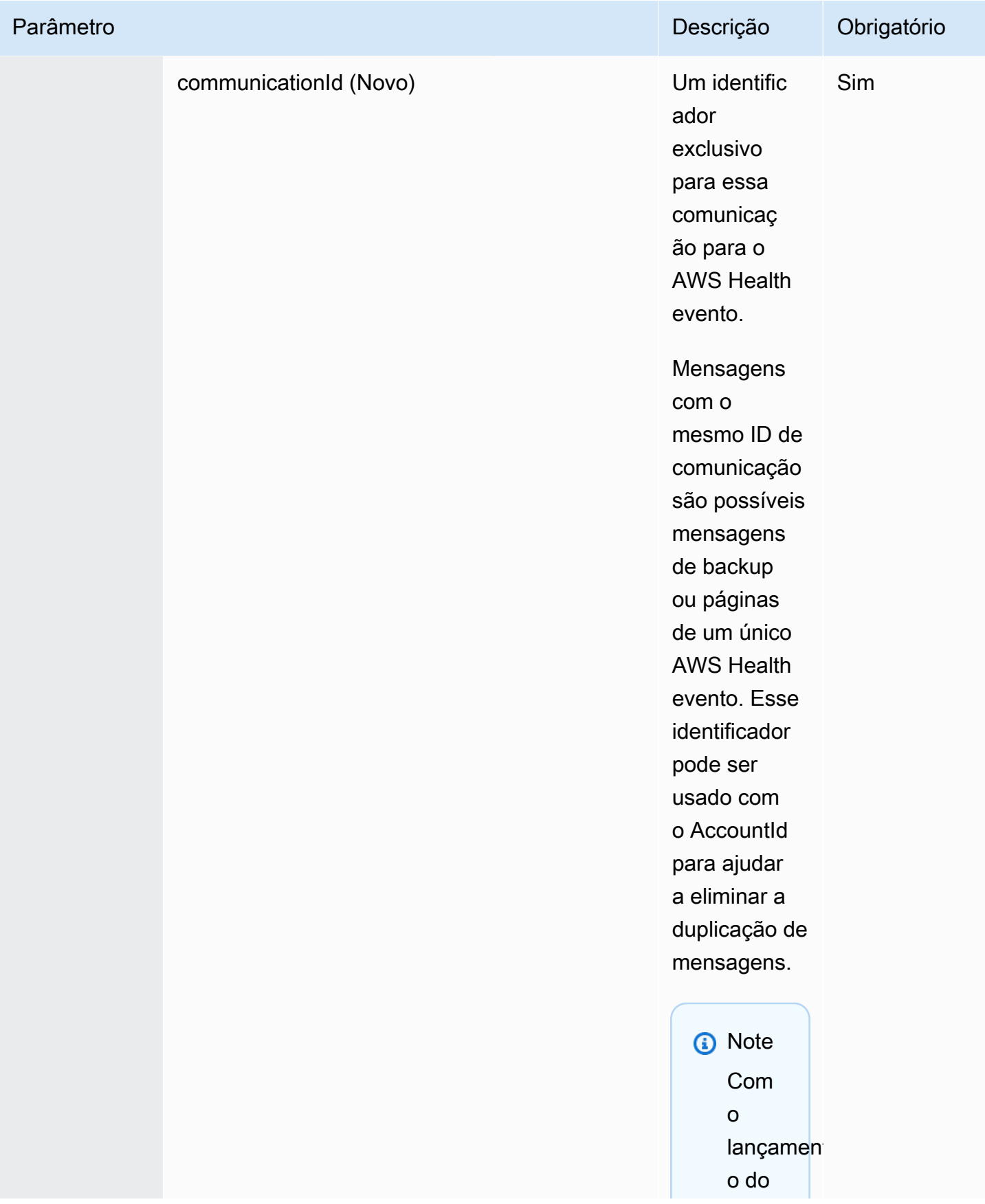

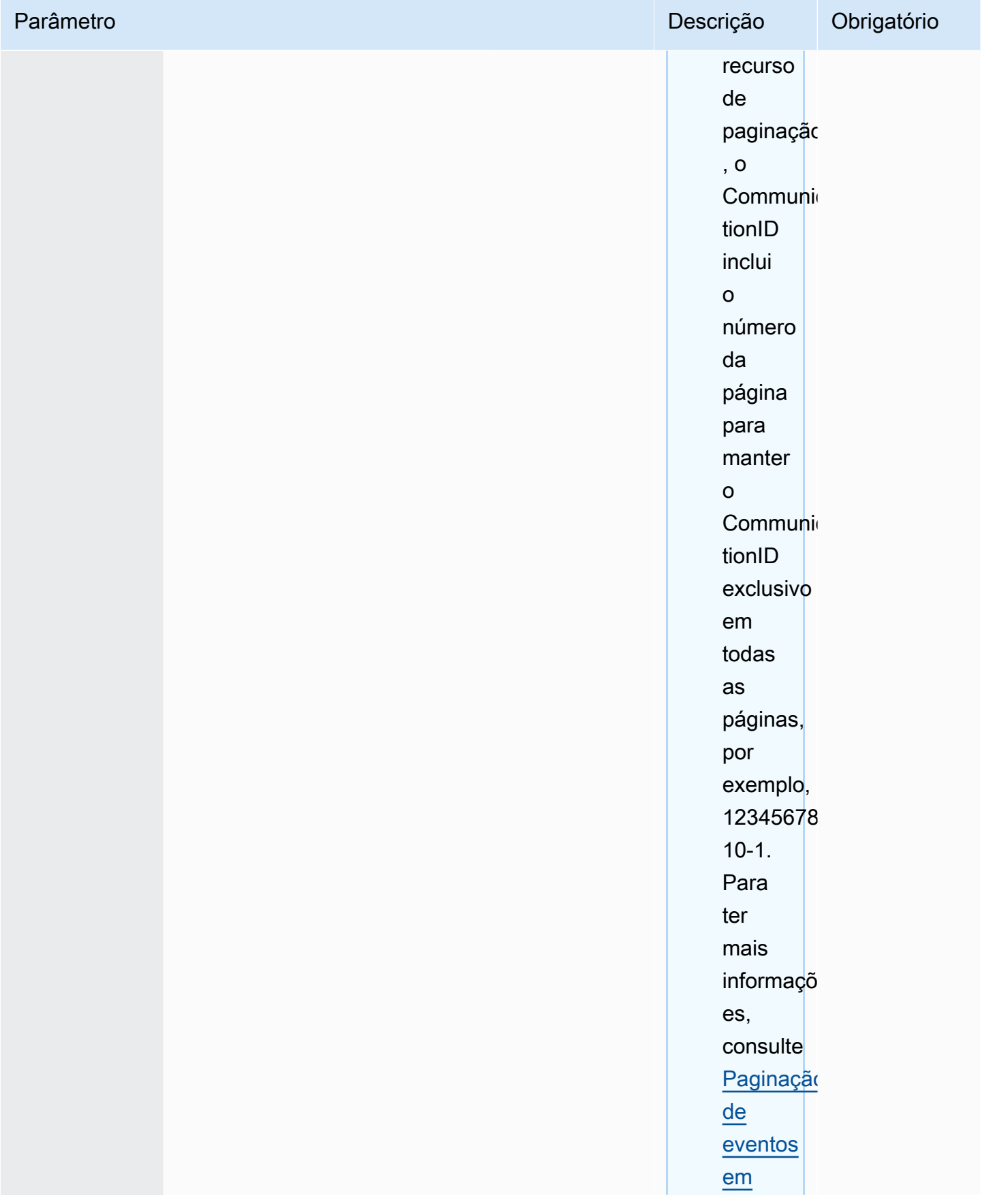

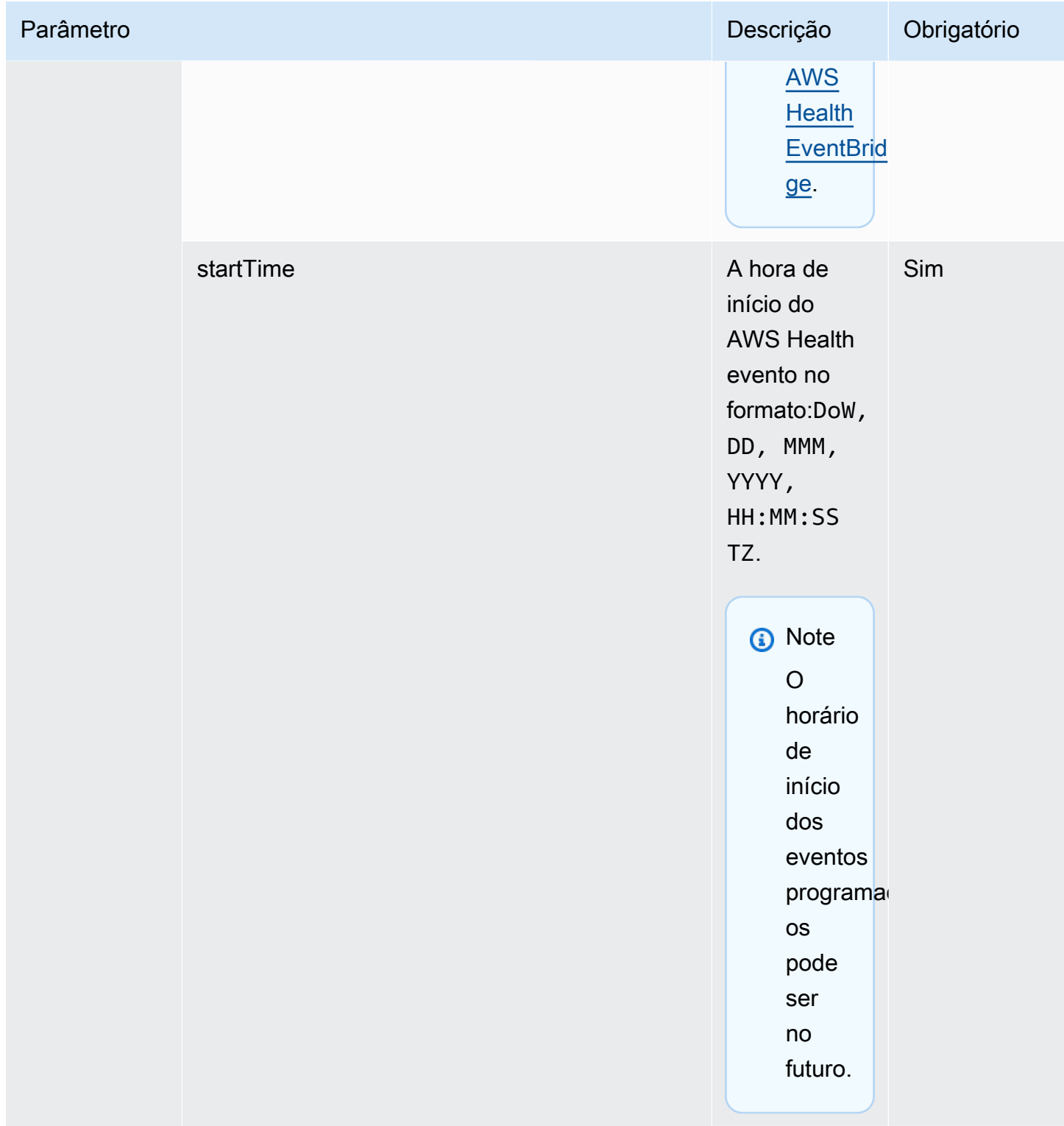

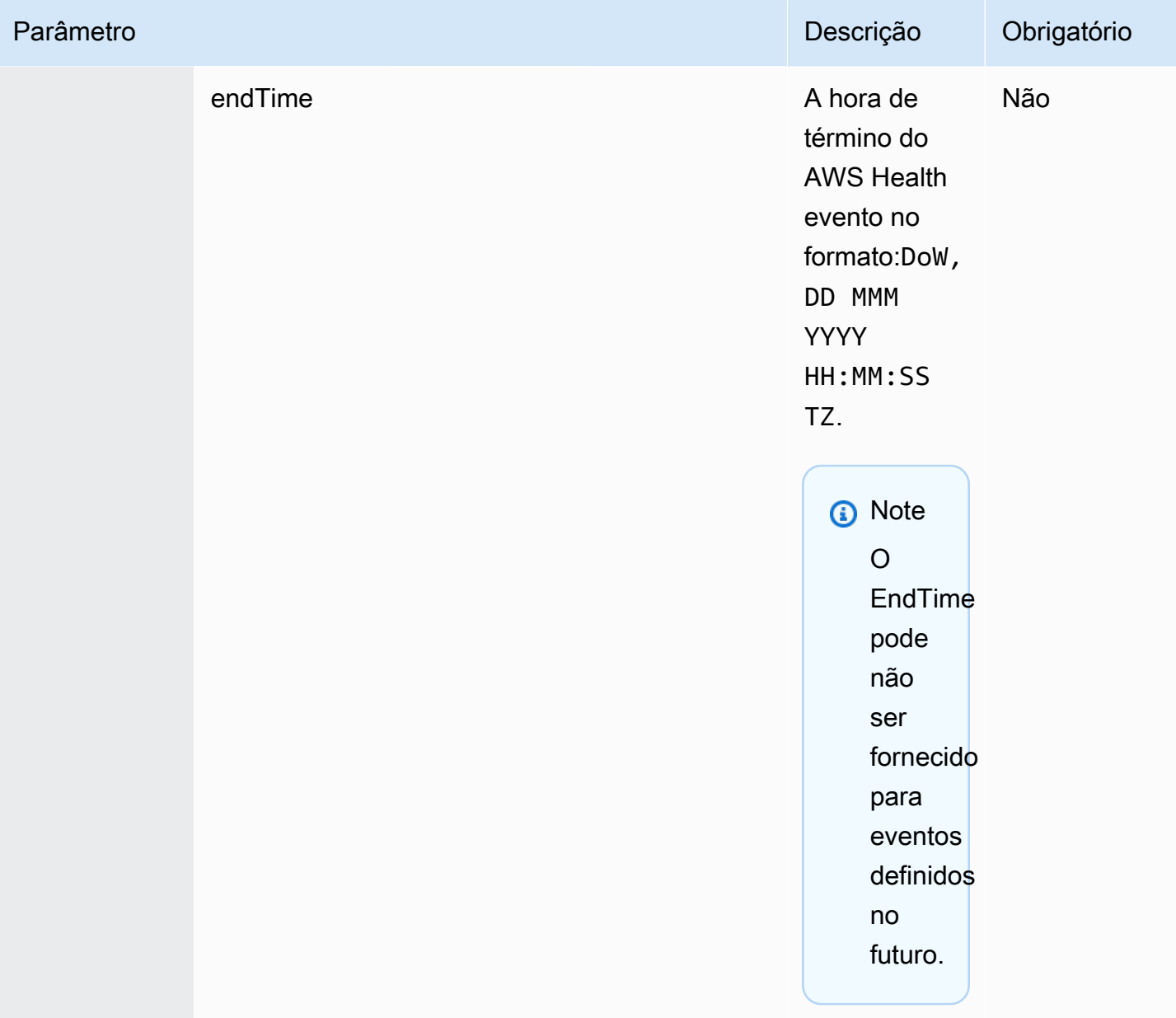

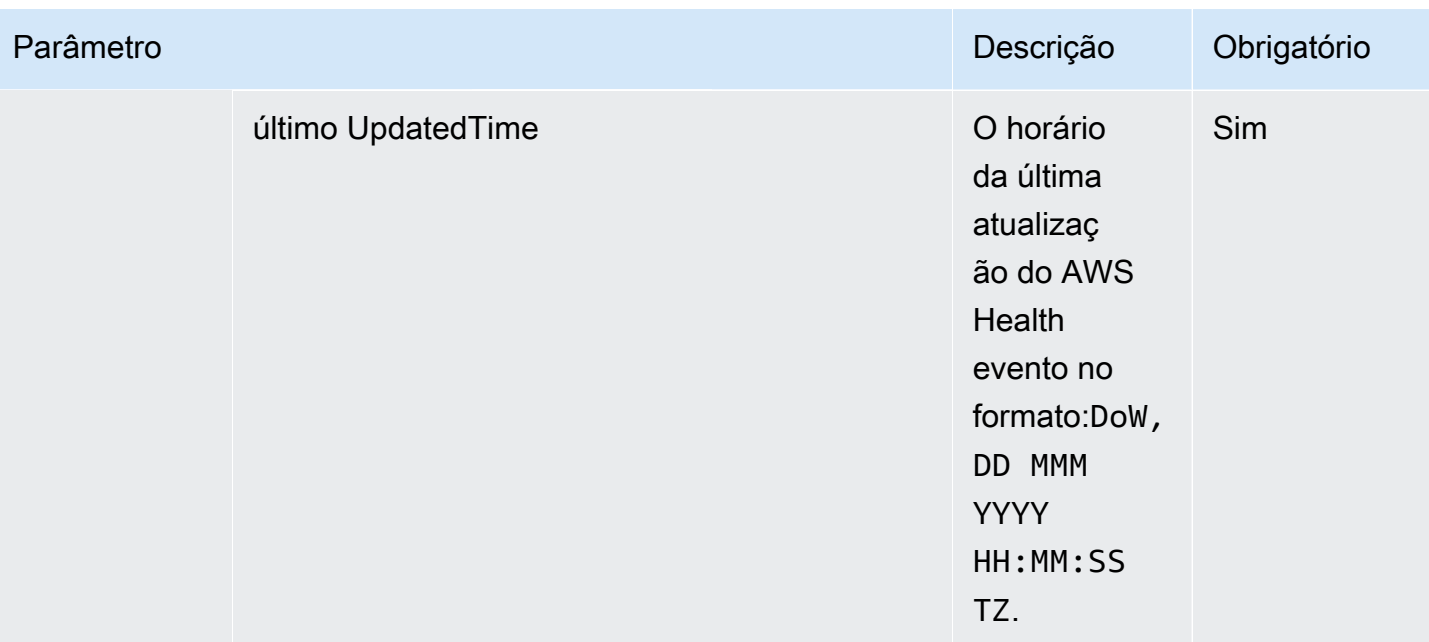

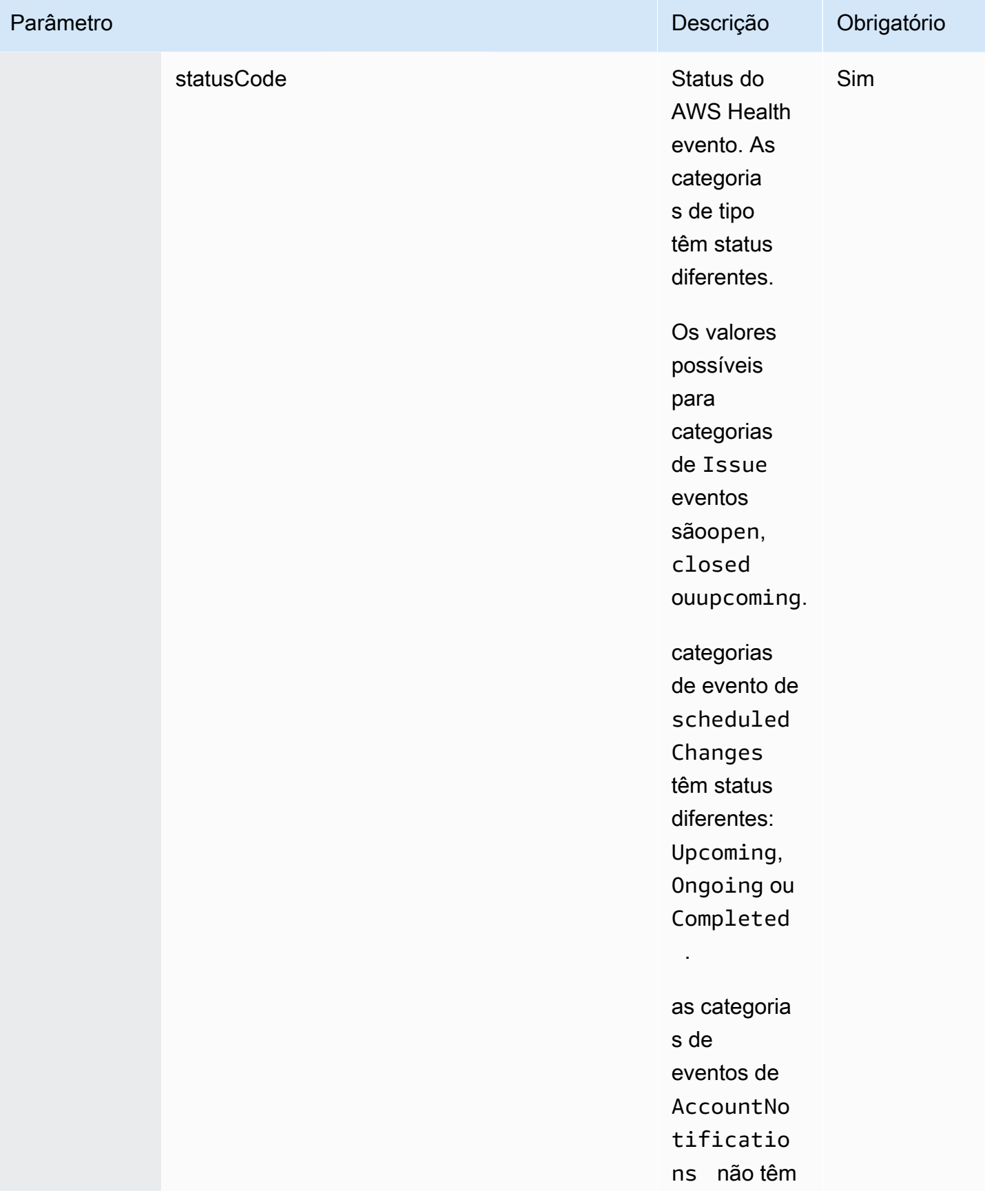

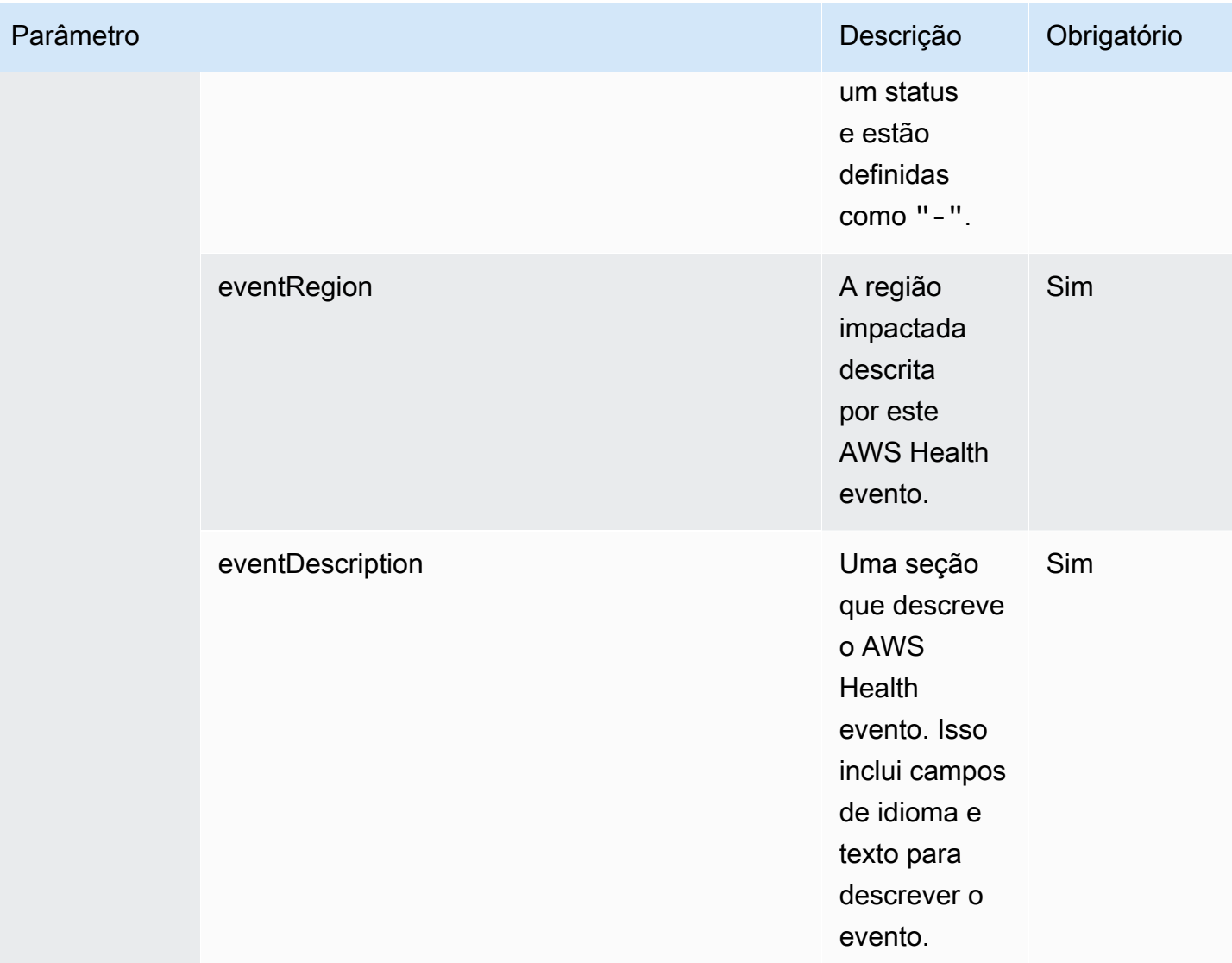

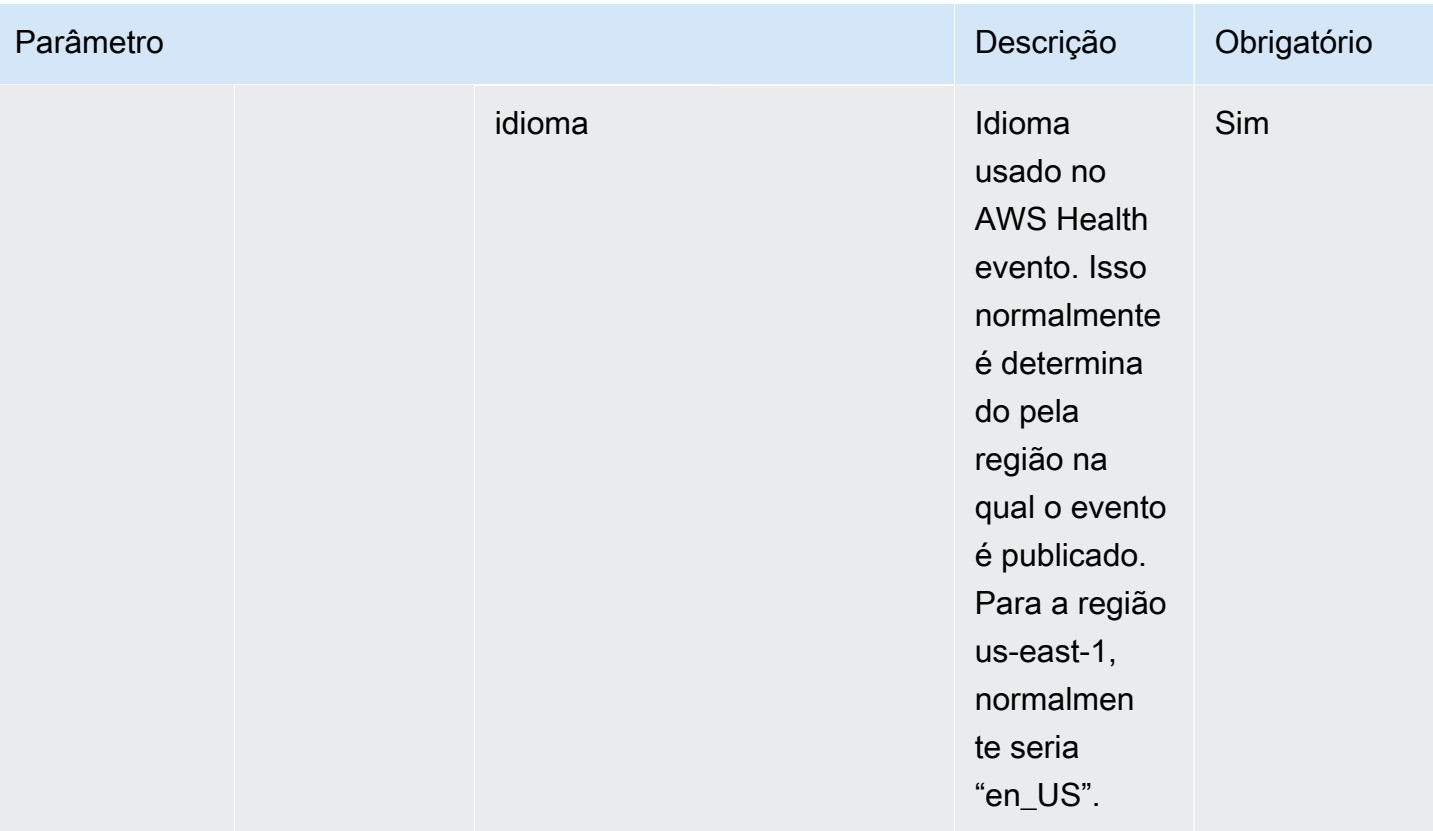

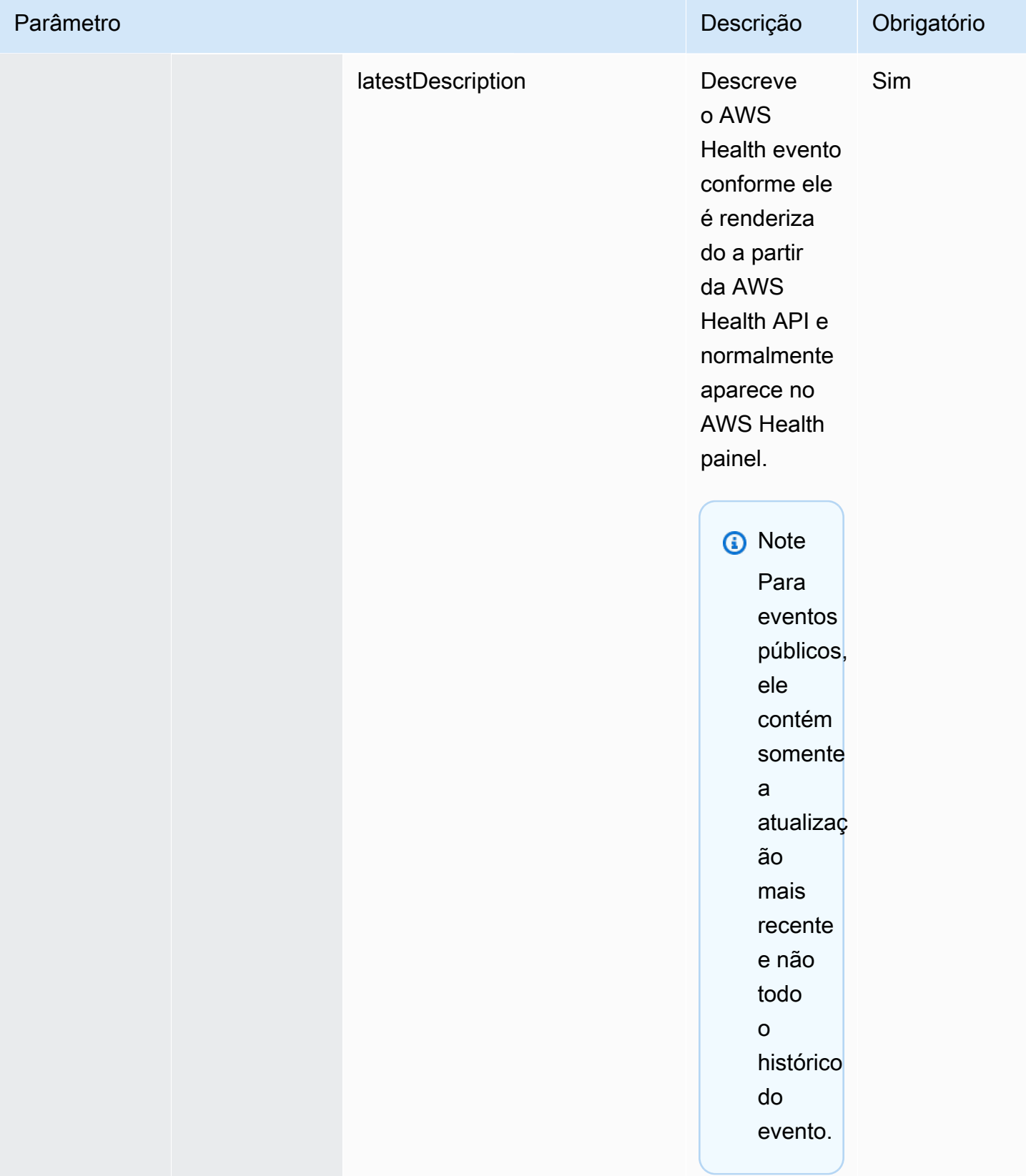

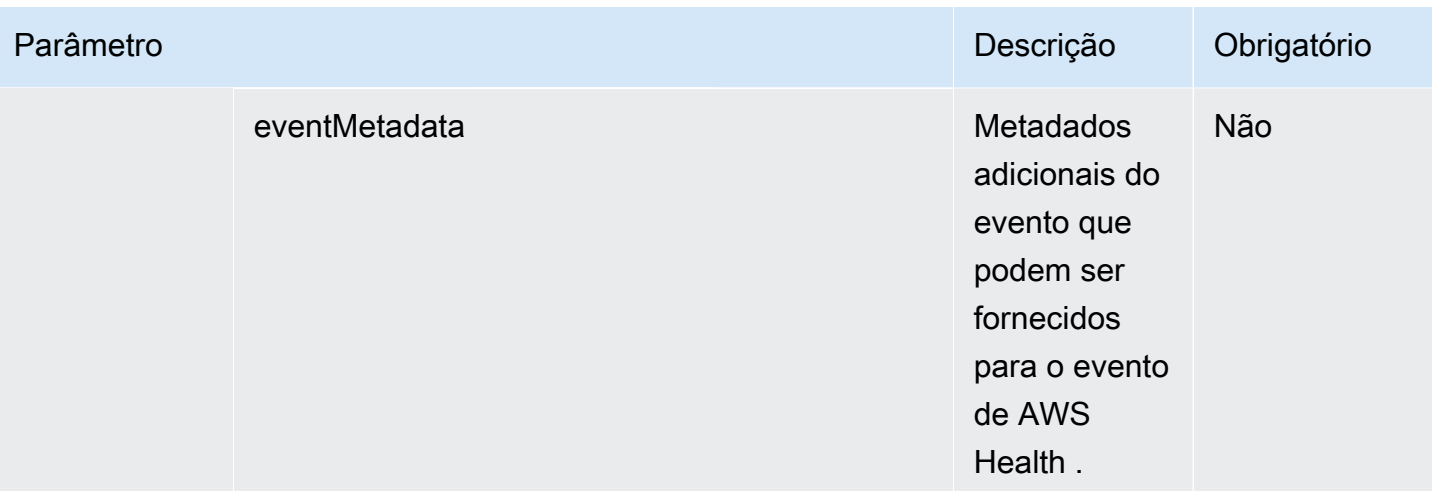

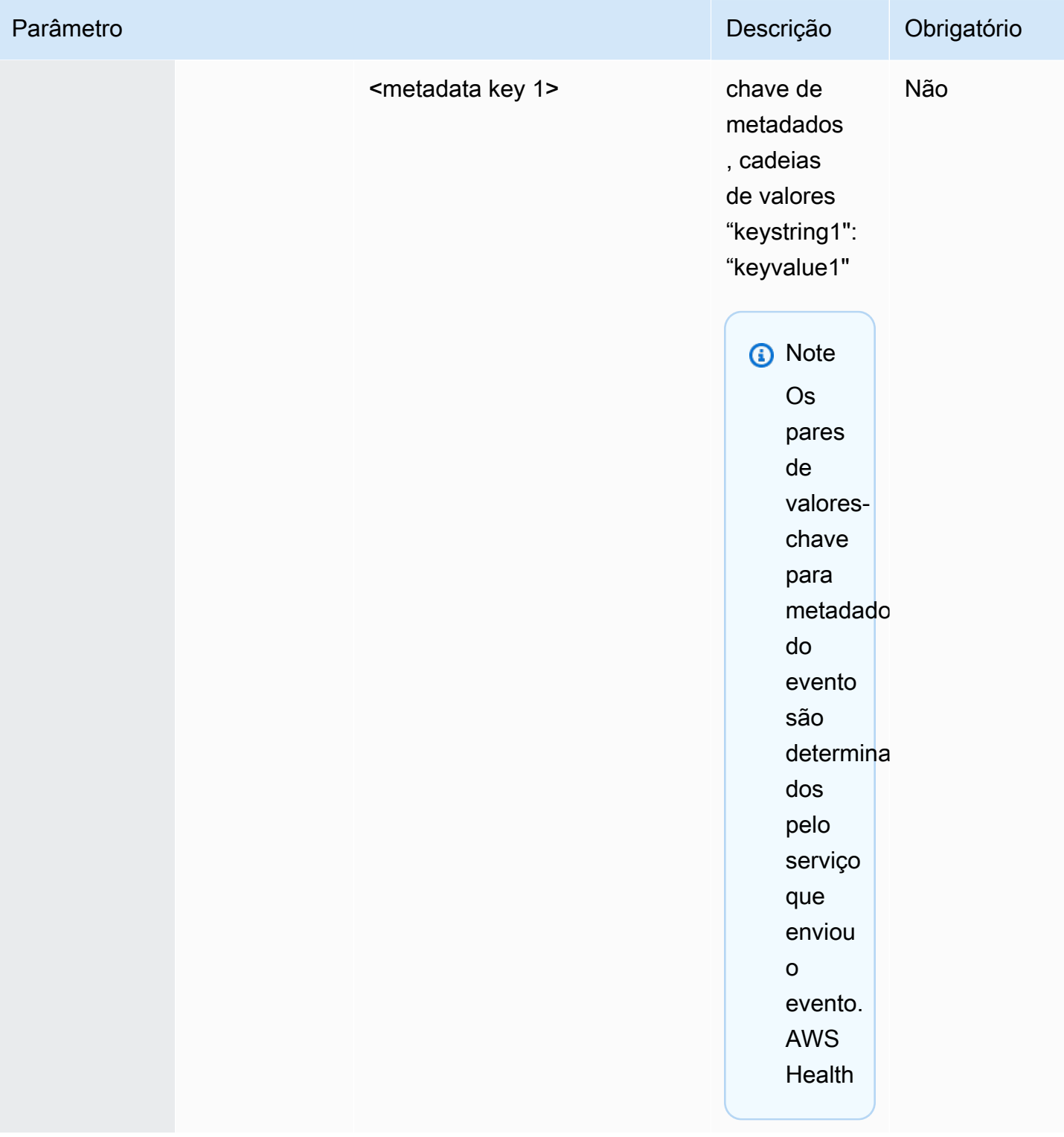

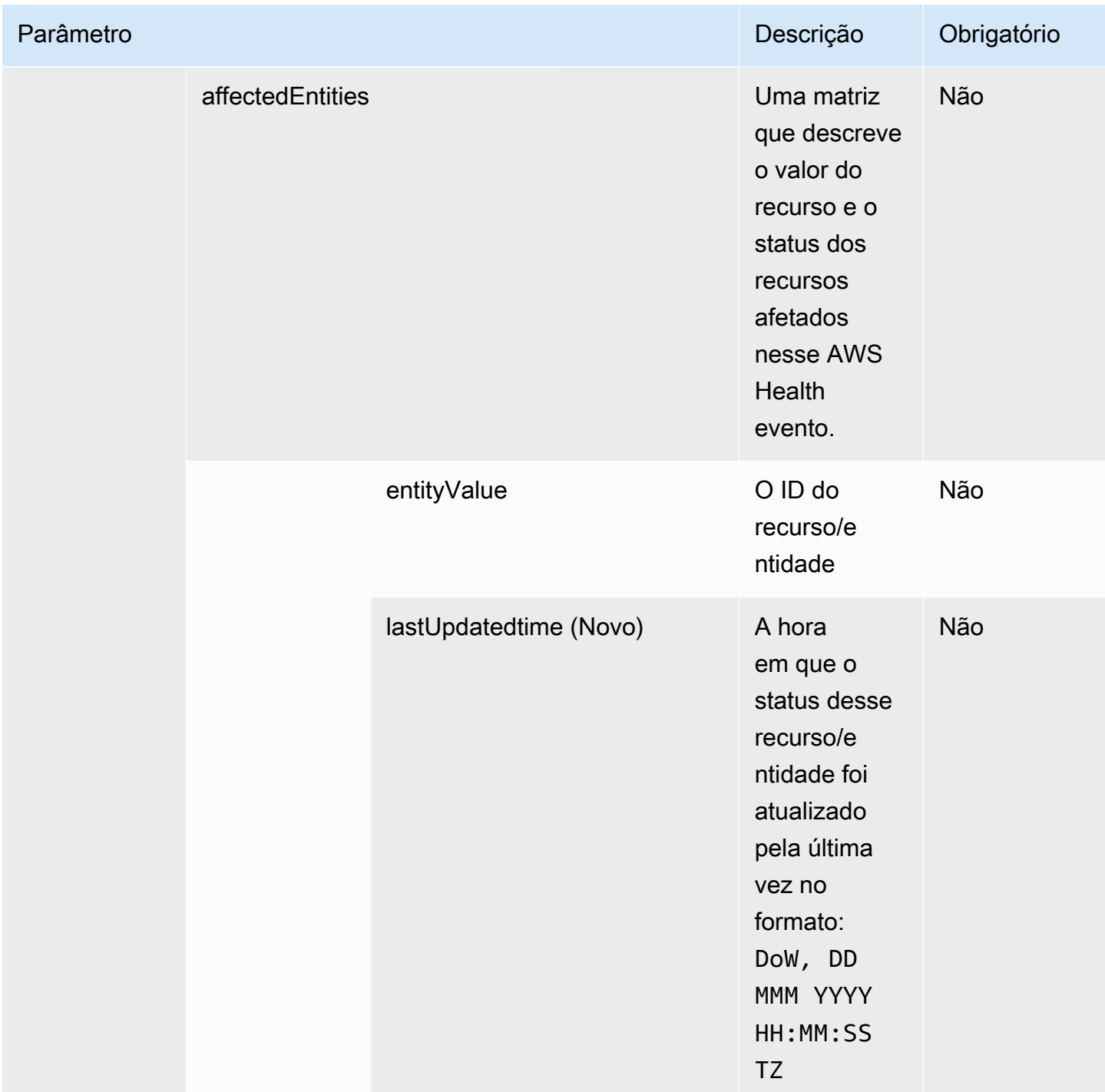
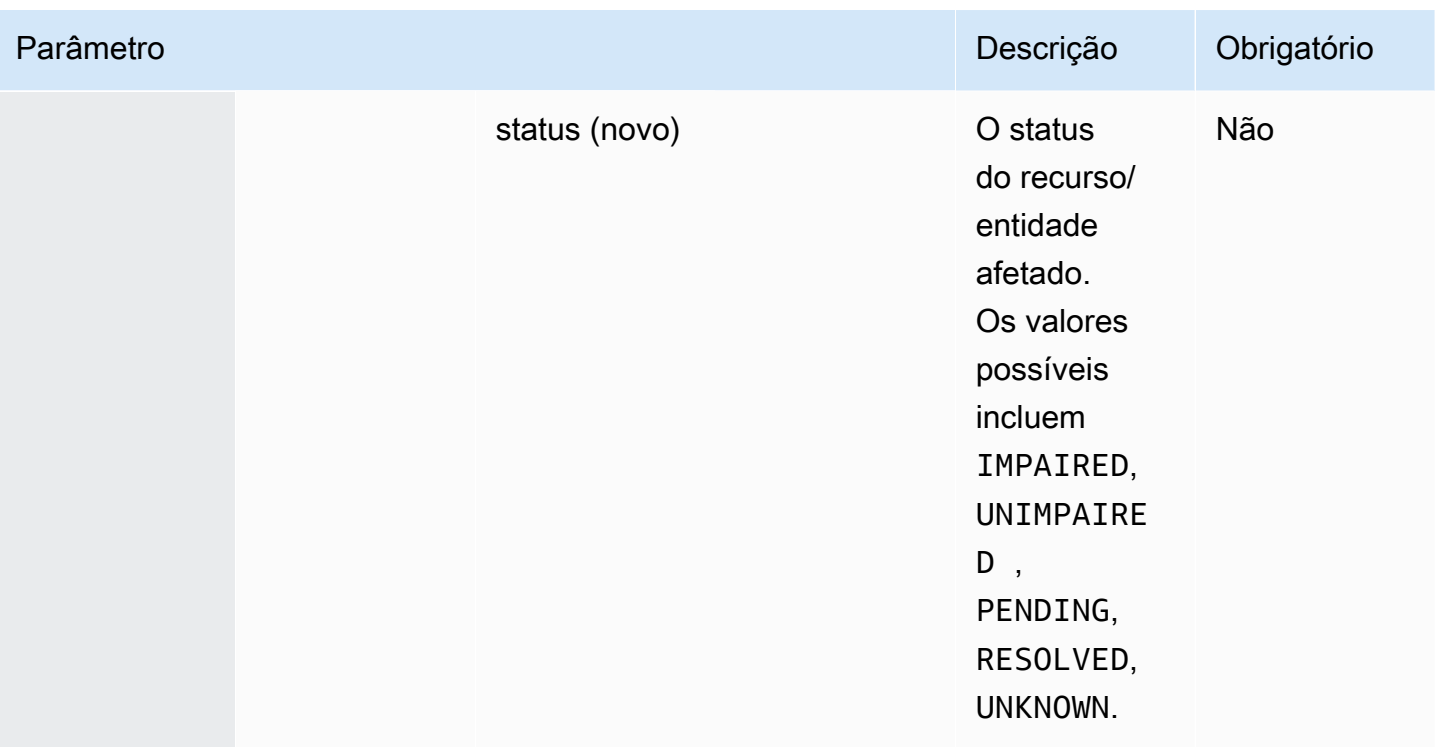

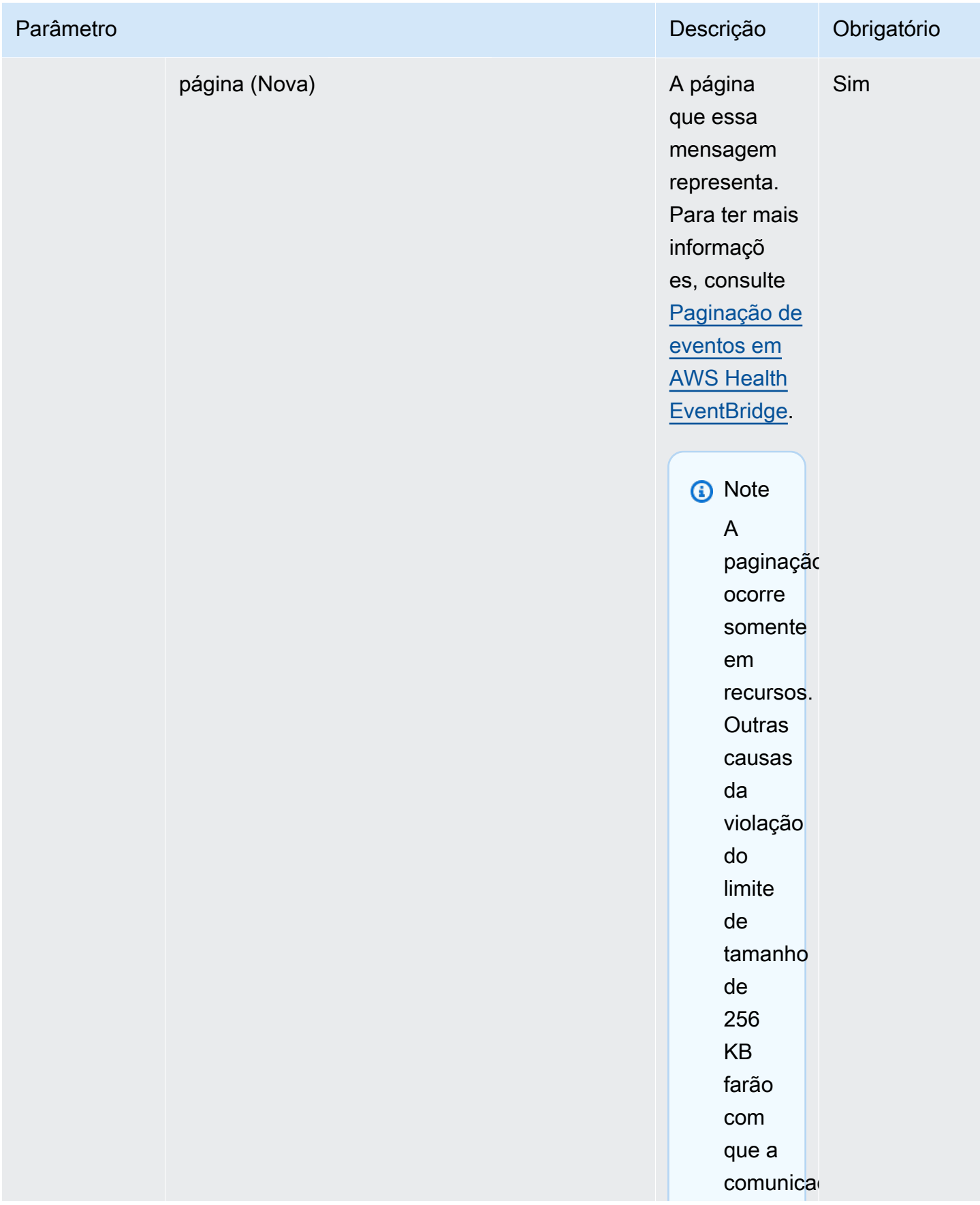

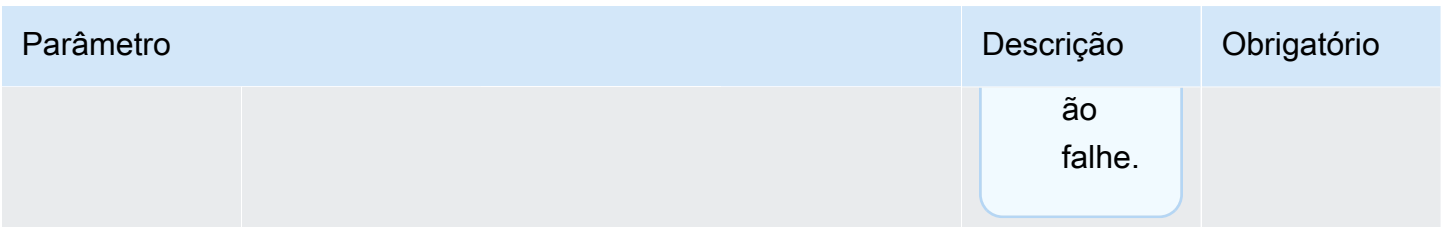

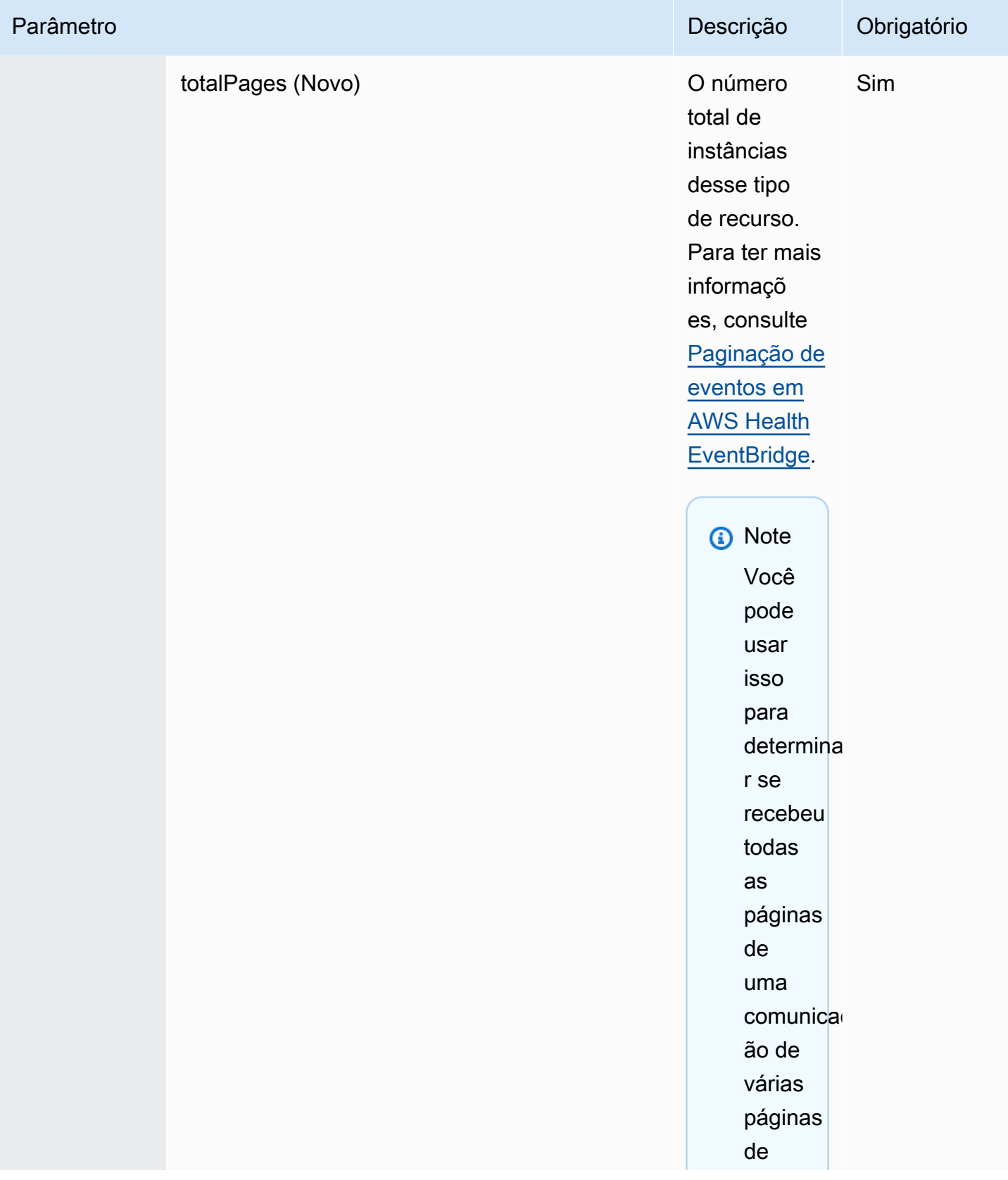

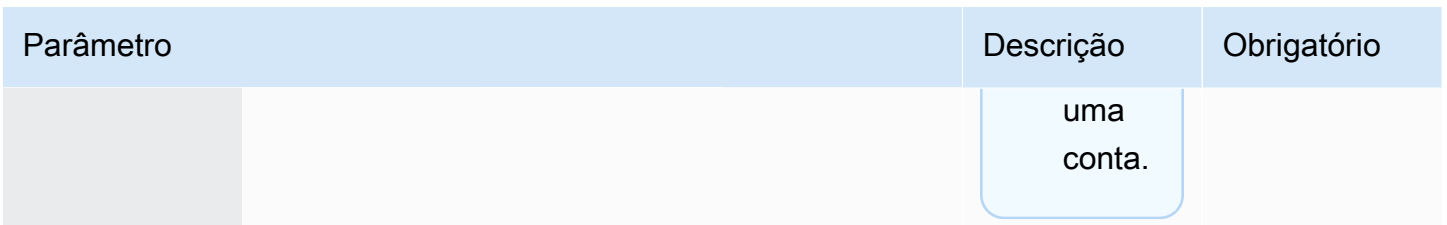

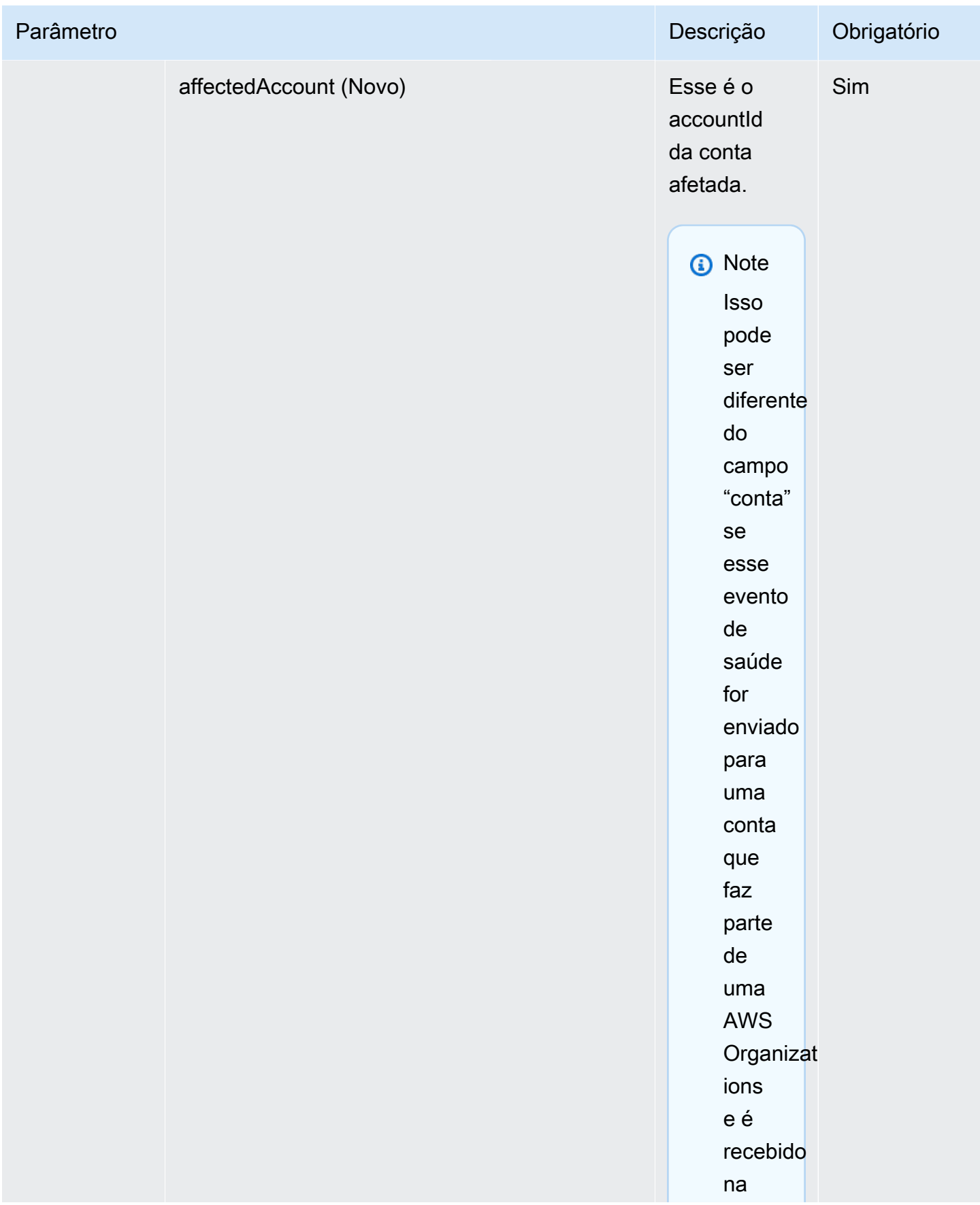

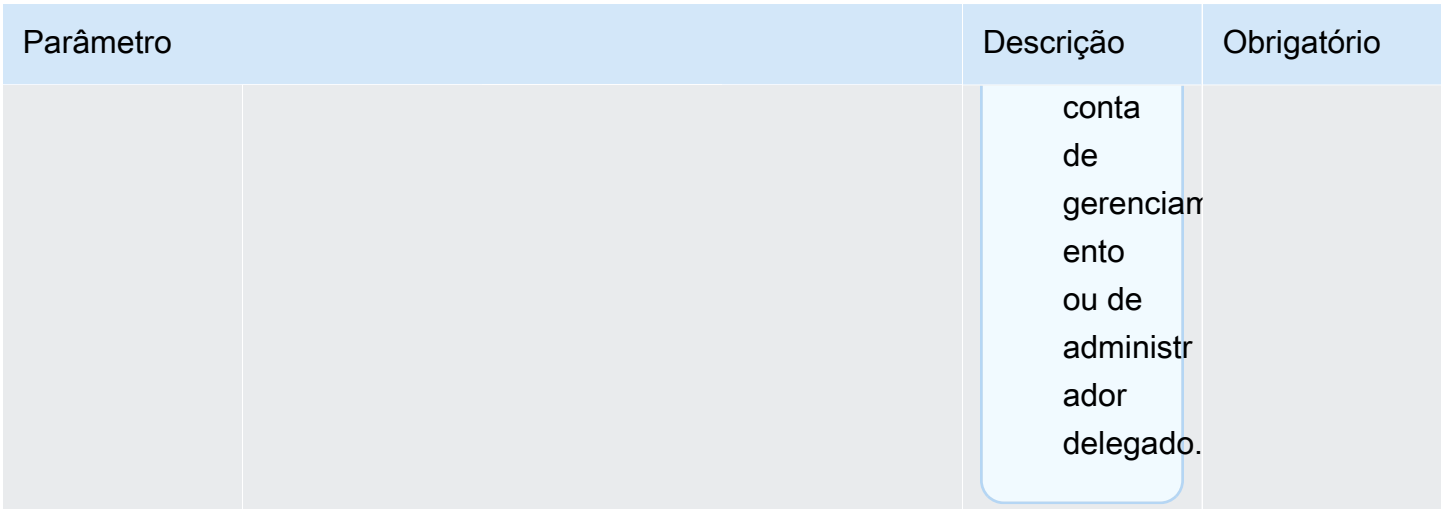

Evento de saúde pública: problema operacional do Amazon EC2

```
 { 
           "version": "0", 
           "id": "7bf73129-1428-4cd3-a780-95db273d1602", 
            "detail-type": "AWS Health Event", 
           "source": "aws.health", 
            "account": "123456789012", 
           "time": "2023-01-27T09:01:22Z", 
           "region": "af-south-1", 
           "resources": [], 
           "detail": { 
              "eventArn": "arn:aws:health:af-south-1::event/EC2/
AWS_EC2_OPERATIONAL_ISSUE/AWS_EC2_OPERATIONAL_ISSUE_7f35c8ae-af1f-54e6-a526-
d0179ed6d68f", 
              "service": "EC2", 
              "eventTypeCode": "AWS_EC2_OPERATIONAL_ISSUE", 
              "eventTypeCategory": "issue", 
              "eventScopeCode": "PUBLIC", 
              "communicationId": "01b0993207d81a09dcd552ebd1e633e36cf1f09a-1", 
              "startTime": "Fri, 27 Jan 2023 06:02:51 GMT", 
              "endTime": "Fri, 27 Jan 2023 09:01:22 GMT", 
              "lastUpdatedTime": "Fri, 27 Jan 2023 09:01:22 GMT", 
              "statusCode": "open", 
              "eventRegion": "af-south-1", 
              "eventDescription": 
             [ "language": "en_US",
```

```
 "latestDescription": "Current severity level: Operating normally\n
\n[RESOLVED] \n\n [03:15 PM PST] We continue see recovery \n\nThe following AWS 
  services were previously impacted but are now operating normally: APPSYNC, BACKUP, 
  EVENTS." 
             }], 
              "affectedEntities":[], 
              "page": "1", 
              "totalPages": "1", 
              "affectedAccount": "123456789012", 
           } 
         }
```
AWS Health Evento específico da conta - Problema da API do Elastic Load Balancing

```
 { 
           "version": "0", 
           "id": "121345678-1234-1234-1234-123456789012", 
            "detail-type": "AWS Health Event", 
           "source": "aws.health", 
            "account": "123456789012", 
            "time": "2022-06-10T06:27:57Z", 
           "region": "ap-southeast-2", 
            "resources": [], 
           "detail": { 
              "eventArn": "arn:aws:health:ap-southeast-2::event/
AWS_ELASTICLOADBALANCING_API_ISSUE_90353408594353980", 
              "service": "ELASTICLOADBALANCING", 
              "eventTypeCode": "AWS_ELASTICLOADBALANCING_API_ISSUE", 
              "eventTypeCategory": "issue", 
              "eventScopeCode": "ACCOUNT_SPECIFIC", 
              "communicationId": "01b0993207d81a09dcd552ebd1e633e36cf1f09a-1", 
              "startTime": "Fri, 10 Jun 2022 05:01:10 GMT", 
              "endTime": "Fri, 10 Jun 2022 05:30:57 GMT", 
              "statusCode": "open", 
              "eventRegion": "ap-southeast-2", 
              "eventDescription": [{ 
                  "language": "en_US", 
                  "latestDescription": "A description of the event will be provided here" 
              }],
```

```
 "page": "1", 
             "totalPages": "1", 
             "affectedAccount": "123456789012", 
 } 
         }
```
Evento AWS Health específico da conta - Queda na performance da unidade de armazenamento de instância do Amazon EC2

```
 { 
            "version": "0", 
            "id": "121345678-1234-1234-1234-123456789012", 
            "detail-type": "AWS Health Event", 
            "source": "aws.health", 
            "account": "123456789012", 
            "time": "2022-06-03T06:27:57Z", 
            "region": "us-west-2", 
            "resources": [ 
              "i-abcd1111" 
            ], 
            "detail": { 
              "eventArn": "arn:aws:health:us-west-2::event/
AWS_EC2_INSTANCE_STORE_DRIVE_PERFORMANCE_DEGRADED_90353408594353980", 
              "service": "EC2", 
              "eventTypeCode": "AWS_EC2_INSTANCE_STORE_DRIVE_PERFORMANCE_DEGRADED", 
              "eventTypeCategory": "issue", 
              "eventScopeCode": "ACCOUNT_SPECIFIC", 
              "communicationId": "01b0993207d81a09dcd552ebd1e633e36cf1f09a-1", 
              "startTime": "Fri, 3 Jun 2022 05:01:10 GMT", 
              "endTime": "Fri, 3 Jun 2022 05:30:57 GMT", 
              "statusCode": "open", 
              "eventRegion": "us-west-2", 
              "eventDescription": [{ 
                  "language": "en_US", 
                  "latestDescription": "A description of the event will be provided here" 
              }], 
              "affectedEntities": [{ 
                "entityValue": "i-abcd1111", 
              }], 
              "page": "1",
```

```
 "totalPages": "1", 
      "affectedAccount": "123456789012", 
   } 
 }
```
### <span id="page-153-0"></span>Paginação de eventos em AWS Health EventBridge

AWS Health suporta a paginação de AWS Health eventos quando a lista de "recursos" ou "entidades afetadas" faz com que o tamanho da mensagem exceda o limite de tamanho de mensagem de 256 KB EventBridge. Anteriormente, AWS Health não comunicava a lista completa de recursos com eventos quando excedia esse limite.

AWS Health agora inclui todos os "recursos" e "Detail.AffectedEntities" na mensagem. Se essa lista de "recursos" e "Detail.AffectedEntities" exceder 256 KB, AWS Health dividirá o evento de saúde em várias páginas e publique-as como mensagens individuais em. EventBridge Cada página mantém o mesmo eventARN e CommunicationID para ajudar a recombinar a lista de "recursos" ou "detail.AffectedEntities" depois que todas as páginas forem recebidas.

Essas mensagens adicionais podem causar mensagens desnecessárias, por exemplo, quando a EventBridge regra é direcionada para uma interface legível por humanos, como e-mail ou bate-papo. Clientes com notificações legíveis por humanos podem adicionar um filtro no campo "detail.page" para processar somente a primeira página, o que elimina as mensagens desnecessárias criadas nas páginas subsequentes.

Várias mudanças de esquema estão incluídas para apoiar o lançamento da paginação. Cada communicationID agora inclui o número de página hifenizado após o communicationID, mesmo quando há apenas uma página. Há também dois novos campos, detail.page e detail.totalPages, que descrevem o número da página atual e o número total de páginas do evento. AWS Health As informações contidas em cada mensagem paginada são as mesmas, exceto pela lista de "detail.affectedEntities" ou "resources". Essas listas podem ser reconstruídas após o recebimento de todas as páginas. As páginas dos recursos e entidades afetados são independentes de ordem.

## Agregando AWS Health eventos usando a visão organizacional e o acesso de administrador delegado

AWS Health oferece suporte à visão organizacional e ao acesso delegado do administrador para AWS Health eventos publicados na Amazon EventBridge. Quando a visualização organizacional é ativada AWS Health, a conta de gerenciamento ou uma conta de administrador delegado recebe um único feed de AWS Health eventos de todas as contas da sua organização em AWS Organizations.

Esse recurso foi projetado para fornecer uma visão centralizada para ajudar a gerenciar AWS Health eventos em toda a sua organização. Configurar a visualização organizacional e uma EventBridge regra na conta de gerenciamento não desativa EventBridge as regras para outras contas em sua organização.

Para obter mais informações sobre como habilitar a visualização organizacional e o acesso de administrador delegado em AWS Health, consulte [Agregando eventos AWS Health](https://docs.aws.amazon.com/health/latest/ug/aggregate-events.html).

## Recebendo AWS Health eventos com AWS Chatbot

Você pode receber AWS Health eventos diretamente em seus clientes de bate-papo, como Slack e Amazon Chime. Você pode usar esse evento para identificar problemas AWS de serviço recentes que possam afetar seus AWS aplicativos e sua infraestrutura. Em seguida, você pode entrar no seu [AWS Health Dashboard](https://health.aws.amazon.com/health/home) para saber mais sobre a atualização. Por exemplo, se você estiver monitorando o tipo de AWS\_EC2\_INSTANCE\_STOP\_SCHEDULED evento em sua AWS conta, o AWS Health evento poderá aparecer diretamente no seu canal do Slack.

### Pré-requisitos

Antes de começar, você precisa fazer o seguinte:

- Um cliente de bate-papo configurado com AWS Chatbot. Você pode configurar o Amazon Chime e Slack. Para obter mais informações, consulte [Conceitos básico com AWS Chatbot](https://docs.aws.amazon.com/chatbot/latest/adminguide/getting-started.html) no Guia de administração do AWS Chatbot .
- Um tópico do Amazon SNS que você criou e no qual está inscrito. Se você já tiver um tópico do SNS, você pode usar um existente. Para obter mais informações, consulte [Conceitos básicos do](https://docs.aws.amazon.com/sns/latest/dg/sns-getting-started.html) [Amazon SNS](https://docs.aws.amazon.com/sns/latest/dg/sns-getting-started.html) no Guia do desenvolvedor do Amazon Simple Notification Service.

#### Para receber AWS Health eventos com AWS Chatbot

- 1. Siga o procedimento no [Criando uma EventBridge regra para AWS Health](#page-115-0) até a etapa 13.
	- a. Ao terminar de configurar o padrão de evento na etapa 13, adicione uma vírgula na última linha do padrão e adicione a linha a seguir para remover mensagens de bate-papo desnecessárias dos eventos AWS Health paginados. Consulte [Paginação de eventos em](#page-153-0)  [AWS Health EventBridge.](#page-153-0)

"detail.page": ["1"]

- b. Ao escolher o destino na [etapa 14](#page-117-0), escolha um tópico do SNS. Você usará esse mesmo tópico do SNS no AWS Chatbot console.
- c. Conclua o restante do procedimento para criar a regra.
- 2. Navegue até o [console do AWS Chatbot](https://console.aws.amazon.com/chatbot).
- 3. Escolha seu cliente de bate-papo, como o nome do canal do Slack, e escolha Editar.
- 4. Na seção Notificações opcional, para Tópicos, escolha o mesmo tópico do SNS que você especificou na etapa 1.
- 5. Escolha Salvar.

Quando AWS Health enviar um evento para EventBridge que corresponda à sua regra, o AWS Health evento aparecerá no seu cliente de chat.

6. Escolha o nome do evento para ver mais informações em seu AWS Health painel.

Example : AWS Health eventos enviados para o Slack

Veja a seguir um exemplo de dois AWS Health eventos para o Amazon EC2 e o Amazon Simple Storage Service (Amazon S3) na região Leste dos EUA (Norte da Virgínia) que aparecem no canal do Slack.

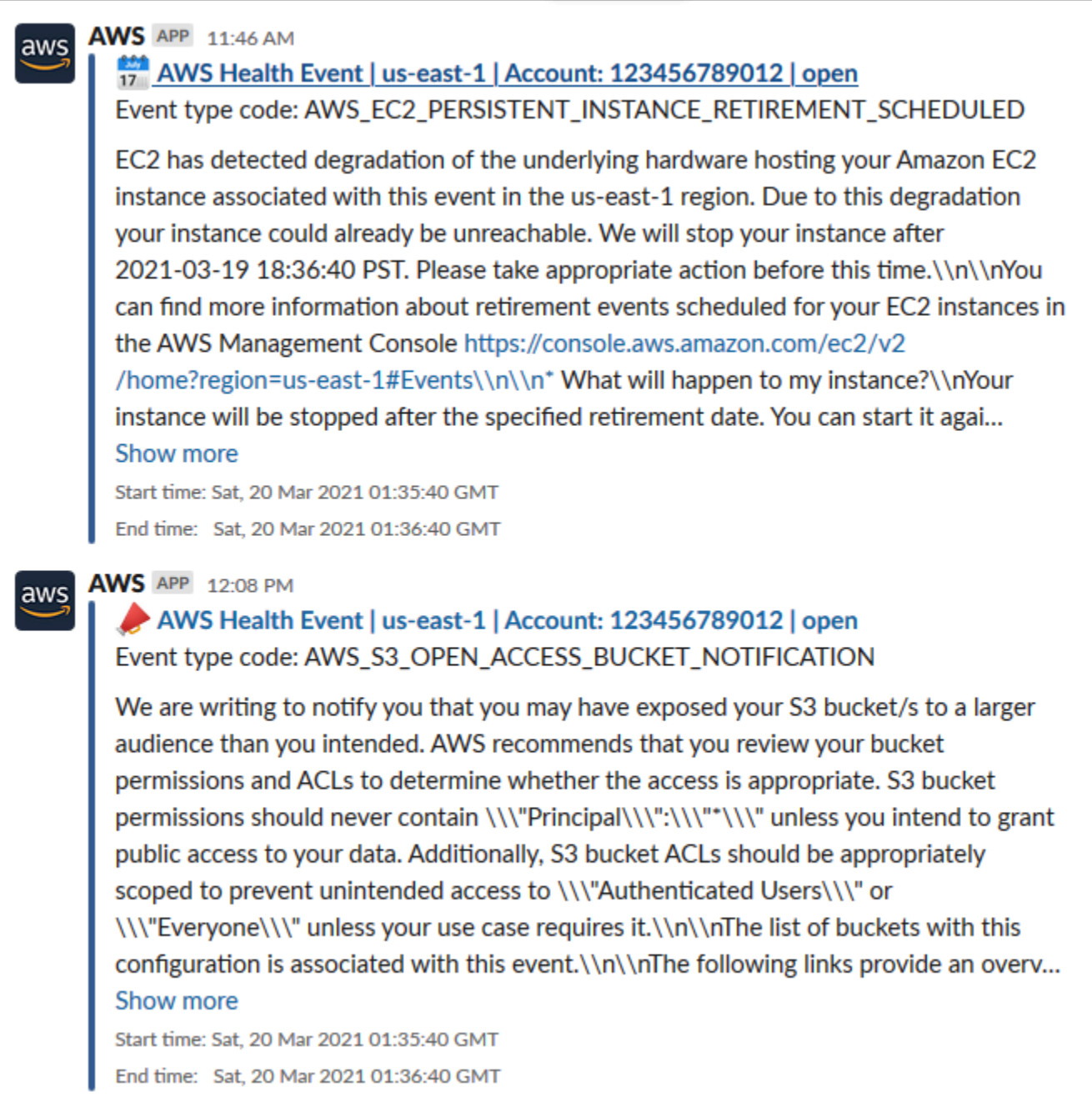

### Como automatizar ações para instâncias do Amazon EC2

Você pode automatizar ações em resposta aos eventos programados para suas instâncias do EC2. Ao AWS Health enviar um evento para sua AWS conta, sua EventBridge regra pode então invocar alvos, como documentos de AWS Systems Manager automação, para automatizar ações em seu nome.

Por exemplo, quando um evento de desativação de instância do Amazon EC2 é agendado para uma instância EC2 com suporte do Amazon Elastic Block Store (Amazon EBS) AWS Health , enviará o tipo de evento para o seu painel. AWS\_EC2\_PERSISTENT\_INSTANCE\_RETIREMENT\_SCHEDULED AWS Health Quando sua regra detecta esse tipo de evento, você pode automatizar a parada e o início da instância. Assim, você não precisa realizar essas ações manualmente.

#### **a** Note

Para automatizar as ações das instâncias do Amazon EC2, as instâncias dever ser geridas pelo Systems Manager.

Para obter mais informações, consulte [Automatização do Amazon EC2 EventBridge](https://docs.aws.amazon.com/AWSEC2/latest/UserGuide/automating_with_cloudwatch_events.html) com o Guia do usuário do Amazon EC2.

### <span id="page-157-0"></span>Pré-requisitos

Você deve criar uma política AWS Identity and Access Management (IAM), criar uma função do IAM e atualizar a política de confiança da função antes de criar uma regra.

Criar uma política do IAM

Siga esse procedimento para criar uma política gerenciada pelo cliente para seu perfil. Essa política concede permissão ao perfil para realizar ações para você. Esse procedimento usa o editor de política do JSON no console do IAM.

Para criar uma política do IAM

- 1. Faça login AWS Management Console e abra o console do IAM em [https://](https://console.aws.amazon.com/iam/) [console.aws.amazon.com/iam/.](https://console.aws.amazon.com/iam/)
- 2. No painel de navegação, escolha Policies.
- 3. Escolha Criar política.
- 4. Escolha a guia JSON.
- 5. Copie o JSON a seguir e substitua o JSON padrão no editor.

```
{ 
   "Version": "2012-10-17", 
   "Statement": [ 
      {
```

```
 "Effect": "Allow", 
        "Action": [ 
           "ec2:StartInstances", 
           "ec2:StopInstances", 
           "ec2:DescribeInstanceStatus" 
        ], 
        "Resource": [ 
          "\mathbf{I} }, 
      { 
        "Effect": "Allow", 
        "Action": [ 
           "ssm:*" 
        ], 
        "Resource": [ 
          \overline{0} with
        ] 
      }, 
      { 
        "Effect": "Allow", 
        "Action": [ 
           "sns:Publish" 
        ], 
        "Resource": [ 
           "arn:aws:sns:*:*:Automation*" 
        ] 
      }, 
      { 
        "Effect": "Allow", 
        "Action": [ 
           "iam:PassRole" 
        ], 
        "Resource": "arn:aws:iam::123456789012:role/AutomationEVRole" 
      } 
   ]
}
```
- a. No Resource parâmetro, para o Amazon Resource Name (ARN), insira o ID da sua AWS conta.
- b. Você também pode substituir o nome da função ou usar o padrão. Este exemplo usa *AutomationEvRole*.
- 6. Escolha Próximo: tags.
- 7. (Opcional) É possível usar tags como pares de chave-valor para adicionar metadados à política.
- 8. Escolha Próximo: revisar.
- 9. Na página Revisar política, insira um Nome, como *AutomationEV RolePolicy* e uma Descrição opcional.
- 10. Revise a página Resumo para ver as permissões que a política permite e, em seguida, escolha Criar política. Quando estiver satisfeito com a política, escolha Criar política.

Essa política define as ações que o perfil pode realizar. Para obter mais informações, consulte a seção [Como criar políticas do IAM \(console\)](https://docs.aws.amazon.com/IAM/latest/UserGuide/access_policies_create-console.html) no Guia do usuário do IAM.

Criar um perfil do IAM

Após criar a política, crie um perfil do IAM e anexe a política a esse perfil.

Para criar uma função para um AWS serviço

- 1. Faça login AWS Management Console e abra o console do IAM em [https://](https://console.aws.amazon.com/iam/) [console.aws.amazon.com/iam/.](https://console.aws.amazon.com/iam/)
- 2. No painel de navegação, escolha Funções e Criar função.
- 3. Em Selecionar tipo de entidade confiável, selecione AWS serviço .
- 4. Escolha EC2 para o serviço que você deseja que assuma essa função.
- 5. Escolha Próximo: permissões.
- 6. Insira o nome da política que você criou, como *AutomationEV RolePolicy*, e marque a caixa de seleção ao lado da política.
- 7. Escolha Próximo: tags.
- 8. (Opcional) Para adicionar metadados ao perfil, use tags como pares de chave-valor.
- 9. Escolha Próximo: revisar.
- 10. Em Nome da função, insira *AutomationEvRole*. Esse nome deve ser o mesmo nome que aparece no ARN da política do IAM que você criou.
- 11. (Opcional) Em Descrição da função, digite uma descrição para a função.
- 12. Revise a função e escolha Criar função.

Para obter mais informações, consulte [Criação de uma função para um AWS serviço](https://docs.aws.amazon.com/IAM/latest/UserGuide/id_roles_create_for-service.html#roles-creatingrole-service-console) no Guia do usuário do IAM.

Atualize a política de confiança.

Por último, você pode atualizar a política de confiança para a função que você criou. Você deve concluir esse procedimento para poder escolher essa função no EventBridge console.

Para atualizar a política de confiança de uma função

- 1. Faça login AWS Management Console e abra o console do IAM em [https://](https://console.aws.amazon.com/iam/) [console.aws.amazon.com/iam/.](https://console.aws.amazon.com/iam/)
- 2. No painel de navegação, escolha Perfis.
- 3. Na lista de funções em sua AWS conta, escolha o nome da função que você criou, como *AutomationEvRole*.
- 4. Escolha a guia Relacionamentos de confiança e, em seguida, selecione Editar relacionamento de confiança.
- 5. Para Documento de política, copie o JSON a seguir, remova a política padrão e cole o JSON copiado em seu lugar.

```
{ 
     "Version": "2012-10-17", 
     "Statement": [ 
         { 
              "Effect": "Allow", 
              "Principal": { 
                  "Service": [ 
                       "ssm.amazonaws.com", 
                       "events.amazonaws.com" 
 ] 
              }, 
              "Action": "sts:AssumeRole" 
         } 
     ]
}
```
6. Escolha Update Trust Policy.

Para obter mais informações, consulte [Modificar uma política de confiança de função \(console\)](https://docs.aws.amazon.com/IAM/latest/UserGuide/roles-managingrole-editing-console.html#roles-managingrole_edit-trust-policy) no Guia do usuário do IAM.

### Crie uma regra para EventBridge

Siga este procedimento para criar uma regra no EventBridge console para que você possa automatizar a parada e o início das instâncias do EC2 que estão programadas para serem desativadas.

Para criar uma regra EventBridge para ações automatizadas do Systems Manager

- 1. Abra o EventBridge console da Amazon em [https://console.aws.amazon.com/events/.](https://console.aws.amazon.com/events/)
- 2. No painel de navegação, em Eventos, escolha Regras.
- 3. Na página Criar regra, insira um Nome e Descrição para sua regra.
- 4. Em Definir padrão, escolha Padrão de evento e escolha Padrão predefinido por serviço.
- 5. Para Provedor de serviços, escolha AWS.
- 6. Em Nome do serviço, selecione Integridade.
- 7. Para Tipo de evento, escolha Eventos de integridade específicos.
- 8. Selecione os serviços específicos e então selecione EC2.
- 9. Escolha as categorias de tipos de eventos específicos e então escolha scheduledChange
- 10. Escolha os códigos de tipos de eventos específicos e, em seguida, escolha o código do tipo de evento.

Por exemplo, para instâncias suportadas pelo Amazon EC2 EBS, escolha. **AWS\_EC2\_PERSISTENT\_INSTANCE\_RETIREMENT\_SCHEDULED** Para instâncias baseadas em armazenamento de instâncias do Amazon EC2, escolha **AWS\_EC2\_INSTANCE\_RETIREMENT\_SCHEDULED**.

11. Escolha Qualquer recurso.

O Padrão de evento terá aparência semelhante ao exemplo a seguir.

Example

```
{ 
   "source": [ 
      "aws.health" 
   ], 
   "detail-type": [ 
      "AWS Health Event" 
   ],
```

```
 "detail": { 
     "service": [ 
        "EC2" 
     ], 
     "eventTypeCategory": [ 
        "scheduledChange" 
     ], 
     "eventTypeCode": [ 
        "AWS_EC2_PERSISTENT_INSTANCE_RETIREMENT_SCHEDULED" 
     ] 
   }
}
```
- 12. Adicione o destino do documento de automação do gerenciador de sistema. Em Selecionar destinos para Destino, escolha Automação SSM.
- 13. Para Documento, escolha AWS-RestartEC2Instance.
- 14. Expanda Configurar parâmetros de automação e selecione Transformador de entrada.
- 15. Para o campo Caminho de entrada, insira **{"Instances":"\$.resources"}**.
- 16. Para o segundo campo, insira **{"InstanceId": <Instances>}**.
- 17. Escolha Usar função existente e, em seguida, escolha p perfil do IAM que você criou, como *AutomationEvRole*.

O destino deve ser como o exemplo a seguir.

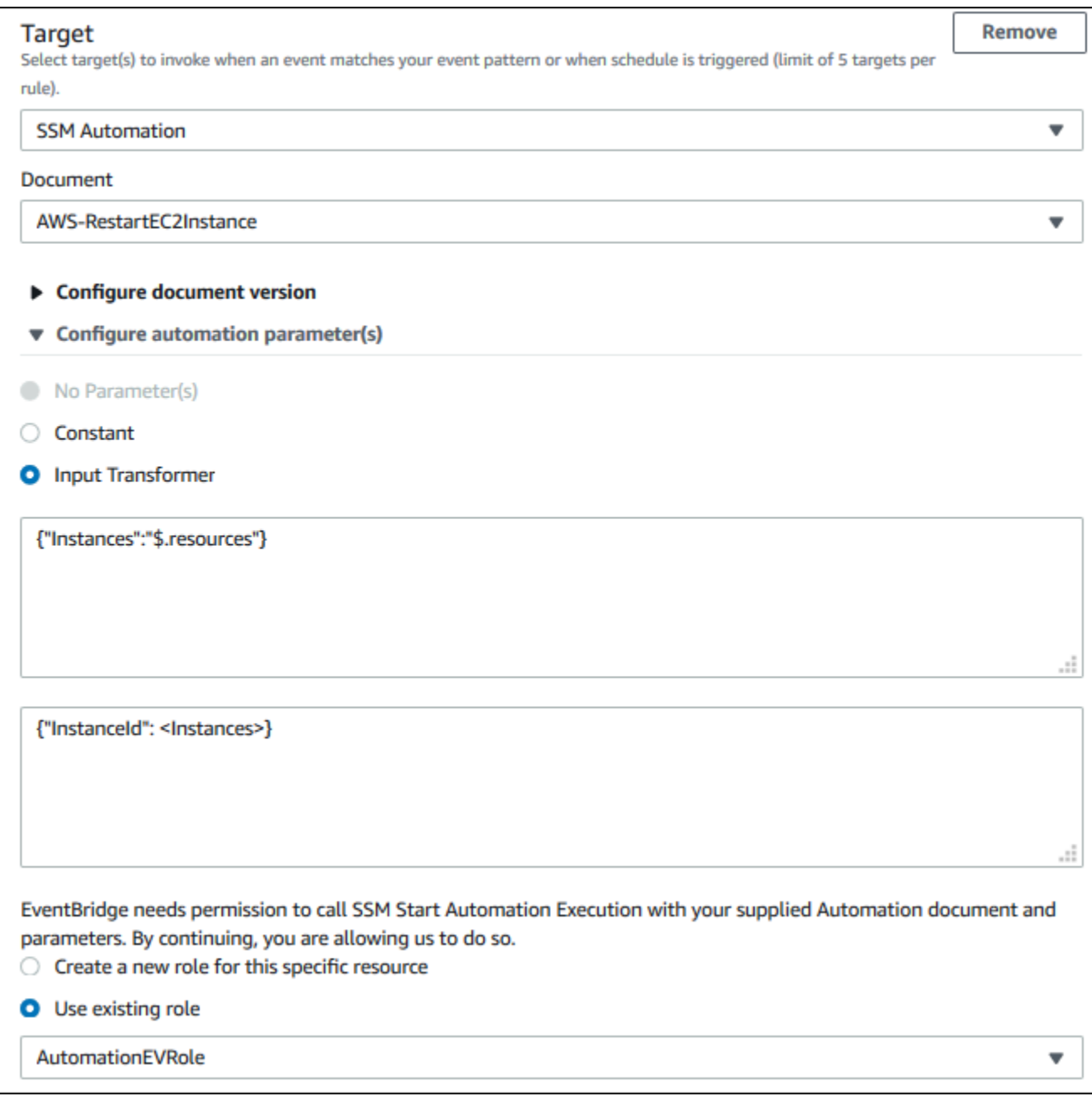

#### **a** Note

Se você não tiver um perfil do IAM existente com as permissões necessárias do EC2 e do Systems Manager e o relacionamento confiável, sua função não aparecerá na lista. Para ter mais informações, consulte [Pré-requisitos.](#page-157-0)

#### 18. Escolha Criar.

Se ocorrer um evento em sua conta que corresponda à sua regra, EventBridge enviará o evento para o alvo especificado.

### Configurar conectores SMC para AWS Health

Você pode integrar AWS Health eventos ServiceNow ao JIRA e receber informações operacionais e de contas, preparar-se para mudanças programadas e gerenciar eventos de saúde usando o Service Management Connector (SMC). A integração do SMC com AWS Health pode usar eventos de saúde enviados EventBridge para criar, mapear e atualizar automaticamente tickets e ServiceNow incidentes do JIRA.

Você pode usar a visão organizacional e o acesso delegado de administrador para gerenciar facilmente os eventos de Saúde em toda a organização dentro do JIRA e ServiceNow incorporar AWS Health informações diretamente no fluxo de trabalho da sua equipe.

Para obter mais informações sobre ServiceNow integração usando o SMC, consulte [Integração AWS](https://docs.aws.amazon.com/smc/latest/ag/sn-aws-health.html)  [Health](https://docs.aws.amazon.com/smc/latest/ag/sn-aws-health.html) em. ServiceNow

Para obter mais informações sobre a integração do JIRA Management Cloud usando o SMC, consulte [AWS Health no](https://docs.aws.amazon.com/smc/latest/ag/cloud-sys-health.html) JIRA.

## Monitoramento AWS Health

O monitoramento é uma parte importante da manutenção da confiabilidade, disponibilidade e desempenho de AWS Health suas outras AWS soluções. AWS fornece as seguintes ferramentas de monitoramento para observar AWS Health, relatar quando algo está errado e tomar medidas quando apropriado:

• A Amazon CloudWatch monitora seus AWS recursos e os aplicativos em que você executa AWS em tempo real. É possível coletar e rastrear métricas, criar painéis personalizados e definir alarmes que o notificam ou que realizam ações quando uma métrica especificada atinge um limite definido. Para obter mais informações, consulte o [Guia CloudWatch do usuário da Amazon.](https://docs.aws.amazon.com/AmazonCloudWatch/latest/monitoring/)

Você pode usar a Amazon EventBridge para ser notificado sobre AWS Health eventos que possam afetar seus serviços e recursos. Por exemplo, se AWS Health publicar um evento sobre suas instâncias do Amazon EC2, você pode usar essas notificações para agir e atualizar ou substituir seus recursos conforme necessário. Para ter mais informações, consulte [Monitorando AWS Health](#page-111-0)  [eventos com a Amazon EventBridge.](#page-111-0)

• AWS CloudTrail captura chamadas de API e eventos relacionados feitos por ou em nome de sua AWS conta e entrega os arquivos de log para um bucket do Amazon S3 que você especificar. Você pode identificar quais usuários e contas ligaram AWS, o endereço IP de origem a partir do qual as chamadas foram feitas e quando elas ocorreram. Para mais informações, consulte o [Guia](https://docs.aws.amazon.com/awscloudtrail/latest/userguide/) [do usuário do AWS CloudTrail](https://docs.aws.amazon.com/awscloudtrail/latest/userguide/).

#### Tópicos

• [Registrando chamadas de AWS Health API com AWS CloudTrail](#page-165-0)

### <span id="page-165-0"></span>Registrando chamadas de AWS Health API com AWS CloudTrail

AWS Health é integrado com AWS CloudTrail, um serviço que fornece um registro das ações realizadas por um usuário, função ou AWS serviço em AWS Health. CloudTrail captura chamadas de API AWS Health como eventos. As chamadas capturadas incluem chamadas do AWS Health console e chamadas de código para as operações AWS Health da API. Se você criar uma trilha, poderá habilitar a entrega contínua de CloudTrail eventos para um bucket do Amazon S3, incluindo eventos para. AWS Health Se você não configurar uma trilha, ainda poderá ver os eventos mais recentes no CloudTrail console no Histórico de eventos. Usando as informações coletadas por

CloudTrail, você pode determinar a solicitação que foi feita AWS Health, o endereço IP do qual a solicitação foi feita, quem fez a solicitação, quando ela foi feita e detalhes adicionais.

Para saber mais CloudTrail, inclusive como configurá-lo e ativá-lo, consulte o [Guia AWS CloudTrail](https://docs.aws.amazon.com/awscloudtrail/latest/userguide/) [do usuário](https://docs.aws.amazon.com/awscloudtrail/latest/userguide/).

### AWS Health informações em CloudTrail

CloudTrail é ativado em sua AWS conta quando você cria a conta. Quando uma atividade de evento suportada ocorre em AWS Health, essa atividade é registrada em um CloudTrail evento junto com outros eventos AWS de serviço no histórico de eventos. Você pode visualizar, pesquisar e baixar eventos recentes em sua AWS conta. Para obter mais informações, consulte [Visualização de](https://docs.aws.amazon.com/awscloudtrail/latest/userguide/view-cloudtrail-events.html)  [eventos com histórico de CloudTrail eventos.](https://docs.aws.amazon.com/awscloudtrail/latest/userguide/view-cloudtrail-events.html)

Para um registro contínuo dos eventos em sua AWS conta, incluindo eventos para AWS Health, crie uma trilha. Uma trilha permite CloudTrail entregar arquivos de log para um bucket do Amazon S3. Por padrão, quando você cria uma trilha no console, a trilha se aplica a todas as AWS regiões. A trilha registra logs de eventos de todas as Regiões na AWS divisória e entrega os arquivos do log para o bucket Amazon S3 especificado. Além disso, você pode configurar outros AWS serviços para analisar e agir com base nos dados de eventos coletados nos CloudTrail registros. Para mais informações, consulte:

- [Visão Geral para Criar uma Trilha](https://docs.aws.amazon.com/awscloudtrail/latest/userguide/cloudtrail-create-and-update-a-trail.html)
- [CloudTrail Serviços e integrações compatíveis](https://docs.aws.amazon.com/awscloudtrail/latest/userguide/cloudtrail-aws-service-specific-topics.html#cloudtrail-aws-service-specific-topics-integrations)
- [Configurando notificações do Amazon SNS para CloudTrail](https://docs.aws.amazon.com/awscloudtrail/latest/userguide/getting_notifications_top_level.html)
- [Recebendo arquivos de CloudTrail log de várias regiões](https://docs.aws.amazon.com/awscloudtrail/latest/userguide/receive-cloudtrail-log-files-from-multiple-regions.html) e [recebendo arquivos de CloudTrail log](https://docs.aws.amazon.com/awscloudtrail/latest/userguide/cloudtrail-receive-logs-from-multiple-accounts.html) [de várias contas](https://docs.aws.amazon.com/awscloudtrail/latest/userguide/cloudtrail-receive-logs-from-multiple-accounts.html)

Todas as operações AWS Health da API são registradas CloudTrail e documentadas na [Referência](https://docs.aws.amazon.com/health/latest/APIReference/)  [da AWS Health API.](https://docs.aws.amazon.com/health/latest/APIReference/) Por exemplo, chamadas para as DescribeAffectedEntities operações DescribeEventsDescribeEventDetails, e geram entradas nos arquivos de CloudTrail log.

AWS Health suporta o registro das seguintes ações como eventos em arquivos de CloudTrail log:

- Se a solicitação foi feita com credenciais de raiz ou do IAM.
- Se a solicitação foi feita com credenciais de segurança temporárias de um perfil ou de um usuário federado
- Se a solicitação foi feita por outro AWS serviço

Para obter mais informações, consulte o elemento [CloudTrail UserIdentity.](https://docs.aws.amazon.com/awscloudtrail/latest/userguide/cloudtrail-event-reference-user-identity.html)

Você pode armazenar seus arquivos de log no seu bucket do Amazon S3 pelo tempo que quiser. Você também pode definir as regras de ciclo de vida do Amazon S3 para arquivar ou excluir os arquivos de log automaticamente. Por padrão, os arquivos de log são criptografados com a criptografia do lado do servidor (SSE).

Para ser notificado sobre a entrega do arquivo de log, você pode configurar CloudTrail para publicar notificações do Amazon SNS quando novos arquivos de log forem entregues. Para obter mais informações, consulte [Configurando notificações do Amazon SNS para.](https://docs.aws.amazon.com/awscloudtrail/latest/userguide/getting_notifications_top_level.html) CloudTrail

Você também pode agregar arquivos de AWS Health log de várias AWS regiões e várias AWS contas em um único bucket do Amazon S3.

Para obter mais informações, consulte [Recebendo arquivos de CloudTrail log de várias regiões](https://docs.aws.amazon.com/awscloudtrail/latest/userguide/cloudtrail-receive-logs-from-multiple-accounts.html) e [Recebendo arquivos de CloudTrail log de várias contas.](https://docs.aws.amazon.com/awscloudtrail/latest/userguide/cloudtrail-receive-logs-from-multiple-accounts.html)

### Exemplo: entradas do arquivo de AWS Health log

Uma trilha é uma configuração que permite a entrega de eventos como arquivos de log para um bucket do Amazon S3 que você especificar. CloudTrail os arquivos de log contêm uma ou mais entradas de log. Um evento representa uma única solicitação de qualquer fonte e inclui informações sobre a ação solicitada, a data e a hora da ação, os parâmetros da solicitação e assim por diante. CloudTrail os arquivos de log não são um rastreamento de pilha ordenado das chamadas públicas de API, portanto, eles não aparecem em nenhuma ordem específica.

O exemplo a seguir mostra uma entrada de CloudTrail registro que demonstra a operação de [DescribeEntityagregação](https://docs.aws.amazon.com/health/latest/APIReference/API_DescribeEntityAggregates.html).

```
{ 
    "Records": [ 
    { 
    "eventVersion": "1.05", 
    "userIdentity": { 
       "type": "IAMUser", 
       "principalId": "AIDACKCEVSQ6C2EXAMPLE", 
       "arn": "arn:aws:iam::123456789012:user/JaneDoe", 
       "accountId": "123456789012", 
       "accessKeyId": "AKIAIOSFODNN7EXAMPLE", 
       "userName": "JaneDoe", 
       "sessionContext": {"attributes": {
```

```
 "mfaAuthenticated": "false", 
           "creationDate": "2016-11-21T07:06:15Z" 
       }}, 
       "invokedBy": "AWS Internal" 
     }, 
    "eventTime": "2016-11-21T07:06:28Z", 
    "eventSource": "health.amazonaws.com", 
    "eventName": "DescribeEntityAggregates", 
    "awsRegion": "us-east-1", 
    "sourceIPAddress": "203.0.113.0", 
    "userAgent": "AWS Internal", 
    "requestParameters": {"eventArns": ["arn:aws:health:us-east-1::event/EBS/
EBS_LOST_VOLUME/EBS_LOST_VOLUME_123"]}, 
    "responseElements": null, 
    "requestID": "05b299bc-afb9-11e6-8ef4-c34387f40bd4", 
    "eventID": "e4deb9dc-dbc2-4bdb-8515-73e8abcbc29b", 
    "eventType": "AwsApiCall", 
    "recipientAccountId": "123456789012" 
    } 
    ], 
    ...
}
```
## <span id="page-169-0"></span>Histórico do documento para AWS Health

A tabela a seguir descreve a documentação desta versão do AWS Health.

• Versão da API: 04-08-2016

A tabela a seguir descreve atualizações importantes na AWS Health documentação, a partir de 28 de agosto de 2020. Agora é possível assinar um feed RSS para receber notificações sobre atualizações.

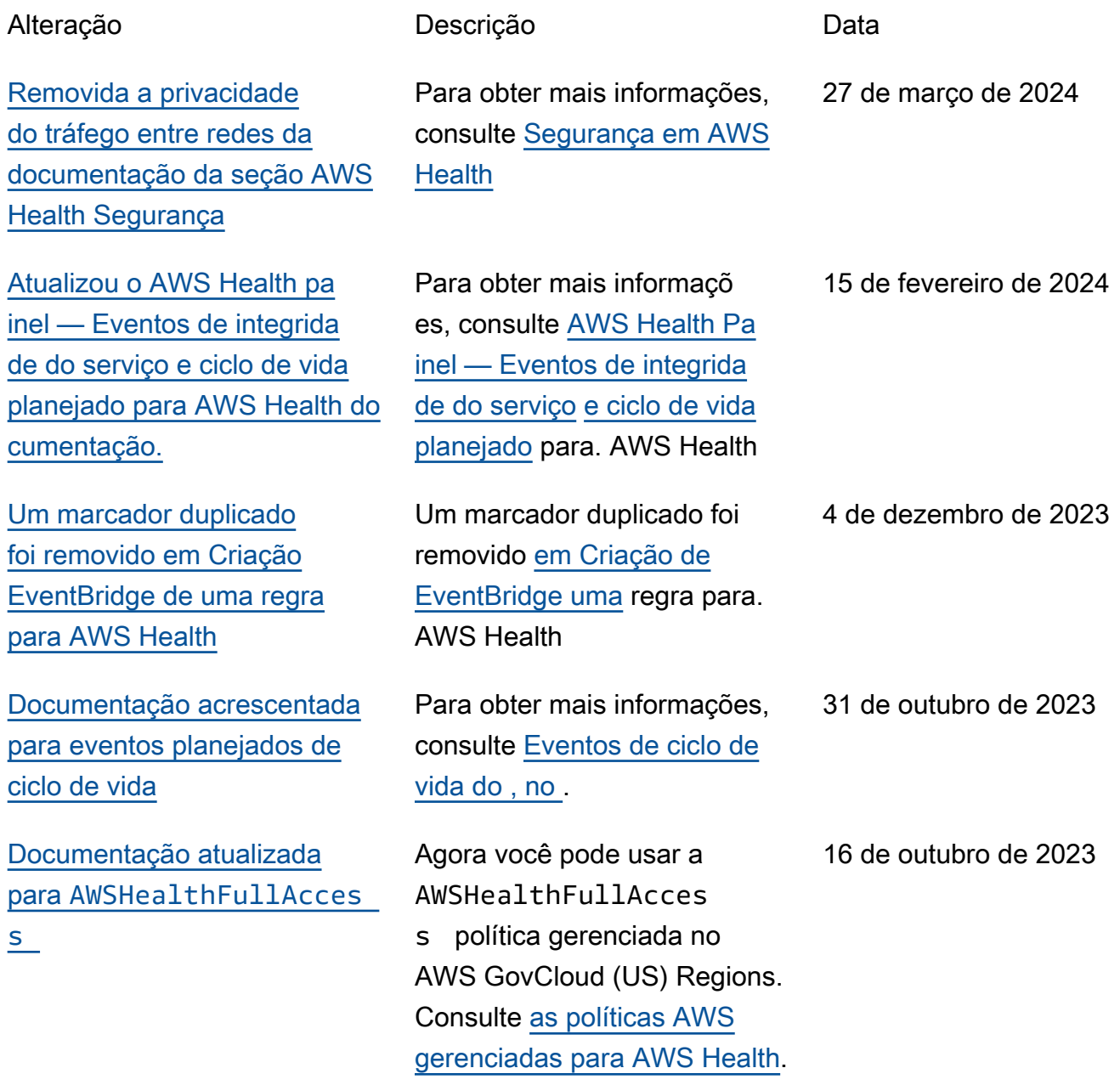

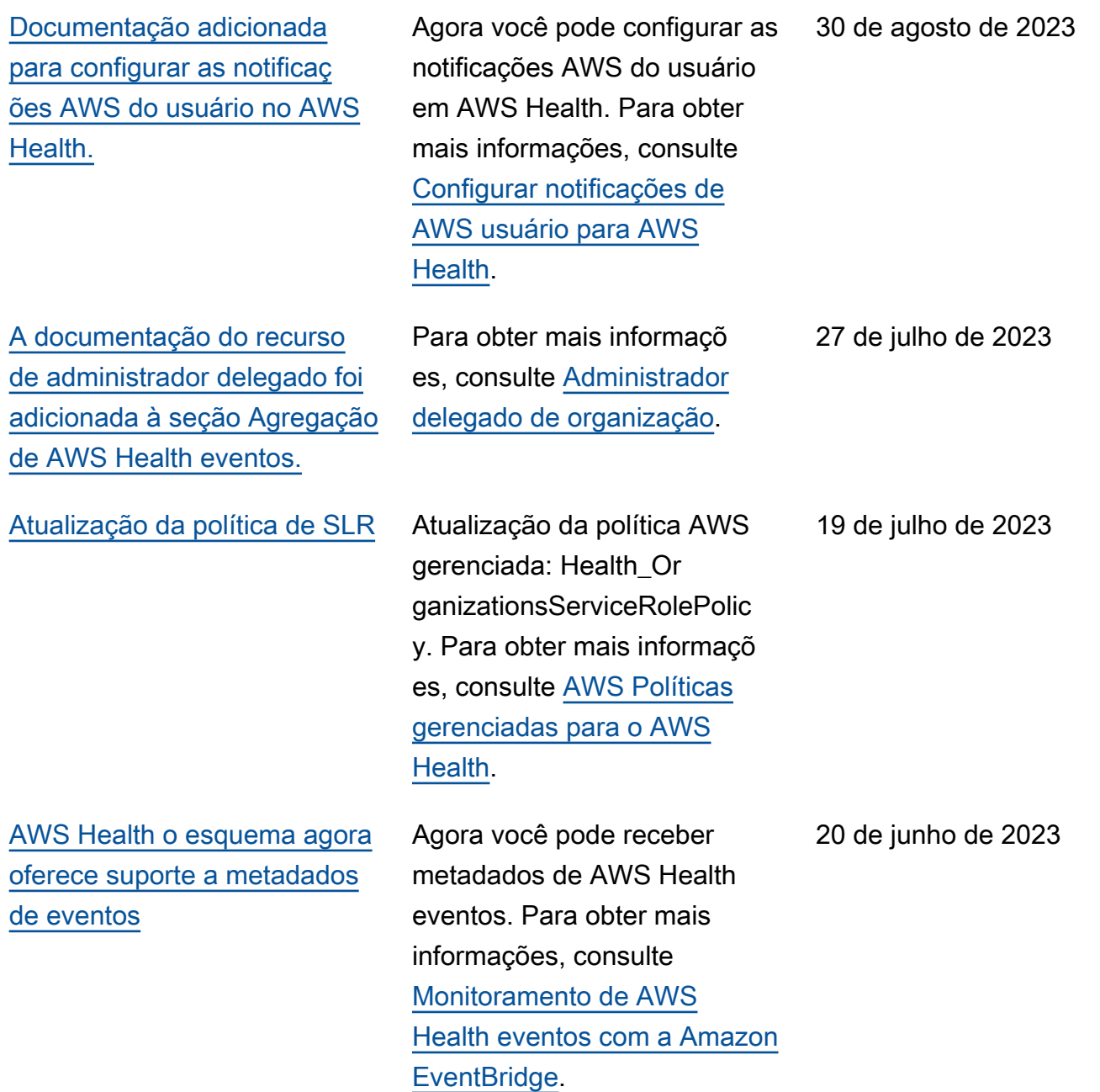

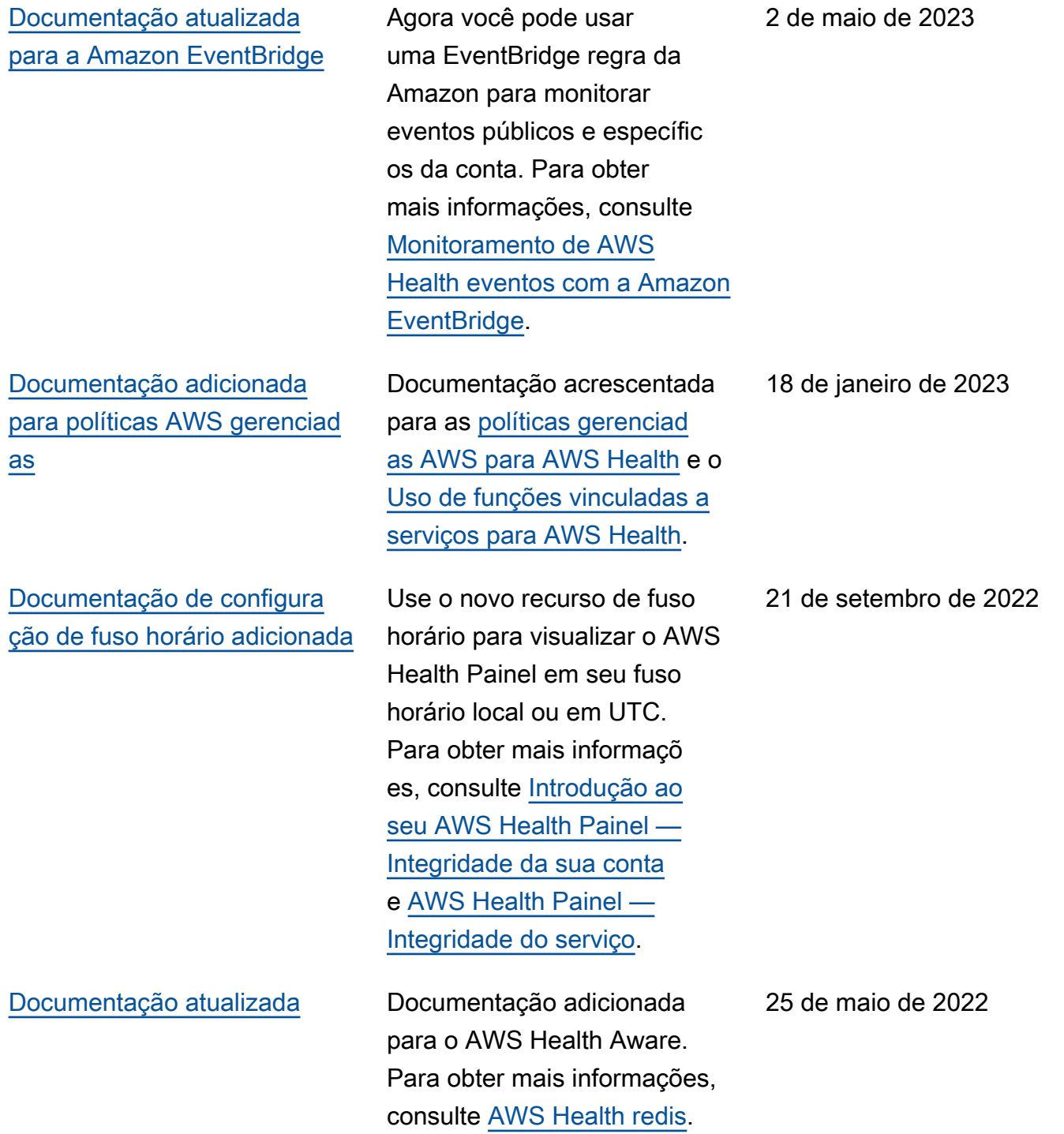

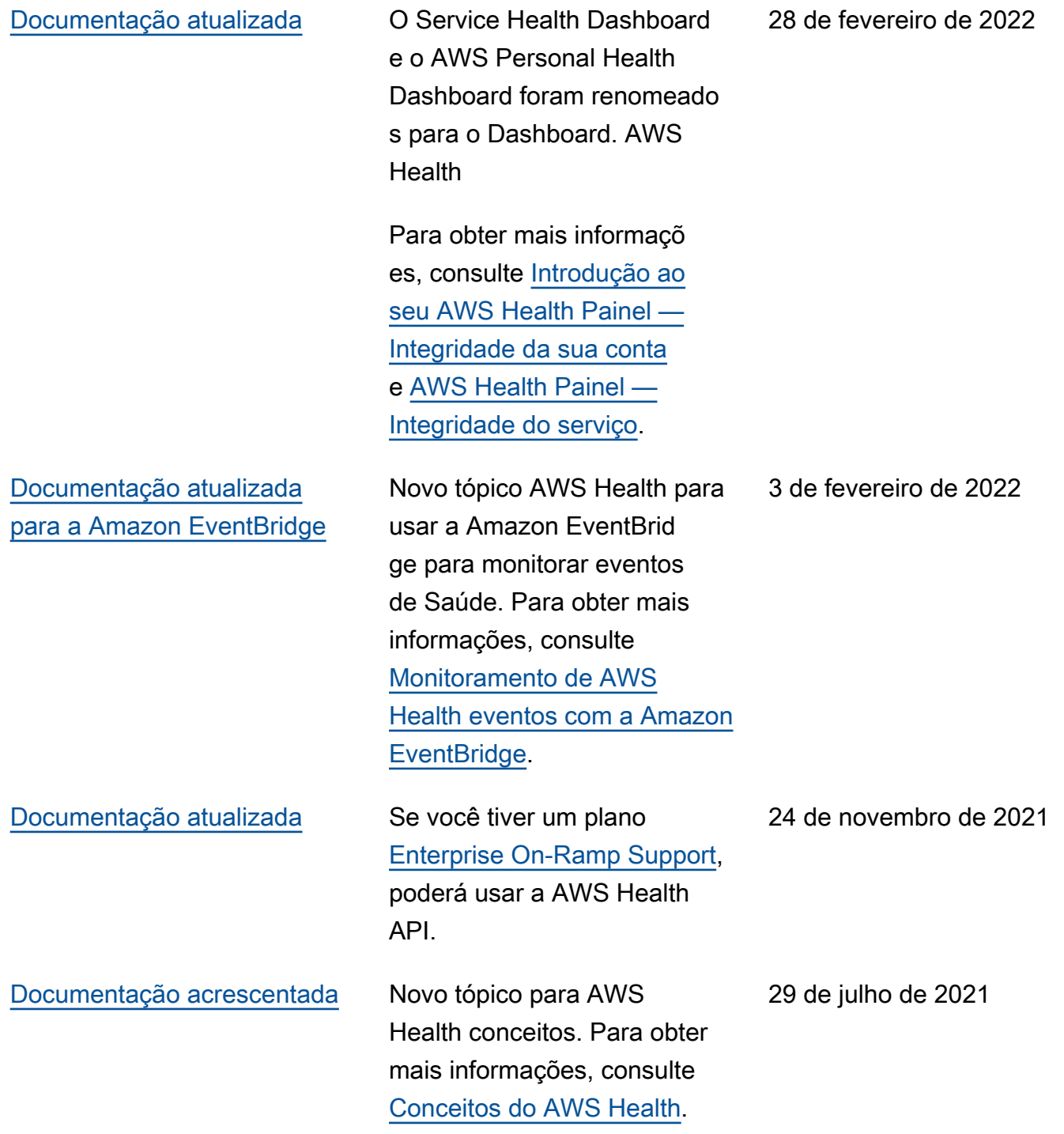

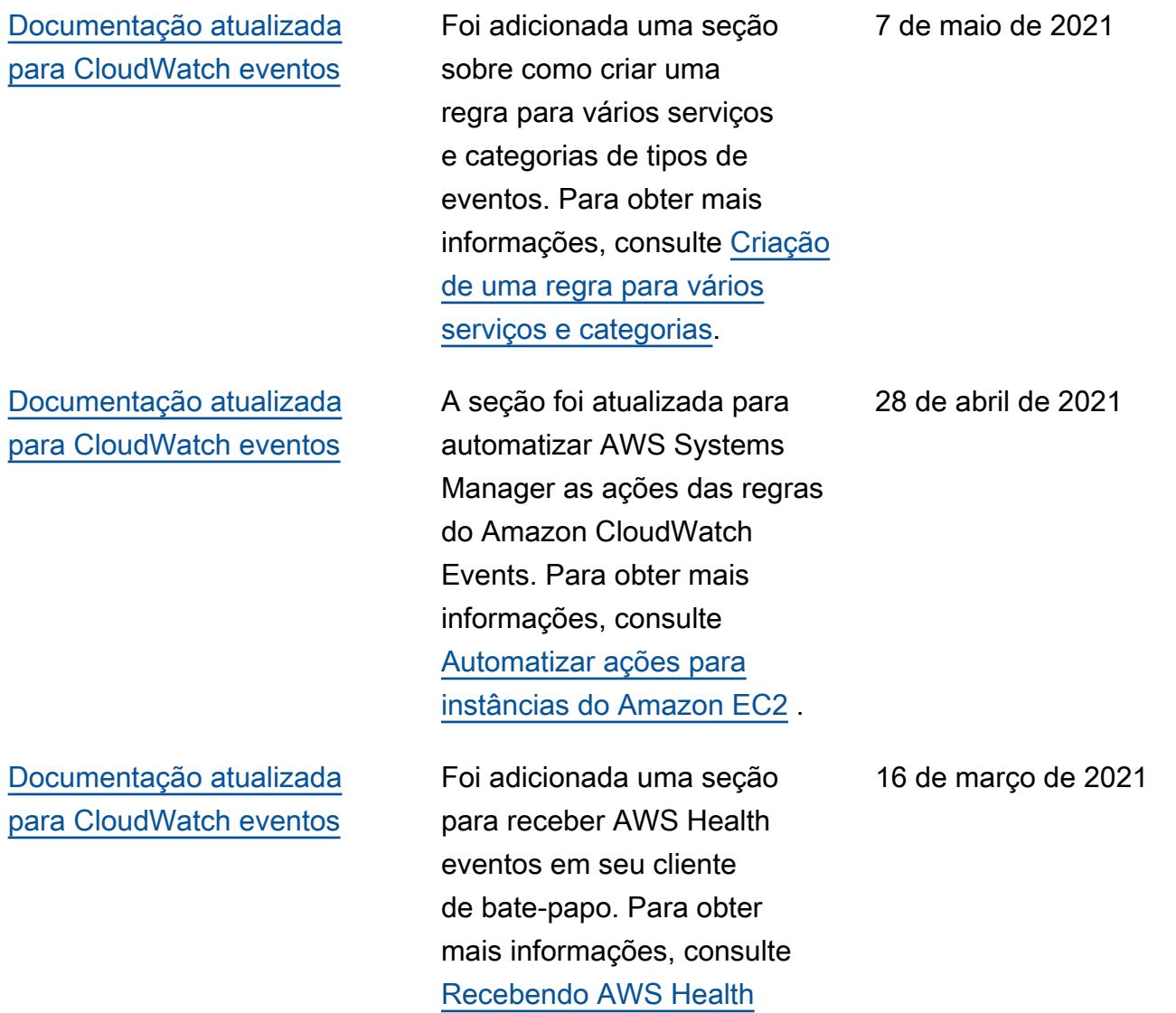

[eventos com AWS Chatbot](https://docs.aws.amazon.com/health/latest/ug/cloudwatch-events-health.html#receive-health-events-with-aws-chatbot).

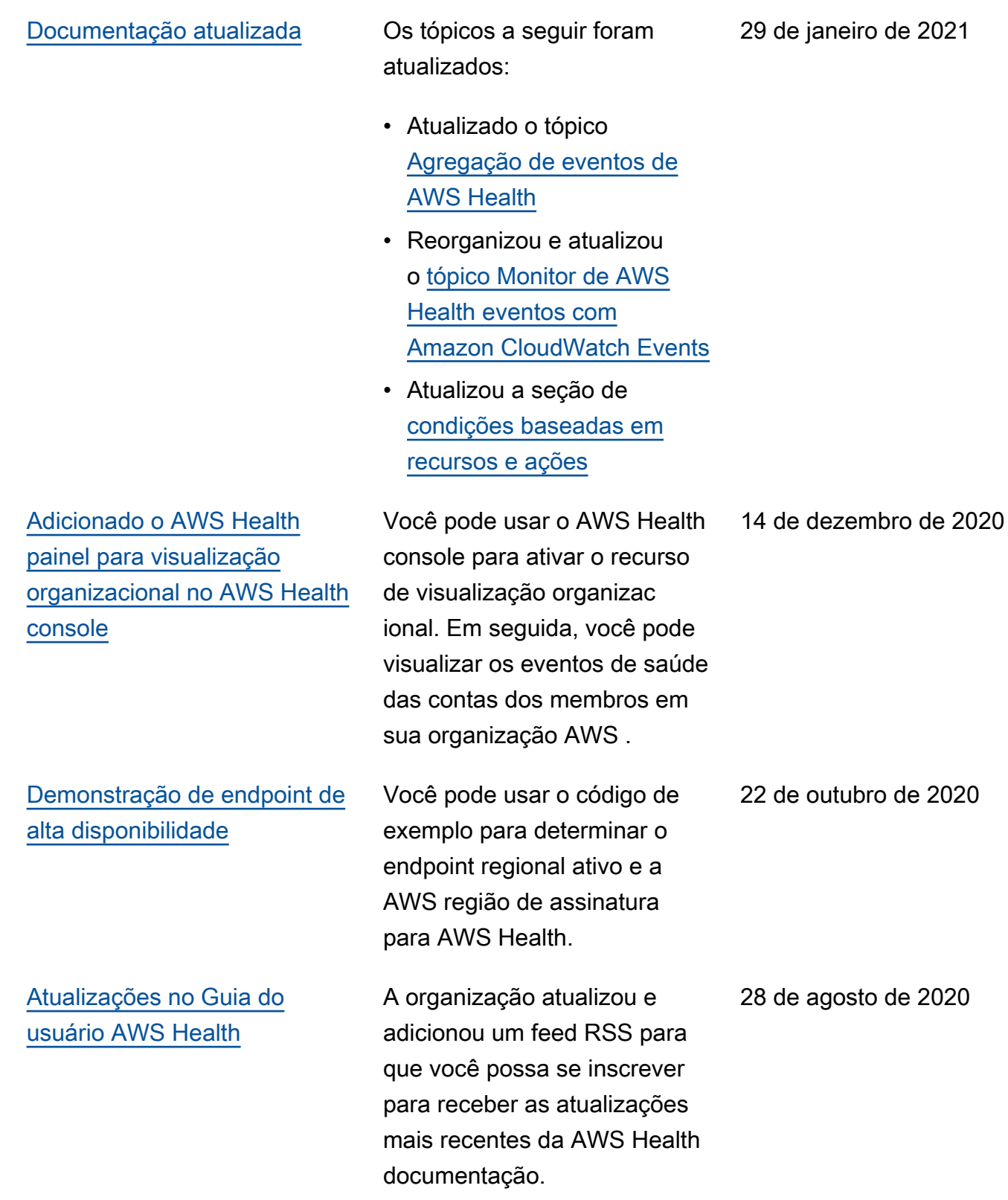

# Atualizações anteriores

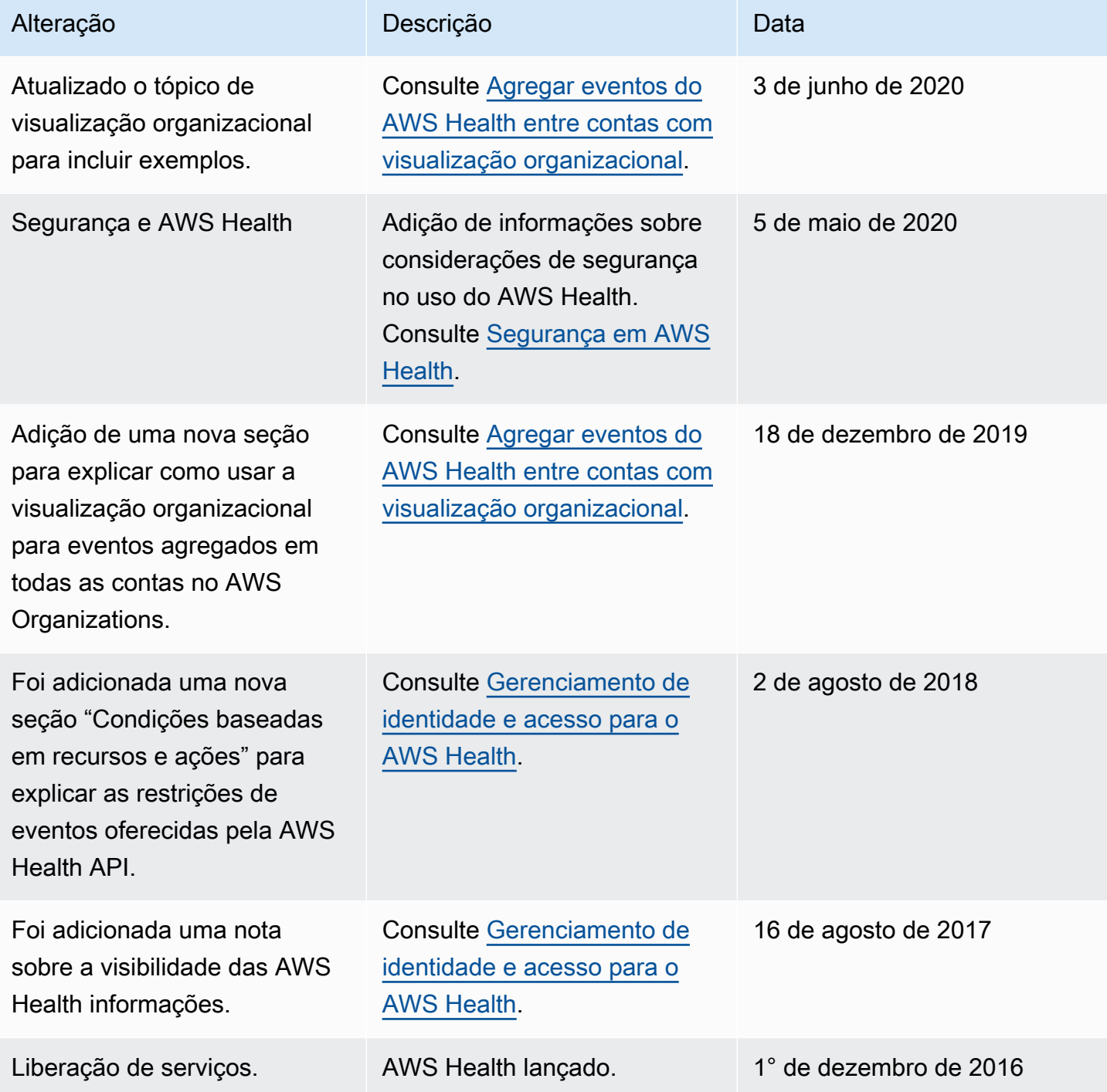

## Glossário do AWS

Para obter a terminologia mais recente da AWS, consulte o [glossário da AWS](https://docs.aws.amazon.com/glossary/latest/reference/glos-chap.html) na Referência do Glossário da AWS.

As traduções são geradas por tradução automática. Em caso de conflito entre o conteúdo da tradução e da versão original em inglês, a versão em inglês prevalecerá.